### VACON®100 HVAC convertisseurs de fréquence ®

# manuel de l'applicatif

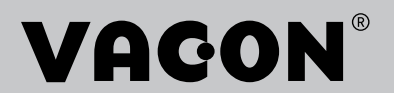

### <span id="page-2-0"></span>**PRÉFACE**

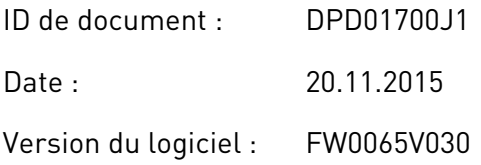

### **À PROPOS DE CE MANUEL**

Ce manuel est protégé par les droits d'auteur de Vacon Plc. Tous droits réservés.

Ce manuel présente les fonctions du convertisseur de fréquence VACON® et leur utilisation. Il respecte la même structure de menu que le convertisseur de fréquence (chapitres 1 et 4 à 8).

### **Chapitre 1, Guide de mise en service rapide**

Démarrage des opérations avec le panneau opérateur.

### **Chapitre 2, Assistants**

• Configuration rapide d'un applicatif.

### **Chapitre 3, Interfaces utilisateur**

- Types d'affichage et utilisation du panneau opérateur.
- Outil Vacon Live pour PC.
- Fonctions du bus de terrain.

### **Chapitre 4, Menu Affichage**

Informations sur les valeurs affichées.

### **Chapitre 5, menu Paramètres**

Liste de tous les paramètres du convertisseur.

### **Chapitre 6, Menu Diagnostics**

### **Chapitre 7, Menu E/S et matériel**

### **Chapitre 8, Menus Réglages utilisateur, Favoris et Niveau utilisateur**

### **Chapitre 9, Description des paramètres**

- Utilisation des paramètres.
- Programmation des entrées logiques et analogiques.
- Fonctions spécifiques de l'applicatif.

### **Chapitre 10, Localisation des défauts**

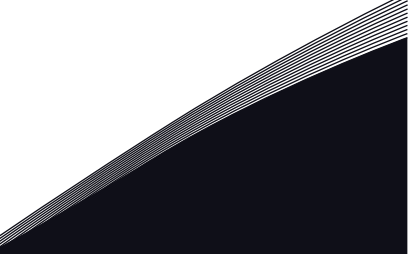

- Défauts et leurs causes.
- Réarmement des défauts.

Ce manuel comporte un grand nombre de tableaux de paramètres. Les instructions suivantes vous expliquent comment les lire.

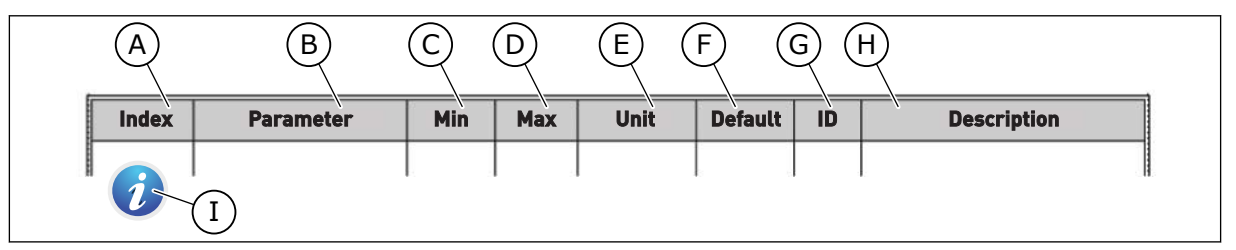

- A. Emplacement du paramètre dans le menu, autrement dit, numéro du paramètre.
- B. Nom du paramètre.
- C. Valeur minimale du paramètre.
- D. Valeur maximale du paramètre.
- E. Unité de valeur du paramètre. Affichée uniquement si elle est disponible.
- F. Valeur configurée en usine.
- G. Numéro d'identification du paramètre.
- H. Brève description des valeurs du paramètre et/ou de sa fonction.
- I. Lorsque ce symbole est affiché, des informations supplémentaires sur le paramètre sont disponibles au chapitre Description des paramètres.

**REMARQUE** Vous pouvez télécharger les versions anglaise et française des manuels produit contenant l'ensemble des informations de sécurité, avertissements et mises en garde applicables sur le site www.vacon.com/ downloads.

**NOTE** You can download the English and French product manuals with applicable safety, warning and caution information from www.vacon.com/downloads.

### <span id="page-4-0"></span>**FONCTIONS DU CONVERTISSEUR DE FRÉQUENCE VACON**®

- Assistants pour le démarrage, la régulation PID, le système multi-pompe et le mode incendie afin de faciliter la mise en service.
- Touche Funct pour basculer facilement entre la source de commande locale et la source de commande à distance. La source de commande à distance peut être E/S ou Bus de terrain (FB). Vous pouvez sélectionner la source de commande applicable avec un paramètre.
- Entrée Interverrouillage marche (interverrouillage de registre). Cette entrée doit être activée pour que le convertisseur démarre.
- Page de commande permettant de régler et d'afficher rapidement les valeurs les plus importantes.
- Différents modes de préchauffage pour éviter les problèmes de condensation.
- Fréquence de sortie maximale : 320 Hz.
- Fonctions d'Horloge temps réel et de temporisation (une batterie optionnelle est requise). Il est possible de programmer trois séquences horaires pour différentes fonctions du convertisseur.
- Disponibilité d'un régulateur PID externe. Vous pouvez l'utiliser, par exemple, pour réguler une vanne avec l'E/S du convertisseur de fréquence.
- Mode Veille permettant l'activation et la désactivation automatiques du fonctionnement du convertisseur afin d'économiser l'énergie.
- Régulateur PID double zone avec 2 signaux de retour différents : commande minimale et commande maximale.
- Deux sources de point de consigne pour la régulation PID. Vous pouvez effectuer la sélection via une entrée logique.
- Fonction de boost du point de consigne PID.
- Fonction Action directe pour améliorer la réponse aux variations du process.
- Supervision de la valeur du process.
- Commande multi-pompe.
- Compensation de perte de pression pour compenser les pertes de pression dans la tuyauterie, par exemple lorsque le capteur n'est pas correctement positionné à côté de la pompe ou du ventilateur.

a dhe ann an 1970.<br>Na bailtean

a dhe ann an 1970.<br>Chuir ann an 1970, ann an 1970, ann an 1970.

a dheegaalka waxaa ku dhalka dheegaalka dheegaalka dhalka dheegaalka dheegaalka dhalka dheegaalka dheegaalka d<br>Marka dhalka dhalka dhalka dheegaalka dhalka dhalka dhalka dhalka dhalka dhalka dhalka dhalka dhalka dhalka dh

## **TABLE DES MATIÈRES**

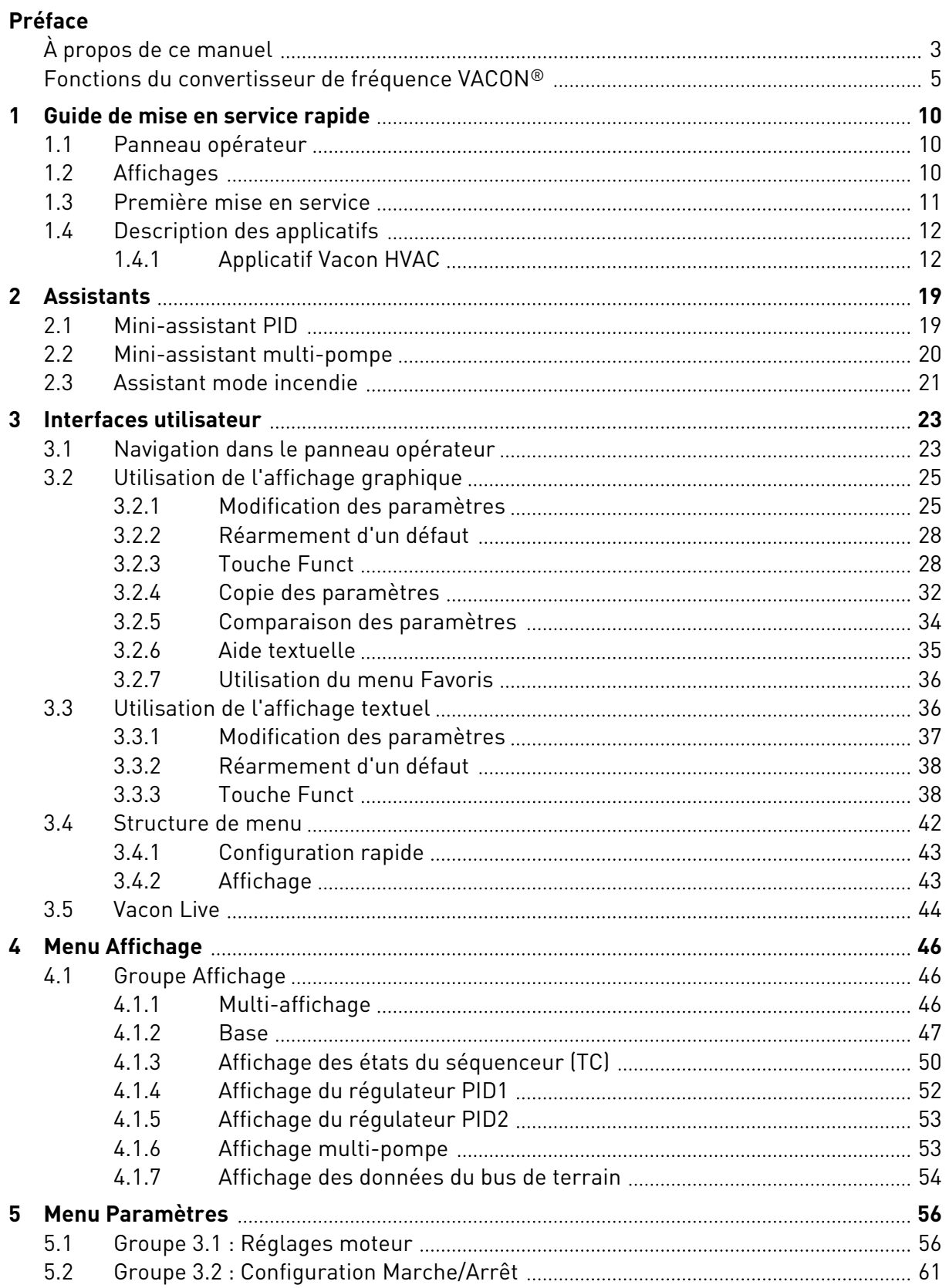

a dhe ann an 1970.<br>Na bailtean

a katalungan di kacamatan di kacamatan di kacamatan di kacamatan di kacamatan di kacamatan di kacamatan di kaca

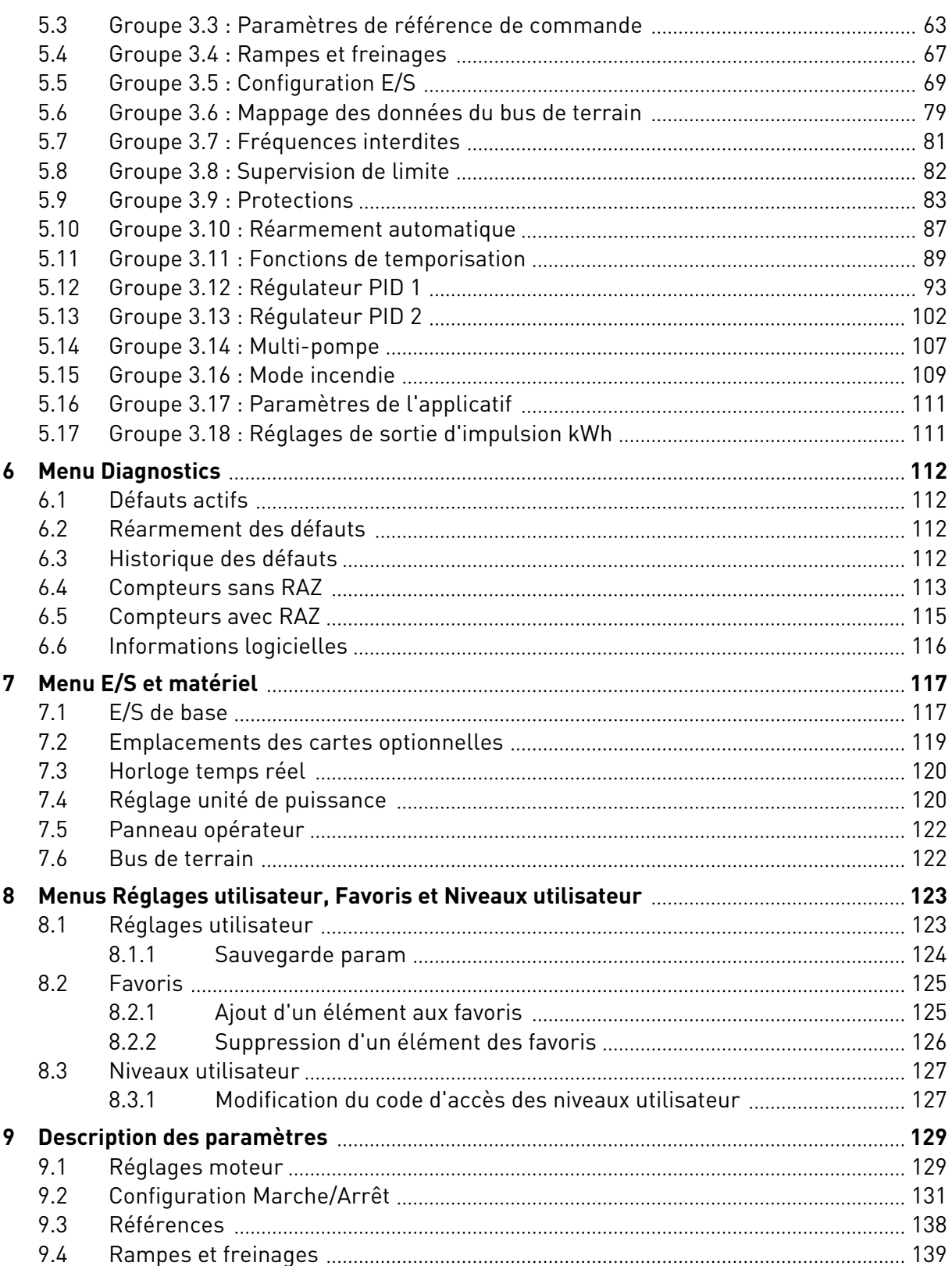

ffill fra

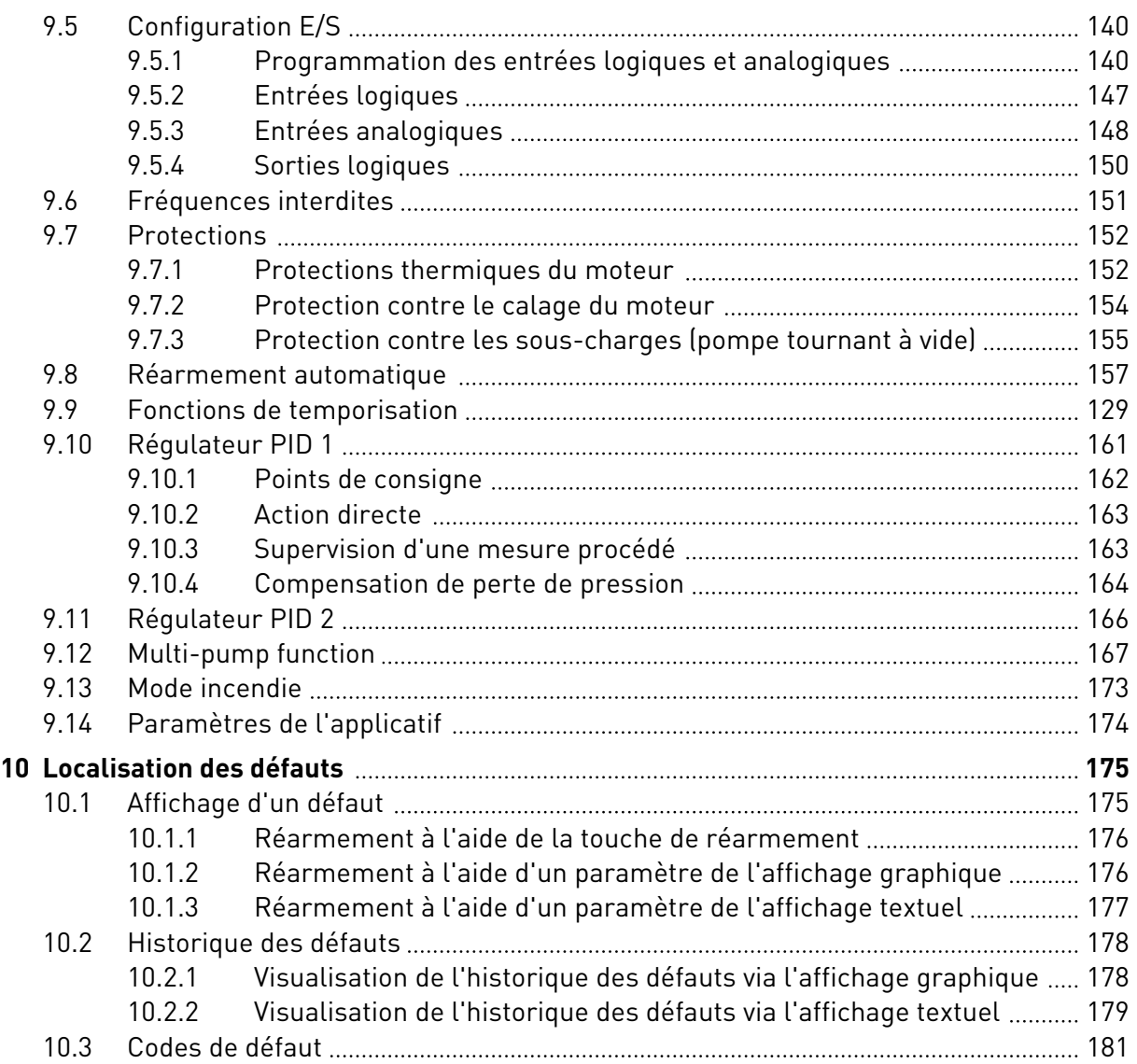

### <span id="page-9-0"></span>**1 GUIDE DE MISE EN SERVICE RAPIDE**

### **1.1 PANNEAU OPÉRATEUR**

Le panneau opérateur est l'interface entre le convertisseur de fréquence et l'utilisateur. Par son intermédiaire, vous pouvez commander la vitesse d'un moteur et afficher l'état du convertisseur de fréquence. Vous pouvez également définir les paramètres du convertisseur de fréquence.

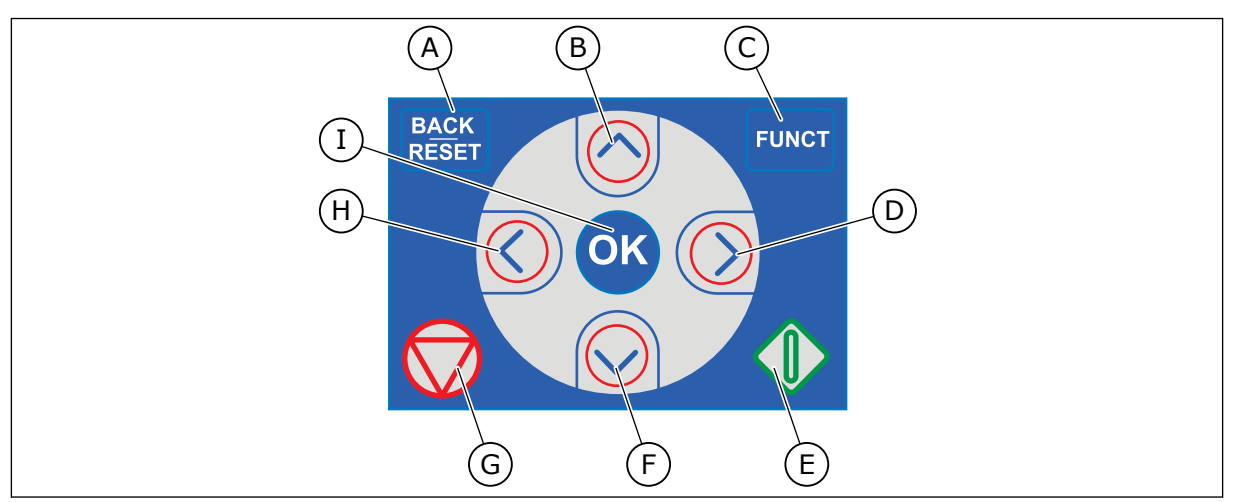

*Fig. 1: Boutons du panneau opérateur*

- A. Touche BACK/RESET. Utilisez cette touche pour revenir en arrière dans le menu, quitter le mode Édition et réarmer un défaut.
- B. Touche HAUT. Utilisez cette touche pour faire défiler le menu vers le haut et augmenter une valeur.
- C. Touche FUNCT. Utilisez cette touche pour inverser le sens de rotation du moteur, accéder à la page de commande et modifier la source de commande. Pour en savoir plus, voir *[Table 12](#page-62-0)  [Paramètres de référence de commande](#page-62-0)*.
- D. Touche DROITE.
- E. Touche MARCHE.
- F. Touche BAS. Utilisez cette touche pour faire défiler le menu vers le bas et réduire une valeur.
- G. Touche ARRÊT.
- H. Touche GAUCHE. Utilisez cette touche pour déplacer le curseur vers la gauche.
- I. Touche OK. Utilisez cette touche pour accéder à un niveau ou un élément actif, ou pour valider une sélection.

### **1.2 AFFICHAGES**

Deux types d'affichage sont proposés : l'affichage graphique et l'affichage textuel. Le panneau opérateur comporte toujours le même panneau et les mêmes touches.

L'affichage présente les données suivantes :

- l'état du moteur et du convertisseur ;
- les défauts du moteur et du convertisseur ;
- votre emplacement dans la structure de menu.

<span id="page-10-0"></span>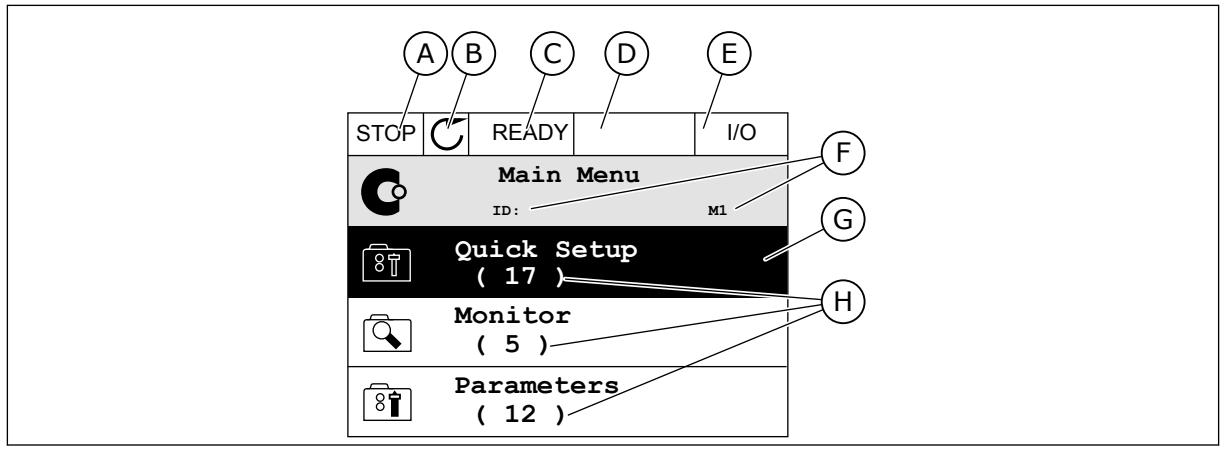

*Fig. 2: Affichage graphique*

- A. Premier champ d'état : ARRÊT/MARCHE
- B. Sens de rotation du moteur
- C. Deuxième champ d'état : PRÊT/PAS PRÊT/DÉFAUT
- D. Champ d'alarme : ALARME/-
- E. Champ de la source de commande : PC/ES/PANNEAU OPÉRATEUR/FB
- F. Champ de localisation : numéro d'identification du paramètre et emplacement actuel dans le menu
- G. Groupe ou élément activé
- H. Nombre d'éléments dans le groupe en question

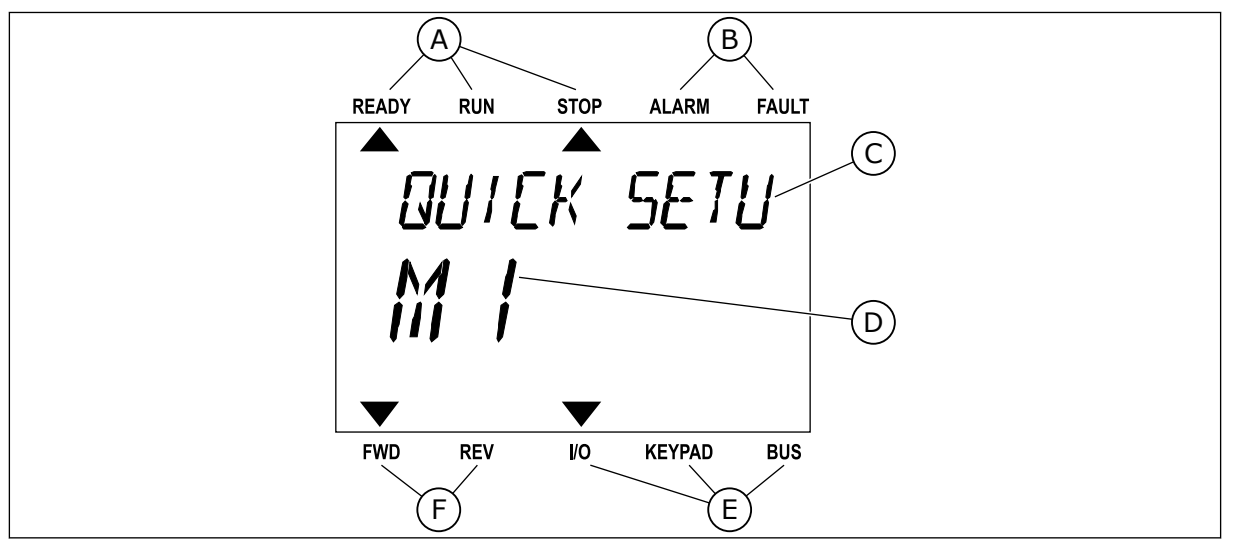

*Fig. 3: Affichage textuel. Si le texte est trop long pour être affiché en entier, il défile automatiquement sur l'affichage.*

- A. Indicateurs d'état
- B. Indicateurs d'alarme et de défaut
- C. Nom du groupe ou de l'élément à l'emplacement actuel
- D. Emplacement actuel dans le menu
- E. Indicateurs de la source de commande
- F. Indicateurs du sens de rotation
- **1.3 PREMIÈRE MISE EN SERVICE**

L'assistant de mise en service vous demande de renseigner les données nécessaires pour que convertisseur commande votre procédure.

<span id="page-11-0"></span>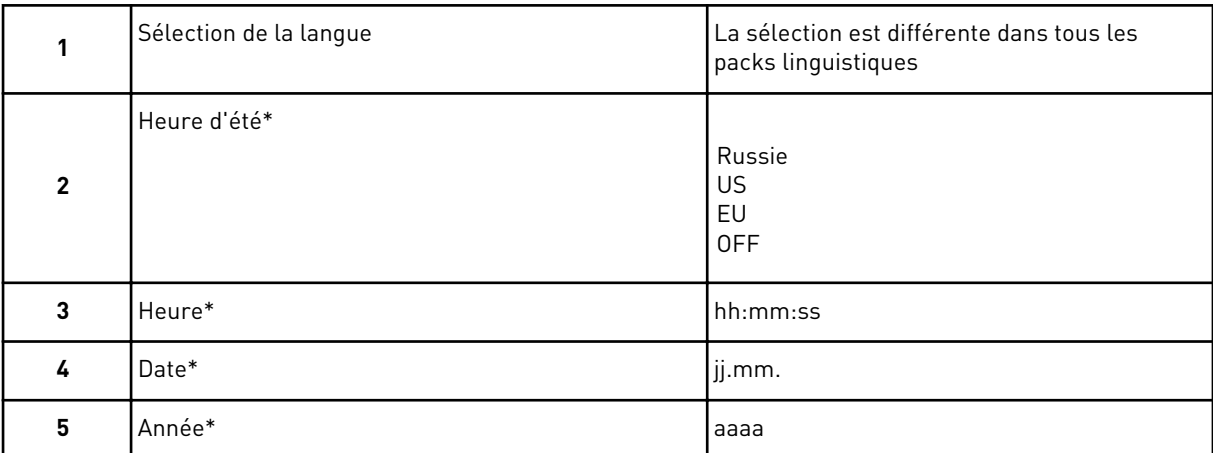

\* Ces questions s'affichent si une batterie est installée.

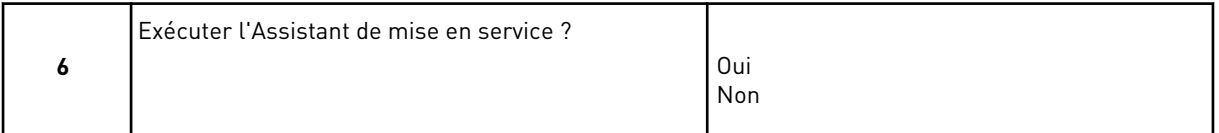

Pour définir manuellement les valeurs des paramètres, sélectionnez *Non* et appuyez sur OK.

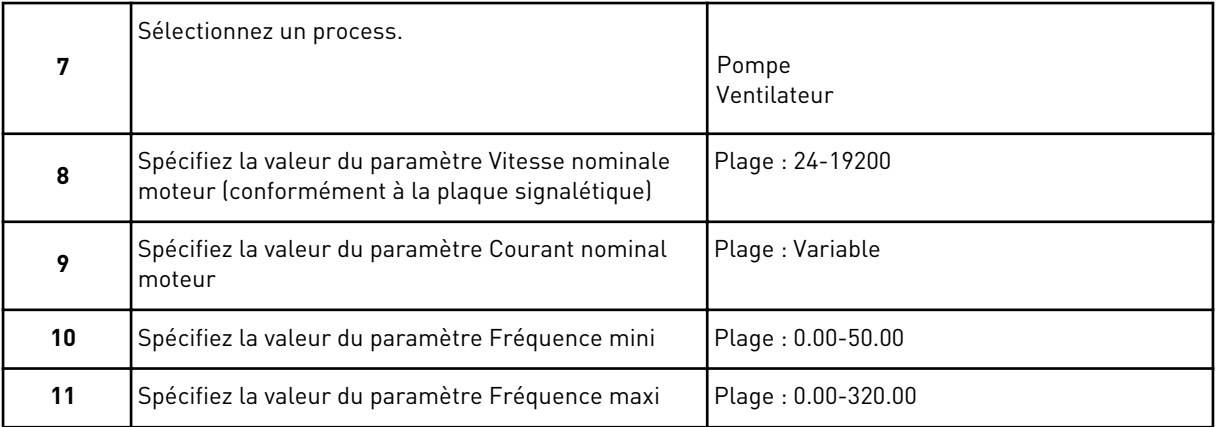

Une fois ces sélections effectuées, l'Assistant de mise en service est terminé. Pour redémarrer l'Assistant de mise en service, vous avez deux possibilités. Accédez au paramètre P6.5.1 Restauration des paramètres usine ou au paramètre P1.19 Assistant de mise en service. Ensuite, sélectionnez la valeur *Activer*.

### **1.4 DESCRIPTION DES APPLICATIFS**

### 1.4.1 APPLICATIF VACON HVAC

Le convertisseur de fréquence Vacon HVAC dispose d'un applicatif préchargé pour une utilisation immédiate.

Le convertisseur de fréquence peut être commandé à partir du panneau opérateur, du bus de terrain, du PC ou du bornier d'E/S.

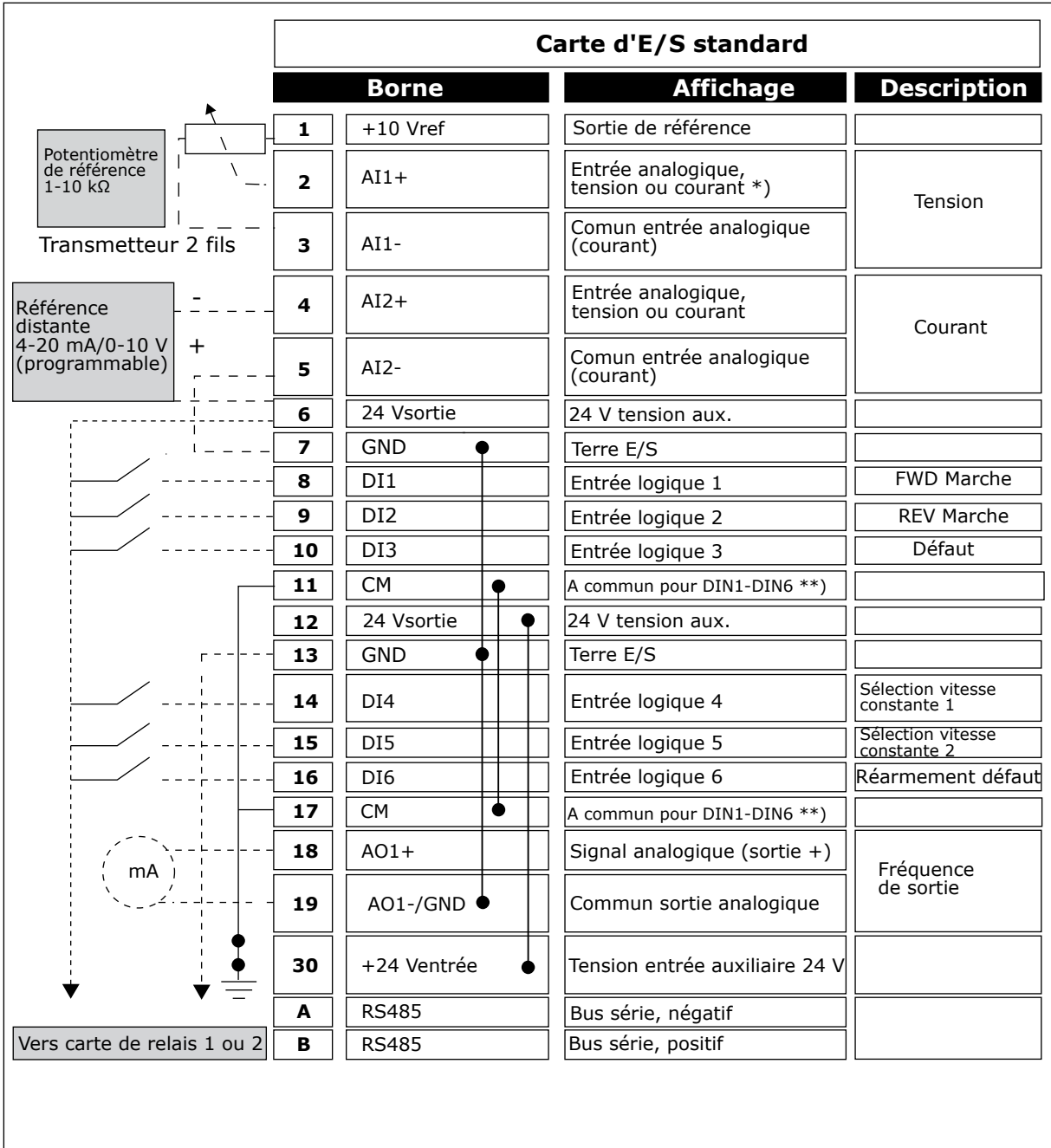

*Fig. 4: Exemple de raccordement de commande pour la carte d'E/S standard*

\* = Vous pouvez utiliser les interrupteurs DIP pour sélectionner ces valeurs. Voir le manuel d'installation de Vacon 100, convertisseurs de fréquence à montage mural.

\*\* = Vous pouvez isoler les entrées logiques de la terre à l'aide d'un interrupteur DIP.

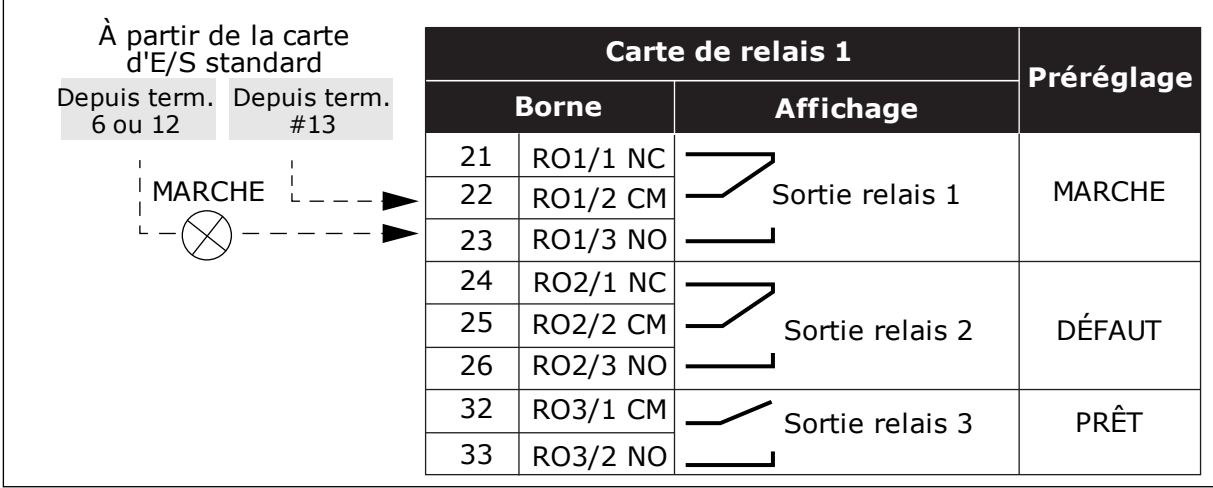

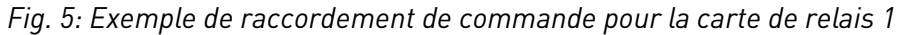

### **REMARQUE!**

Non disponible pour le Vacon 100 X.

| A partir de la carte<br>d'E/S standard |                                  | Carte de relais 2 |                 |                  |               |
|----------------------------------------|----------------------------------|-------------------|-----------------|------------------|---------------|
| #12                                    | Depuis term. Depuis term.<br>#13 | <b>Borne</b>      |                 | <b>Affichage</b> | Préréglage    |
| <b>MARCHE</b>                          |                                  | 21                | <b>RO1/1 NC</b> | Sortie relais 1  | <b>MARCHE</b> |
|                                        |                                  | 22                | <b>RO1/2 CM</b> |                  |               |
|                                        |                                  | 23                | <b>RO1/3 NO</b> |                  |               |
|                                        |                                  | 24                | <b>RO2/1 NC</b> | Sortie relais 2  | DÉFAUT        |
|                                        |                                  | 25                | <b>RO2/2 CM</b> |                  |               |
|                                        |                                  | 26                | <b>RO2/3 NO</b> |                  |               |
|                                        |                                  | 28                | $T11+$          | Entrée de la     |               |
|                                        |                                  | 29                | $TI1-$          | thermistance     |               |

*Fig. 6: Exemple de raccordement de commande pour la carte de relais 2*

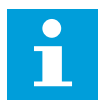

### **REMARQUE!**

Seule option disponible pour le Vacon 100 X.

Vous pouvez également isoler de la terre les entrées logiques (bornes 8 à 10 et 14 à 16) sur la carte d'E/S standard. Pour cela, positionnez l'interrupteur DIP de la carte de commande sur OFF. Reportez-vous à la figure ci-dessous pour localiser les interrupteurs et effectuer les sélections nécessaires.

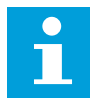

### **REMARQUE!**

Pour découvrir la configuration des interrupteurs DIP sur le Vacon 100 X, voir le manuel d'installation du Vacon 100 X.

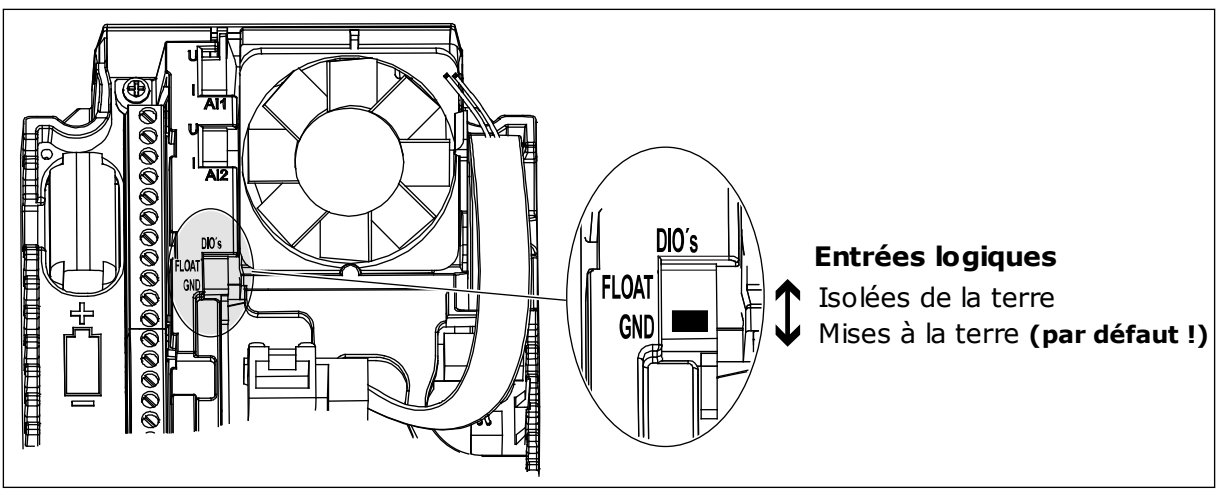

*Fig. 7: Interrupteur DIP*

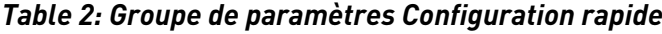

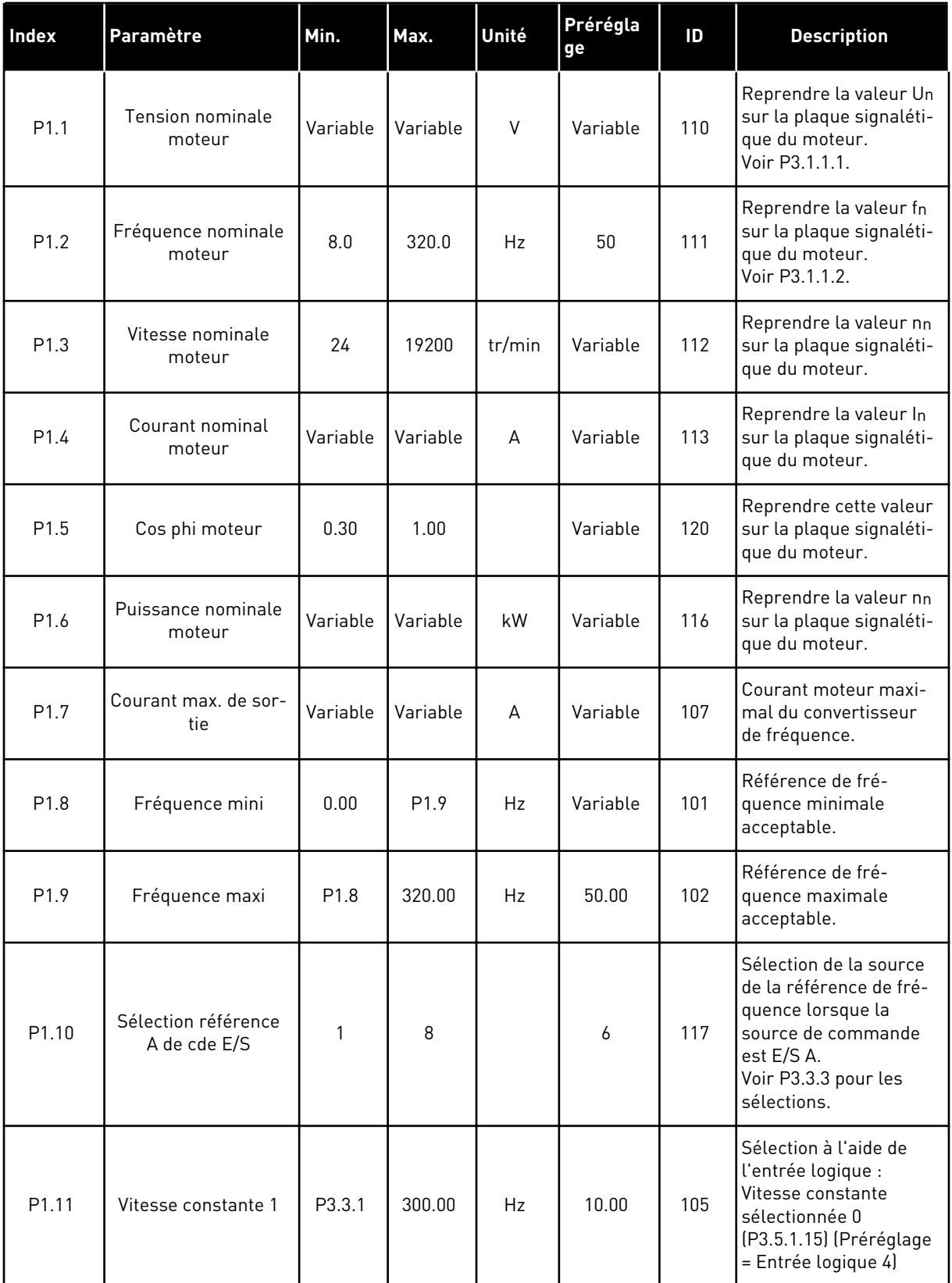

a dhe ann an 1970.

### *Table 2: Groupe de paramètres Configuration rapide*

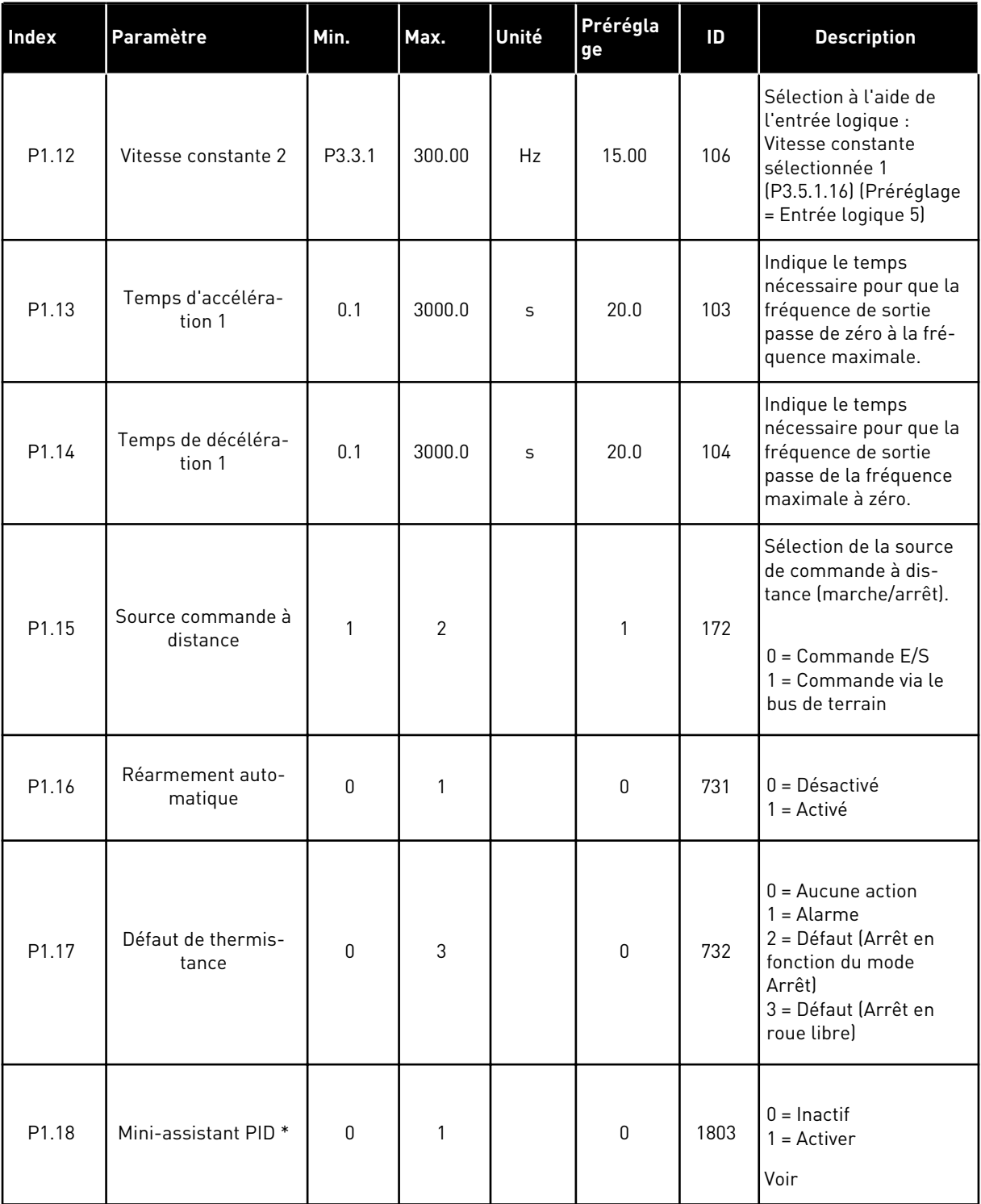

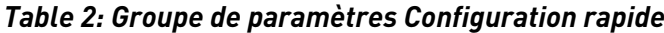

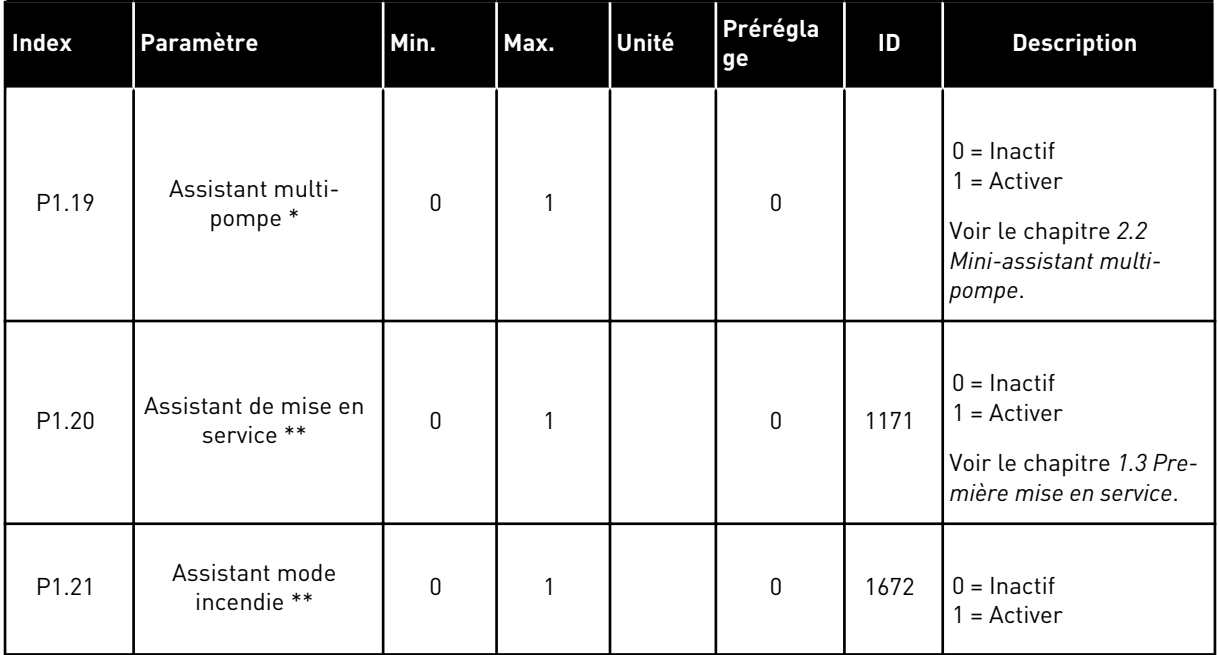

\* = Le paramètre est seulement visible sur le panneau opérateur à affichage graphique.

\*\* = Le paramètre est seulement visible sur le panneau opérateur texte et à affichage graphique.

### <span id="page-18-0"></span>**2 ASSISTANTS**

### **2.1 MINI-ASSISTANT PID**

Cet assistant d'applicatif vous aide à définir les paramètres de base liés à l'applicatif.

Pour lancer le mini-assistant PID, réglez le paramètre P1.17 Mini-assist PID sur *Activer* dans le menu Configuration rapide.

Les préréglages vous indiquent d'utiliser le régulateur PID en mode un retour / un point de consigne. La source de commande préréglée est E/S A et l'unité de process préréglée est %.

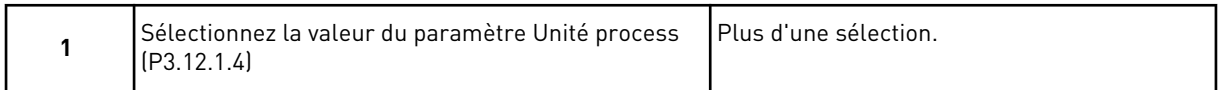

Si votre sélection est différente de %, les questions suivantes s'affichent. Si votre sélection est %, l'assistant passe directement à la question 5.

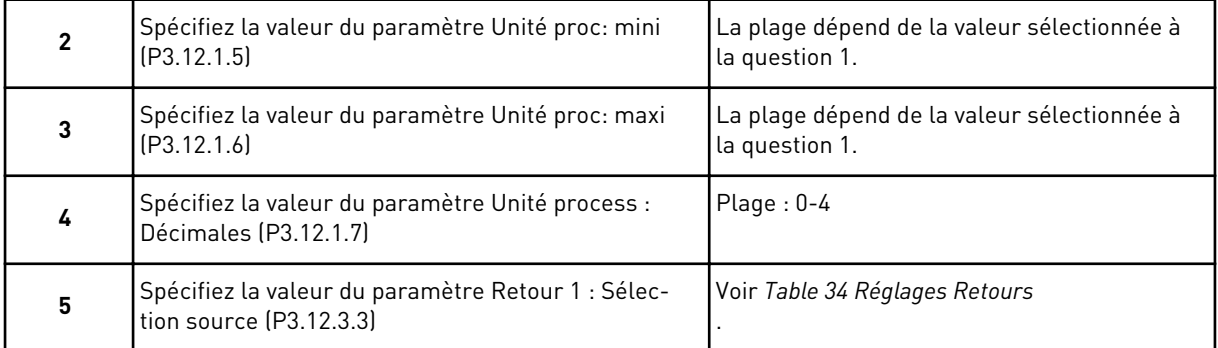

Si vous sélectionnez un signal d'entrée analogique, la question 6 s'affiche. Pour les autres sélections, l'assistant passe à la question 7.

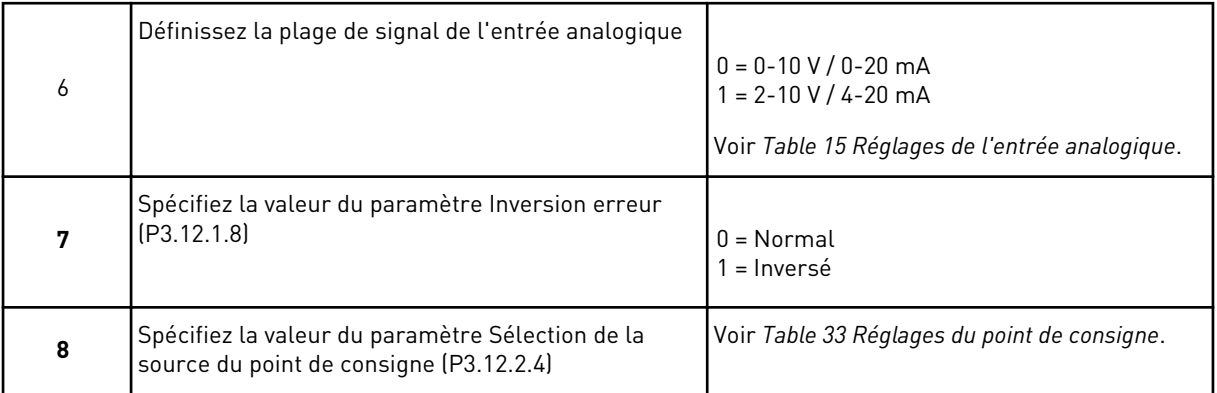

Si vous sélectionnez un signal d'entrée analogique, la question 9 s'affiche. Pour les autres sélections, l'assistant passe à la question 11.

Si vous sélectionnez la valeur *Point de consigne du panneau opérateur 1* ou *Point de consigne du panneau opérateur 2*, l'assistant passe directement à la question 10.

<span id="page-19-0"></span>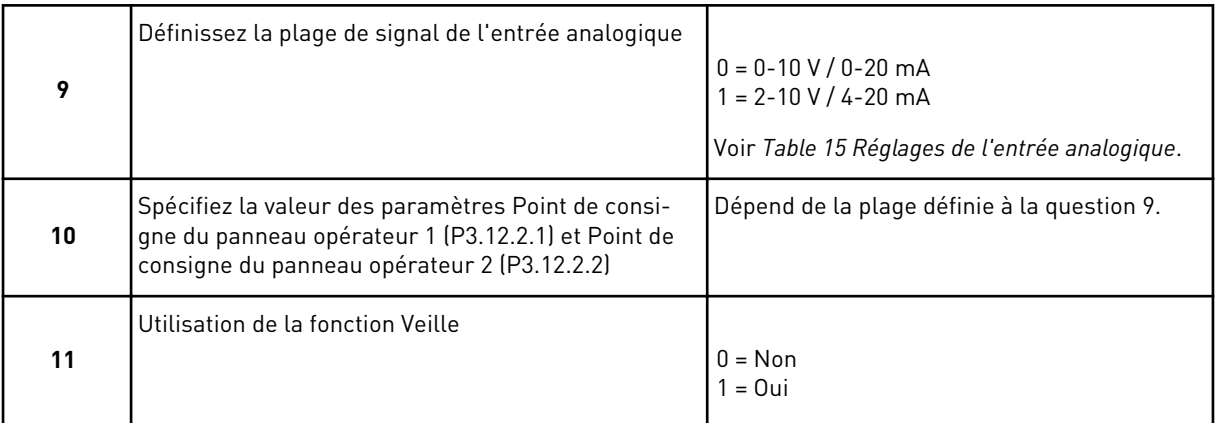

Si vous sélectionnez la valeur *Oui* à la question 11, les trois questions suivantes s'affichent. Si vous sélectionnez *Non*, l'assistant est terminé.

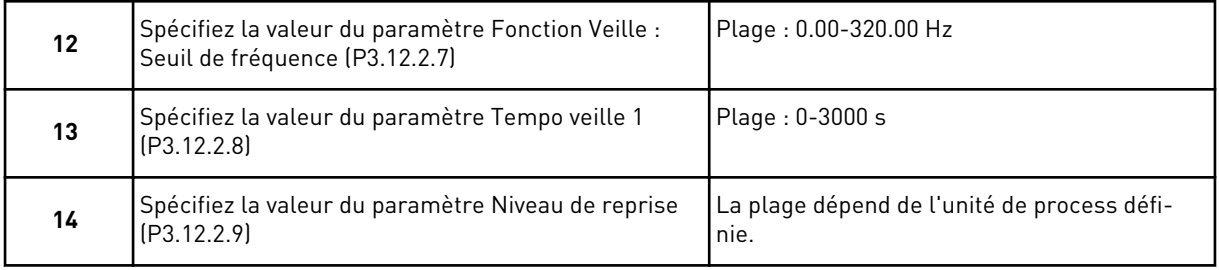

Le mini-assistant PID est à présent terminé.

### **2.2 MINI-ASSISTANT MULTI-POMPE**

Le mini-assistant Multi-pompe pose les questions les plus importantes à propos de la configuration d'un système multi-pompe. Le mini-assistant Multi-pompe suit toujours le mini-assistant PID.

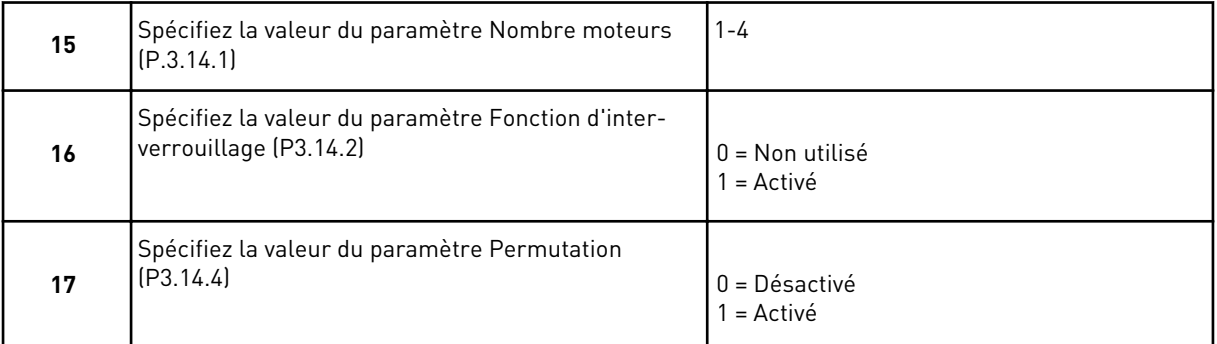

Si vous activez la fonction Permutation, les trois questions suivantes s'affichent. Sinon, l'assistant passe directement à la question 21.

<span id="page-20-0"></span>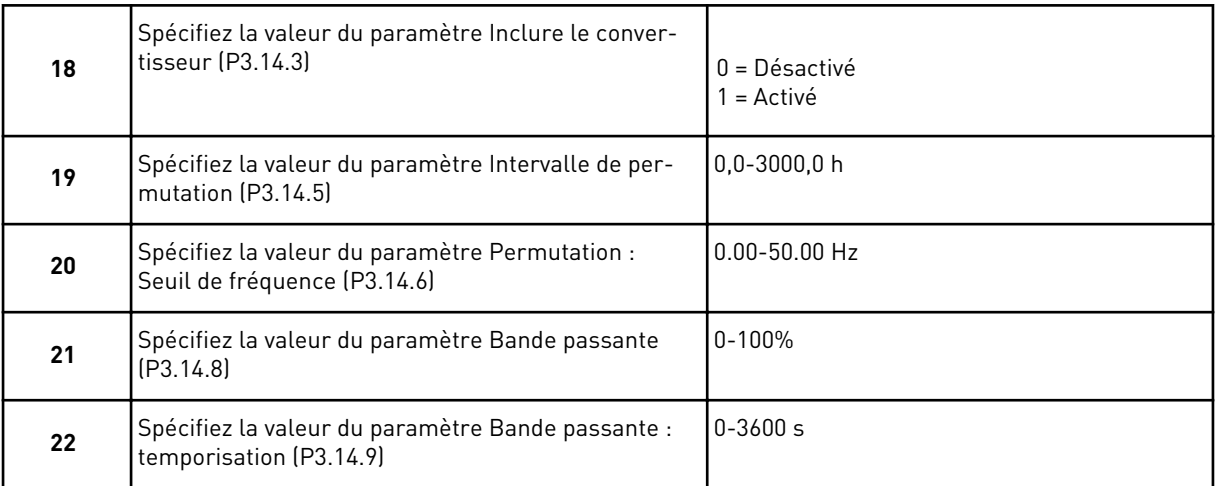

Après cela, le panneau opérateur affiche la configuration de l'entrée logique et de la sortie relais effectuée par l'applicatif (panneau opérateur à affichage graphique uniquement). Notez ces valeurs pour toute référence ultérieure.

### **2.3 ASSISTANT MODE INCENDIE**

Pour démarrer l'assistant mode incendie, sélectionnez *Activer* pour le paramètre B1.1.4 dans le menu Configuration rapide.

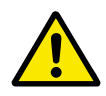

### **ATTENTION!**

Avant de continuer, lisez les informations relatives au mot de passe et à la garantie présentées au chapitre *[9.13 Mode incendie](#page-172-0)*.

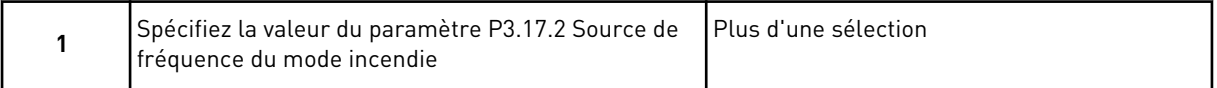

Si vous sélectionnez une valeur autre que *Fréquence du mode incendie*, l'assistant passe directement à la question 3.

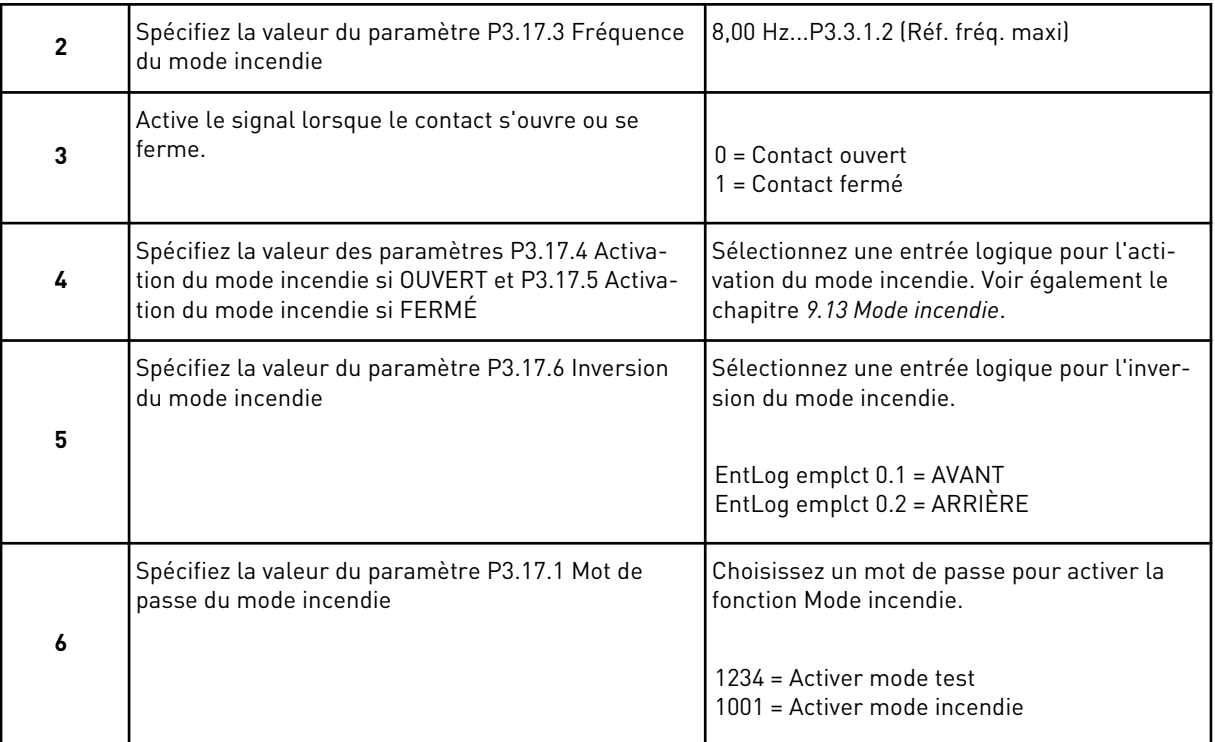

a dhe ann ann an 1970.<br>Tha ann an 1970, ann an 1970, ann an 1970.

### <span id="page-22-0"></span>**3 INTERFACES UTILISATEUR**

### **3.1 NAVIGATION DANS LE PANNEAU OPÉRATEUR**

Les données du convertisseur de fréquence sont affichées dans des menus et des sousmenus. Pour passer d'un menu à l'autre, utilisez les touches Haut et Bas du panneau opérateur. Pour accéder à un groupe ou un élément, appuyez sur OK. Pour revenir au niveau précédent, appuyez sur la touche Back/Reset.

Sur l'affichage, vous pouvez voir votre emplacement actuel dans le menu, par exemple M5.5.1. Vous pouvez également voir le nom du groupe ou de l'élément à l'emplacement actuel.

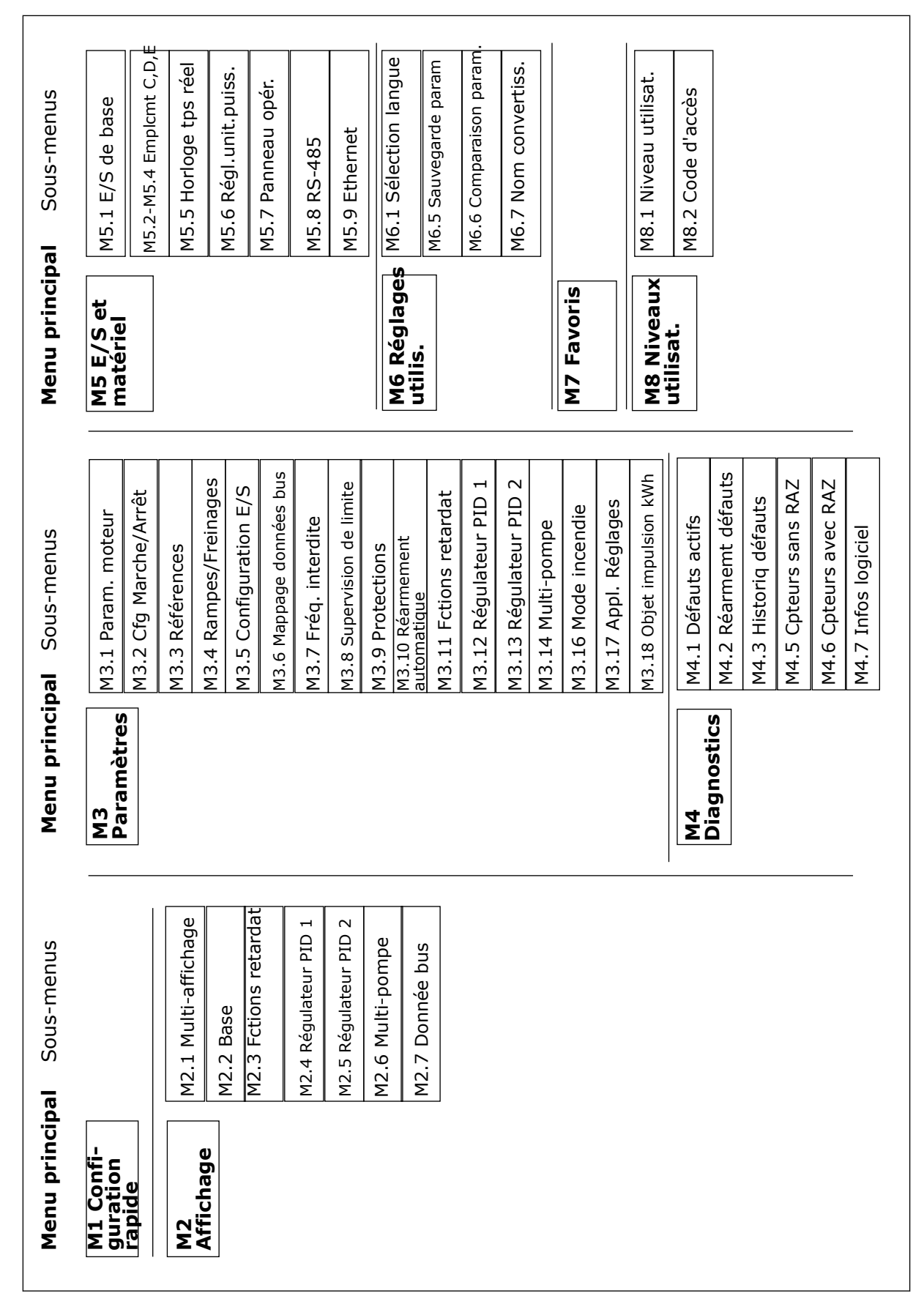

*Fig. 8: Structure de menu de base du convertisseur de fréquence*

### <span id="page-24-0"></span>**3.2 UTILISATION DE L'AFFICHAGE GRAPHIQUE**

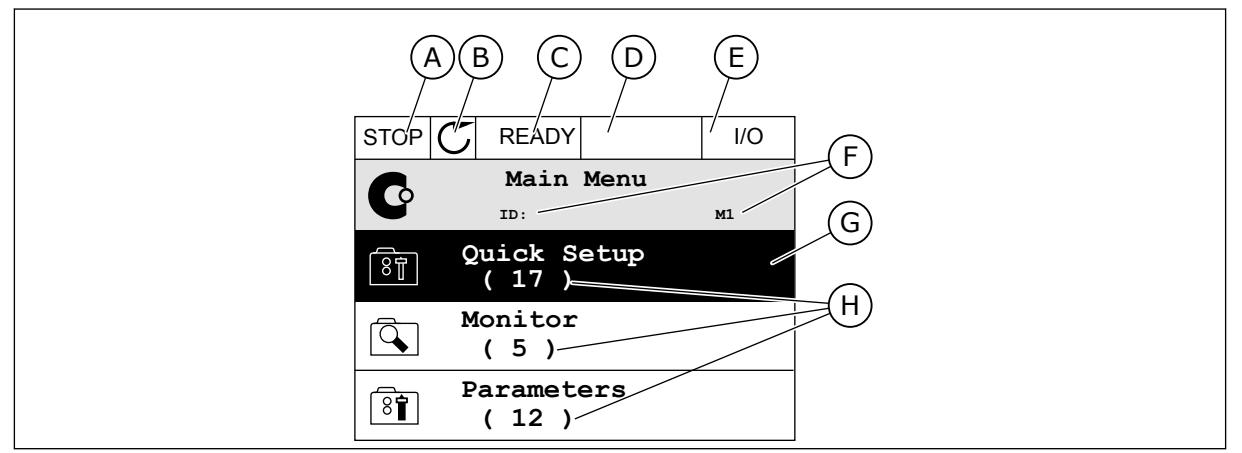

*Fig. 9: Menu principal de l'affichage graphique*

- A. Premier champ d'état : ARRÊT/MARCHE
- B. Sens de rotation
- C. Deuxième champ d'état : PRÊT/PAS PRÊT/DÉFAUT
- D. Champ d'alarme : ALARME/-
- E. Source de commande : PC/ES/ PANNEAU OPÉRATEUR/BUS DE TERRAIN
- F. Champ de localisation : numéro d'identification du paramètre et emplacement actuel dans le menu
- G. Groupe ou élément activé : appuyez sur OK pour y accéder
- H. Nombre d'éléments dans le groupe en question

### 3.2.1 MODIFICATION DES PARAMÈTRES

Sur l'affichage graphique, deux procédures différentes permettent de modifier la valeur d'un élément.

En règle générale, vous ne pouvez définir qu'une valeur pour un paramètre. Sélectionnez une valeur dans une liste de valeurs textuelles ou dans une plage de valeurs numériques.

### MODIFICATION DE LA VALEUR TEXTUELLE D'UN PARAMÈTRE

1 Accédez au paramètre à l'aide des touches fléchées. In the state of the state of the state of the state of the state of the state of the state of the state of the state of the state of the state of the state of the state of the state of the state of the state of t

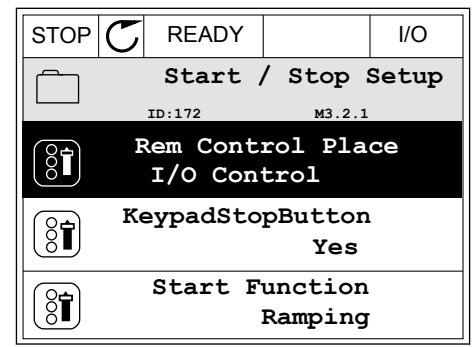

**Rem Control Place ID: M3.2.1**

**Add to favourites**

**Edit**

िं

Ť

**Help**

Min: 0.00Hz Max: 50.00Hz

8

 $\hat{\Diamond}$ 

- 
- 2 Pour accéder au mode Édition, appuyez deux fois sur OK ou appuyez sur la touche Droite.  $\|\text{STOP}[\mathcal{C}]$  READY  $\|$  //O

3 Pour définir une nouvelle valeur, appuyez sur les touches Haut et Bas.

4 Pour accepter la modification, appuyez sur OK. Pour ignorer la modification, utilisez la touche Back/Reset.

### MODIFICATION DES VALEURS NUMÉRIQUES

1 Accédez au paramètre à l'aide des touches fléchées. In the state of the state of the state of the state of the state of the state of the state of the state of the state of the state of the state of the state of the state of the state of the state of the state of t

2 Accédez au mode Édition.

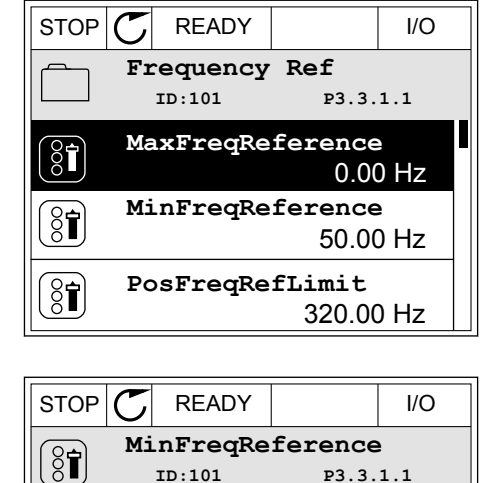

**ID:101 P3.3.1.1**

 $\sim$  1  $\times$ 

 $\overline{\phantom{a}}$  $\pm$   $\infty$ 

 $0.00$  Hz  $-$ 

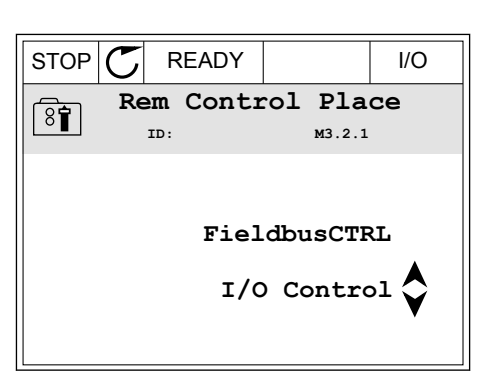

3 Si la valeur est numérique, passez de chiffre en chiffre à l'aide des touches Gauche et Droite. Modifiez les chiffres à l'aide des touches Haut et Bas.

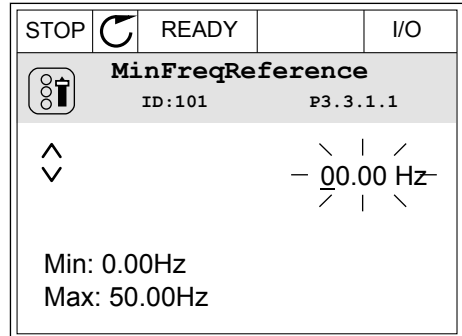

4 Pour accepter la modification, appuyez sur OK. Pour ignorer la modification, revenez au niveau précédent à l'aide de la touche Back/Reset.

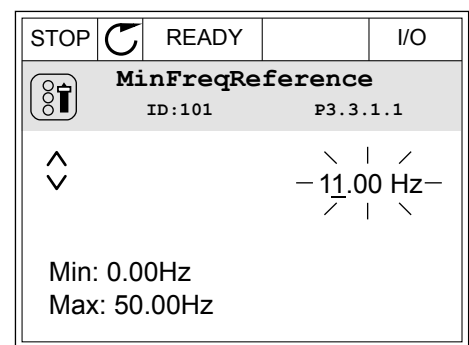

### SÉLECTION DE PLUSIEURS VALEURS

Certains paramètres vous autorisent à sélectionner plus d'une valeur. Activez la case à cocher de chaque valeur requise.

1 Localisez le paramètre. Un symbole est affiché lorsqu'une sélection de cases à cocher est disponible.

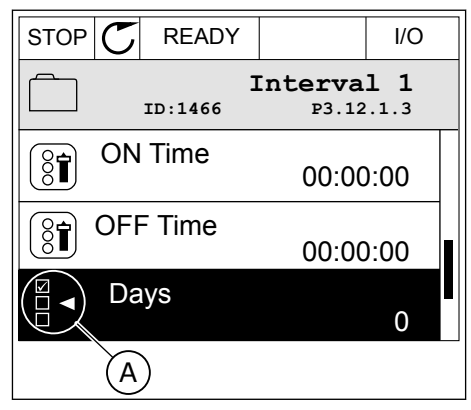

A. Symbole représentant une sélection de cases à cocher <span id="page-27-0"></span>2 Pour vous déplacer dans la liste des valeurs, utilisez les touches Haut et Bas.

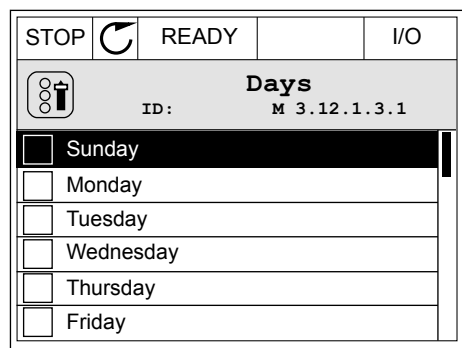

3 Pour ajouter une valeur à votre sélection, activez la case à cocher en regard de celle-ci à l'aide de la touche fléchée droite.

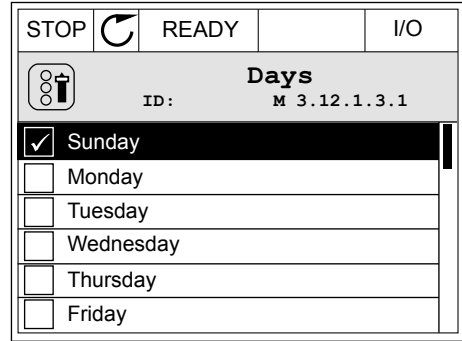

### 3.2.2 RÉARMEMENT D'UN DÉFAUT

Pour réarmer un défaut, utilisez la touche de réarmement ou le paramètre Réarmement des défauts. Voir les instructions au chapitre *[10.1 Affichage d'un défaut](#page-174-0)*.

### 3.2.3 TOUCHE FUNCT

Vous pouvez utiliser la touche Funct pour trois fonctions différentes :

- accès à la page de commande ;
- basculement facile entre la source de commande locale et la source de commande à distance ;
- modification du sens de rotation.

La sélection de la source de commande détermine à quel endroit le convertisseur de fréquence prend les commandes de marche/arrêt. Toutes les sources de commande comportent un paramètre pour la sélection de la source de la référence de fréquence. La source de commande locale est toujours le panneau opérateur. La source de commande à distance peut être E/S ou Bus de terrain (FB). Vous pouvez voir la source de commande actuellement sélectionnée dans la barre d'état de l'affichage.

Il est possible d'utiliser E/S A, E/S B et FB en tant que sources de commande à distance. E/S A et FB ont la priorité la plus basse. Vous pouvez les sélectionner à l'aide du paramètre P3.2.1 (Source de commande à distance). E/S B peut ignorer les sources de commande à distance E/S A et FB à l'aide d'une entrée logique. Vous pouvez sélectionner l'entrée logique à l'aide du paramètre P3.5.1.5 (Forcer la commande vers E/S B).

Le panneau opérateur est toujours utilisé en tant que source de commande lorsque la source de commande est Locale. La commande locale est prioritaire sur la commande à distance. Par exemple, lorsque vous utilisez la commande à distance, si le paramètre

P3.5.1.5 ignore la source de commande à l'aide d'une entrée logique et que vous sélectionnez Locale, le panneau opérateur devient la source de commande. Utilisez la touche Funct ou le paramètre P3.2.2 Local/Distance pour basculer entre la source de commande locale et la source de commande à distance.

#### MODIFICATION DE LA SOURCE DE COMMANDE

1 Quelle que soit votre position dans la structure de menu, appuyez sur la touche Funct.

2 Pour sélectionner Local/Distance, utilisez les touches Haut et Bas. Appuyez sur OK.

3 Pour sélectionner Local ou Distance, utilisez à nouveau les touches Haut et Bas. Pour accepter la sélection, appuyez sur OK.

4 Si vous avez remplacé la source de commande Distance par Locale (autrement dit, le panneau opérateur), indiquez une référence du panneau opérateur.

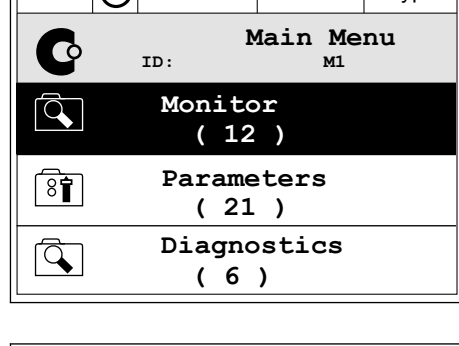

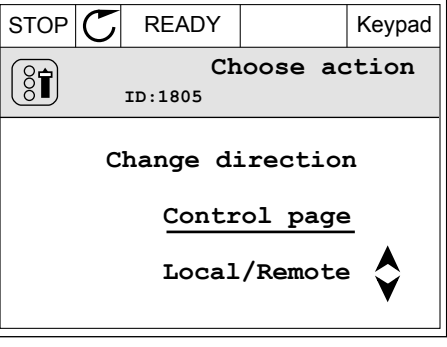

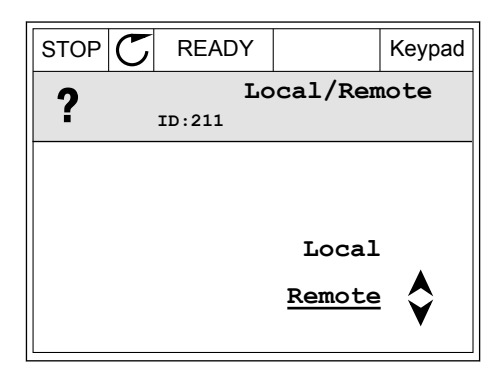

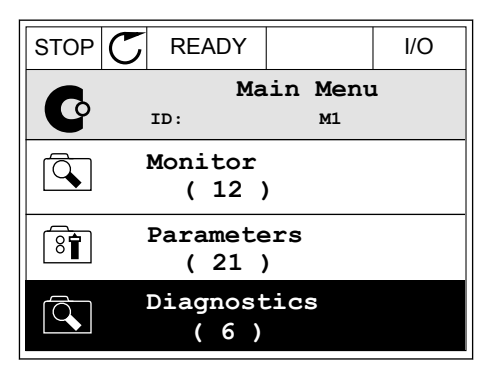

VACON · 30 INTERFACES UTILISATEUR

Une fois la sélection effectuée, l'affichage revient à l'endroit où vous vous trouviez lorsque vous avez appuyé sur la touche Funct.

### ACCÈS À LA PAGE DE COMMANDE

Vous pouvez facilement afficher les valeurs les plus importantes dans la page de commande.

1 Quelle que soit votre position dans la structure de menu, appuyez sur la touche Funct.  $\|\text{STOP}[\mathcal{C}]$  READY | I/O

2 Pour sélectionner la page de commande, utilisez les touches Haut et Bas. Accédez à la page en appuyant sur OK. La page de commande s'ouvre.

3 Si vous utilisez la source de commande locale et et la référence du panneau opérateur, vous pouvez définir le paramètre P3.3.6 Réf. panneau op. avec la touche OK.

4 Pour modifier les chiffres de la valeur, utilisez les touches Haut et Bas. Acceptez la modification à l'aide de la touche OK.

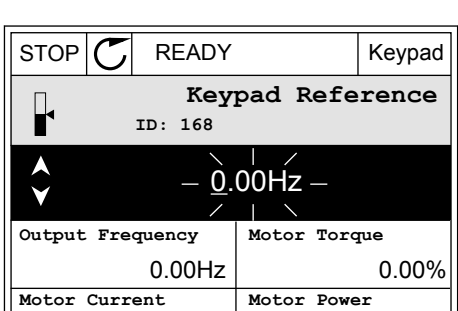

0.00%

0.00A

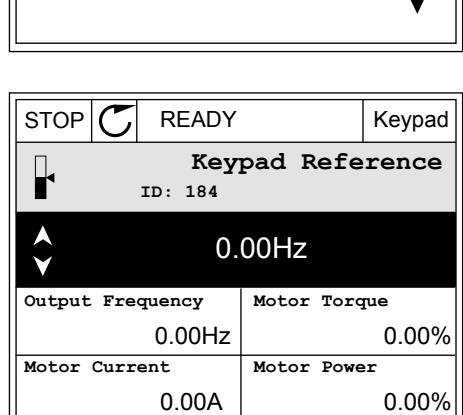

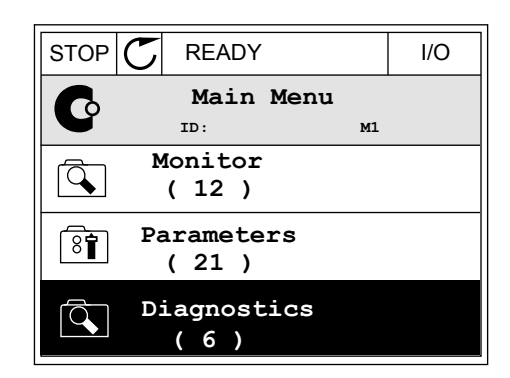

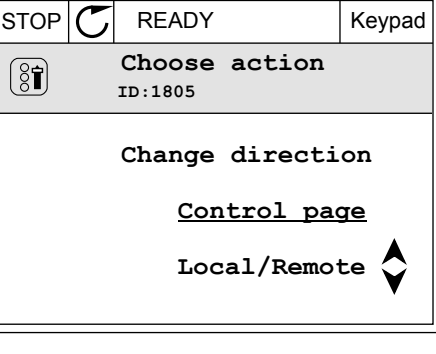

Pour plus d'informations sur la référence du panneau opérateur, voir le chapitre *[5.3 Groupe](#page-62-0)  [3.3 : Paramètres de référence de commande](#page-62-0)*. Si vous utilisez d'autres sources de commande ou valeurs de référence, l'affichage montre la référence de fréquence (que vous ne pouvez pas modifier). Les autres valeurs affichées sur cette page sont des valeurs du Multiaffichage. Vous pouvez sélectionner les valeurs qui s'affichent ici (voir les instructions au chapitre *[4.1.1 Multi-affichage](#page-45-0)*).

### MODIFICATION DU SENS DE ROTATION

Vous pouvez modifier rapidement le sens de rotation du moteur à l'aide de la touche Funct.

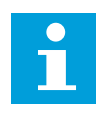

### **REMARQUE!**

La commande Changer de sens est disponible dans le menu uniquement si la source de commande actuelle est Local.

1 Quelle que soit votre position dans la structure de menu, appuyez sur la touche Funct.  $\|\text{STOP}[\mathcal{C}]$  READY | I/O

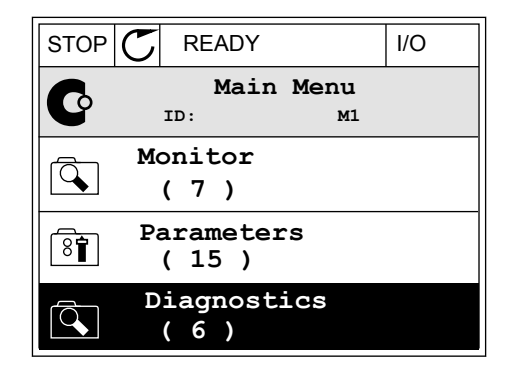

2 Pour sélectionner Changer de sens, utilisez les touches Haut et Bas. Appuyez sur OK.  $\|\text{RUN}(\mathbb{C})\|$ READY  $\|\text{Keypad}\|$ 

3 Sélectionnez le nouveau sens de rotation. Le sens de rotation actuel clignote. Appuyez sur OK.  $\mathbb{R}^{UN}$   $\mathbb{C}$  READY Keypad

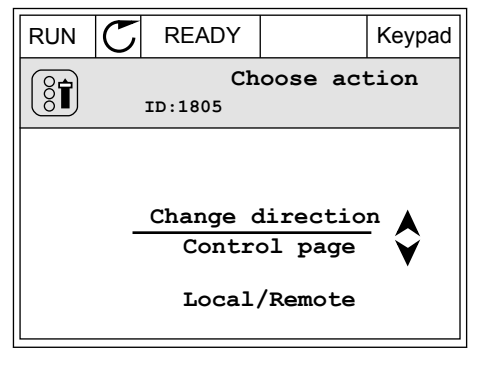

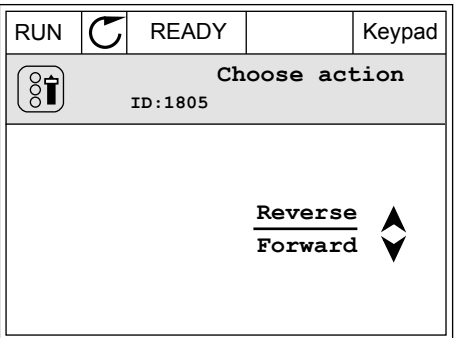

<span id="page-31-0"></span>4 Le sens de rotation change immédiatement. Vous pouvez voir que l'indication fléchée dans le champ d'état de l'affichage change.

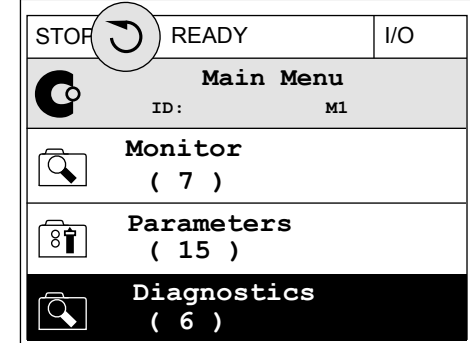

### 3.2.4 COPIE DES PARAMÈTRES

#### **REMARQUE!**  $\bullet$ H

Cette fonction est uniquement disponible dans l'affichage graphique.

Avant de copier les paramètres du panneau opérateur vers le convertisseur, vous devez arrêter ce dernier.

### COPIE DES PARAMÈTRES D'UN CONVERTISSEUR DE FRÉQUENCE

Utilisez cette fonction pour copier les paramètres d'un convertisseur vers un autre.

- 1 Enregistrez les paramètres sur le panneau opérateur.
- 2 Détachez le panneau opérateur et raccordez-le à un autre convertisseur.
- 3 Téléchargez les paramètres vers le nouveau convertisseur à l'aide de la commande Rest. de pan opé.

### ENREGISTREMENT DES PARAMÈTRES SUR LE PANNEAU OPÉRATEUR

1 Accédez au menu Réglages utilisateur.

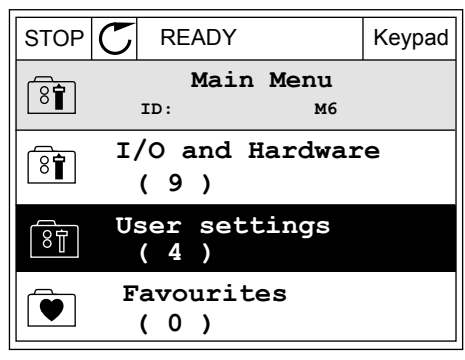

2 Accédez au sous-menu Sauvegarde param.

3 Utilisez les touches Haut et Bas pour sélectionner une fonction. Acceptez la sélection à l'aide de la touche OK.

La commande Restor.par.usine rétablit les préréglages usine des paramètres. Avec la commande Enreg s/ pan opé, vous pouvez copier tous les paramètres sur le panneau opérateur. La commande Rest. de pan opé. copie tous les paramètres du panneau opérateur vers le convertisseur.

#### **Paramètres que vous ne pouvez pas copier si les convertisseurs sont de tailles différentes**

Si vous remplacez le panneau opérateur d'un convertisseur par un panneau opérateur d'un convertisseur d'une taille différente, les valeurs des paramètres suivants ne sont pas modifiées.

- Tension nominale moteur (P3.1.1.1)
- Fréquence nominale moteur (P3.1.1.2)
- Vitesse nominale moteur (P3.1.1.3)
- Courant nominal moteur (P3.1.1.4)
- Cos phi moteur (P3.1.1.5)
- Puissance nominale moteur (P3.1.1.6)
- Courant maxi de sortie (P3.1.1.7)
- Fréquence de commutation (P3.1.2.1)
- Tension à fréquence nulle (P3.1.2.4)
- Courant préchauffage moteur (P3.1.2.7)
- Ajustement tension stator (P3.1.2.17)
- Fréquence maxi (P3.3.2)
- Courant de magnétisation au démarrage (P3.4.8)
- Courant freinage c.c. (P3.4.10)
- Courant freinage flux (P3.4.13)
- Limite de courant de calage (P3.9.5)
- Constante de temps thermique du moteur (P3.9.9)

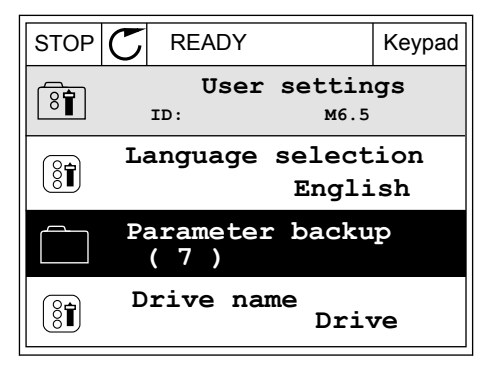

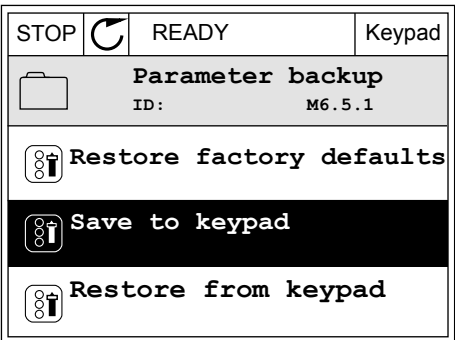

### <span id="page-33-0"></span>3.2.5 COMPARAISON DES PARAMÈTRES

Grâce à cette fonction, vous pouvez comparer le jeu de paramètres actuel avec l'un des quatre jeux suivants :

- Jeu 1 (P6.5.4 Enreg. ds jeu 1)
- Jeu 2 (P6.5.6 Enreg. ds jeu 2)
- Défauts (P6.5.1 Restor. par. usine)
- Jeu du panneau opérateur (P6.5.2 Enreg s/ pan opé)

Pour en savoir plus sur ces paramètres, voir *[Table 57 Comparaison des paramètres](#page-124-0)*.

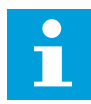

### **REMARQUE!**

Si vous n'avez pas enregistré le jeu de paramètres avec lequel vous voulez comparer le jeu actuel, l'affichage indique *Echec comparaison*.

#### UTILISATION DE LA FONCTION COMPARAISON DES PARAMÈTRES

1 Accédez à Comparaison param. dans le menu  $\mathsf{R\acute{e}glages}$  utilisateur.  $\mathsf{STop}[\mathbb{C}]$  READY | I/O

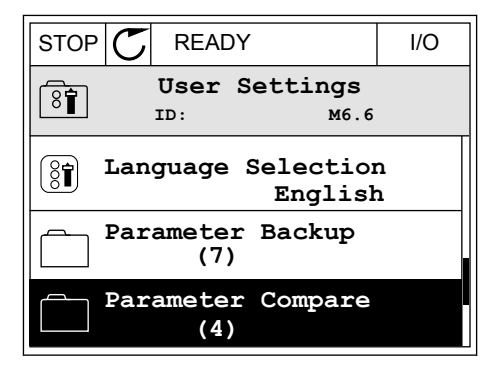

2 Sélectionnez la paire de jeux. Appuyez sur OK pour  $\text{accepter}$  la sélection.  $\|\text{STOP}[\mathcal{C}]$  READY | I/O

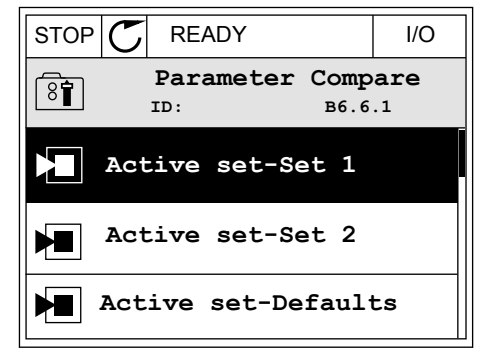

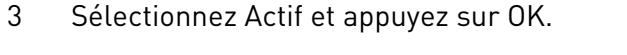

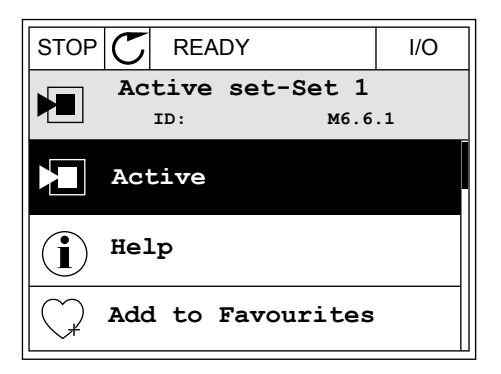

<span id="page-34-0"></span>4 Comparez les valeurs actuelles et les valeurs de l'autre jeu.

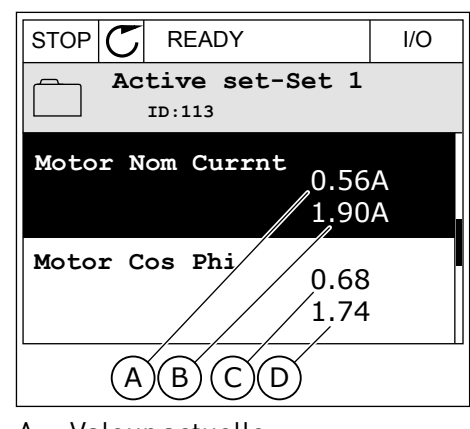

- A. Valeur actuelle
- B. Valeur de l'autre jeu
- C. Valeur actuelle
- D. Valeur de l'autre jeu

### 3.2.6 AIDE TEXTUELLE

L'affichage graphique peut présenter l'aide textuelle de nombreuses rubriques. Tous les paramètres comportent une aide textuelle.

Ces aides textuelles sont également disponibles pour les défauts, les alarmes et l'assistant de mise en service.

### LECTURE D'UNE AIDE TEXTUELLE

1 Recherchez l'élément dont vous voulez lire l'aide.

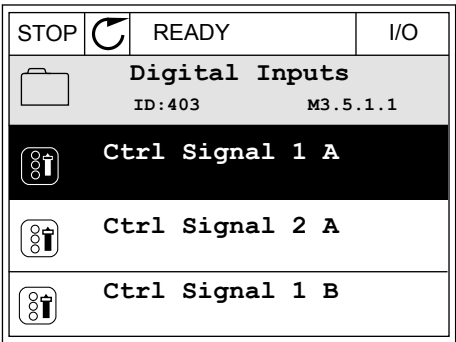

2 Utilisez les touches Haut et Bas pour sélectionner Aide. STOP READY I/O

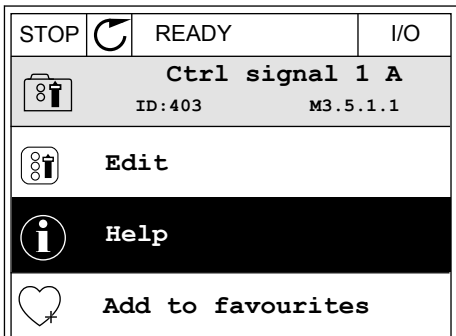

<span id="page-35-0"></span>3 Pour ouvrir l'aide textuelle, appuyez sur OK.

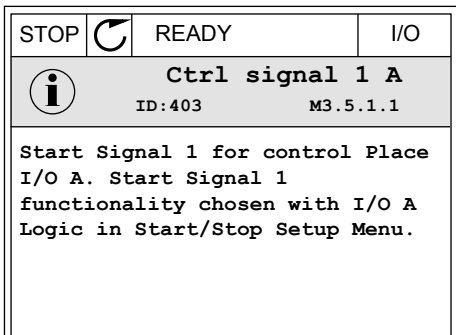

# $\bullet$

### **REMARQUE!**

Les aides textuelles sont toujours affichées en anglais.

### 3.2.7 UTILISATION DU MENU FAVORIS

Si vous utilisez fréquemment les mêmes éléments, vous pouvez les ajouter aux favoris. Vous pouvez collecter un jeu de paramètres ou des signaux d'affichage depuis tous les menus du panneau opérateur.

Pour en savoir plus sur l'utilisation du menu Favoris, voir le chapitre *[8.2 Favoris](#page-124-0)*.

### **3.3 UTILISATION DE L'AFFICHAGE TEXTUEL**

Vous pouvez également utiliser le panneau opérateur avec l'affichage textuel pour votre interface utilisateur. L'affichage textuel et l'affichage graphique ont pratiquement les mêmes fonctions. Certaines fonctions sont uniquement disponibles dans l'affichage graphique.

L'affichage indique l'état du moteur et du convertisseur de fréquence. Il indique également les défauts survenant pendant le fonctionnement du moteur et du convertisseur. Sur l'affichage, vous pouvez voir votre emplacement actuel dans le menu. Vous pouvez également voir le nom du groupe ou de l'élément à l'emplacement actuel. Si le texte est trop long pour l'affichage, il défile pour s'afficher en entier.
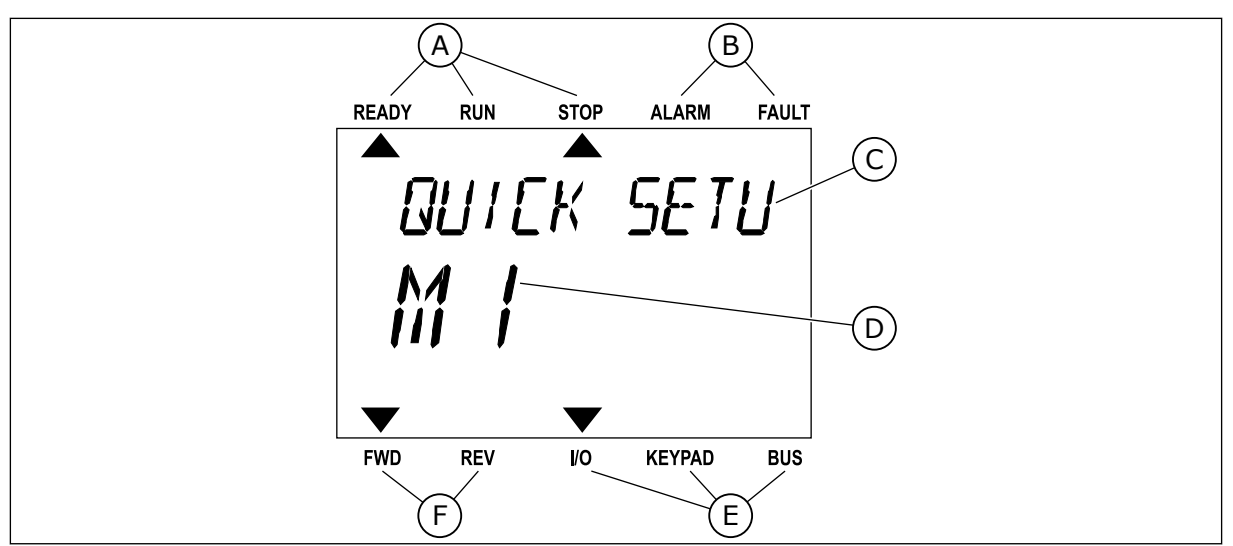

*Fig. 10: Menu principal de l'affichage textuel*

- A. Indicateurs d'état
- B. Indicateurs d'alarme et de défaut
- C. Nom du groupe ou de l'élément à l'emplacement actuel

### 3.3.1 MODIFICATION DES PARAMÈTRES

### MODIFICATION DE LA VALEUR TEXTUELLE D'UN PARAMÈTRE

Utilisez la procédure suivante pour définir la valeur d'un paramètre.

1 Accédez au paramètre à l'aide des touches Fléchées.

2 Pour accéder au mode Édition, appuyez sur OK.

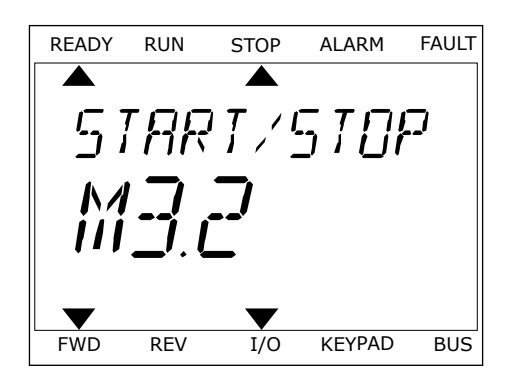

D. Emplacement actuel dans le menu E. Indicateurs de la source de commande

F. Indicateurs du sens de rotation

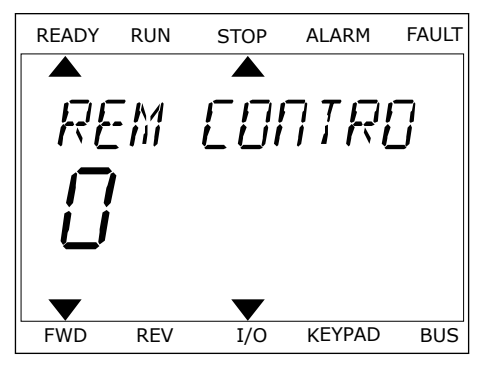

3 Pour définir une nouvelle valeur, appuyez sur les touches Haut et Bas.

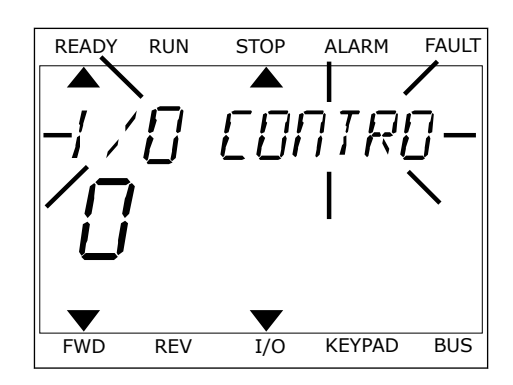

4 Acceptez la modification à l'aide de la touche OK. Pour ignorer la modification, revenez au niveau précédent à l'aide de la touche Back/Reset.

### MODIFICATION DES VALEURS NUMÉRIQUES

- 1 Accédez au paramètre à l'aide des touches fléchées.
- 2 Accédez au mode Édition.
- 3 Passez de chiffre en chiffre à l'aide des touches Gauche et Droite. Modifiez les chiffres à l'aide des touches Haut et Bas.
- 4 Acceptez la modification à l'aide de la touche OK. Pour ignorer la modification, revenez au niveau précédent à l'aide de la touche Back/Reset.

# 3.3.2 RÉARMEMENT D'UN DÉFAUT

Pour réarmer un défaut, utilisez la touche de réarmement ou le paramètre Réarmement des défauts. Voir les instructions au chapitre *[10.1 Affichage d'un défaut](#page-174-0)*.

### 3.3.3 TOUCHE FUNCT

Vous pouvez utiliser la touche Funct pour trois fonctions différentes :

- accès à la page de commande ;
- basculement facile entre la source de commande locale et la source de commande à distance ;
- modification du sens de rotation ;

La sélection de la source de commande détermine à quel endroit le convertisseur de fréquence prend les commandes de marche/arrêt. Toutes les sources de commande comportent un paramètre pour la sélection de la source de la référence de fréquence. La source de commande locale est toujours le panneau opérateur. La source de commande à distance peut être E/S ou Bus de terrain (FB). Vous pouvez voir la source de commande actuellement sélectionnée dans la barre d'état de l'affichage.

Il est possible d'utiliser E/S A, E/S B et FB en tant que sources de commande à distance. E/S A et FB ont la priorité la plus basse. Vous pouvez les sélectionner à l'aide du paramètre P3.2.1 (Source de commande à distance). E/S B peut ignorer les sources de commande à distance E/S A et FB à l'aide d'une entrée logique. Vous pouvez sélectionner l'entrée logique à l'aide du paramètre P3.5.1.5 (Forcer la commande vers E/S B).

Le panneau opérateur est toujours utilisé en tant que source de commande lorsque la source de commande est Locale. La commande locale est prioritaire sur la commande à distance. Par exemple, lorsque vous utilisez la commande à distance, si le paramètre P3.5.1.5 ignore la source de commande à l'aide d'une entrée logique et que vous sélectionnez Locale, le panneau opérateur devient la source de commande. Utilisez la touche Funct ou le paramètre P3.2.2 Local/Distance pour basculer entre la source de commande locale et la source de commande à distance.

### MODIFICATION DE LA SOURCE DE COMMANDE

- 1 Quelle que soit votre position dans la structure de menu, appuyez sur la touche Funct.
	- PARAME TERS ▼ FWD REV I/O KEYPAD BUS
- 2 Pour sélectionner Local/Distance, utilisez les tour setection for Eboay Distance, attisez tes<br>touches Haut et Bas. Appuyez sur OK.

- 3 Pour sélectionner Local **ou** Distance, utilisez à nouveau les touches Haut et Bas. Pour accepter la sélection, appuyez sur OK.
- 4 Si vous avez remplacé la source de commande
- Distance par Locale (autrement dit, le panneau opérateur), indiquez une référence du panneau opérateur.

Une fois la sélection effectuée, l'affichage revient à l'endroit où vous vous trouviez lorsque vous avez appuyé sur la touche Funct.

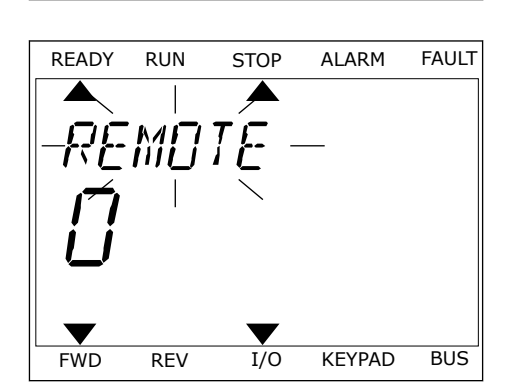

FWD REV I/O KEYPAD BUS

LOCAL/REMO

### ACCÈS À LA PAGE DE COMMANDE

Vous pouvez facilement afficher les valeurs les plus importantes dans la page de commande.

1 Quelle que soit votre position dans la structure de menu, appuyez sur la touche Funct.

2 Pour sélectionner la page de commande, utilisez les touches Haut et Bas. Accédez à la page en appuyant sur OK. La page de commande s'ouvre.

3 Si vous utilisez la source de commande locale et et la référence du panneau opérateur, vous pouvez définir le paramètre P3.3.6 Réf. panneau op. avec la touche OK.

Pour plus d'informations sur la référence du panneau opérateur, voir le chapitre *[5.3 Groupe](#page-62-0)  [3.3 : Paramètres de référence de commande](#page-62-0)*). Si vous utilisez d'autres sources de commande ou valeurs de référence, l'affichage montre la référence de fréquence (que vous ne pouvez pas modifier). Les autres valeurs affichées sur cette page sont des valeurs du Multiaffichage. Vous pouvez sélectionner les valeurs qui s'affichent ici (voir les instructions au chapitre *[4.1.1 Multi-affichage](#page-45-0)*).

### MODIFICATION DU SENS DE ROTATION

Vous pouvez modifier rapidement le sens de rotation du moteur à l'aide de la touche Funct.

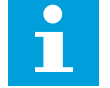

#### **REMARQUE!**

La commande Changer de sens est disponible dans le menu uniquement si la source de commande actuelle est Local.

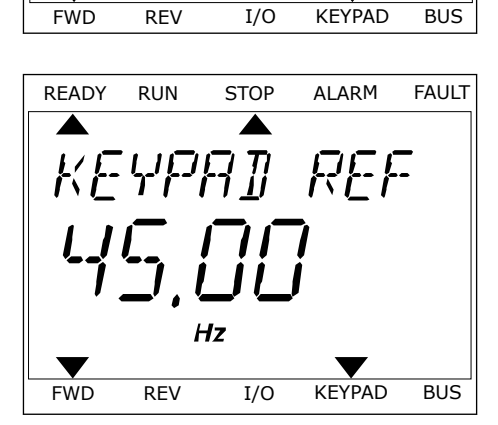

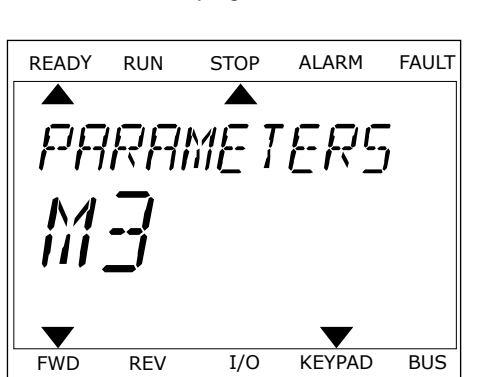

READY RUN STOP ALARM FAULT

ן ג

*INTRAIL* 

- 1 Quelle que soit votre position dans la structure de menu, appuyez sur la touche Funct.
- 2 Pour sélectionner Changer de sens, utilisez les touches Haut et Bas. Appuyez sur OK.
- 3 Sélectionnez le nouveau sens de rotation. Le sens de rotation actuel clignote. Appuyez sur OK. Le sens de rotation change immédiatement, tout comme l'indication fléchée dans le champ d'état de l'affichage.

# **3.4 STRUCTURE DE MENU**

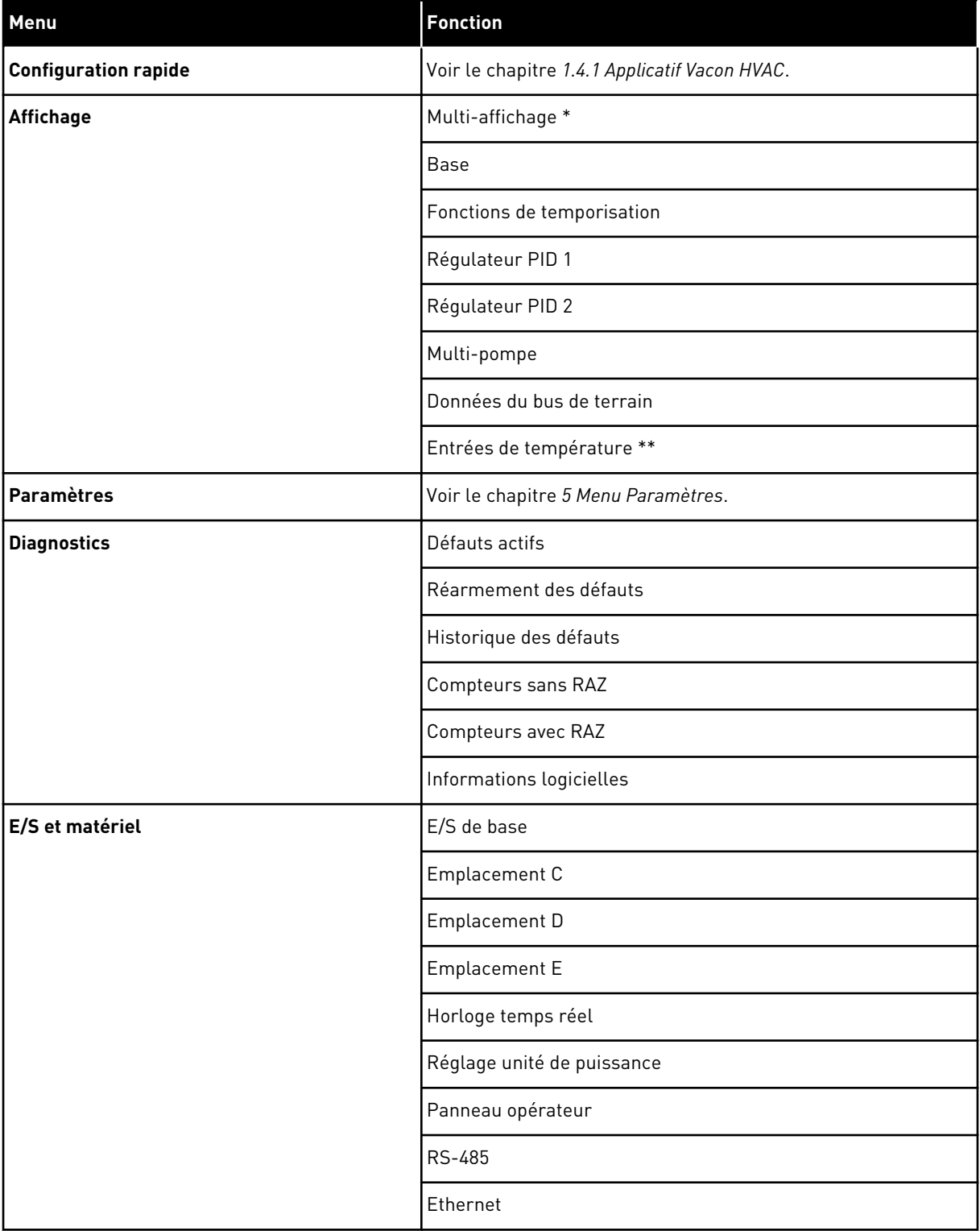

a dhe ann an 1970.

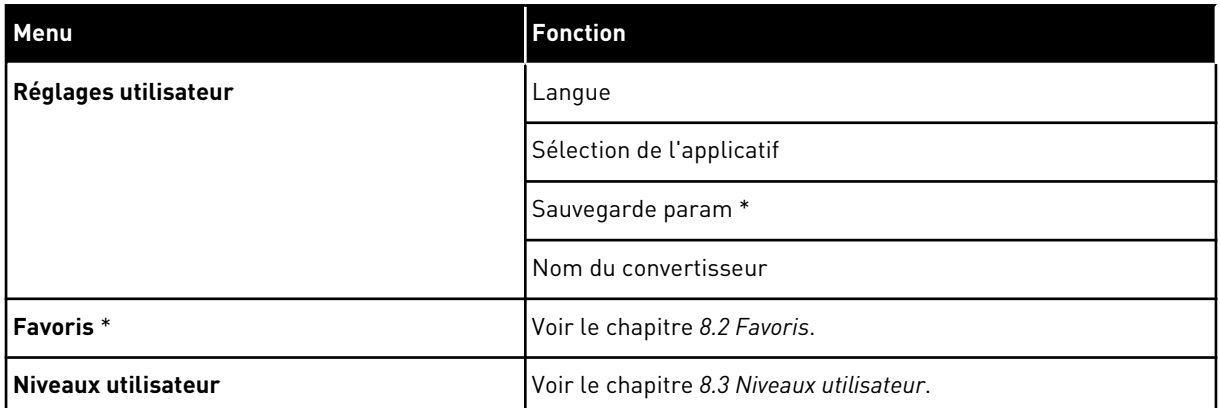

\* = La fonction n'est pas disponible dans le panneau opérateur avec un affichage textuel.

\*\* = Cette fonction est uniquement disponible lorsque la carte optionnelle OPT-88 ou OPT-BH est raccordée au convertisseur de fréquence.

### 3.4.1 CONFIGURATION RAPIDE

Le menu Configuration rapide comprend le jeu minimum des paramètres les plus fréquemment utilisés pendant l'installation et la mise en service de l'applicatif Vacon 100 HVAC. Ces paramètres sont rassemblés dans le premier groupe de paramètres de façon à être facilement accessibles. Vous pouvez également les retrouver et les modifier dans leurs groupes de paramètres respectifs. Lorsque vous modifiez une valeur de paramètre dans le groupe Config. rapide, la valeur de ce paramètre est modifiée dans son groupe effectif. Vous trouverez des informations plus détaillées sur les paramètres de ce groupe aux chapitres *[1.3 Première mise en service](#page-10-0)* et *[2 Assistants](#page-18-0)*.

### 3.4.2 AFFICHAGE

#### MULTI-AFFICHAGE

Avec la fonction Multi-affichage, vous pouvez collecter de 4 à 9 éléments à afficher. Voir le chapitre *[4.1.1 Multi-affichage](#page-45-0)*.

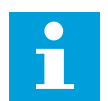

### **REMARQUE!**

Le menu Multi-affichage n'est pas disponible dans l'affichage textuel.

#### **BASE**

Les valeurs d'affichage de base sont les états, les mesures, ainsi que les valeurs réelles des paramètres et des signaux. Voir le chapitre *[4.1.2 Base](#page-46-0)*.

### FONCTIONS DE TEMPORISATION

Avec cette fonction, vous pouvez afficher les fonctions de temporisation et l'Horloge temps réel. Voir le chapitre *[4.1.3 Affichage des états du séquenceur \(TC\)](#page-49-0)*.

### RÉGULATEUR PID 1

Avec cette fonction, vous pouvez afficher les valeurs du régulateur PID. Voir le chapitre *[4.1.4](#page-51-0)  [Affichage du régulateur PID1](#page-51-0)*.

### RÉGULATEUR PID 2

Avec cette fonction, vous pouvez afficher les valeurs du régulateur PID. Voir le chapitre *[4.1.5](#page-52-0)  [Affichage du régulateur PID2](#page-52-0)*.

### MULTI-POMPE

Utilisez cette fonction pour afficher les valeurs relatives au fonctionnement de plusieurs convertisseurs. Voir le chapitre *[4.1.6 Affichage multi-pompe](#page-52-0)*.

### DONNÉES DU BUS DE TERRAIN

Avec cette fonction, vous voyez les données du bus de terrain sous forme de valeurs d'affichage. Utilisez-la, par exemple, pour afficher les données pendant la mise en service du bus de terrain. Voir le chapitre *[4.1.7 Affichage des données du bus de terrain](#page-53-0)*.

### **3.5 VACON LIVE**

Vacon Live est un outil PC utilisé pour la mise en service et la maintenance des convertisseurs de fréquence VACON® 10, VACON® 20 et VACON® 100. Vous pouvez télécharger Vacon Live sur le site www.vacon.com.

L'outil Vacon Live inclut les fonctions suivantes.

- Paramétrage, affichage, informations des convertisseurs de fréquence, enregistreur de données, etc.
- Vacon Loader, l'outil de téléchargement des logiciels
- Prise en charge de la communication série et d'Ethernet
- Prise en charge de Windows XP, Vista 7 et 8
- 17 langues : allemand, anglais, chinois, danois, espagnol, finnois, français, italien, néerlandais, polonais, portugais, roumain, russe, slovaque, suédois, tchèque et turc

Vous pouvez raccorder le convertisseur de fréquence à l'outil PC à l'aide du câble de communication série Vacon. Les pilotes de communication série sont installés

automatiquement pendant l'installation de Vacon Live. Une fois le câble raccordé, Vacon Live détecte automatiquement le convertisseur de fréquence connecté.

Pour en savoir plus sur l'utilisation de Vacon Live, voir le menu d'aide du programme.

| File                               | Edit View Drive Tools Help<br><b>VH LOBREEDE</b> |                  |                              |                        |                 | <b>VACON</b>         |                         |                 |
|------------------------------------|--------------------------------------------------|------------------|------------------------------|------------------------|-----------------|----------------------|-------------------------|-----------------|
| <b>Drives</b>                      | Parameter Browser X                              |                  |                              |                        |                 |                      |                         |                 |
| mm<br><b>Drive</b><br>$\mathbf{x}$ | $-0$<br>$\equiv \equiv \odot$<br>取               |                  | <b>SHEORO</b>                | Search                 | Q               |                      |                         |                 |
| Files                              | <b>A</b> & Mera                                  | Index            | VariableText                 | Value                  | Min             | Max                  | Unit                    | Def: "          |
|                                    | 4 1. Quick Setup<br>1.31. Standard               |                  | $\wedge$ 1. Quick Setup (29) |                        |                 |                      |                         |                 |
|                                    | $4$ $2$ . Monitor                                | P12              | Application                  | Standard               | Standard        | Motor Potentiometer  |                         | Standar         |
|                                    | 2.1. Multimonitor                                | P13              | MinFreqReference             | 0.00                   | 0.00            | 50.00                | Hz                      | 0.00            |
|                                    | 2.3. Basic                                       | P1.4             | MaxFreqReference             | 50.00                  | 0.00            | 320.00               | Hz                      | 0.00            |
|                                    | 24.10<br>2.6. Extras/Advanced                    | P <sub>15</sub>  | Accel Time 1                 | 5.0                    | 0.1             | 3000.0               | $\mathbf{S}$            | 5.0             |
|                                    | 2.7. Timer Functions                             | P1.6             | Decel Time 1                 | 5.0                    | 0.1             | 3000.0               | $\overline{\mathbf{S}}$ | 5.0             |
|                                    | 2.8. PID Controller                              | P <sub>17</sub>  | Current Limit                | 3.70                   | 0.26            | 5.20                 | A                       | 0.00            |
|                                    | 2.9. ExtPID Controller<br>2.10. Multi-Pump       | P1.8             | Motor Type:                  | <b>Induction Motor</b> | Induction Motor | <b>PM Motor</b>      |                         | Inductio        |
|                                    | 2.11. Mainten, Counters                          | P1.9             | Motor Nom Volta              | 230                    | 180             | 240                  | v                       | $\circ$         |
|                                    | 2.12. Fieldbus Data                              | P 1.10           | Motor Nom Freq               | 50.00                  | 8.00            | 320.00               | Hz                      | 0.00            |
|                                    | 2.13. Drive Customizer<br>$4$ $3$ Parameters     | P 1.11           | Motor Nom Speed              | 1370                   | 24              | 19200                | rpm 0                   |                 |
|                                    | 3.1. Motor Settings                              | P 1.12           | Motor Nom Currnt             | 1.90                   | 0.26            | 5.20                 | $\mathsf{A}$            | 0.00            |
|                                    | 3.1.1. Motor Nameplate                           | P 1.13           | Motor Cos Phi                | 0.74                   | 0,30            | 1,00                 |                         | 0.00            |
|                                    | 4 3.1.2. Motor Control                           | P 1.14           | <b>Energy Optimization</b>   | <b>Disabled</b>        | Disabled        | Enabled              |                         | <b>Disabler</b> |
|                                    | 3.1.3. Limits<br>4 3.1.4. Open Loop              | P 1.15           | Identification               | No Action              | No Action       | With Rotation        |                         | No Actic        |
|                                    | 3.1.4.12. If Start                               | P 1.16           | <b>Start Function</b>        | Ramping                | Ramping         | <b>Flying Start</b>  |                         | Rampin          |
|                                    | 3.2. Start/Stop Setup                            | P 1.17           | Stop Function                | Coasting               | Coasting        | Ramping              |                         | Coastin         |
|                                    | $4$ $3.3$ . References<br>3.3.1. Frequency Ref   | P 1.18           | <b>Automatic Reset</b>       | Disabled               | Disabled        | Fnabled              |                         | <b>Disabler</b> |
|                                    | 4 3.3.2. Torque Ref                              | P 1.19           | <b>External Fault</b>        | Fault                  | No Action       | Fault Coast          |                         | Fault           |
|                                    | 3.3.2.7. Torque Ctrl Open Loop                   | P <sub>120</sub> | Al Low Fault                 | No Action              | No Action       | Fault, Coast         |                         | No Actic        |
|                                    | 3.3.3. Preset Freqs<br>3.3.4. Motor Potentiom.   | P 1.21           | Rem. Ctrl. Place             | <b>I/O Control</b>     | I/O Control     | FieldbusCTRL         |                         | <b>I/O Con</b>  |
|                                    | 3.3.5. Joystick                                  | P 1.22           | <b>I/O A Ref sel</b>         | $Al1+Al2$              | PresetFreq0     | Block Out. 10        |                         | $AI1 + AI2$     |
|                                    | <b>4</b> 3.3.6. Jogging                          | P 1.23           | Keypad Ref Sel               | Keypad Ref             | PresetFreq0     | Block Out. 10        |                         | Keypad          |
|                                    | 3.4. Ramps And Brakes                            | P 1.24           | <b>FieldBus Ref Sel</b>      | Fieldbus               | PresetFreq0     | Block Out. 10        |                         | Fieldbur        |
|                                    | 3.4.1. Ramp 1<br>3.4.2. Ramp 2                   | P 1.25           | Al1 Signal Range             | 0-10V/0-20mA           | 0-10V/0-20mA    | 2-10V/4-20mA         |                         | 0-10V/0         |
|                                    | 3.4.3. Start Magnetizat.                         | P 1.26           | Al2 Signal Range             | 2-10V/4-20mA           | 0-10V/0-20mA    | 2-10V/4-20mA         |                         | $2 - 10V/4$     |
|                                    | <sup>4</sup> 3.4.4. DC Brake                     | P 1.27           | <b>RO1 Function</b>          | Run                    | Not Used        | Motor PreHeat Active |                         | Run             |
|                                    | 3.4.5. Flux Braking<br>4 3.5. I/O Config         |                  |                              | as.                    |                 |                      |                         | ٠               |

*Fig. 11: Outil Vacon Live pour PC*

# <span id="page-45-0"></span>**4 MENU AFFICHAGE**

### **4.1 GROUPE AFFICHAGE**

Vous pouvez afficher les valeurs réelles des paramètres et des signaux. Vous pouvez également afficher les états et les mesures. Vous pouvez personnaliser certaines valeurs affichées.

### 4.1.1 MULTI-AFFICHAGE

Sur la page Multi-affichage, vous pouvez collecter 9 éléments à afficher.

### MODIFICATION DES ÉLÉMENTS À AFFICHER

1 Accédez au menu Affichage en appuyant sur OK.

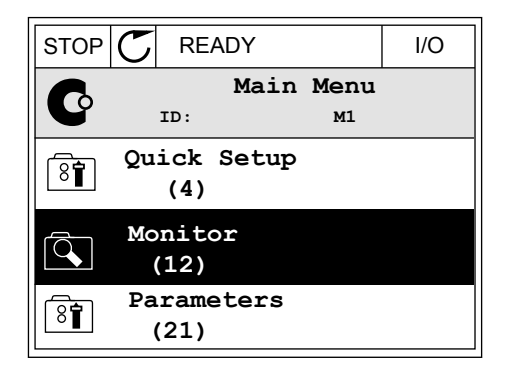

2 Accédez à Multi-affichage.

- $STOP$   $\boxed{C}$  READY  $\boxed{1/O}$ **Monitor**  $\Box$ **ID: M2.1 Multimonitor** 廷 **Basic (7) Timer Functions (13)**
- 3 Pour remplacer un ancien élément, activez-le. Utilisez les touches fléchées.

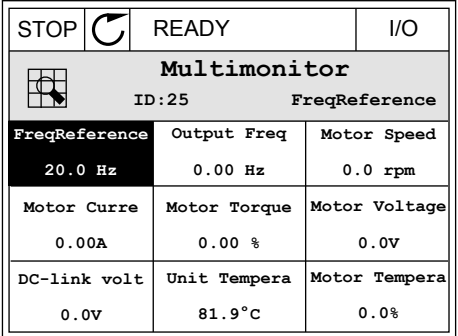

<span id="page-46-0"></span>4 Pour sélectionner un nouvel élément dans la liste, appuyez sur OK.

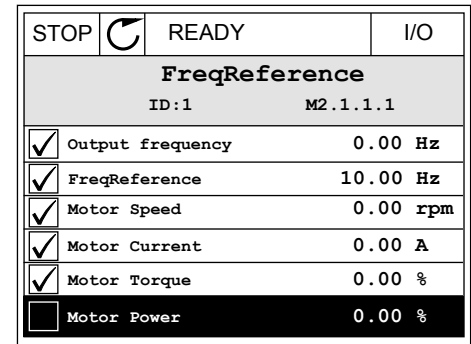

### 4.1.2 BASE

Les valeurs de base affichées sont celles des paramètres, signaux, états et mesures sélectionnés. Les différents applicatifs peuvent comporter un nombre variable de valeurs d'affichage.

Vous pouvez voir les valeurs d'affichage de base et les données correspondantes dans le tableau suivant.

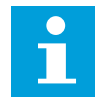

### **REMARQUE!**

Seuls les états relatifs à la carte d'E/S standard sont disponibles dans le menu Affichage. Vous pouvez trouver les états de tous les signaux de cartes d'E/S sous forme de données brutes dans le menu système E/S et matériel.

Vérifiez les états de la carte d'E/S d'extension dans le menu système E/S et matériel lorsque le système vous le demande.

*Table 3: Éléments du menu Affichage*

| <b>Index</b> | Valeur affichée                                    | Unité  | ID   | <b>Description</b>                                                                                                    |  |  |
|--------------|----------------------------------------------------|--------|------|----------------------------------------------------------------------------------------------------|--|--|
| V2.2.1       | Fréquence de sortie                                | Hz     | 1    | Fréquence de sortie du moteur                                                                                                    |  |  |
| V2.2.2       | Référence de fré-<br>quence                        | Hz     | 25   | Référence de fréquence du contrôle moteur                                                                                                    |  |  |
| V2.2.3       | Vitesse moteur                                     | tr/min | 2    | Vitesse réelle du moteur en tours/min                                                                                                    |  |  |
| V2.2.4       | Courant moteur                                     | A      | 3    | Courant moteur                                                                                                    |  |  |
| V2.2.5       | Couple moteur                                      | $\%$   | 4    | Couple sur l'arbre calculé                                                                                                    |  |  |
| V2.2.7       | Puissance à l'arbre<br>moteur                      | $\%$   | 5    | Puissance arbre moteur calculée en pourcentage                                                                                                    |  |  |
| V2.2.8       | Puissance à l'arbre<br>moteur                      | kW/cv  | 73   | Puissance arbre moteur calculée en kW ou en hp.<br>L'unité est définie via le paramètre de sélection de<br>l'unité.                                                                                                    |  |  |
| V2.2.9       | Tension moteur                                     | V      | 6    | Tension de sortie du moteur                                                                                                    |  |  |
| V2.2.10      | Tension bus c.c.                                   | V      | 7    | Tension mesurée dans le bus CC du convertisseur                                                                                                    |  |  |
| V2.2.11      | Température de<br>l'unité                          | °C     | 8    | Température du radiateur en Celsius ou en Fah-<br>renheit                                                                                                    |  |  |
| V2.2.12      | Température du<br>moteur                           | $\%$   | 9    | Température calculée du moteur en pourcentage<br>de la température de service nominale                                                                                                    |  |  |
| V2.2.13      | Entrée analogique 1                                | $\%$   | 59   | Signal sous forme de pourcentage de la plage uti-<br>lisée.                                                                                                    |  |  |
| V2.2.14      | Entrée analogique 2                                | $\%$   | 60   | Signal sous forme de pourcentage de la plage uti-<br>lisée.                                                                                                    |  |  |
| V2.2.15      | Sortie analogique 1                                | $\%$   | 81   | Signal sous forme de pourcentage de la plage uti-<br>lisée.                                                                                                    |  |  |
|              |                                                    |        |      | État de la fonction de préchauffage du moteur                                                                                                    |  |  |
| V2.2.16      | Préchauffage du<br>moteur                          |        | 1228 | $0 = D$ ésactivé<br>1 = Chauffage (alimentation en C.C.)                                                                                                    |  |  |
| V2.2.17      | Mot d'état du con-<br>vertisseur de fré-<br>quence |        | 43   | État codé en bit du convertisseur de fréquence.<br>$B1 = Prêt$<br>$B2 = Marche$<br>B3 = Défaut<br>B6 = Marche activée<br>B7 = Alarme activée<br>B10=Courant continu à l'arrêt<br>B11=Frein à injection de c.c. actif<br>B12 = Demande de marche<br>B13 = Régulation moteur activée |  |  |

a dheegaal isaa dheegaal isaa dheegaal isaa dheegaal isaa dheegaal isaa dheegaal isaa dheegaal isaa dheegaal i<br>Markooyinka

*Table 3: Éléments du menu Affichage*

| Index   | Valeur affichée                     | Unité | ID   | <b>Description</b>                                                                                                    |
|---------|-------------------------------------|-------|------|----------------------------------------------------------------------------------------------------|
| V2.2.19 | État du mode incen-<br>die          |       | 1597 | $0 = D$ ésactivé<br>$1 =$ Activé<br>2=Activé<br>$3 = Mode$ de test                                                                                                    |
| V2.2.20 | Mot d'état DIN 1                    |       | 56   | Mot de 16 bits dans lequel chaque bit indique l'état<br>d'une entrée logique. 6 entrées logiques sont lues<br>à chaque emplacement. Le mot 1 commence à<br>l'entrée 1 de l'emplacement A (bit 0) et va jusqu'à<br>l'entrée 4 de l'emplacement C (bit 15).                                                                                                    |
| V2.2.21 | Mot d'état DIN 2                    |       | 57   | Mot de 16 bits dans lequel chaque bit indique l'état<br>d'une entrée logique. 6 entrées logiques sont lues<br>à chaque emplacement. Le mot 2 commence à<br>l'entrée 5 de l'emplacement C (bit 0) et va jusqu'à<br>l'entrée 6 de l'emplacement E (bit 13).                                                                                                    |
| V2.2.22 | Courant moteur avec<br>une décimale |       | 45   | Valeur d'affichage du courant moteur avec un<br>nombre fixe de décimales et moins de filtrage.<br>Avec ce paramètre, vous pouvez, par exemple, uti-<br>liser le bus de terrain pour lire la valeur correcte<br>en toutes circonstances, peu importe la taille du<br>convertisseur. Vous pouvez également utiliser ce<br>paramètre pour savoir à quel moment un temps de<br>filtrage moindre est nécessaire pour le courant<br>moteur. |
| V2.2.23 | MotEtatAppl.1                       |       | 89   | Mot d'état de l'applicatif 1 codé en bit.<br>$B0 =$ Interverr.1<br>B1 = Interverr.2, B5 = Cmde E/S A active<br>B6 = Cmde E/S B active<br>B7 = Cmde bus de terrain active<br>B8 = Commande locale active<br>B9 = Commande PC active<br>B10 = Vitesses constantes actives<br>B12 = Mode incendie actif<br>B13 = Préchauffage actif                                                                                                    |
| V2.2.24 | MotEtatAppl. 2                      |       | 90   | Mot d'état de l'applicatif 2 codé en bit.<br>B0 = Interdiction accél/décél<br>B1 = Interrupteur moteur actif                                                                                                    |
| V2.2.25 | Cpteur kWh bas                      |       | 1054 | Compteur d'énergie avec une sortie en kWh. (mot<br>basl                                                                                                    |
| V2.2.26 | Cpteur kWh haut                     |       | 1067 | Détermine le nombre de rotations du compteur<br>d'énergie. (mot haut)                                                                                                    |
| V2.2.27 | Code dern. déft actif               |       | 37   | Code du dernier défaut actif qui n'a pas été<br>réarmé.                                                                                                    |

| <b>Index</b> | Valeur affichée          | Unité | ID | <b>Description</b>                                                                                                    |
|--------------|--------------------------|-------|----|----------------------------------------------------------------------------------------------------|
| V2.2.28      | ID dern, déft actif      |       | 95 | ID du dernier défaut actif qui n'a pas été réarmé.                                                                                                    |
| V2.2.29      | Code dern, alarme<br>act |       | 74 | Code de la dernière alarme active qui n'a pas été<br>réarmée.                                                                                                    |
| V2.2.30      | ID dern, alarme act      |       | 94 | ID de la dernière alarme active qui n'a pas été<br>réarmée.                                                                                                    |
| V2.2.31      | Courant de phase U       | A     | 39 | Valeur mesurée du courant de phase moteur (avec<br>1 s de filtrage).                                                                                                    |
| V2.2.32      | Courant de phase V       | A     | 40 | Valeur mesurée du courant de phase moteur (avec<br>1 s de filtrage).                                                                                                    |
| V2.2.33      | Courant de phase W       | A     | 41 | Valeur mesurée du courant de phase moteur (avec<br>1 s de filtrage).                                                                                                    |
| V2.2.34      | Etat régul. moteur       |       | 77 | B0 : Limite courant (moteur)<br>B1 : Limite courant (générateur)<br>B2 : Limite couple (moteur)<br>B3 : Limite couple (générateur)<br>B4 : Régulateur de surtension<br>B5 : Régulateur de sous-tension<br>B6 : Limite puissance (moteur)<br>B7: Limite puissance (générateur) |

<span id="page-49-0"></span>*Table 3: Éléments du menu Affichage*

## 4.1.3 AFFICHAGE DES ÉTATS DU SÉQUENCEUR (TC)

Affiche les valeurs des fonctions de temporisation et de l'Horloge temps réel.

| Index   | Valeur affichée    | Unité | ID   | <b>Description</b>                                                   |
|---------|--------------------|-------|------|----------------------------------------------------------------------|
| V2.3.1  | TC 1, TC 2, TC 3   |       | 1441 | Vous pouvez afficher l'état des trois séquences<br>horaires (TC)     |
| V2.3.2  | Plage fctmt 1      |       | 1442 | États de l'intervalle de temporisation                               |
| V2.3.3  | Plage fctmt 2      |       | 1443 | États de l'intervalle de temporisation                               |
| V2.3.4  | Plage fctmt 3      |       | 1444 | États de l'intervalle de temporisation                               |
| V2.3.5  | Plage fctmt 4      |       | 1445 | États de l'intervalle de temporisation                               |
| V2.3.6  | Plage fctmt 5      |       | 1446 | États de l'intervalle de temporisation                               |
| V2.3.7  | Bloc tempo 1       | S     | 1447 | Durée de temporisation restante si la temporisa-<br>tion est activée |
| V2.3.8  | Bloc tempo 2       | S     | 1448 | Durée de temporisation restante si la temporisa-<br>tion est activée |
| V2.3.9  | Bloc tempo 3       | S     | 1449 | Durée de temporisation restante si la temporisa-<br>tion est activée |
| V2.3.10 | Horloge temps réel |       | 1450 | hh:mm:ss                                                             |

*Table 4: Affichage des fonctions de temporisation*

# <span id="page-51-0"></span>4.1.4 AFFICHAGE DU RÉGULATEUR PID1

## *Table 5: Affichage des valeurs du régulateur PID1.*

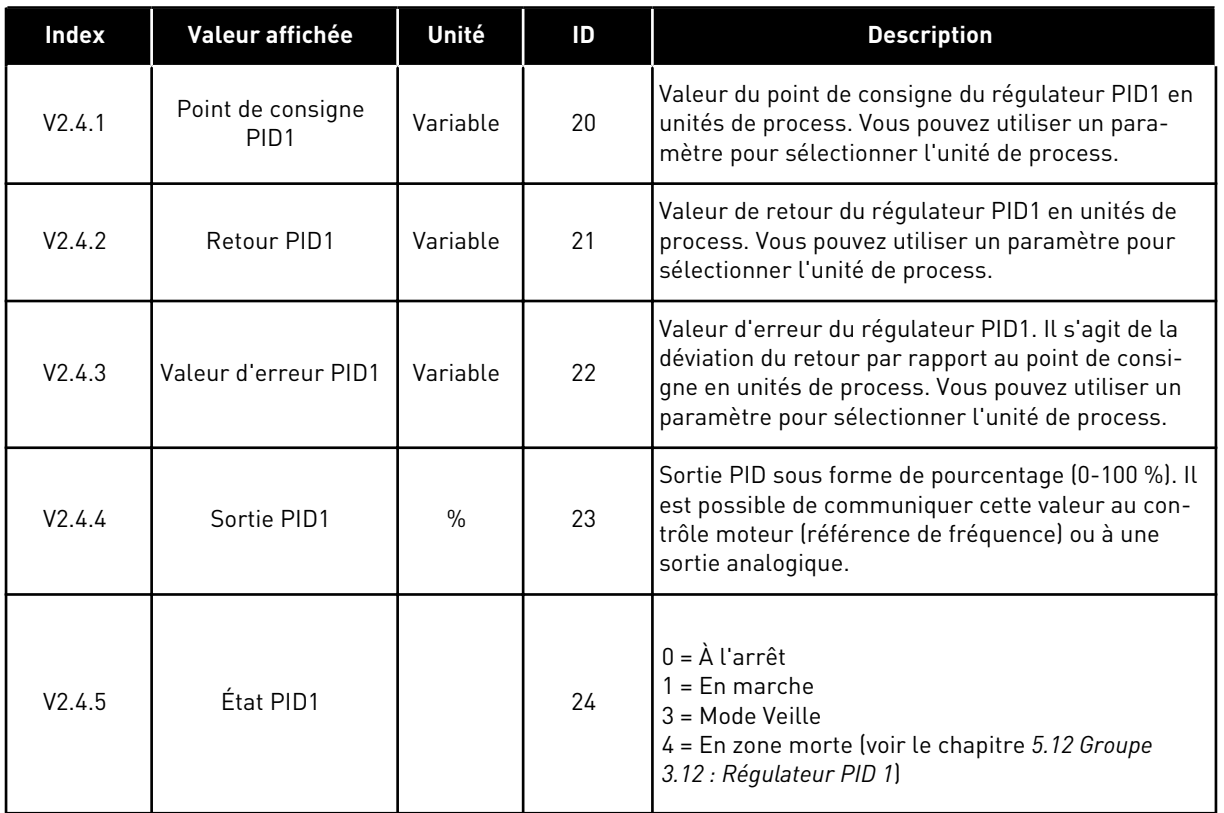

# <span id="page-52-0"></span>4.1.5 AFFICHAGE DU RÉGULATEUR PID2

### *Table 6: Affichage des valeurs du régulateur PID2.*

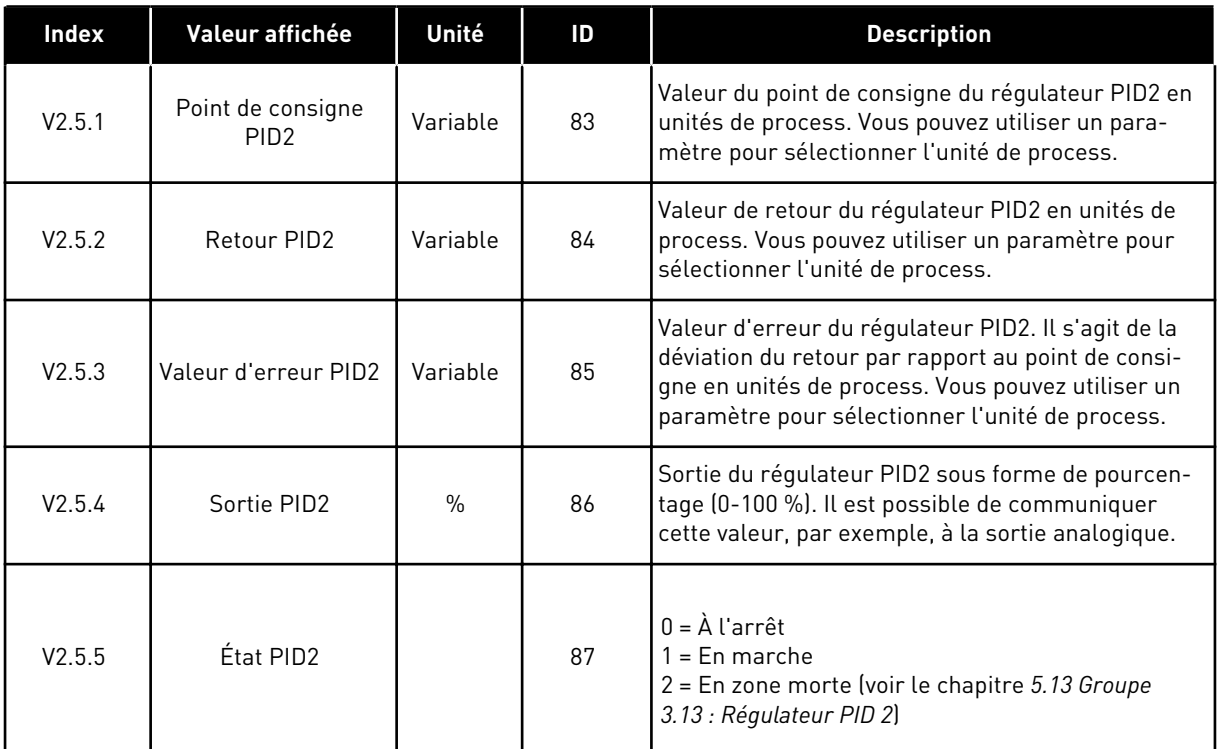

### 4.1.6 AFFICHAGE MULTI-POMPE

# *Table 7: Affichage multi-pompe*

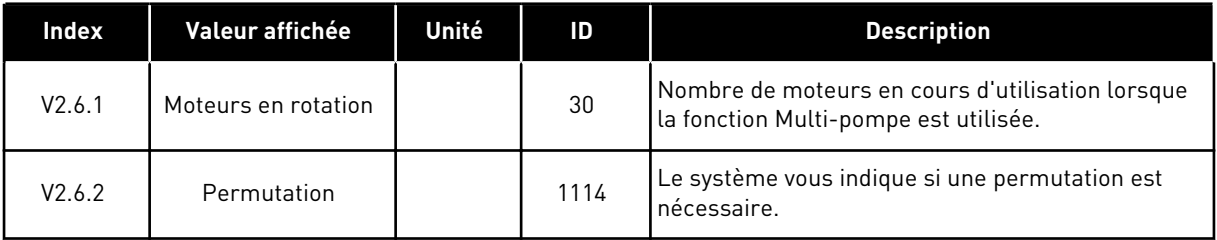

# <span id="page-53-0"></span>4.1.7 AFFICHAGE DES DONNÉES DU BUS DE TERRAIN

### *Table 8: Affichage des données du bus de terrain*

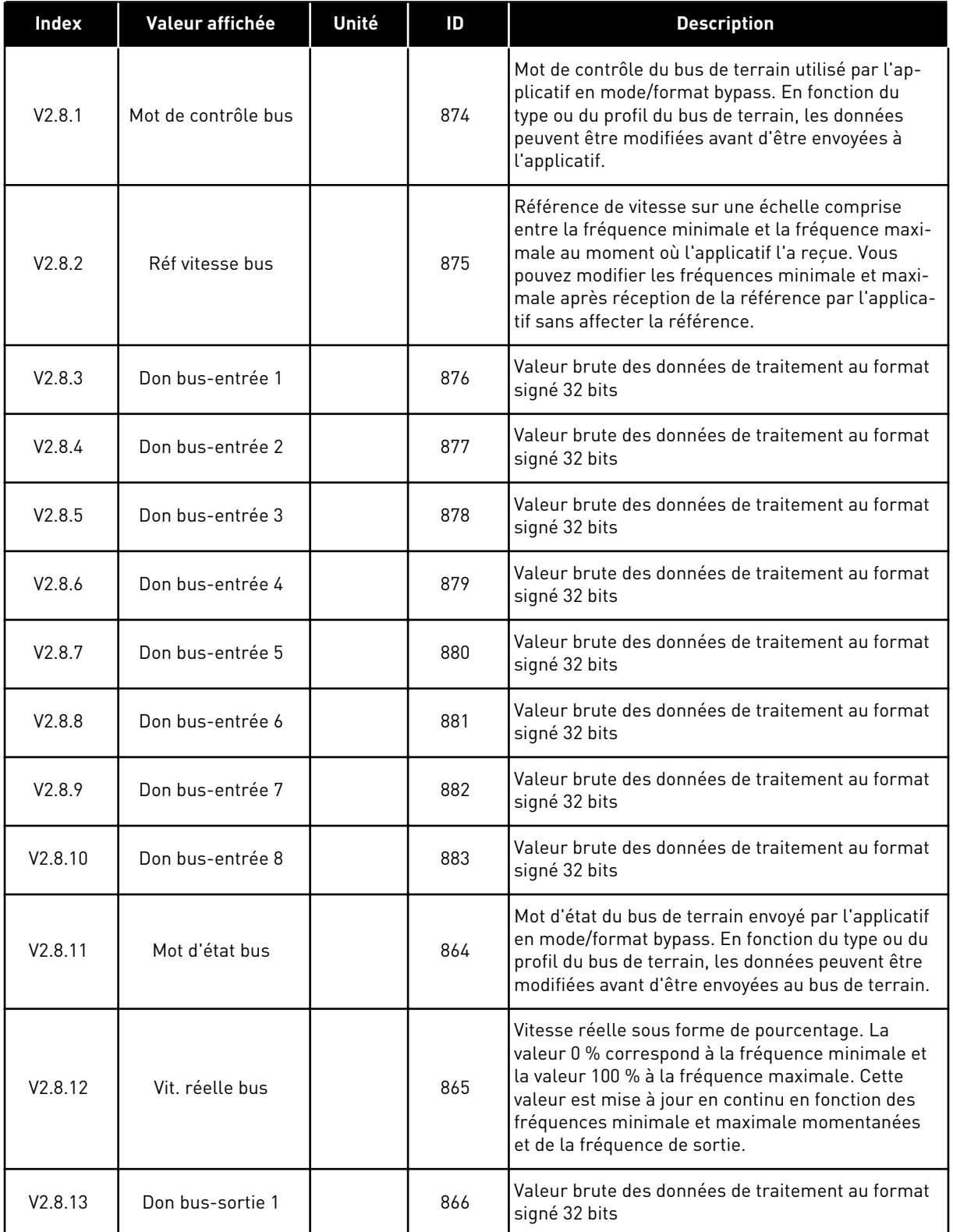

*Table 8: Affichage des données du bus de terrain*

| Index   | Valeur affichée  | Unité | ID  | <b>Description</b>                                                |
|---------|------------------|-------|-----|-------------------------------------------------------------------|
| V2.8.14 | Don bus-sortie 2 |       | 867 | Valeur brute des données de traitement au format<br>signé 32 bits |
| V2.8.15 | Don bus-sortie 3 |       | 868 | Valeur brute des données de traitement au format<br>signé 32 bits |
| V2.8.16 | Don bus-sortie 4 |       | 869 | Valeur brute des données de traitement au format<br>signé 32 bits |
| V2.8.17 | Don bus-sortie 5 |       | 870 | Valeur brute des données de traitement au format<br>signé 32 bits |
| V2.8.18 | Don bus-sortie 6 |       | 871 | Valeur brute des données de traitement au format<br>signé 32 bits |
| V2.8.19 | Don bus-sortie 7 |       | 872 | Valeur brute des données de traitement au format<br>signé 32 bits |
| V2.8.20 | Don bus-sortie 8 |       | 873 | Valeur brute des données de traitement au format<br>signé 32 bits |

# <span id="page-55-0"></span>**5 MENU PARAMÈTRES**

L'applicatif HVAC comprend les groupes de paramètres suivants :

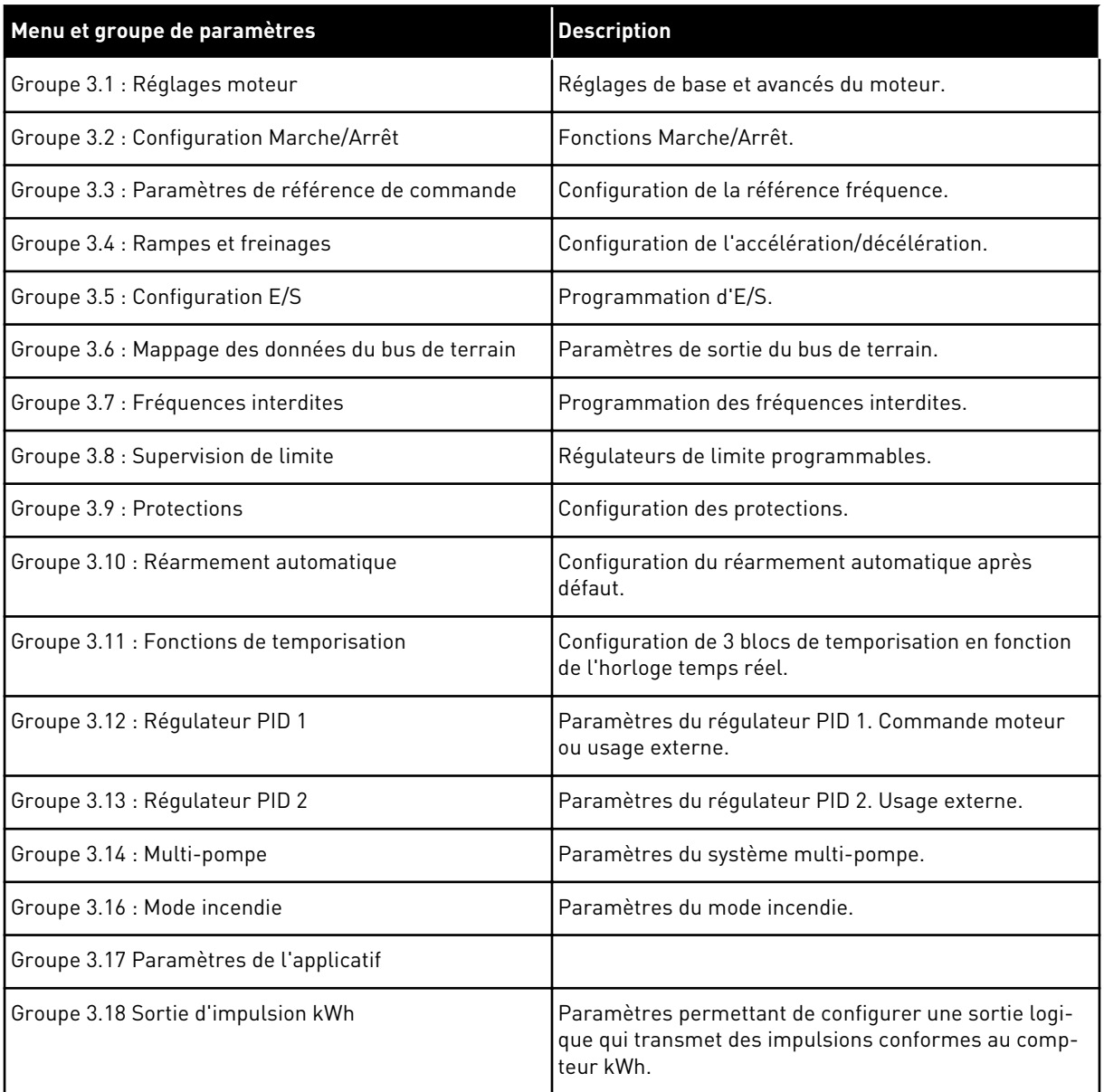

# **5.1 GROUPE 3.1 : RÉGLAGES MOTEUR**

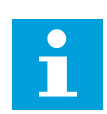

# **REMARQUE!**

Ces paramètres sont verrouillés lorsque le convertisseur est à l'état Marche.

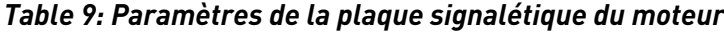

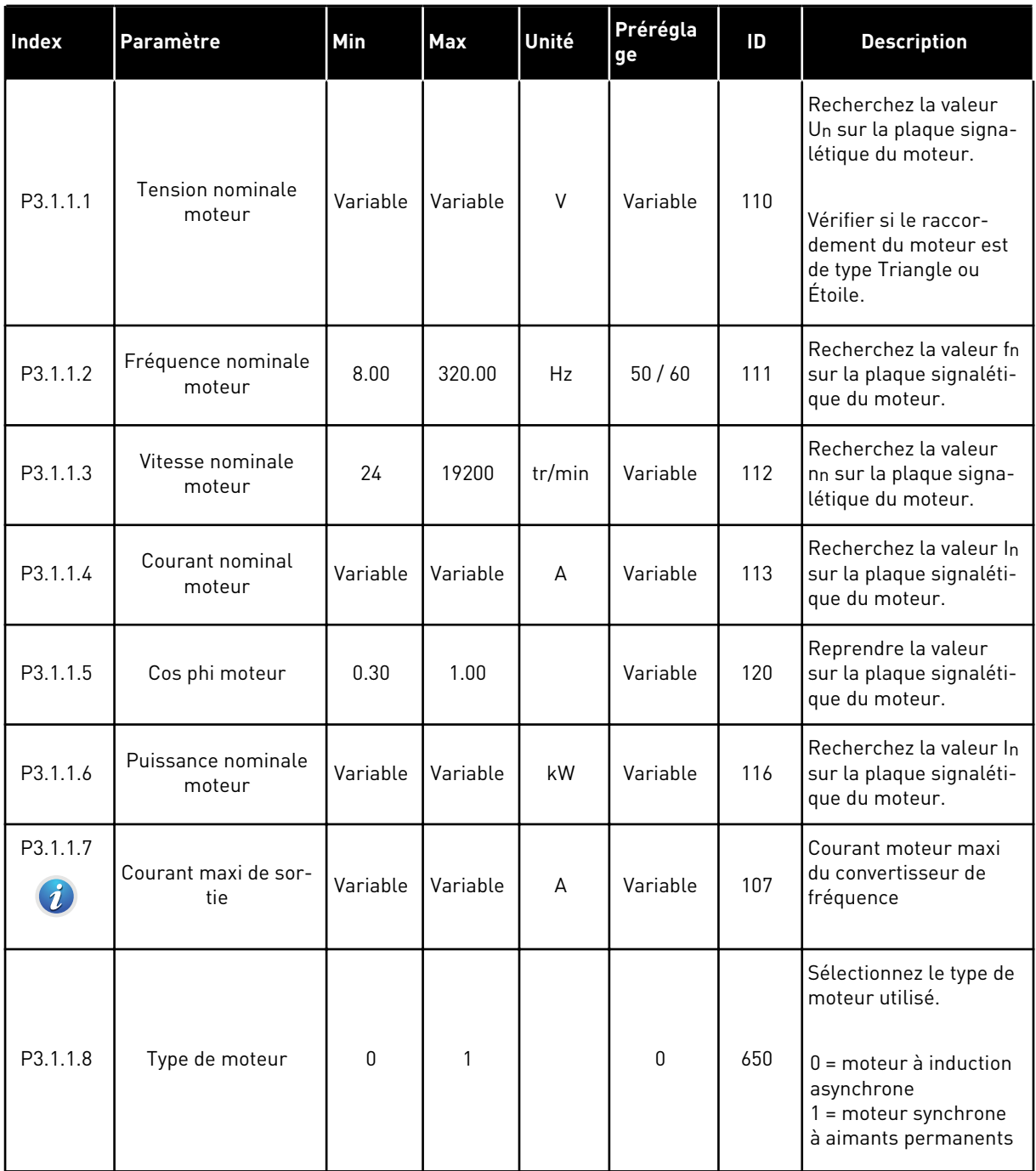

# *Table 10: Réglages de contrôle moteur*

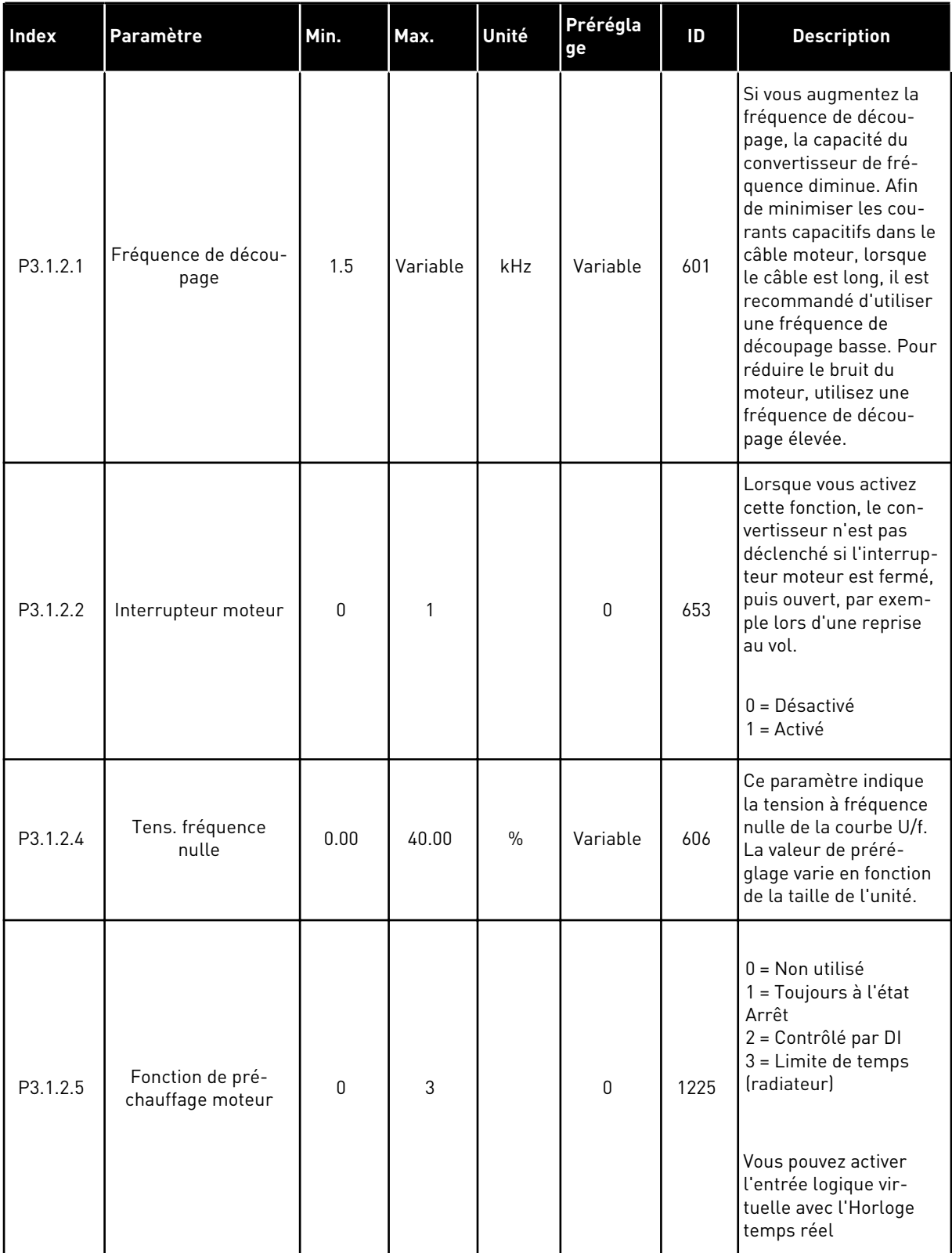

a dhe ann an 1970.<br>Tha ann an 1970, ann an 1970, ann an 1970.

# *Table 10: Réglages de contrôle moteur*

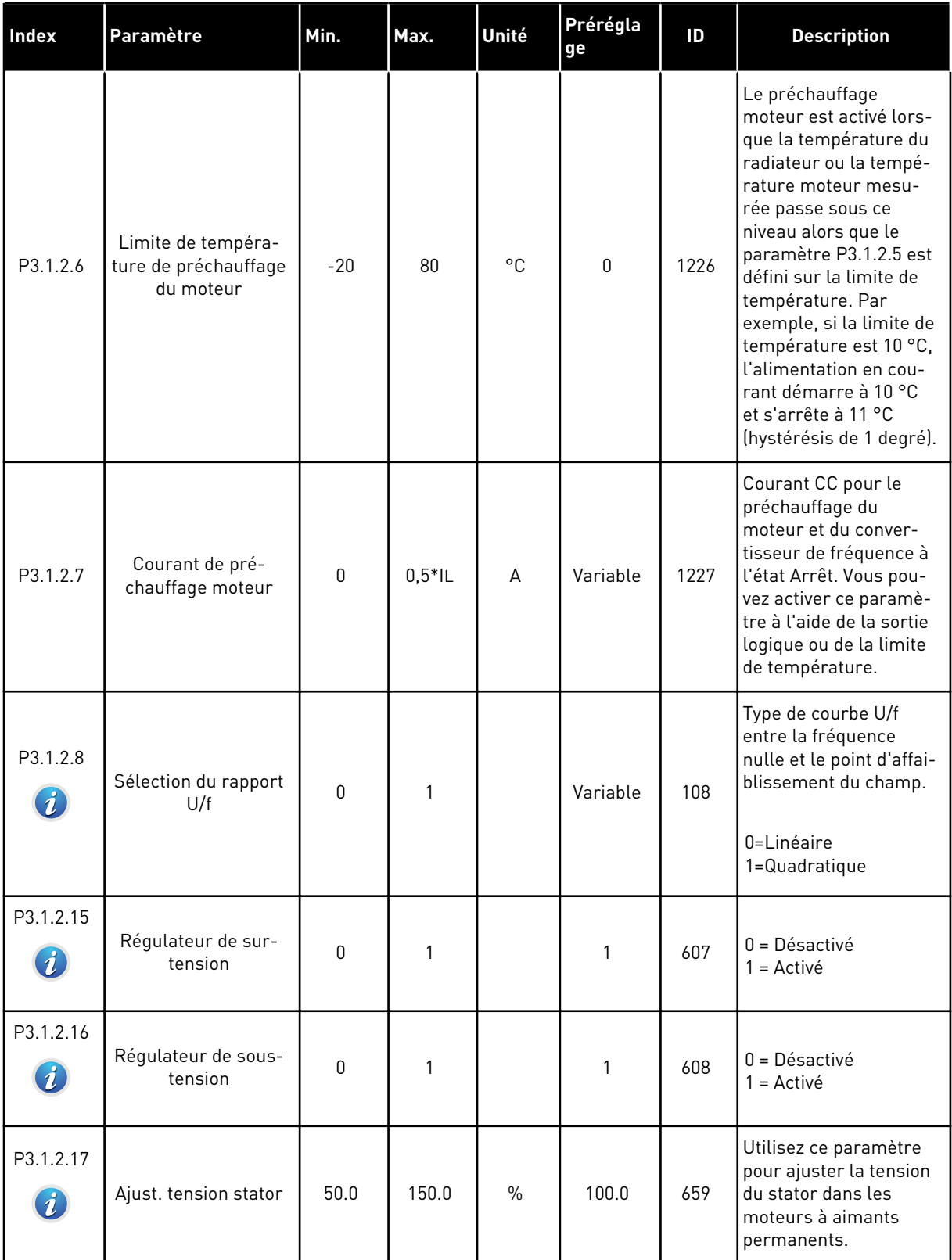

# *Table 10: Réglages de contrôle moteur*

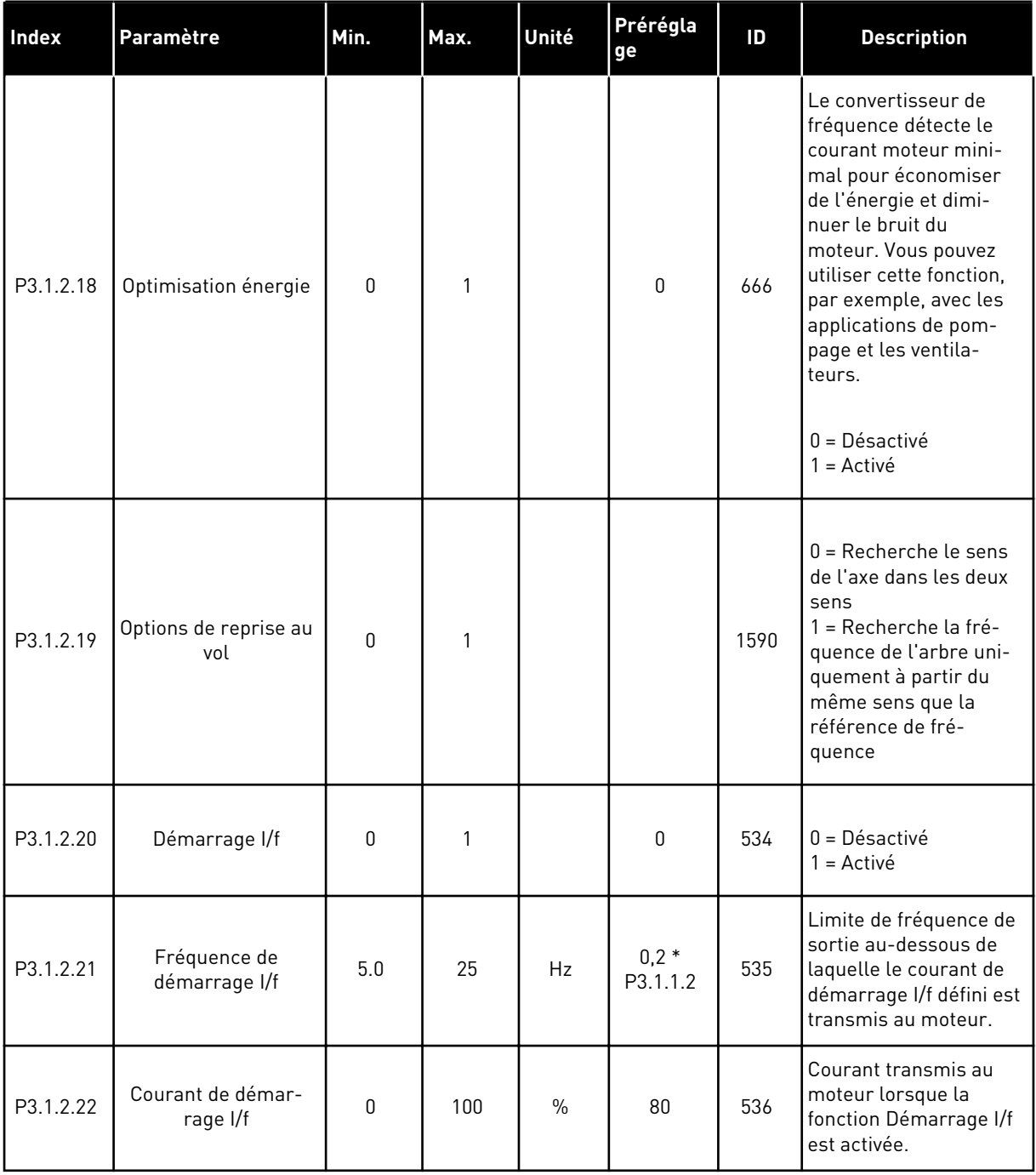

a dhe ann ann an 1970.<br>Tha ann an 1970, ann an 1970, ann an 1970.

# **5.2 GROUPE 3.2 : CONFIGURATION MARCHE/ARRÊT**

### *Table 11: Menu Configuration Marche/Arrêt*

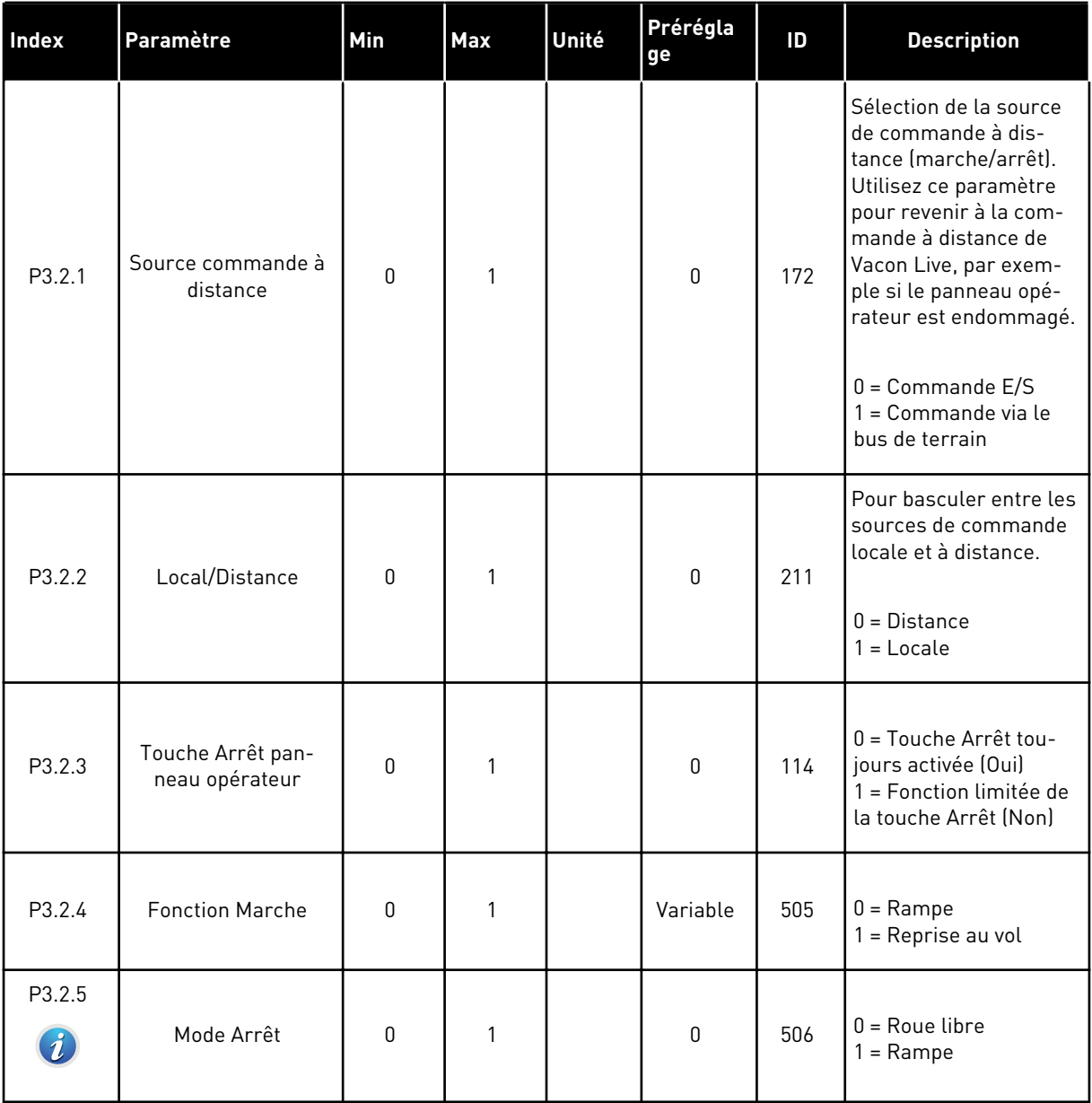

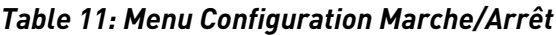

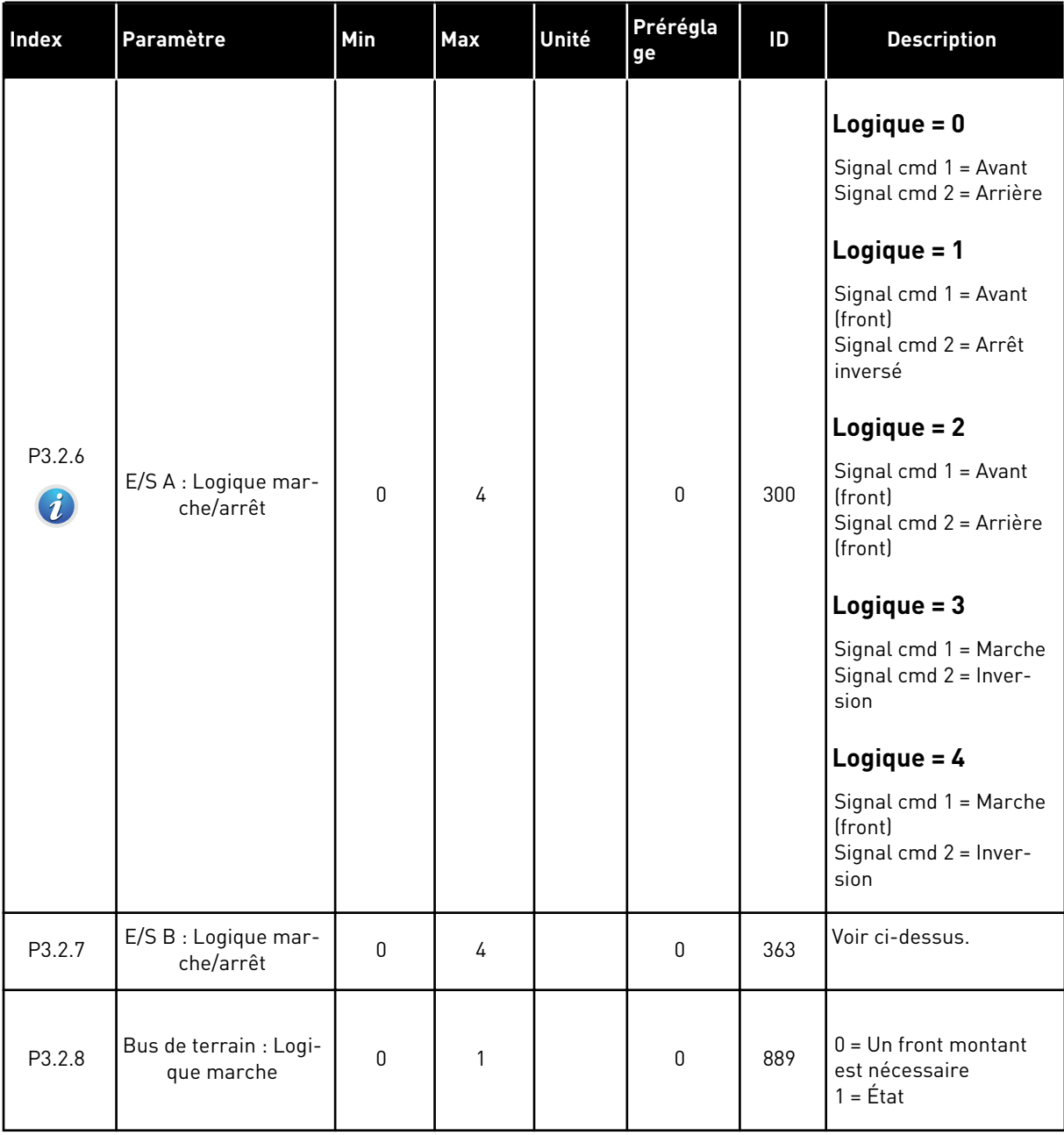

# <span id="page-62-0"></span>**5.3 GROUPE 3.3 : PARAMÈTRES DE RÉFÉRENCE DE COMMANDE**

*Table 12: Paramètres de référence de commande*

| <b>Index</b> | Paramètre                                       | Min.   | Max.   | Unité | Prérégla<br>ge | ID  | <b>Description</b>                                                                                                    |
|--------------|-------------------------------------------------|--------|--------|-------|----------------|-----|----------------------------------------------------------------------------------------------------|
| P3.3.1       | Fréquence mini                                  | 0.00   | P3.3.2 | Hz    | 0.00           | 101 | Référence de fré-<br>quence minimale                                                                                                    |
| P3.3.2       | Fréquence maxi                                  | P3.3.1 | 320.00 | Hz    | 50.00          | 102 | Référence de fré-<br>quence maximale                                                                                                    |
| P3.3.3       | Sélection référence<br>A de cde E/S             | 1      | 11     |       | 6              | 117 | Sélection de la source<br>de la référence lorsque<br>la source de com-<br>mande est E/S A.<br>$1 = V$ itesse constante 0<br>2 = Réf. panneau op.<br>$3 = Bus$ de terrain<br>$4 = A11$<br>$5 = A12$<br>$6 = A[1+A]2$<br>7 = Référence PID 1<br>8 = Motopotentiomètre<br>9 = Moyenne (Al1, Al2)<br>$10 = Min (A11, A12)$<br>12 = Max (AI1, AI2) |
| P3.3.4       | Sélection référence<br>B de commande E/S        | 1      | 10     |       | 4              | 131 | Sélection de la source<br>de la référence lorsque<br>la source de com-<br>mande est E/S B. Voir<br>ci-dessus. Vous ne<br>pouvez forcer la source<br>de commande E/S B<br>qu'avec une entrée<br>logique (P3.5.1.5).                                                                                                    |
| P3.3.5       | Sélection référence<br>de commande pan-<br>neau | 1      | 8      |       | $\mathbf{2}$   | 121 | Sélection de la source<br>de la référence lorsque<br>la source de com-<br>mande est le panneau<br>opérateur.<br>$1 = V$ itesse constante 0<br>2 = Panneau opérateur<br>$3 = Bus$ de terrain<br>$4 = A11$<br>$5 = A12$<br>$6 = A11 + A12$<br>7 = Référence PID 1<br>8 = Motopotentiomètre                                                      |

#### *Table 12: Paramètres de référence de commande*

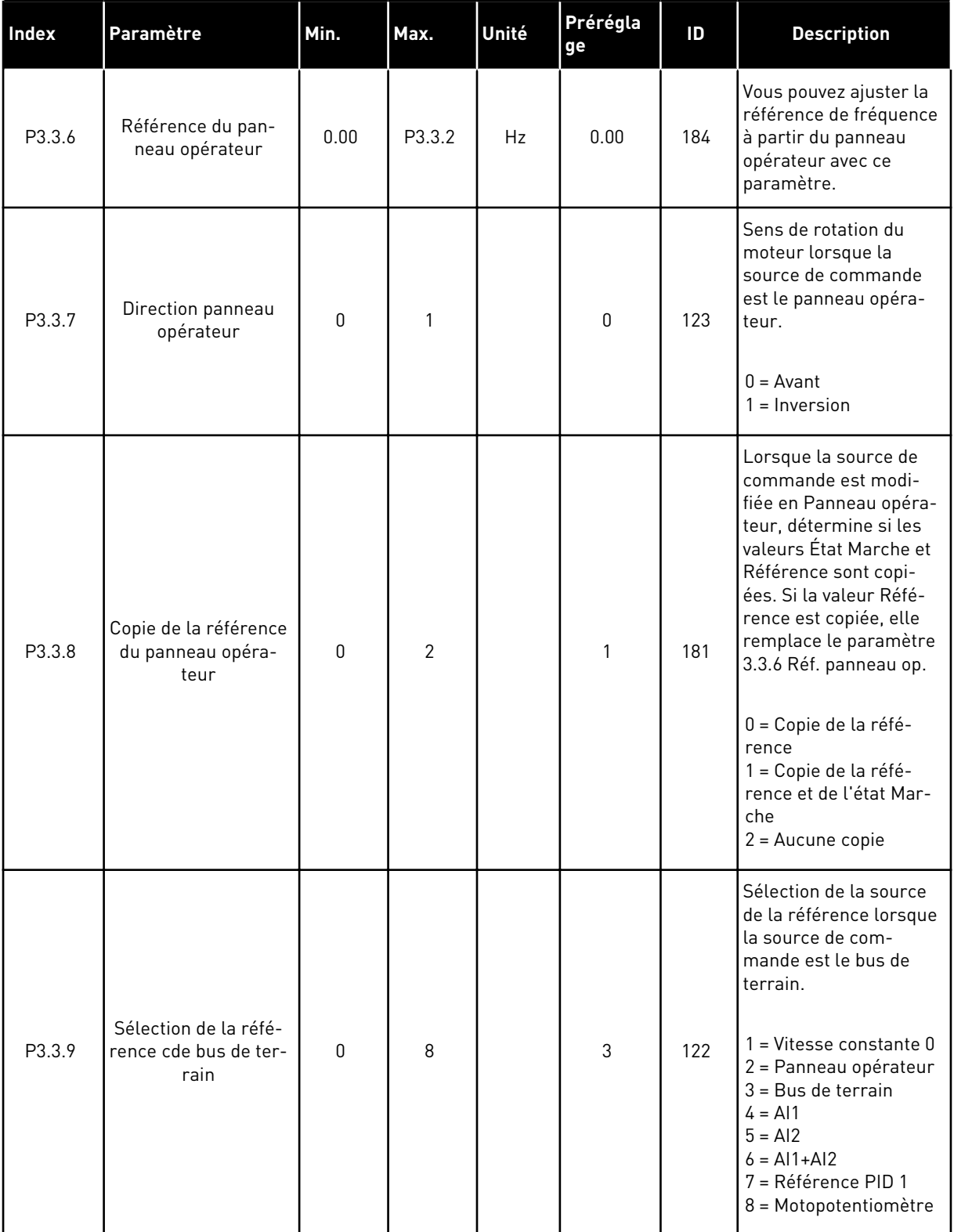

#### *Table 12: Paramètres de référence de commande*

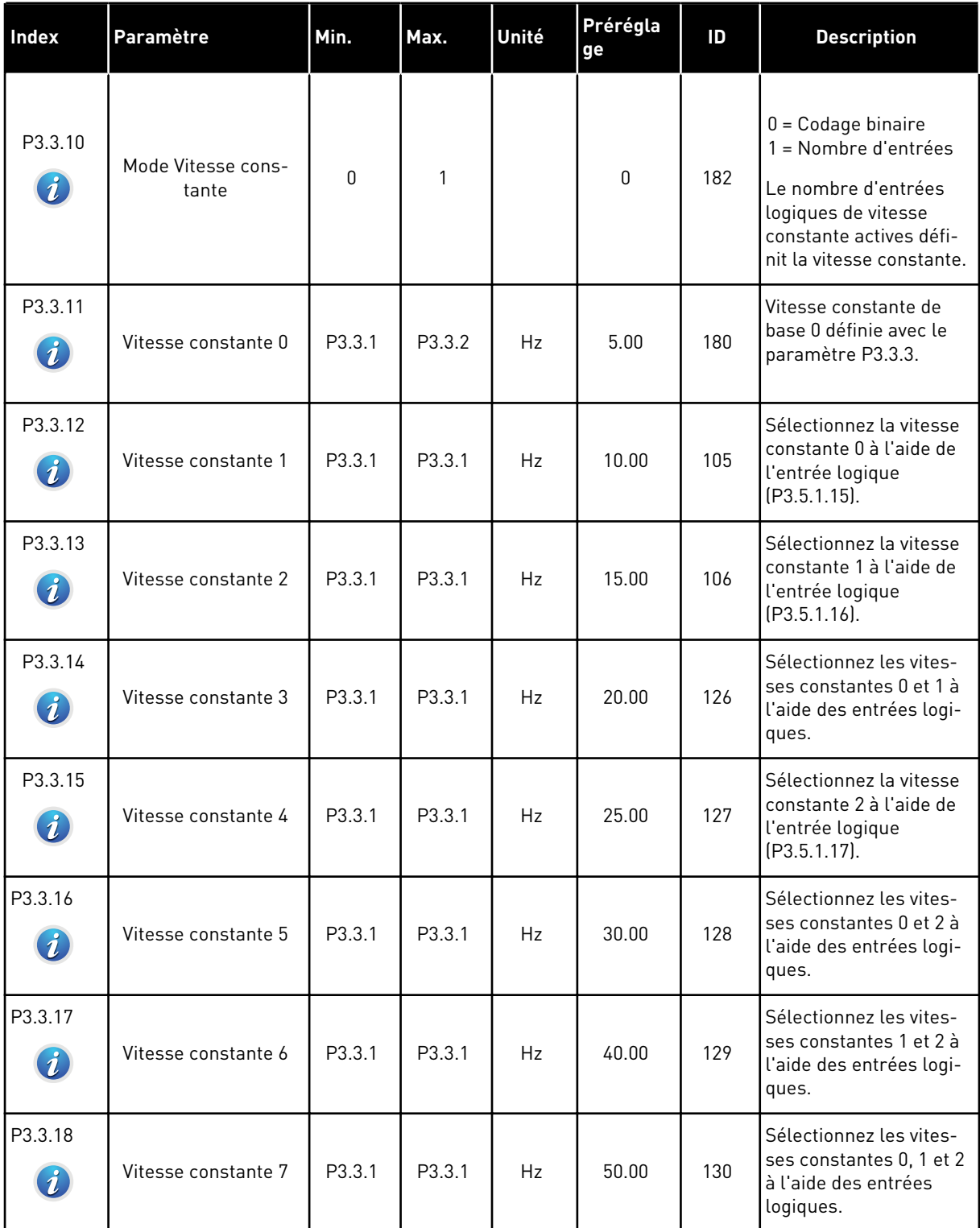

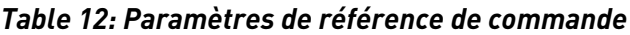

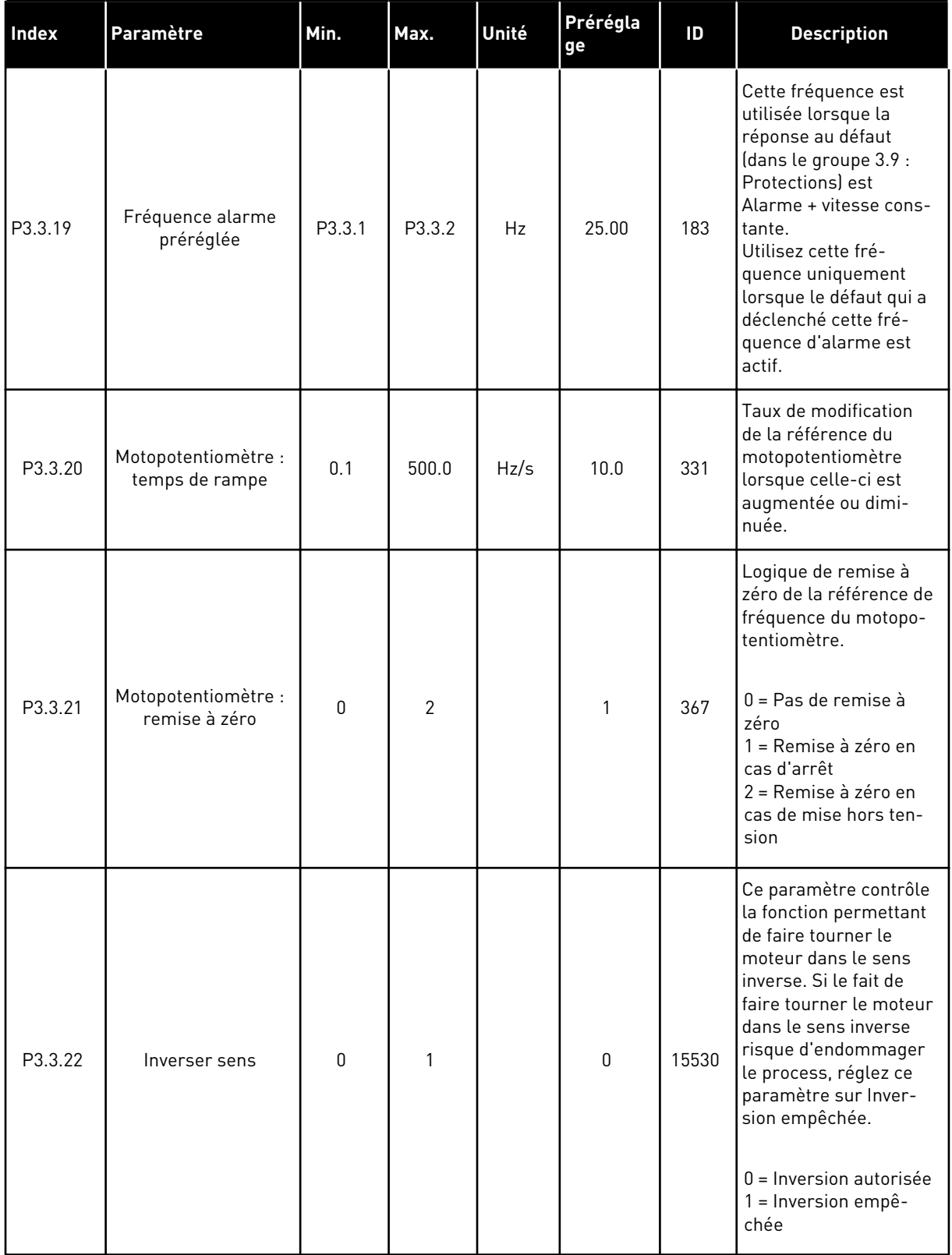

a dhe ann ann an 1970.

# **5.4 GROUPE 3.4 : RAMPES ET FREINAGES**

### *Table 13: Rampes et freinages*

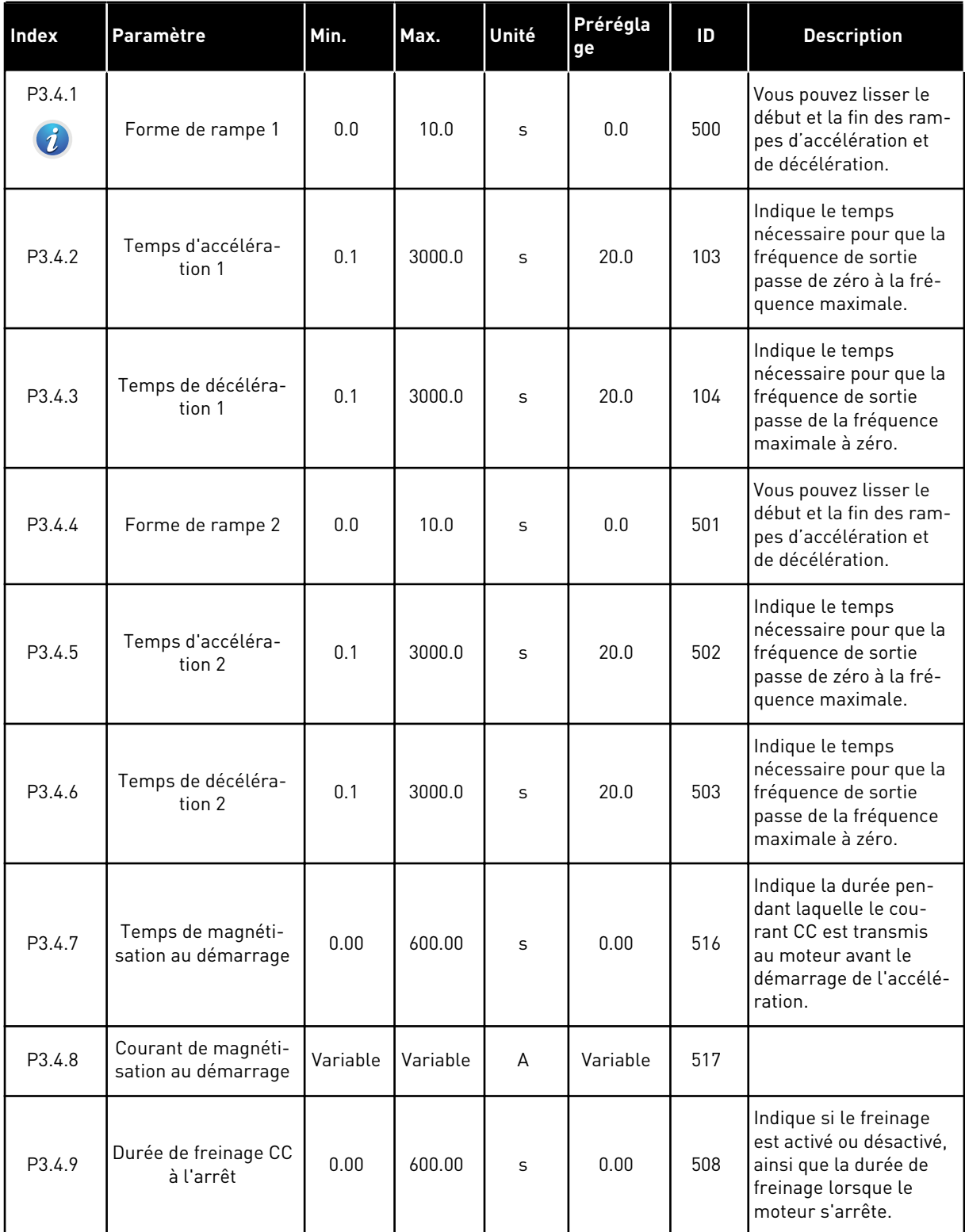

# *Table 13: Rampes et freinages*

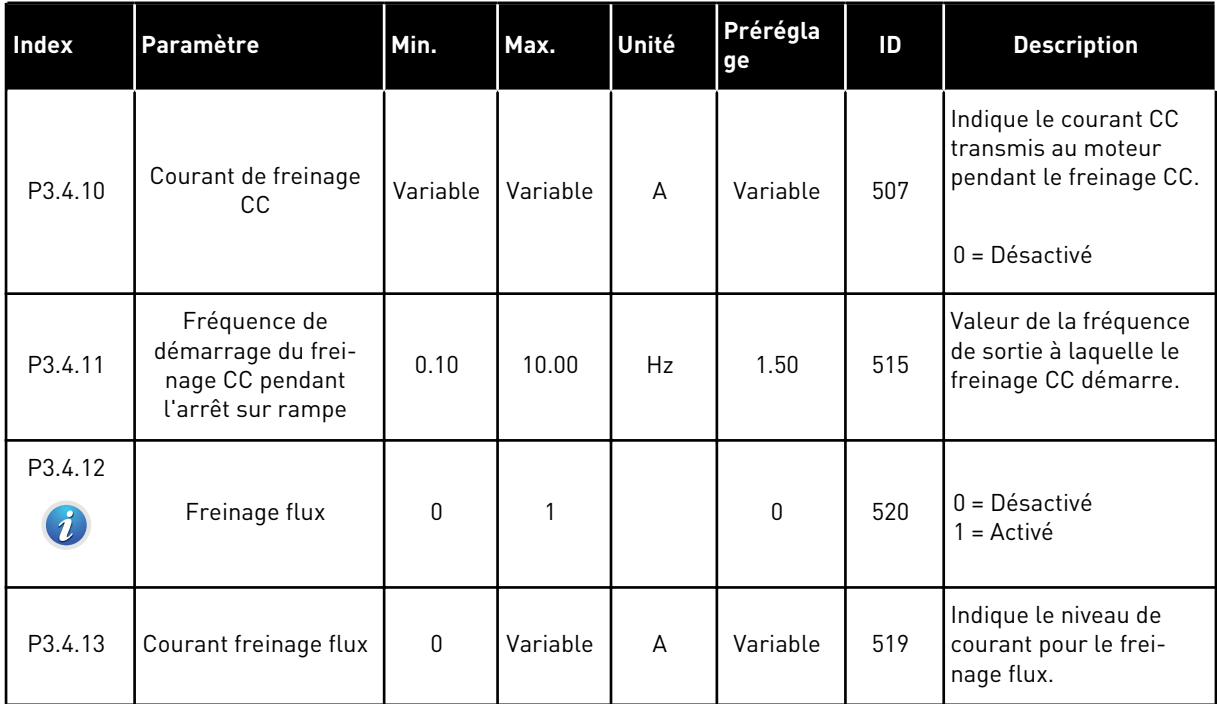

a dhe ann ann an 1970.

## **5.5 GROUPE 3.5 : CONFIGURATION E/S**

# *Table 14: Réglages des entrées logiques*

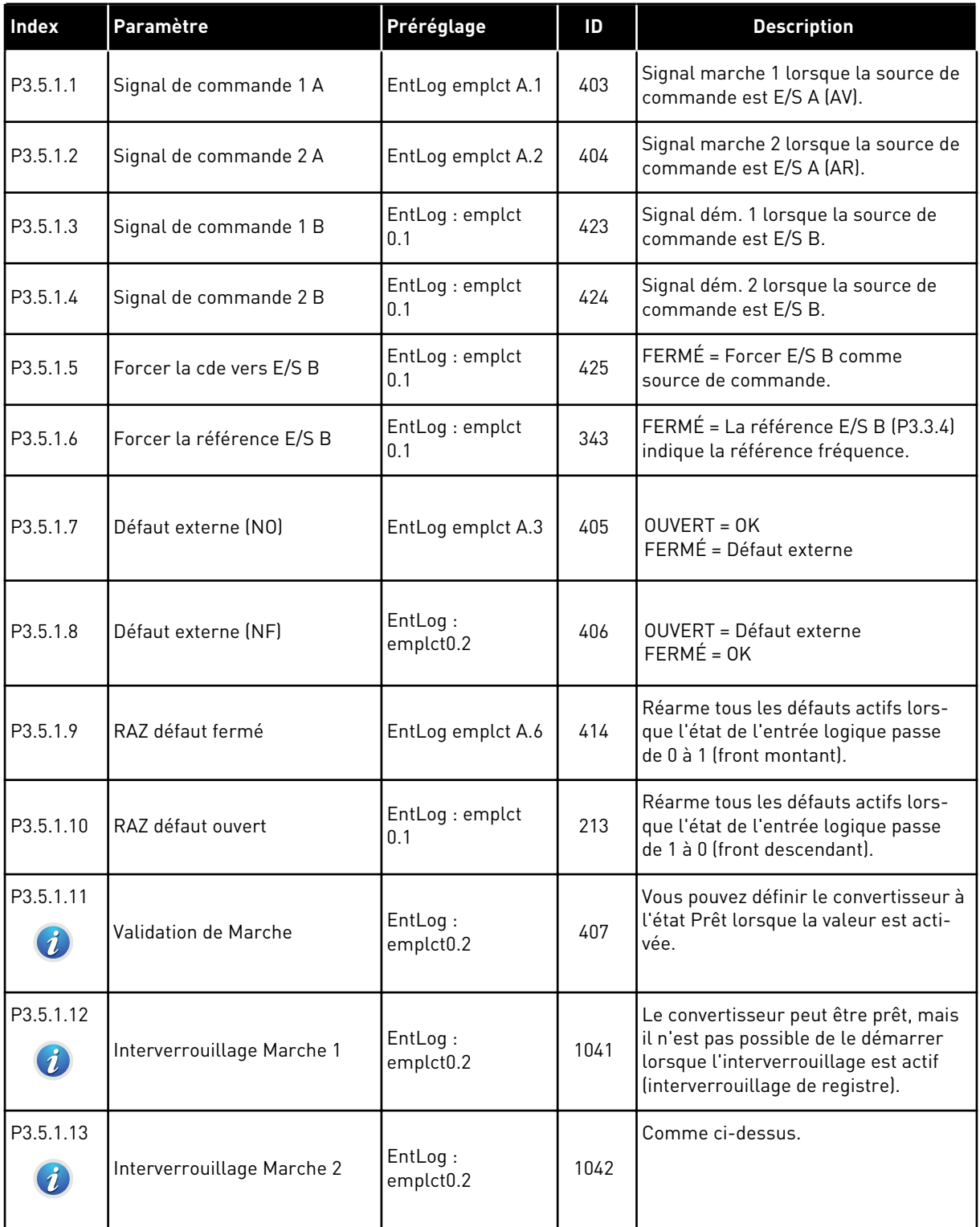

# *Table 14: Réglages des entrées logiques*

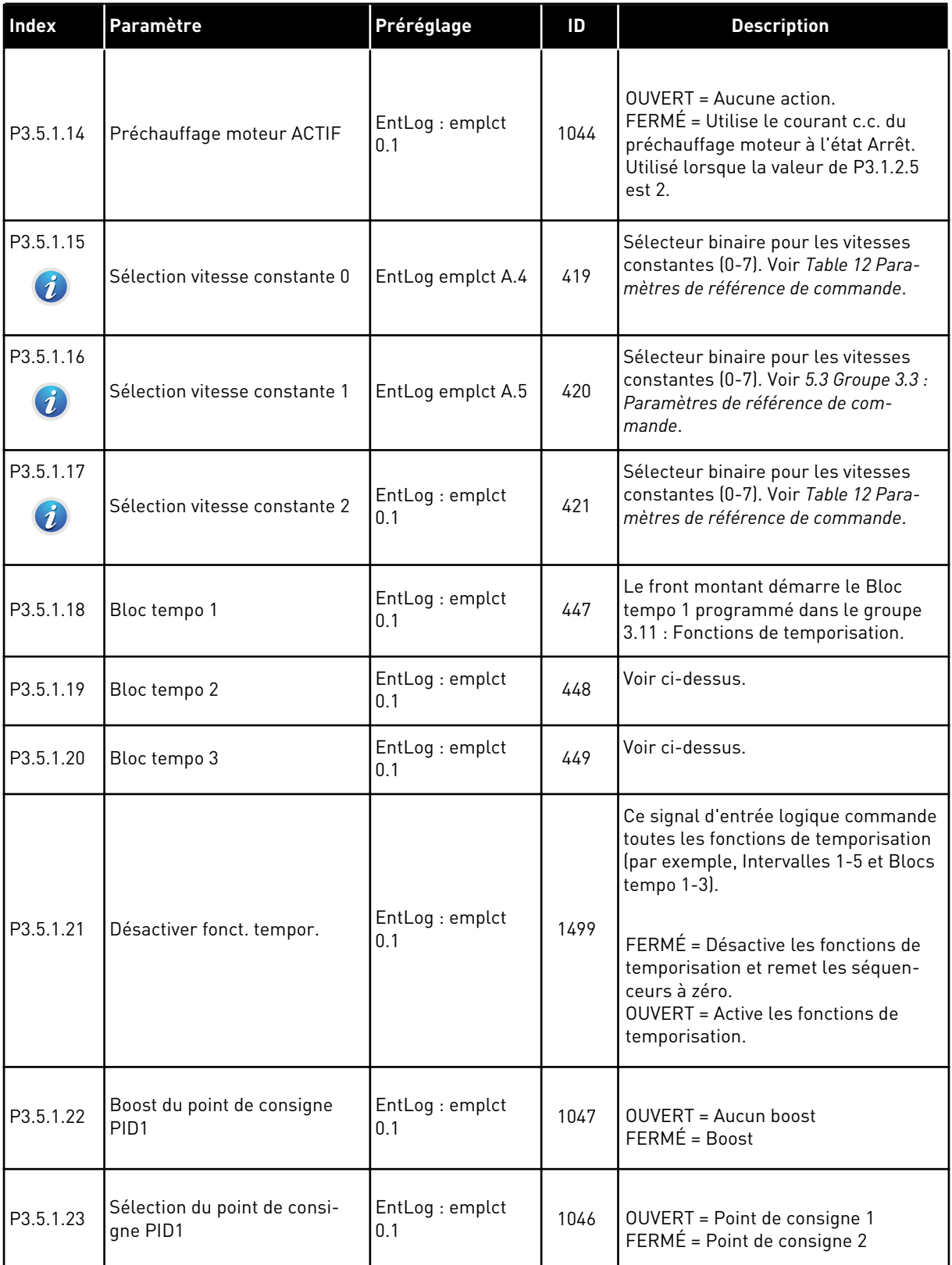

a dhe ann ann an 1970.<br>Tha ann an 1970, ann an 1970, ann an 1970.

# *Table 14: Réglages des entrées logiques*

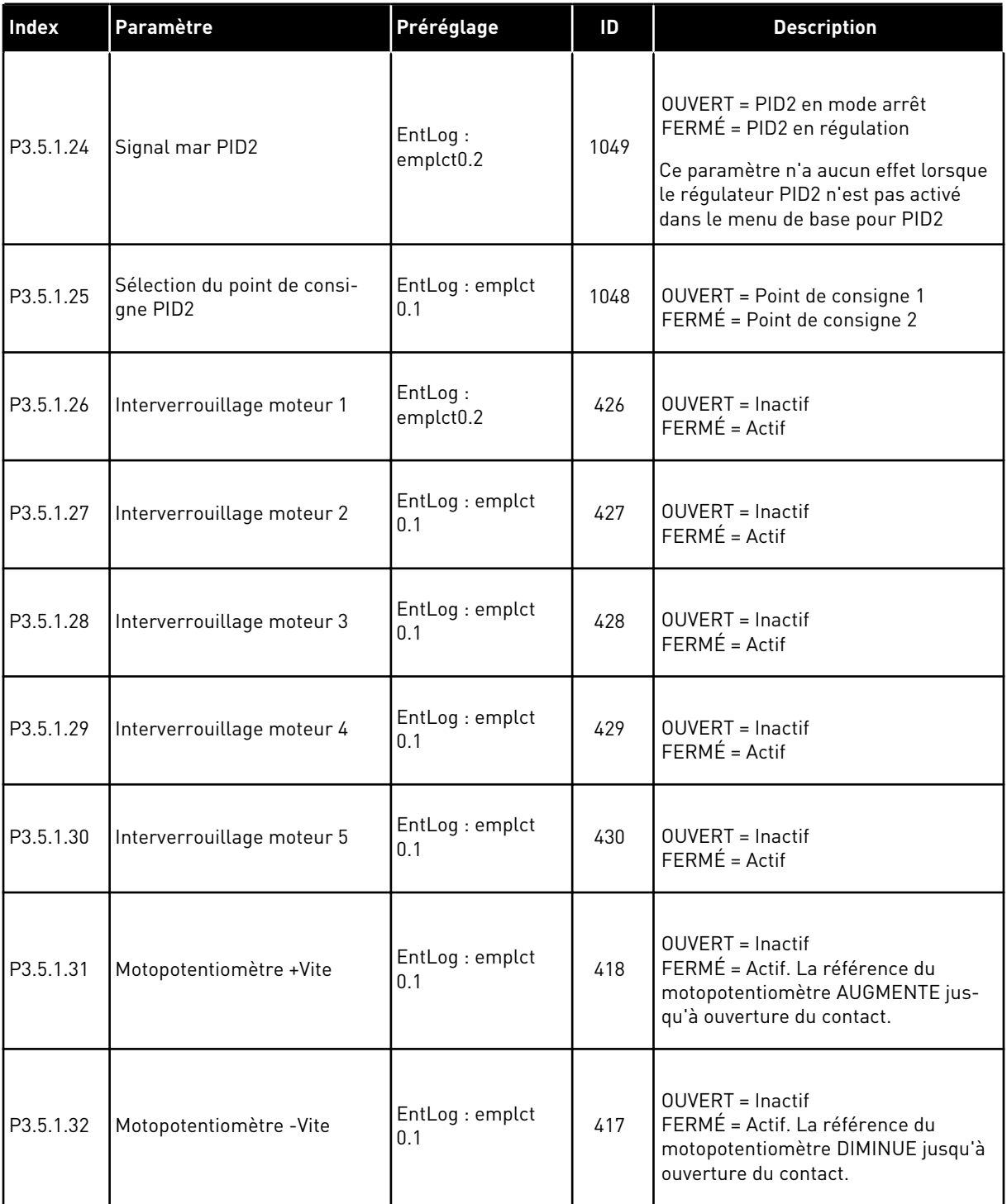

# *Table 14: Réglages des entrées logiques*

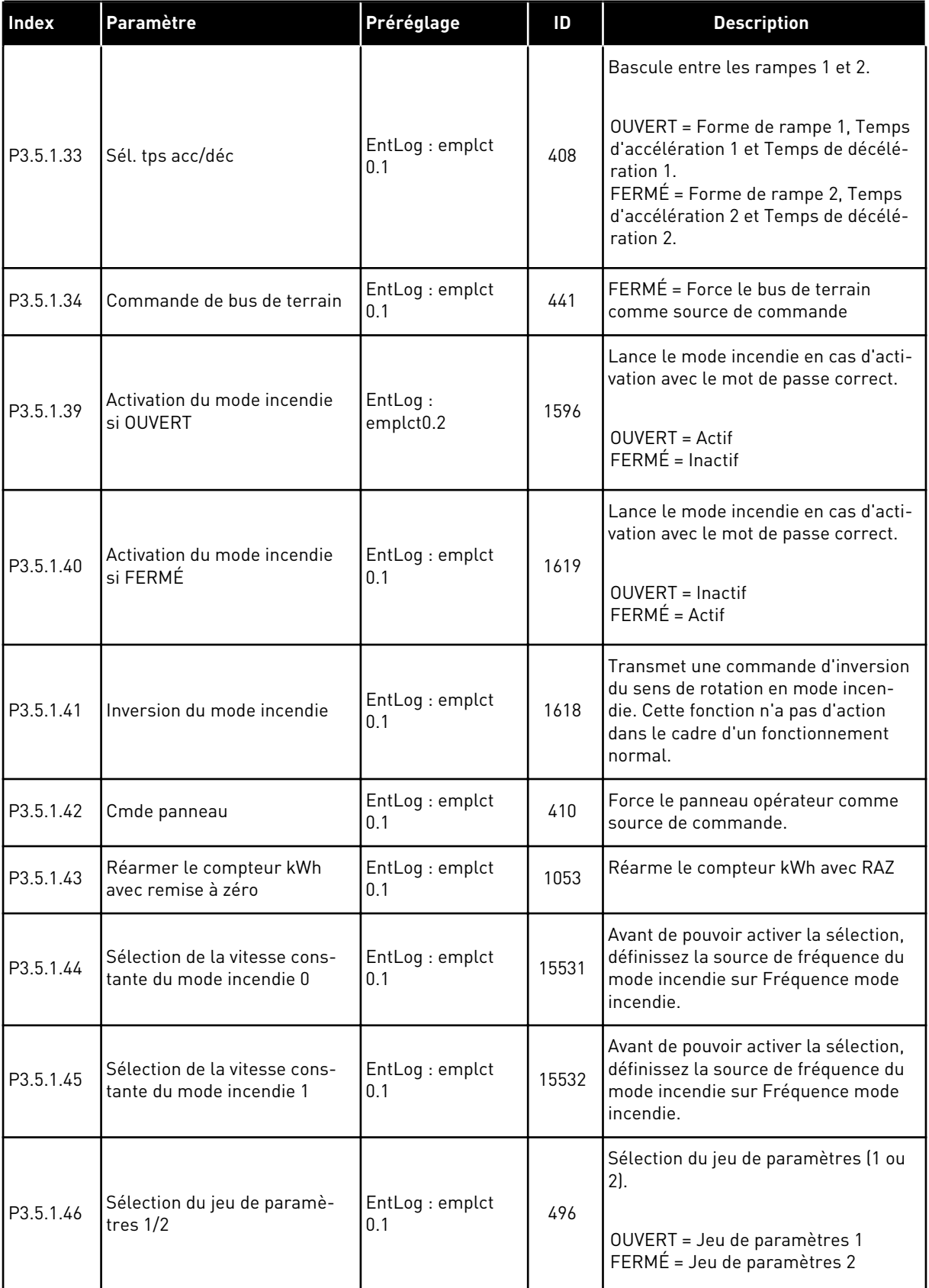

a dhe ann ann an 1970.<br>Tha ann an 1970, ann an 1970, ann an 1970.
## *Table 15: Réglages de l'entrée analogique*

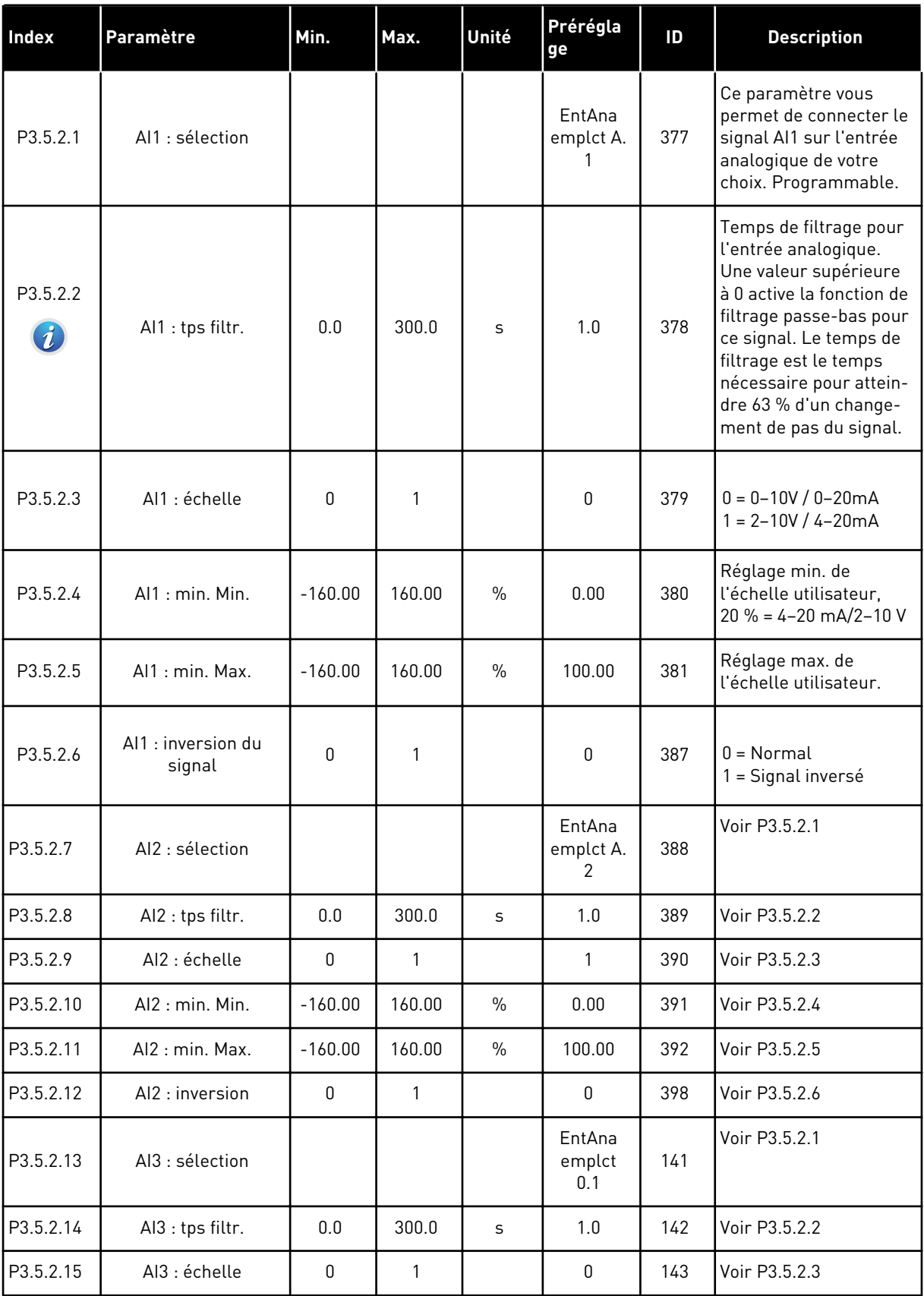

*Table 15: Réglages de l'entrée analogique*

| Index     | Paramètre        | Min.        | Max.         | Unité         | Prérégla<br>ge          | ID  | <b>Description</b> |
|-----------|------------------|-------------|--------------|---------------|-------------------------|-----|--------------------|
| P3.5.2.16 | AI3: min. Min.   | $-160.00$   | 160.00       | $\%$          | 0.00                    | 144 | Voir P3.5.2.4      |
| P3.5.2.17 | Al3: min. Max.   | $-160.00$   | 160.00       | $\%$          | 100.00                  | 145 | Voir P3.5.2.5      |
| P3.5.2.18 | Al3: inversion   | $\pmb{0}$   | $\mathbf{1}$ |               | 0                       | 151 | Voir P3.5.2.6      |
| P3.5.2.19 | AI4 : sélection  |             |              |               | EntAna<br>emplct<br>0.1 | 152 | Voir P3.5.2.1      |
| P3.5.2.20 | Al4 : tps filtr. | 0.0         | 300.0        | S             | 1.0                     | 153 | Voir P3.5.2.2      |
| P3.5.2.21 | Al4 : échelle    | $\mathbf 0$ | 1            |               | 0                       | 154 | Voir P3.5.2.3      |
| P3.5.2.22 | Al4 : min. Min.  | $-160.00$   | 160.00       | $\%$          | 0.00                    | 155 | Voir P3.5.2.4      |
| P3.5.2.23 | Al4 : min. Max.  | $-160.00$   | 160.00       | $\%$          | 100.00                  | 156 | Voir P3.5.2.5      |
| P3.5.2.24 | Al4: inversion   | 0           | 1            |               | $\mathbf 0$             | 162 | Voir P3.5.2.6      |
| P3.5.2.25 | AI5 : sélection  |             |              |               | EntAna<br>emplct<br>0.1 | 188 | Voir P3.5.2.1      |
| P3.5.2.26 | AI5 : tps filtr. | 0.0         | 300.0        | S             | 1.0                     | 189 | Voir P3.5.2.2      |
| P3.5.2.27 | AI5 : échelle    | $\pmb{0}$   | 1            |               | $\mathbf 0$             | 190 | Voir P3.5.2.3      |
| P3.5.2.28 | Al5: min. Min.   | $-160.00$   | 160.00       | $\%$          | 0.00                    | 191 | Voir P3.5.2.4      |
| P3.5.2.29 | Al5: min. Max.   | $-160.00$   | 160.00       | $\frac{0}{0}$ | 100.00                  | 192 | Voir P3.5.2.5      |
| P3.5.2.30 | AI5: inversion   | $\pmb{0}$   | $\mathbf{1}$ |               | 0                       | 198 | Voir P3.5.2.6      |
| P3.5.2.31 | Al6 : sélection  |             |              |               | EntAna<br>emplct<br>0.1 | 199 | Voir P3.5.2.1      |
| P3.5.2.32 | Al6 : tps filtr. | $0.0\,$     | 300.0        | $\sf S$       | 1.0                     | 200 | Voir P3.5.2.2      |
| P3.5.2.33 | Al6 : échelle    | $\mathbf 0$ | $\mathbf{1}$ |               | $\mathsf{0}$            | 201 | Voir P3.5.2.3      |
| P3.5.2.34 | Al6 : min. Min.  | $-160.00$   | 160.00       | $\%$          | 0.00                    | 202 | Voir P3.5.2.4      |
| P3.5.2.35 | Al6: min. Max.   | $-160.00$   | 160.00       | $\%$          | 100.00                  | 203 | Voir P3.5.2.5      |
| P3.5.2.36 | Al6: inversion   | $\mathbf 0$ | $\mathbf{1}$ |               | $\mathsf{0}$            | 209 | Voir P3.5.2.6      |

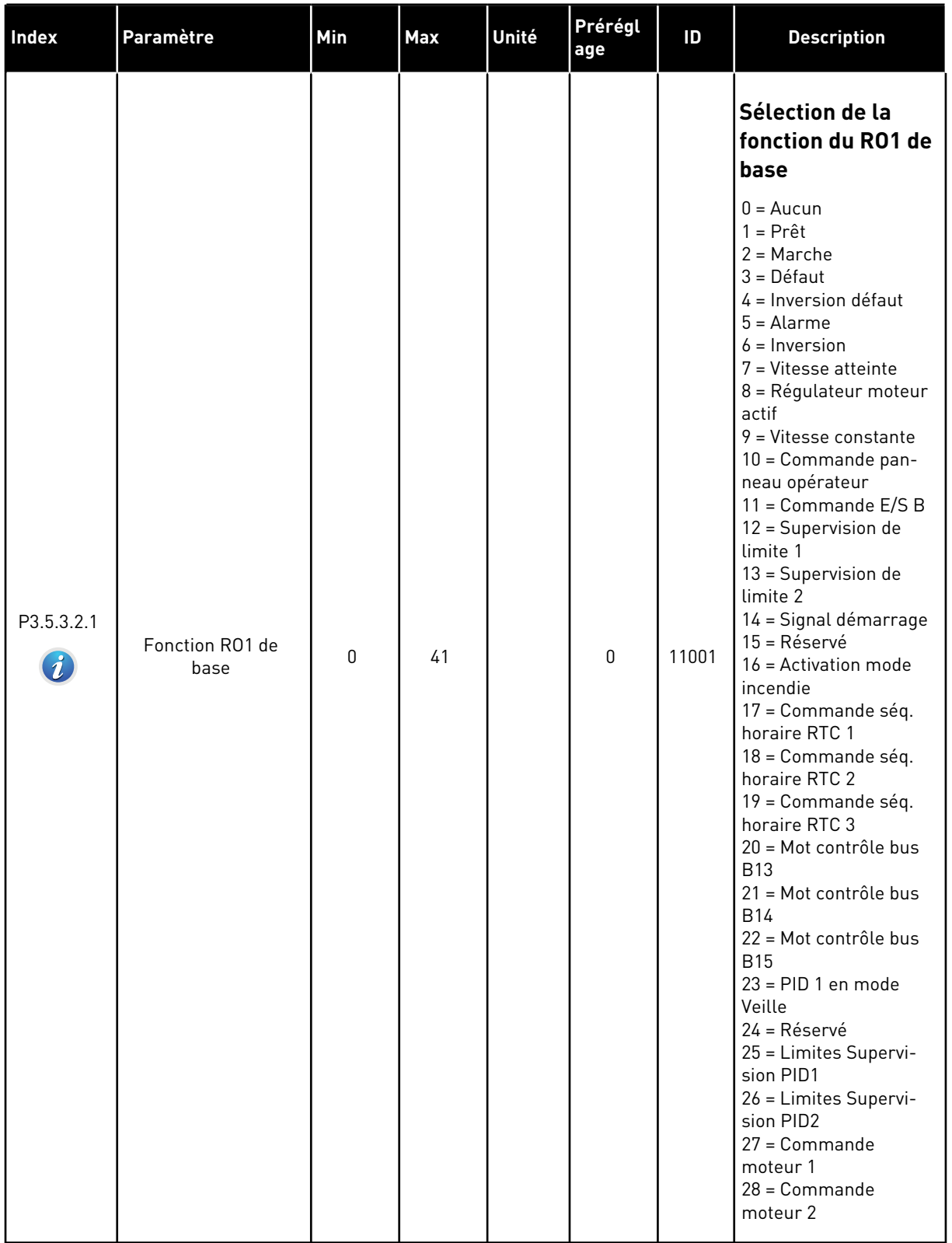

## *Table 16: Réglages des sorties logiques sur la carte E/S standard*

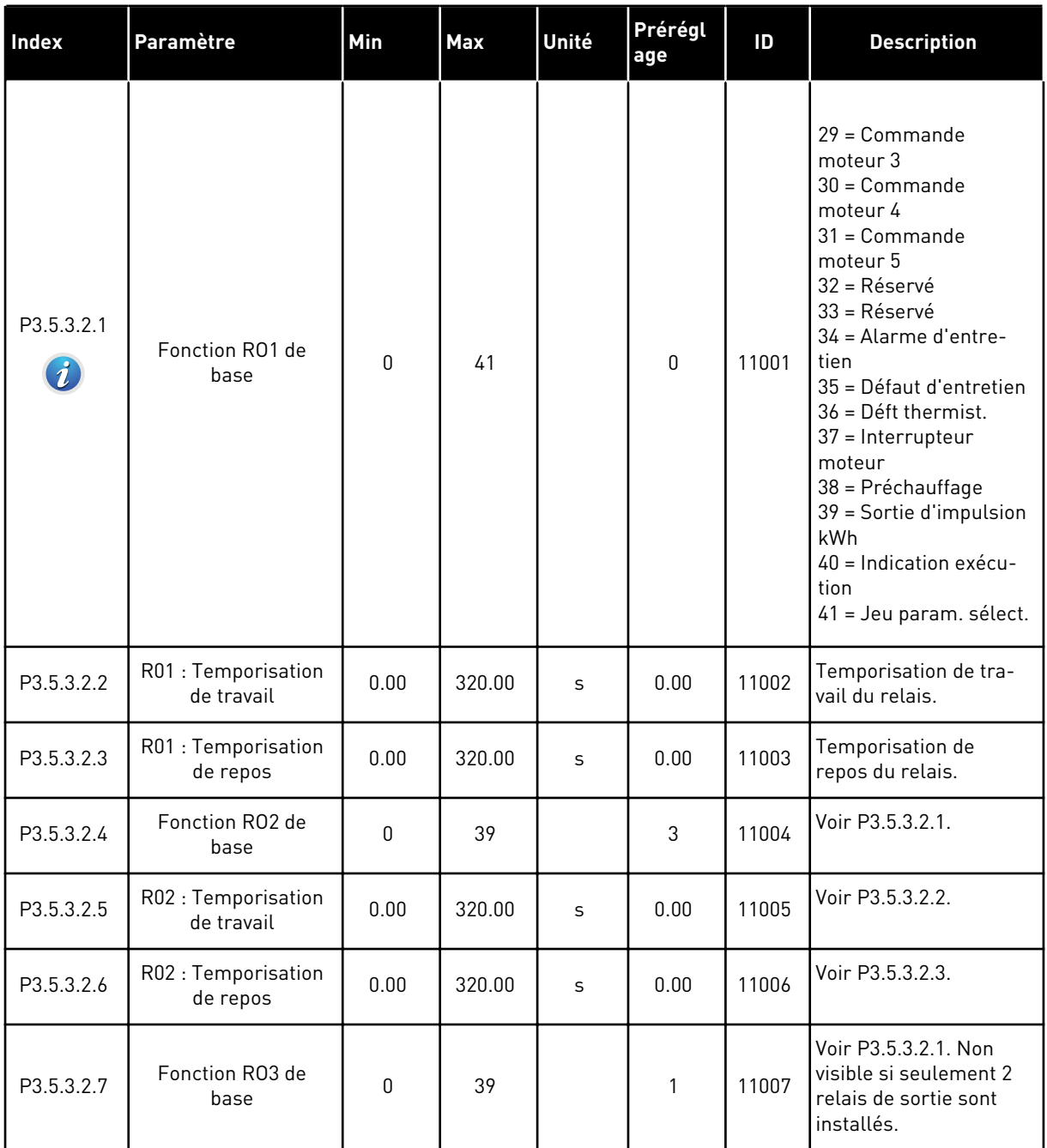

#### *Table 16: Réglages des sorties logiques sur la carte E/S standard*

### SORTIES LOGIQUES DES EMPLACEMENTS D'EXTENSION C, D ET E

Affiche uniquement les paramètres des sorties sur les cartes optionnelles des emplacements C, D et E. Sélections identiques à la fonction RO1 de base (P3.5.3.2.1).

Ce groupe ou ces paramètres ne sont pas visibles s'il n'existe aucune sortie logique aux emplacements C, D ou E.

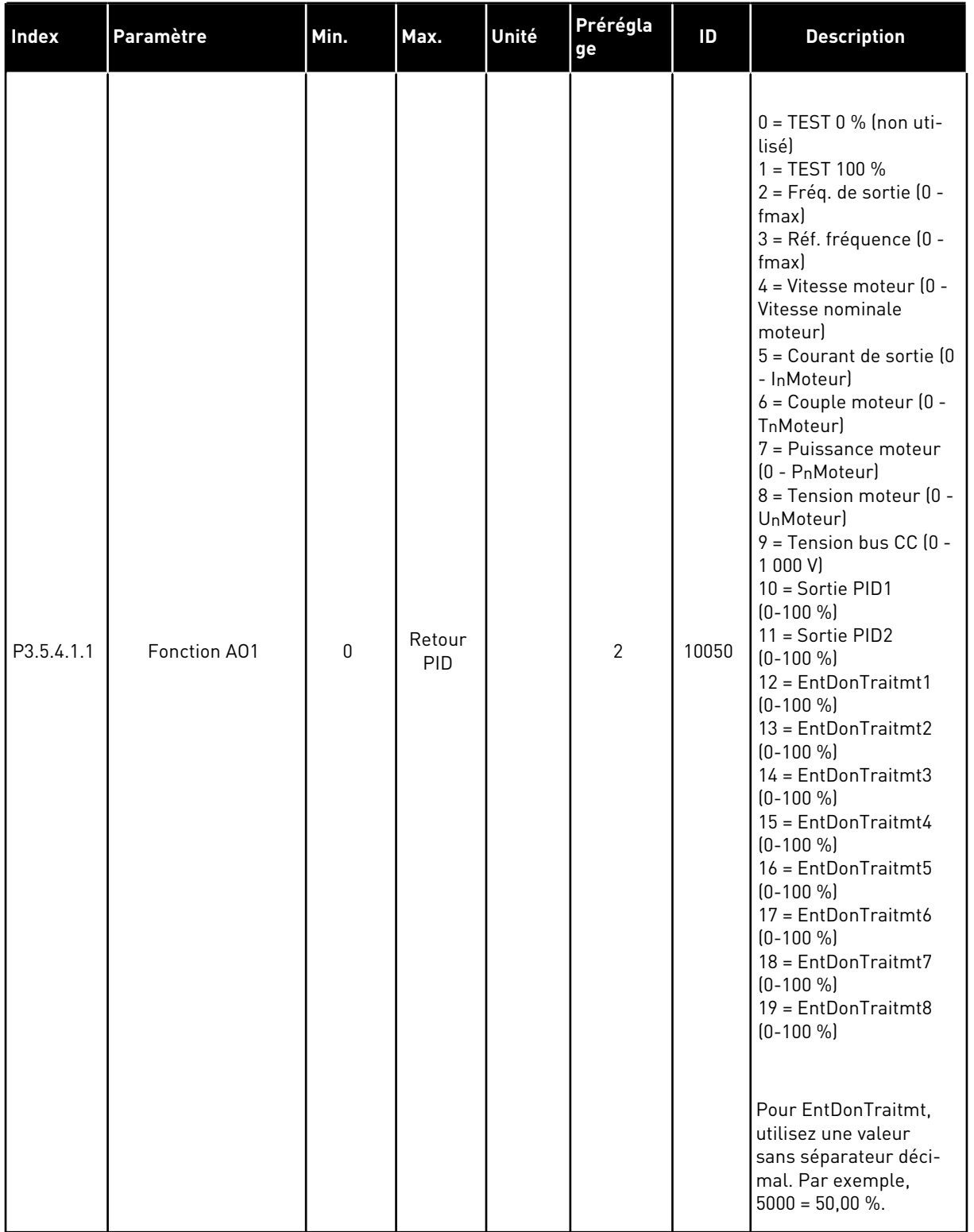

## *Table 17: Réglages des sorties analogiques de la carte d'E/S standard*

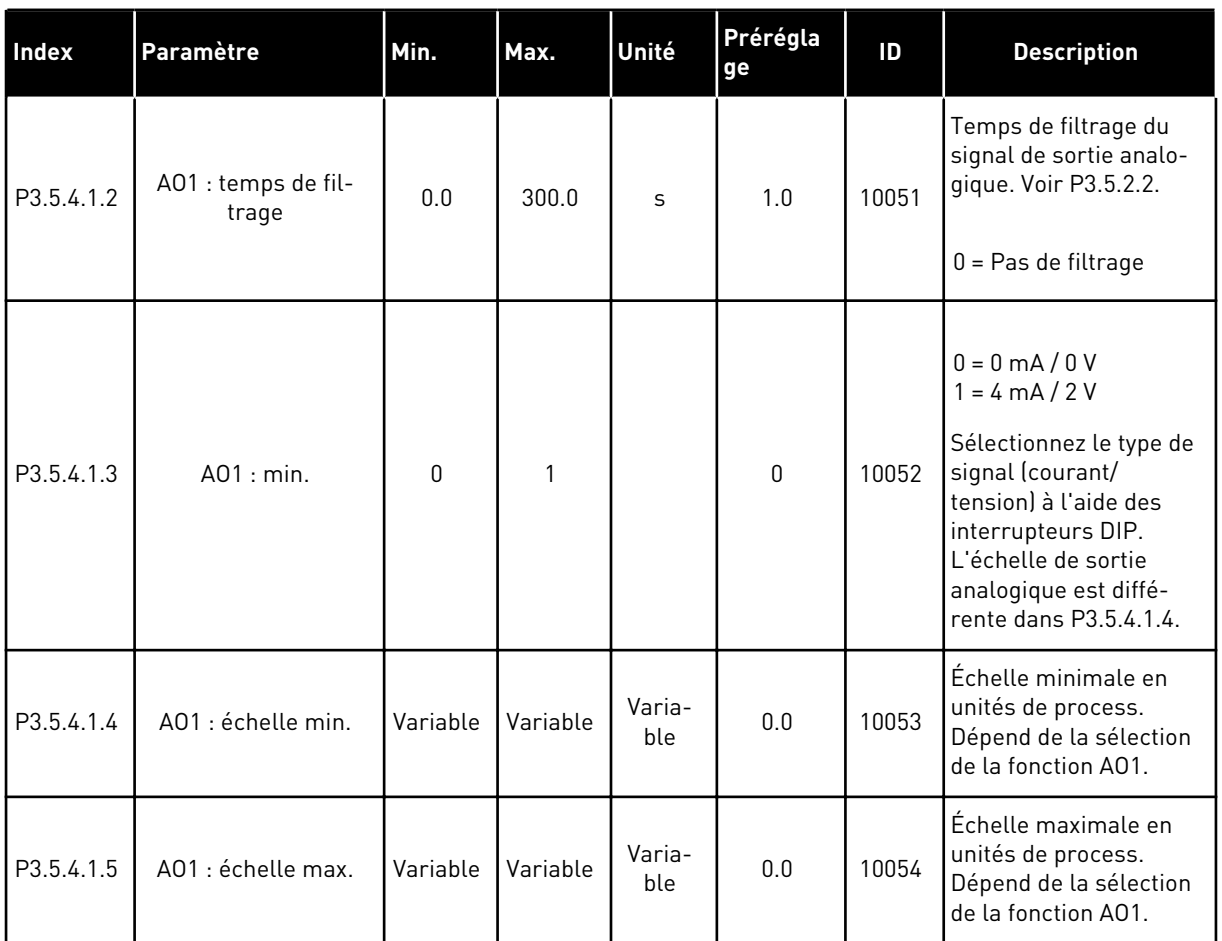

#### *Table 17: Réglages des sorties analogiques de la carte d'E/S standard*

#### SORTIES ANALOGIQUES DES EMPLACEMENTS C, D ET E

Affiche uniquement les paramètres des sorties existantes dans les emplacements C/D/E. Les sélections sont les mêmes que pour le paramètre Basique A01 Ce groupe ou ces paramètres ne sont pas visibles s'il n'existe aucune sortie logique aux emplacements C, D ou E.

# **5.6 GROUPE 3.6 : MAPPAGE DES DONNÉES DU BUS DE TERRAIN**

#### *Table 18: Mappage des données du bus de terrain*

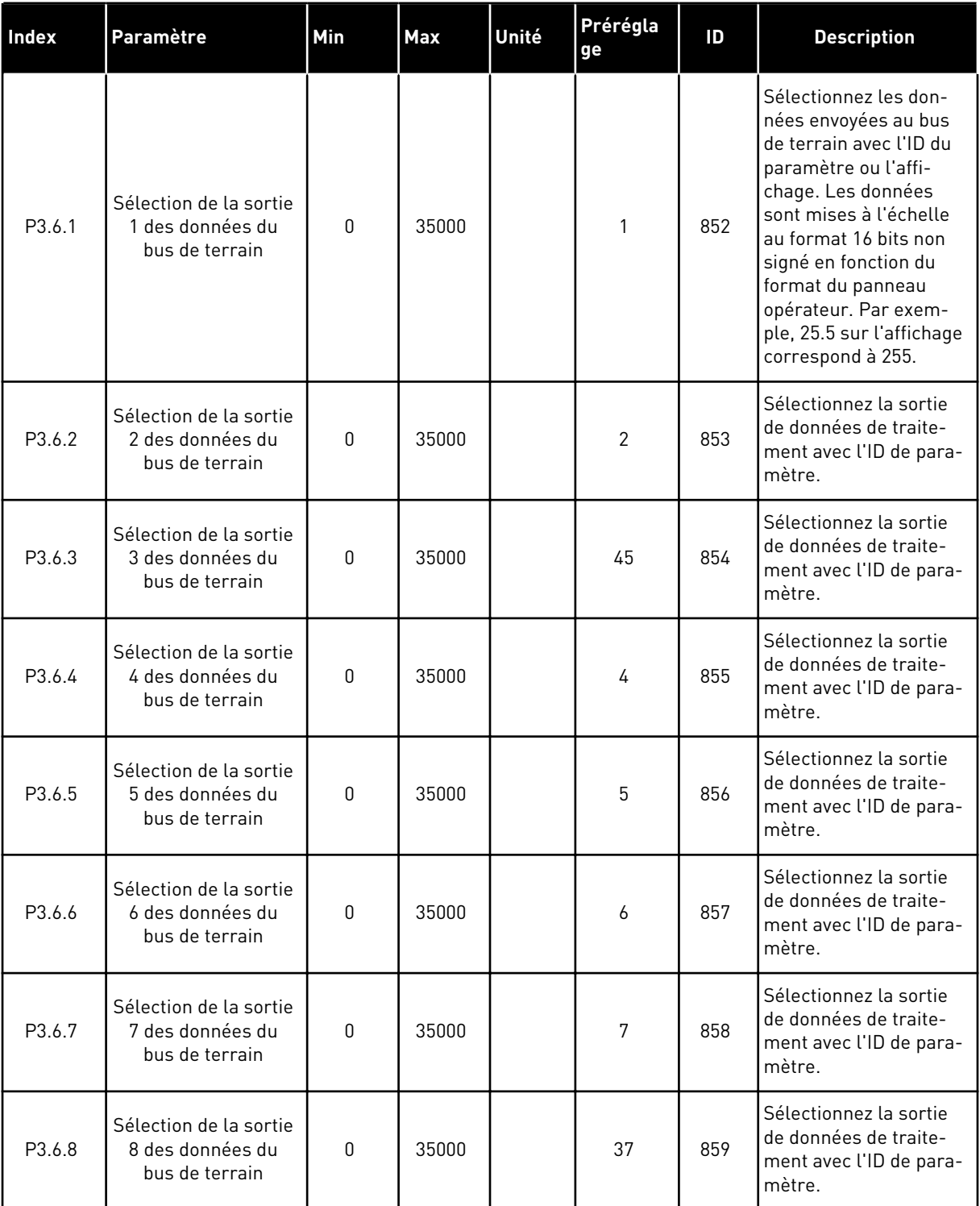

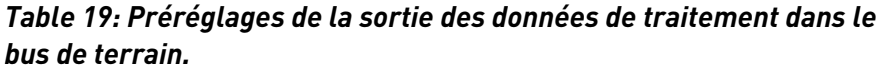

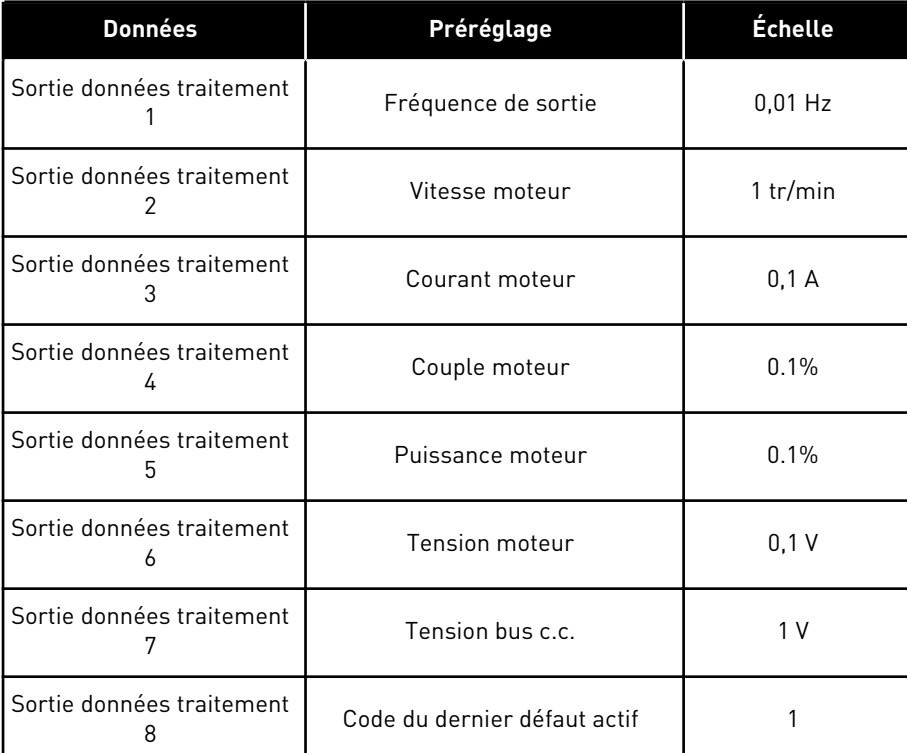

Par exemple, la valeur *2500* pour la fréquence de sortie correspond à 25,00 Hz, étant donné que l'échelle est 0,01. La valeur d'échelonnage est attribuée à toutes les valeurs d'affichage répertoriées au chapitre *[4.1 Groupe Affichage](#page-45-0)*.

## **5.7 GROUPE 3.7 : FRÉQUENCES INTERDITES**

### *Table 20: Fréquences interdites*

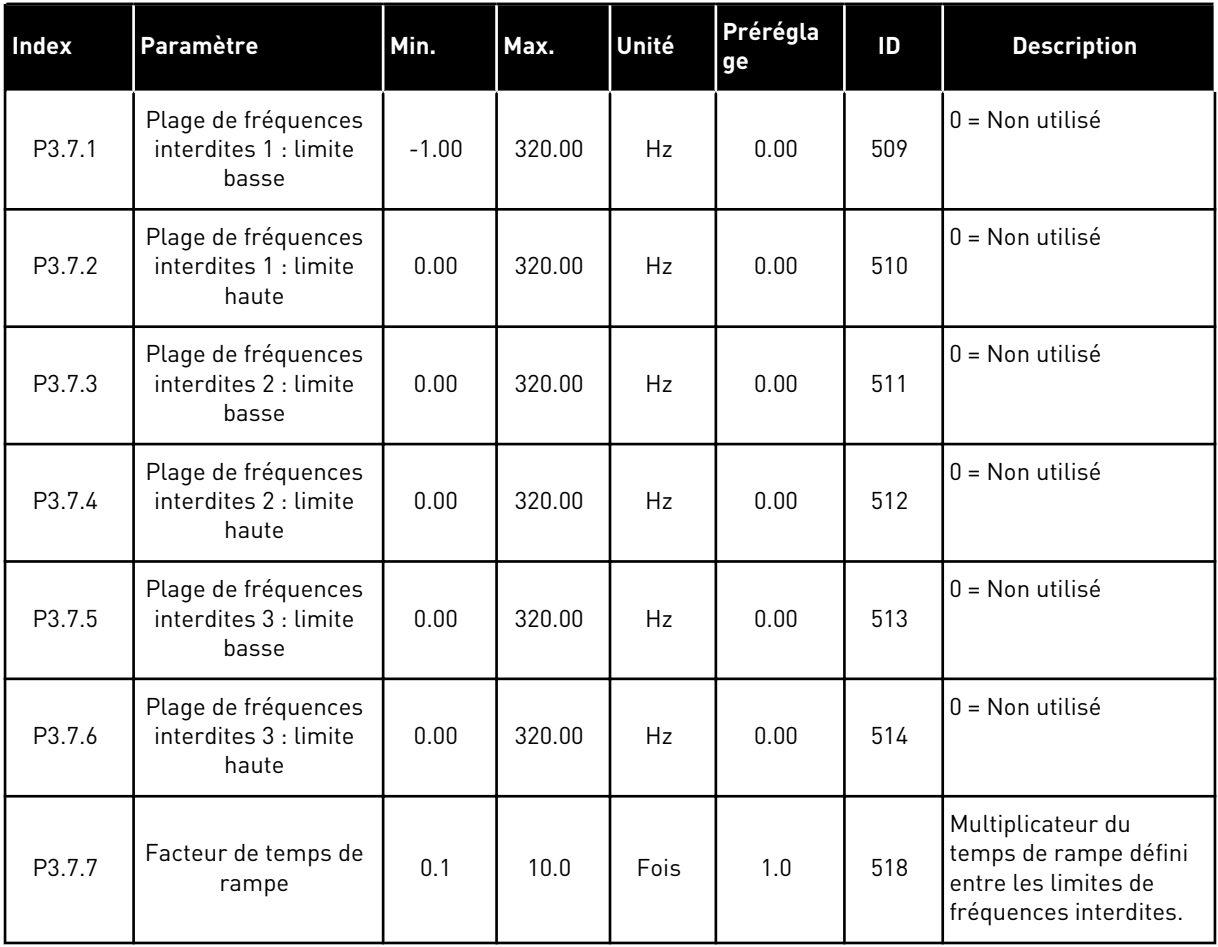

## **5.8 GROUPE 3.8 : SUPERVISION DE LIMITE**

## *Table 21: Réglages de supervision de limite*

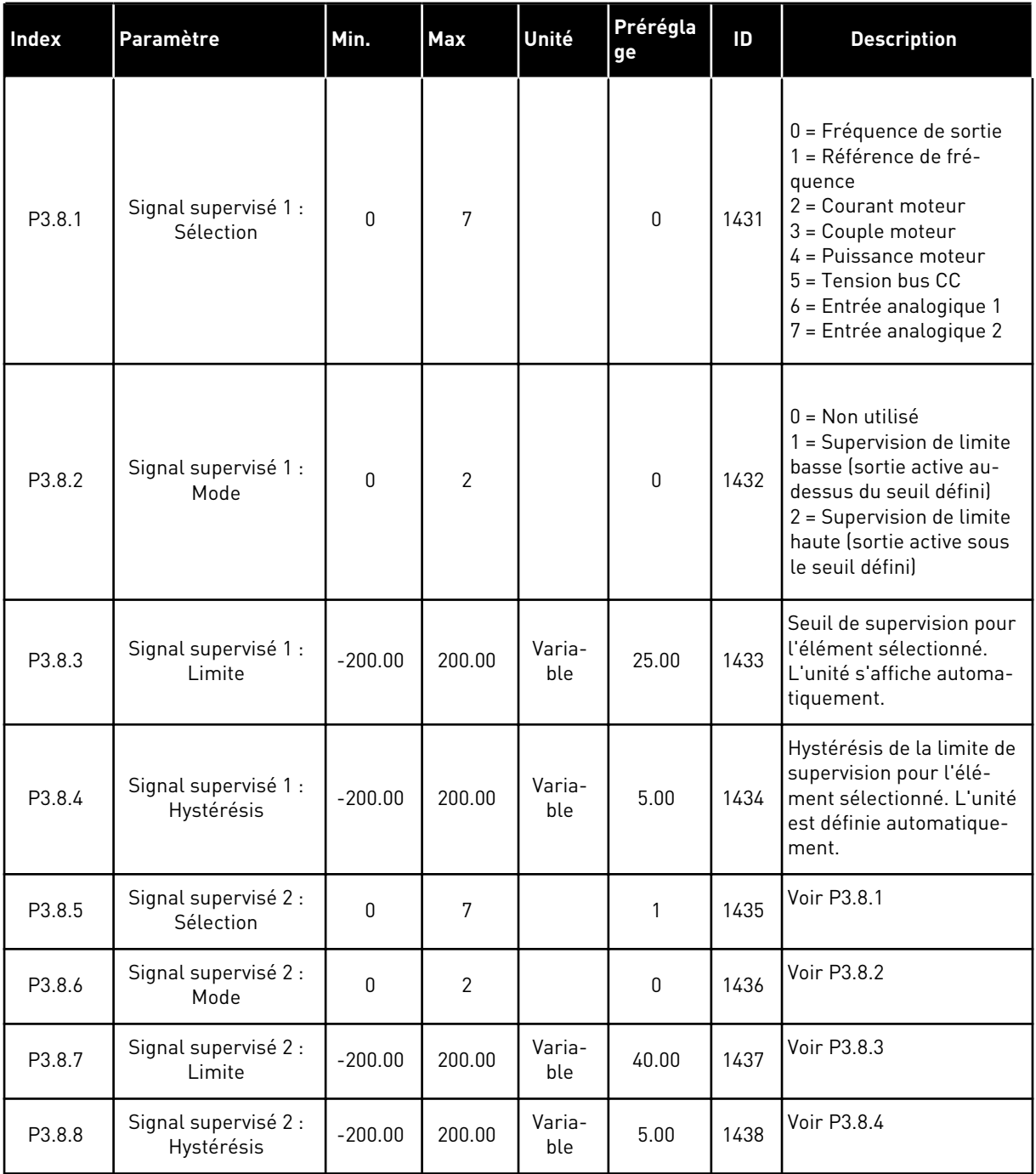

a dhe ann an 1970.<br>Bhuailtean

## **5.9 GROUPE 3.9 : PROTECTIONS**

## *Table 22: Réglages des protections*

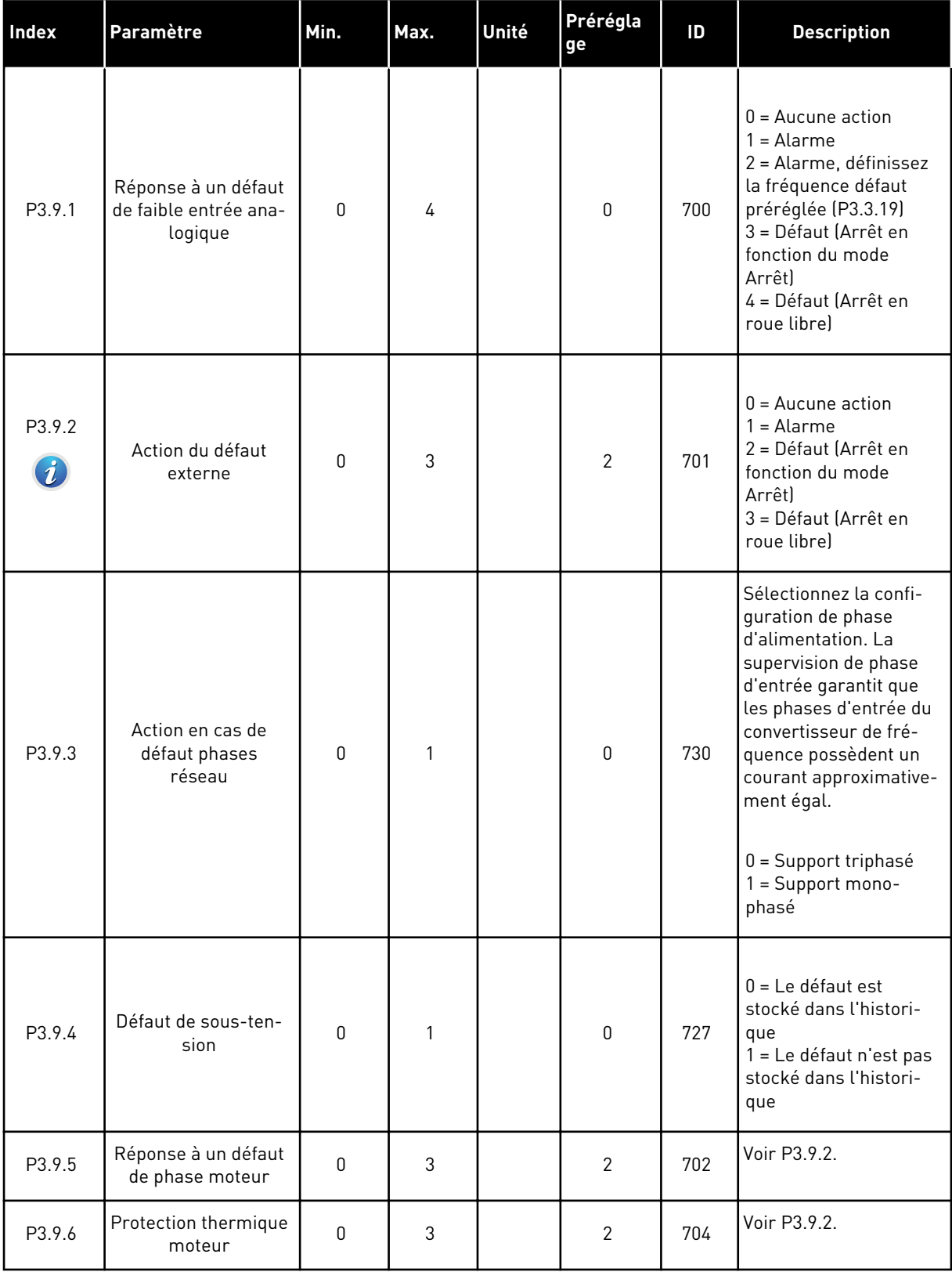

## *Table 22: Réglages des protections*

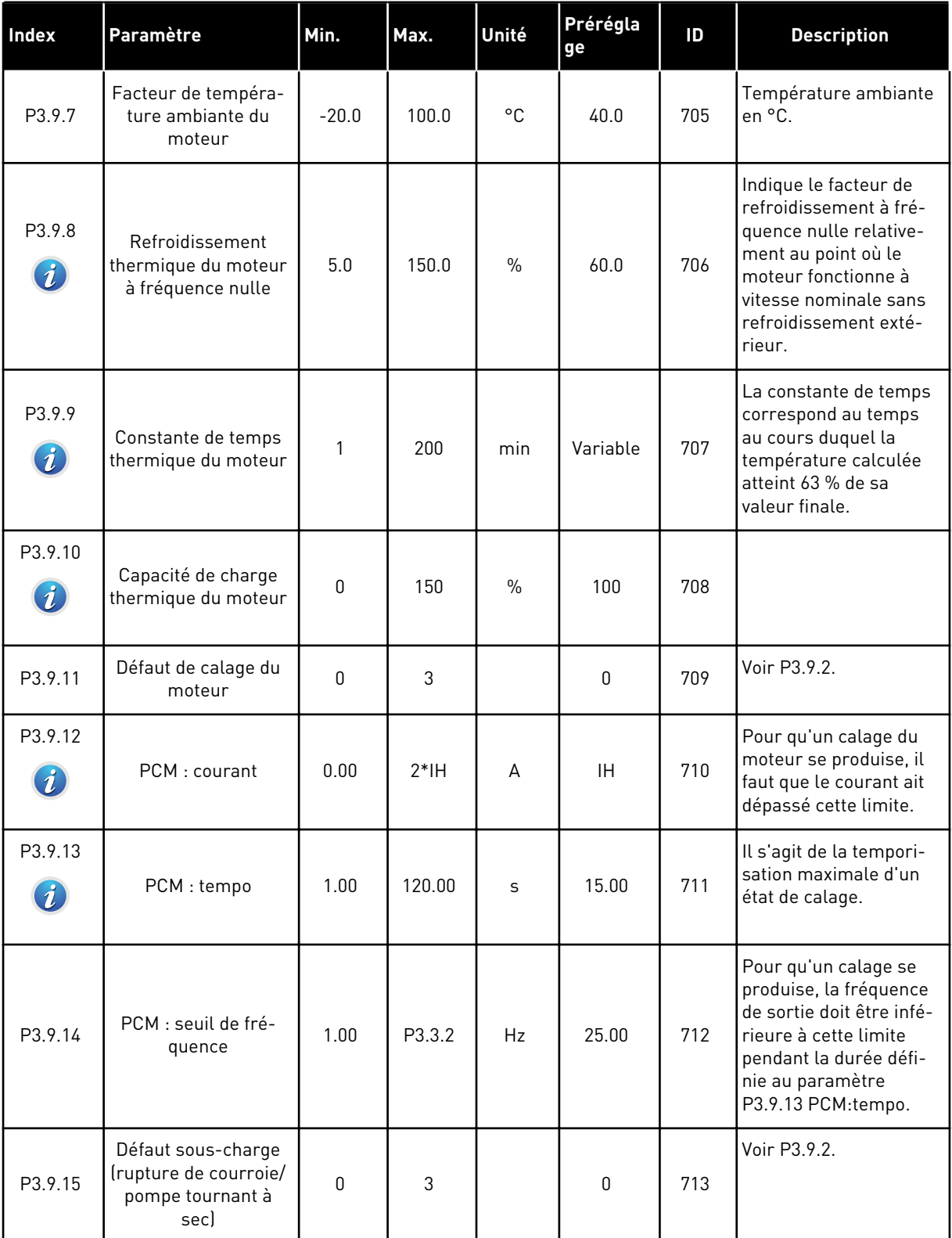

a dhe ann ann an 1970.<br>Tha ann an 1970, ann an 1970, ann an 1970.

## *Table 22: Réglages des protections*

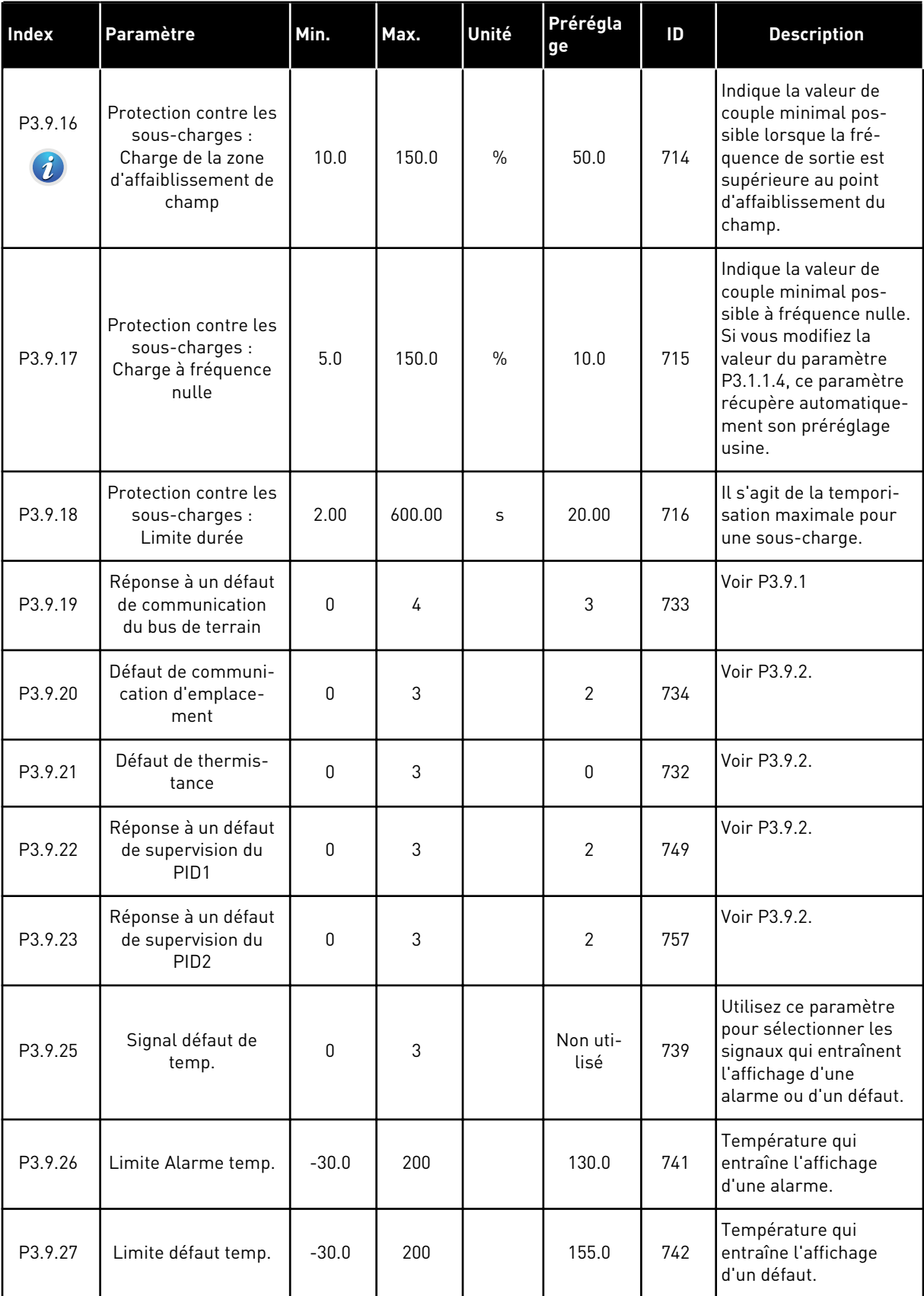

### *Table 22: Réglages des protections*

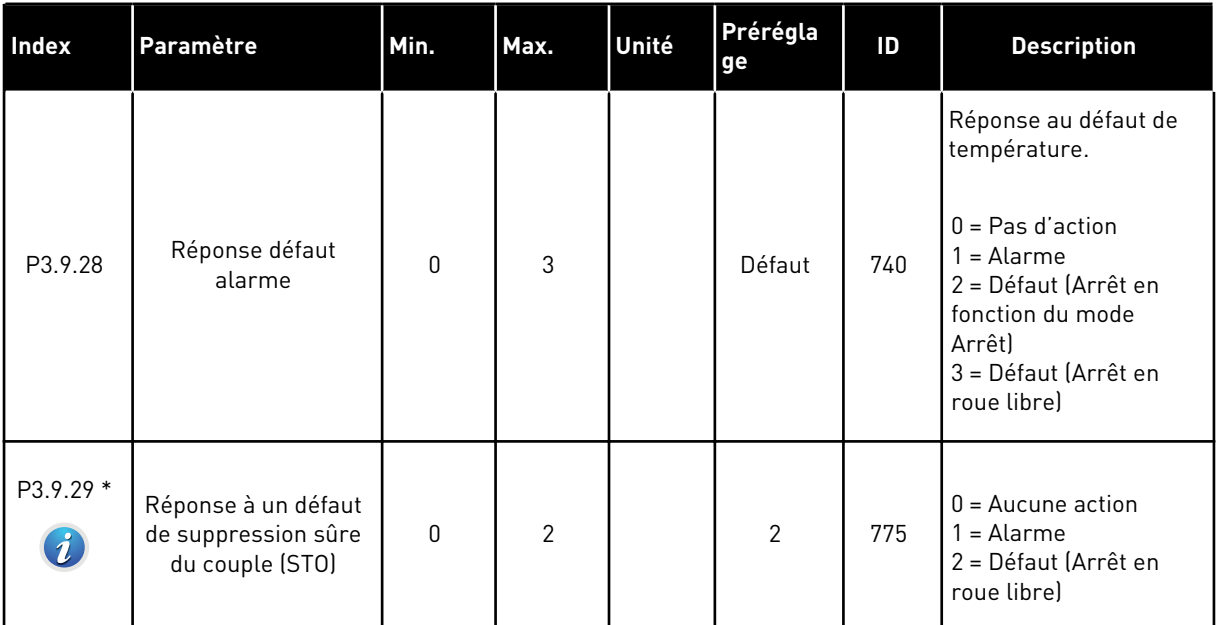

\*) Ce paramètre n'est pas visible si le convertisseur ne prend pas en charge la fonctionnalité de suppression sûre du couple (STO).

## **5.10 GROUPE 3.10 : RÉARMEMENT AUTOMATIQUE**

*Table 23: Réglages des réarmements automatiques*

| Index                        | Paramètre                                      | Min              | Max      | Unité | Prérégla<br>ge | ID  | <b>Description</b>                                                                                                    |
|------------------------------|------------------------------------------------|------------------|----------|-------|----------------|-----|----------------------------------------------------------------------------------------------------|
| P3.10.1<br>$\boldsymbol{i}$  | Réarmement auto-<br>matique                    | $\mathbf 0$      | 1        |       | 1              | 731 | $0 = D$ ésactivé<br>$1 =$ Activé                                                                                                    |
| P3.10.2                      | Fonction de réar-<br>mement                    | $\mathbf{0}$     | 1        |       | 1              | 719 | Sélection du mode de<br>démarrage du réarme-<br>ment automatique.<br>$0 =$ Reprise au vol                                                                                                    |
|                              |                                                |                  |          |       |                |     | 1 = Selon P3.2.4.                                                                                                    |
| P3.10.3<br>$\boldsymbol{i})$ | Temporisation de<br>réarmement                 | 0.10             | 10000.00 | S     | 0.50           | 717 | Temporisation avant le<br>premier réarmement.                                                                                                    |
| P3.10.4<br>$\boldsymbol{i}$  | Période de réar-<br>mement                     | 0.00             | 10000.00 | S     | 60.00          | 718 | Si le défaut est tou-<br>jours actif alors que la<br>période de réarme-<br>ment est écoulée, le<br>convertisseur de fré-<br>quence se bloque.                                                                                                    |
| P3.10.5<br>$\boldsymbol{i}$  | Nb réarmements                                 | 1                | 10       |       | 4              | 759 | Quantité totale de réar-<br>mements. Le type de<br>défaut n'a pas d'inci-<br>dence sur cette valeur.<br>Si le convertisseur de<br>fréquence est incapa-<br>ble de se réarmer à<br>l'issue de ce nombre<br>de tentatives et au<br>cours de la période<br>définie, un défaut s'af-<br>fiche. |
| P3.10.6                      | Réarmement auto-<br>matique : sous-<br>tension | $\boldsymbol{0}$ | 1        |       | $\mathbf{1}$   | 720 | Réarmement auto-<br>risé ?<br>$0 = \text{Non}$<br>$1 = 0$ ui                                                                                                    |
| P3.10.7                      | Réarmement auto-<br>matique : surten-<br>sion  | $\mathbf 0$      | 1        |       | 1              | 721 | Réarmement auto-<br>risé ?<br>$0 = \text{Non}$<br>$1 = 0$ ui                                                                                                    |

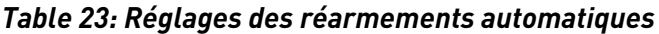

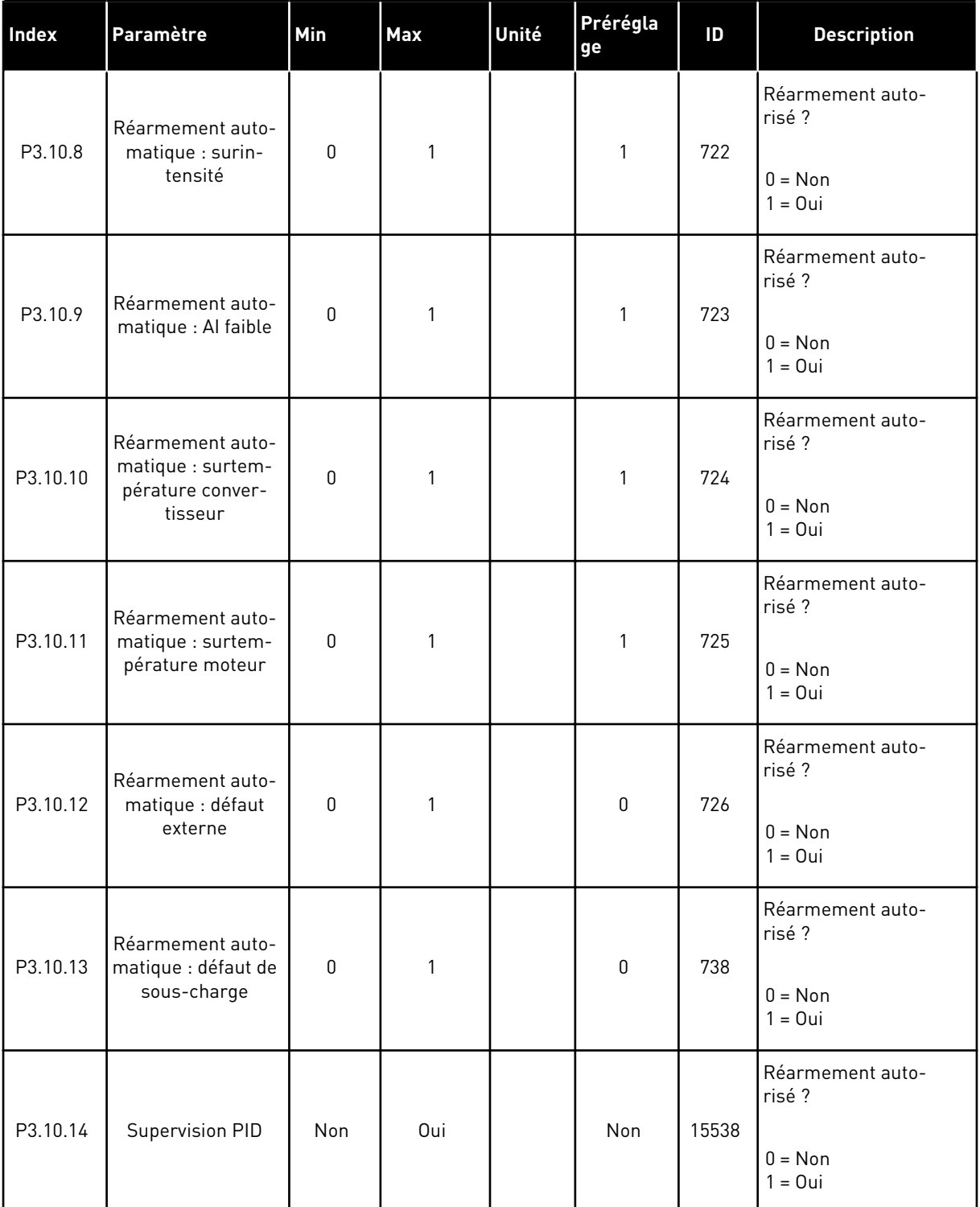

a dhe ann an 1970.

## **5.11 GROUPE 3.11 : FONCTIONS DE TEMPORISATION**

### *Table 24: 3.11.1 Plage fctmt 1*

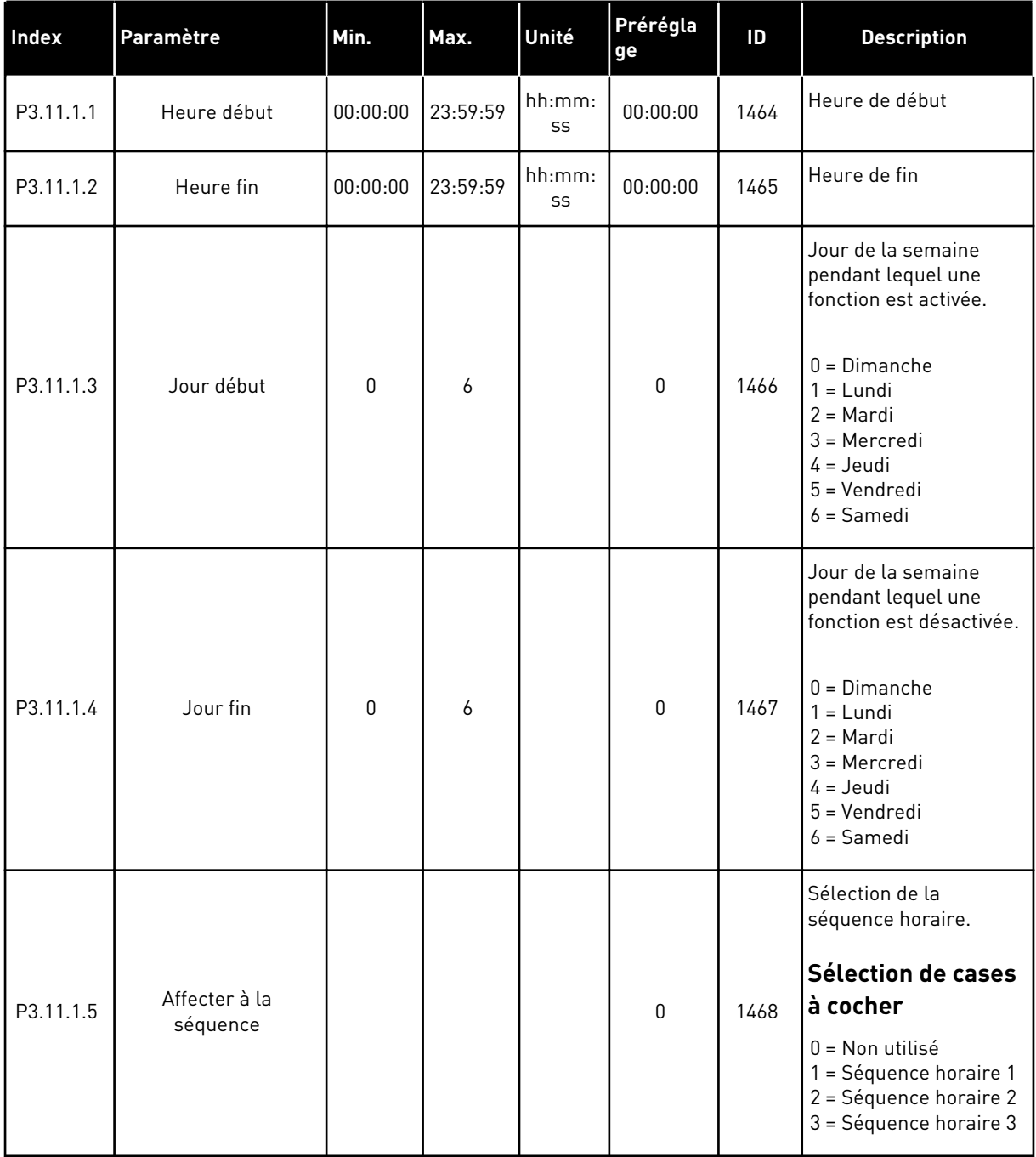

## *Table 25: 3.11.2 Plage fctmt 2*

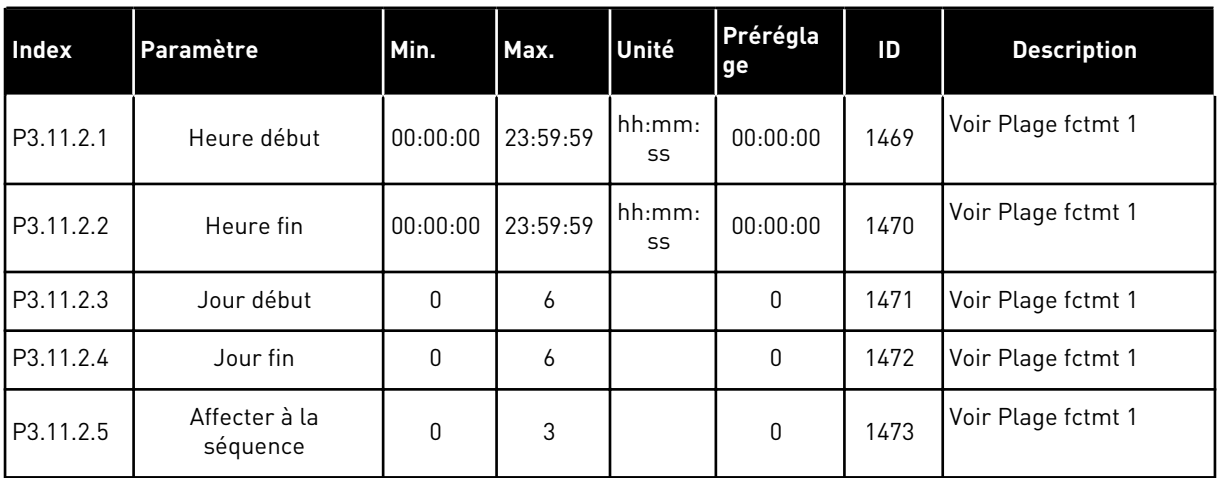

## *Table 26: 3.11.3 Plage fctmt 3*

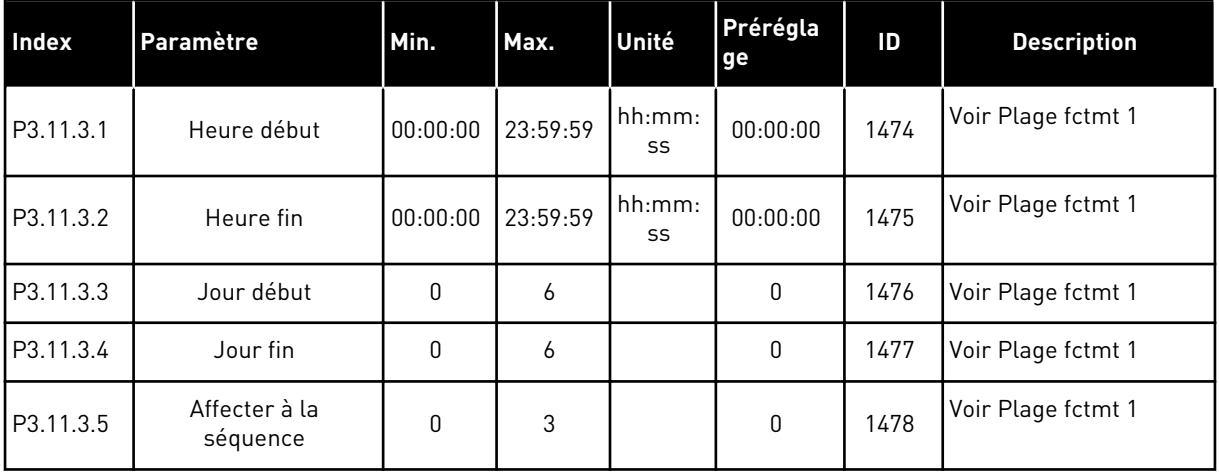

#### *Table 27: 3.11.4 Plage fctmt 4*

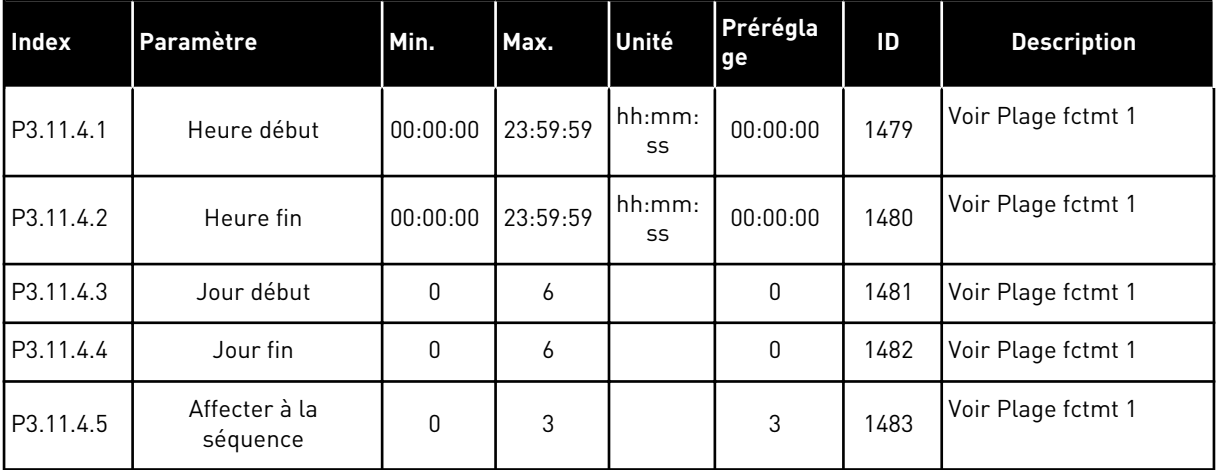

a dhe ann an 1970.<br>Bhuailtean

## *Table 28: 3.11.5 Plage fctmt 5*

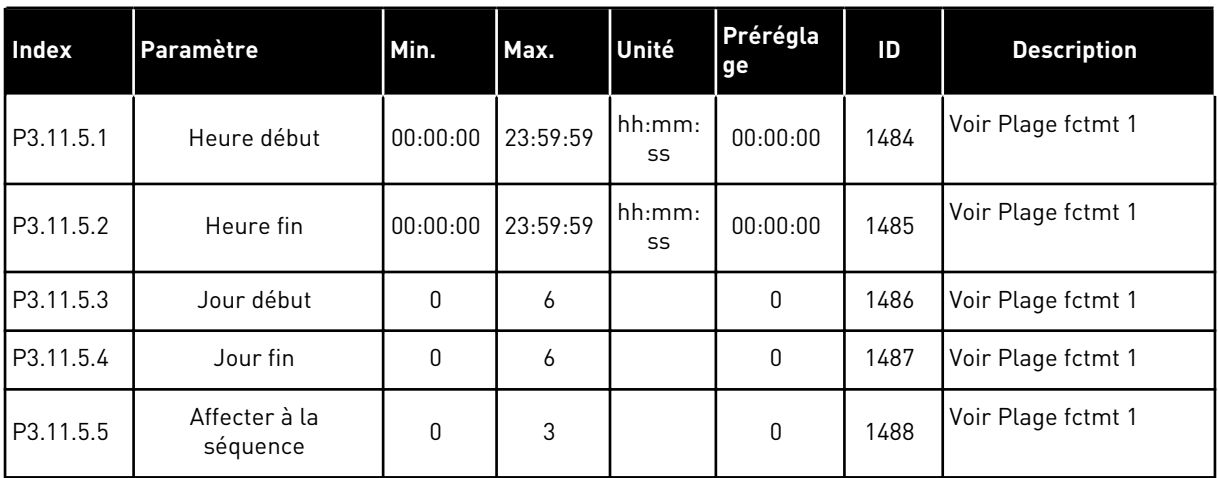

## *Table 29: 3.11.6 Bloc tempo 1*

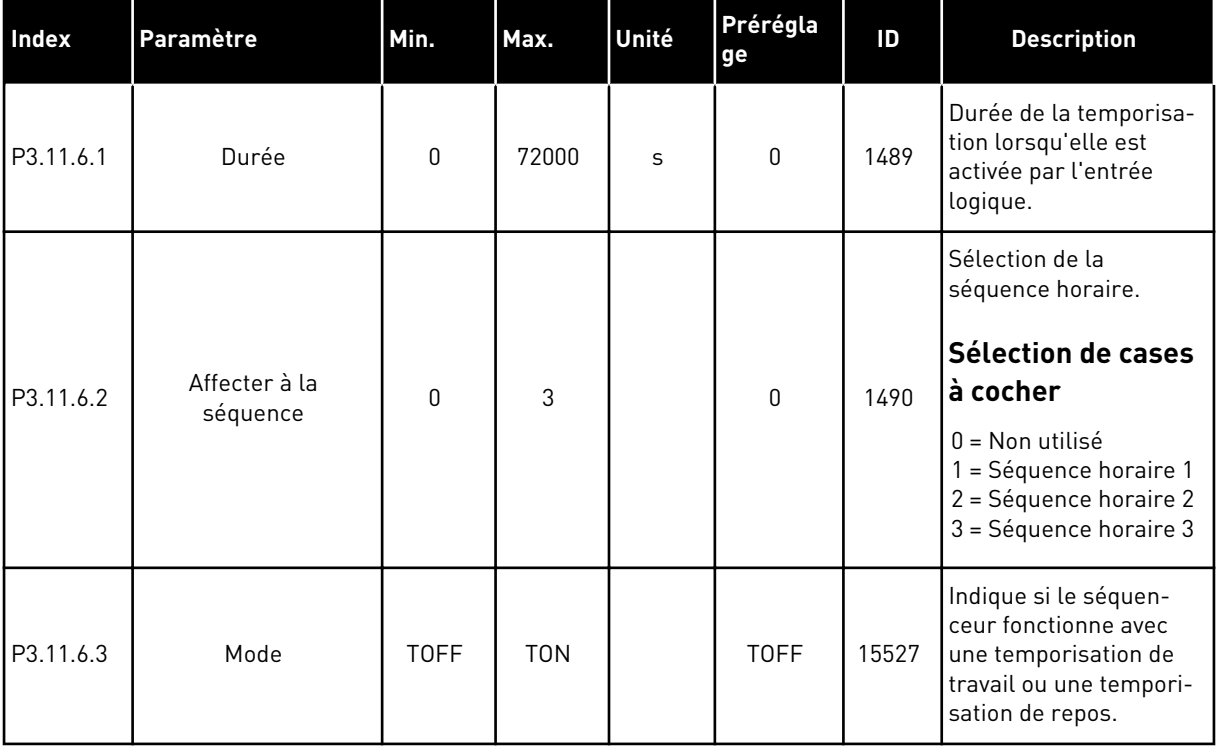

## *Table 30: 3.11.7 Bloc tempo 2*

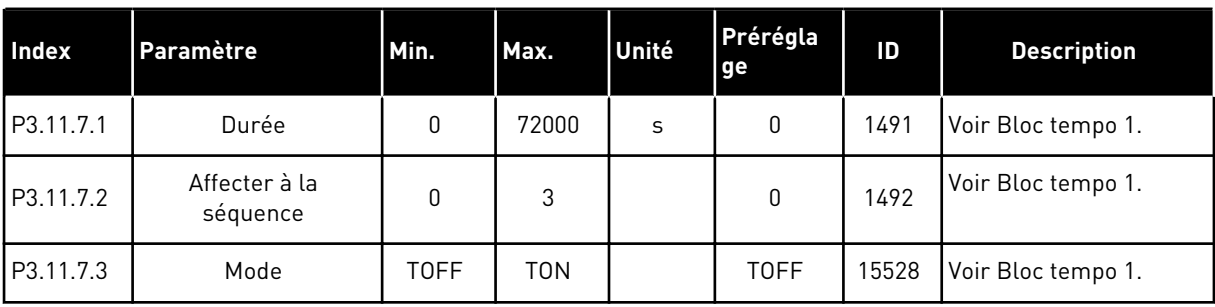

### *Table 31: 3.11.8 Bloc tempo 3*

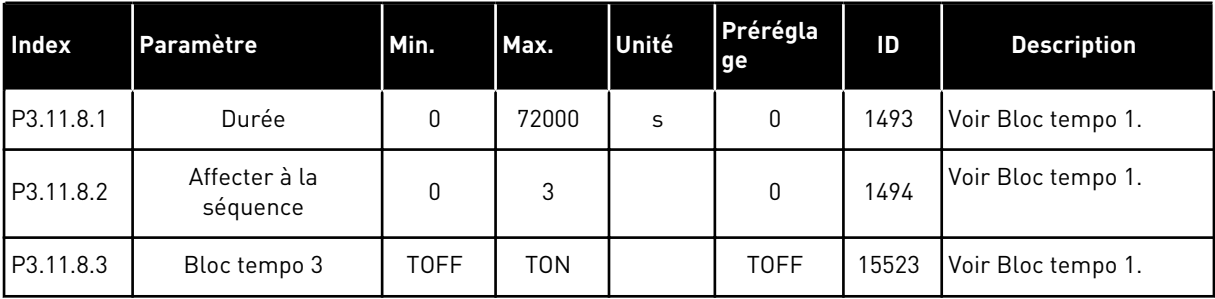

# **5.12 GROUPE 3.12 : RÉGULATEUR PID 1**

## *Table 32: Réglages de base Régulateur PID 1*

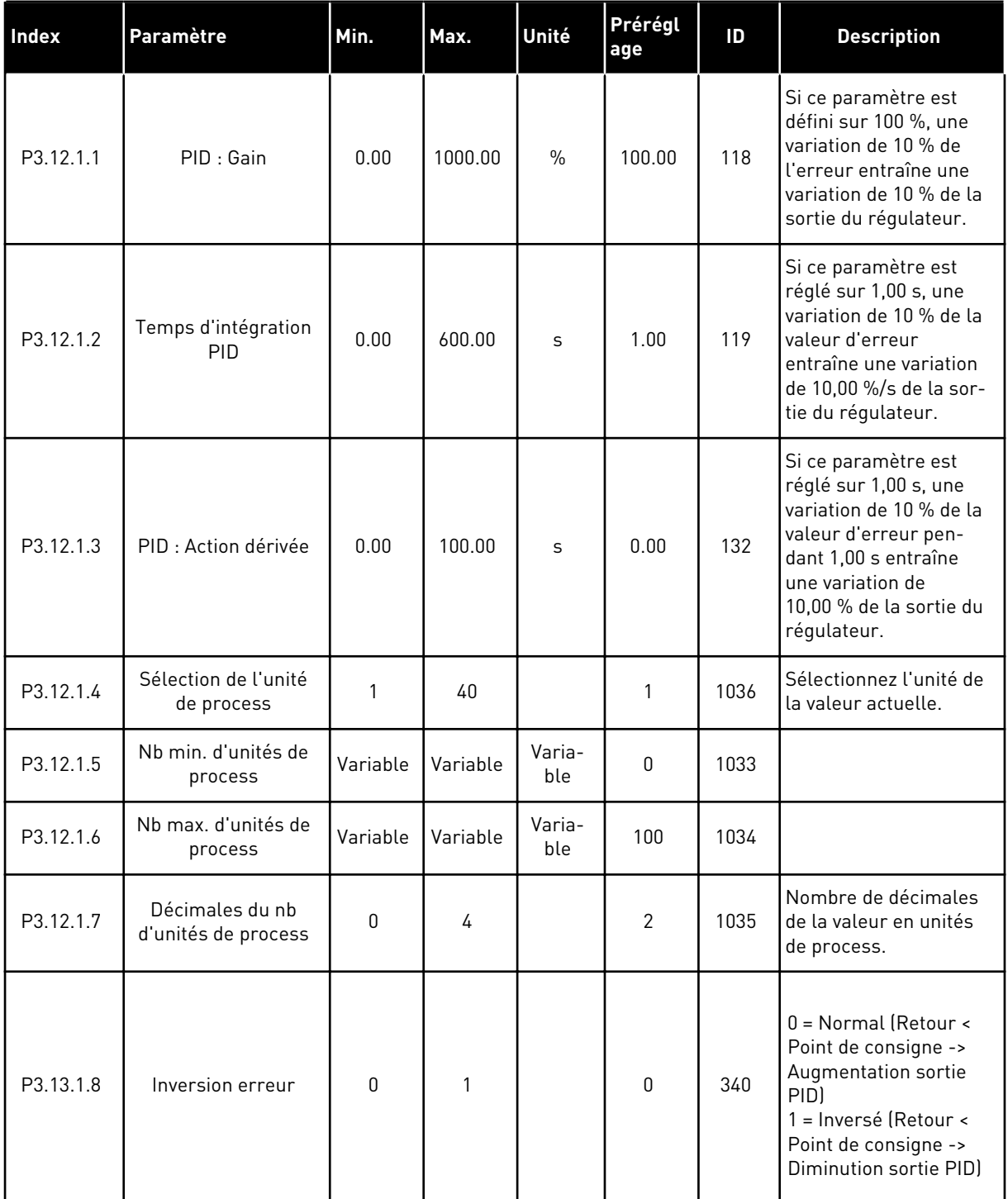

# *Table 32: Réglages de base Régulateur PID 1*

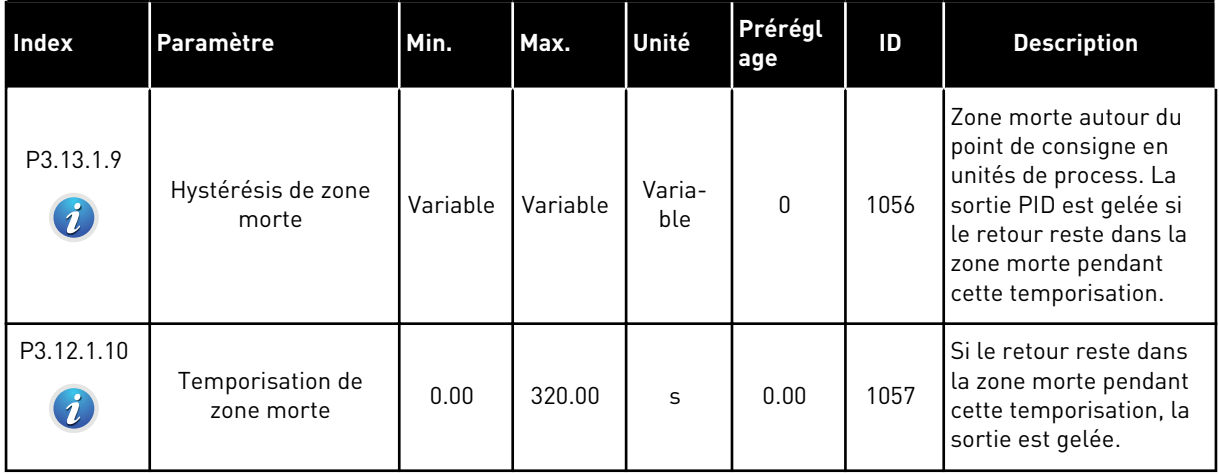

a dhe ann ann an 1970.

*Table 33: Réglages du point de consigne*

| Index     | Paramètre                                           | Min.     | Max.     | Unité         | Prérégl<br>age | ID   | <b>Description</b>                                                                                                    |
|-----------|-----------------------------------------------------|----------|----------|---------------|----------------|------|----------------------------------------------------------------------------------------------------|
| P3.12.2.1 | Point de consigne 1<br>du panneau opéra-<br>teur    | Variable | Variable | Varia-<br>ble | 0              | 167  |                                                                                                    |
| P3.12.2.2 | Point de consigne 2<br>du panneau opéra-<br>teur    | Variable | Variable | Varia-<br>ble | 0              | 168  |                                                                                                    |
| P3.12.2.3 | Temps de rampe du<br>point de consigne              | 0.00     | 300.0    | S             | 0.00           | 1068 | Indique les temps de<br>rampe montante et des-<br>cendante pour les chan-<br>gements de points de<br>consigne. Autrement,<br>durée nécessaire pour<br>passer de la valeur mini-<br>male à la valeur maxi-<br>male.                                                                                                    |
| P3.12.2.4 | Sélection de la<br>source du point de<br>consigne 1 | 0        | 16       |               | $\mathbf{1}$   | 332  | $0 = \text{Non utilities}$<br>1 = Point de consigne du<br>panneau opérateur 1<br>2 = Point de consigne du<br>panneau opérateur 2<br>$3 = A11$<br>$4 = AI2$<br>$5 = A13$<br>$6 = A14$<br>$7 = AI5$<br>$8 = A16$<br>$9 = EntDonTrain1$<br>10 = EntDonTraitmt2<br>11 = EntDonTraitmt3<br>12 = EntDonTraitmt4<br>13 = EntDonTraitmt5<br>14 = EntDonTraitmt6<br>$15 = EntDonTrain17$<br>16 = EntDonTraitmt8<br>Les entrées Al et Ent-<br>DonTraitmt sont gérées<br>sous forme de pourcen-<br>tages (0,00 - 100,00 %)<br>et mises à l'échelle en<br>fonction du minimum et<br>du maximum définis<br>pour le point de consi-<br>gne.<br>Les signaux EntDon-<br>Traitmt utilisent deux<br>décimales. |

## *Table 33: Réglages du point de consigne*

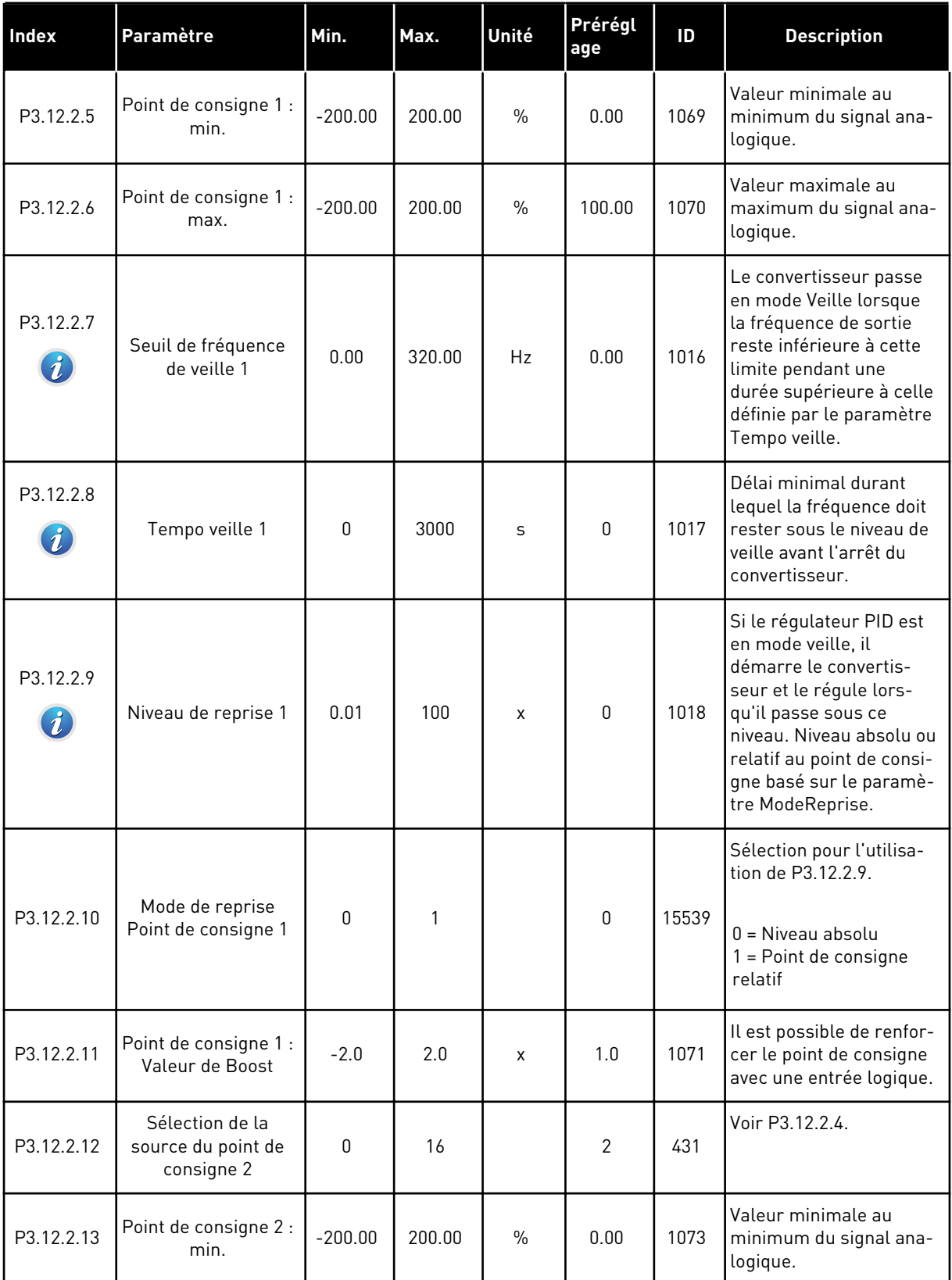

a dhe ann ann an 1970.

*Table 33: Réglages du point de consigne*

| Index      | Paramètre                                | Min.      | Max.   | Unité         | Prérégl<br>age | ID    | <b>Description</b>                                                                                             |
|------------|------------------------------------------|-----------|--------|---------------|----------------|-------|----------------------------------------------------------------------------------------------------|
| P3.12.2.14 | Point de consigne 2 :<br>max.            | $-200.00$ | 200.00 | $\frac{0}{n}$ | 100.00         | 1074  | Valeur maximale au<br>maximum du signal ana-<br>logique.                                                       |
| P3.12.2.15 | Seuil de fréquence<br>de veille 2        | 0.00      | 320.00 | Hz            | 0.00           | 1075  | Voir P3.12.2.7.                                                                                                |
| P3.12.2.16 | Tempo veille 2                           | 0         | 3000   | S             | $\Omega$       | 1076  | Voir P3.12.2.8.                                                                                                |
| P3.12.2.17 | Niveau de reprise 2                      |           |        | Varia-<br>ble | 0.0000         | 1077  | Voir P3.12.2.8.                                                                                                |
| P3.12.2.18 | Mode de reprise<br>Point de consigne 2   | $\Omega$  | 1      |               | $\Omega$       | 15540 | Sélection pour l'utilisa-<br>tion de P3.12.2.17.<br>$0 = N$ iveau absolu<br>$1 = Point$ de consigne<br>relatif |
| P3.12.2.19 | Point de consigne 2 :<br>Valeur de Boost | $-2.0$    | 2.0    | X             | 1.0            | 1078  | Voir P3.12.2.11.                                                                                               |

## *Table 34: Réglages Retours*

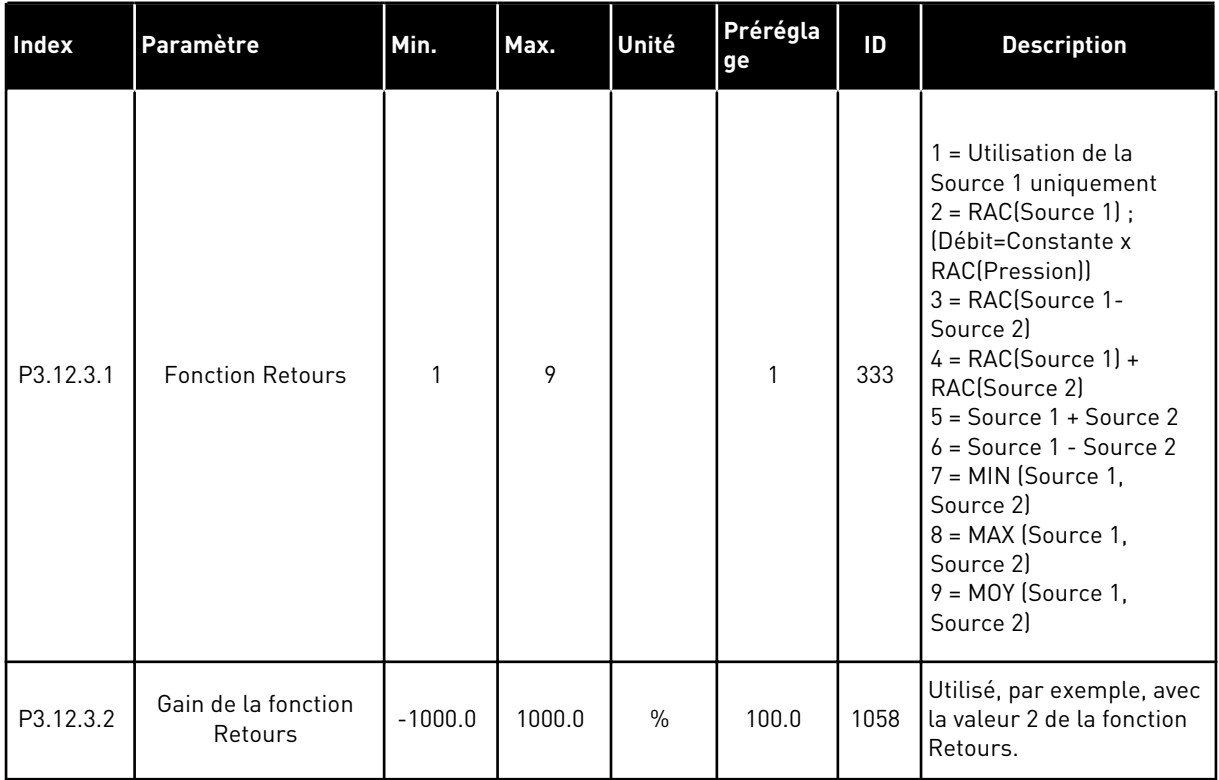

a dhe ann ann an 1970.

## *Table 34: Réglages Retours*

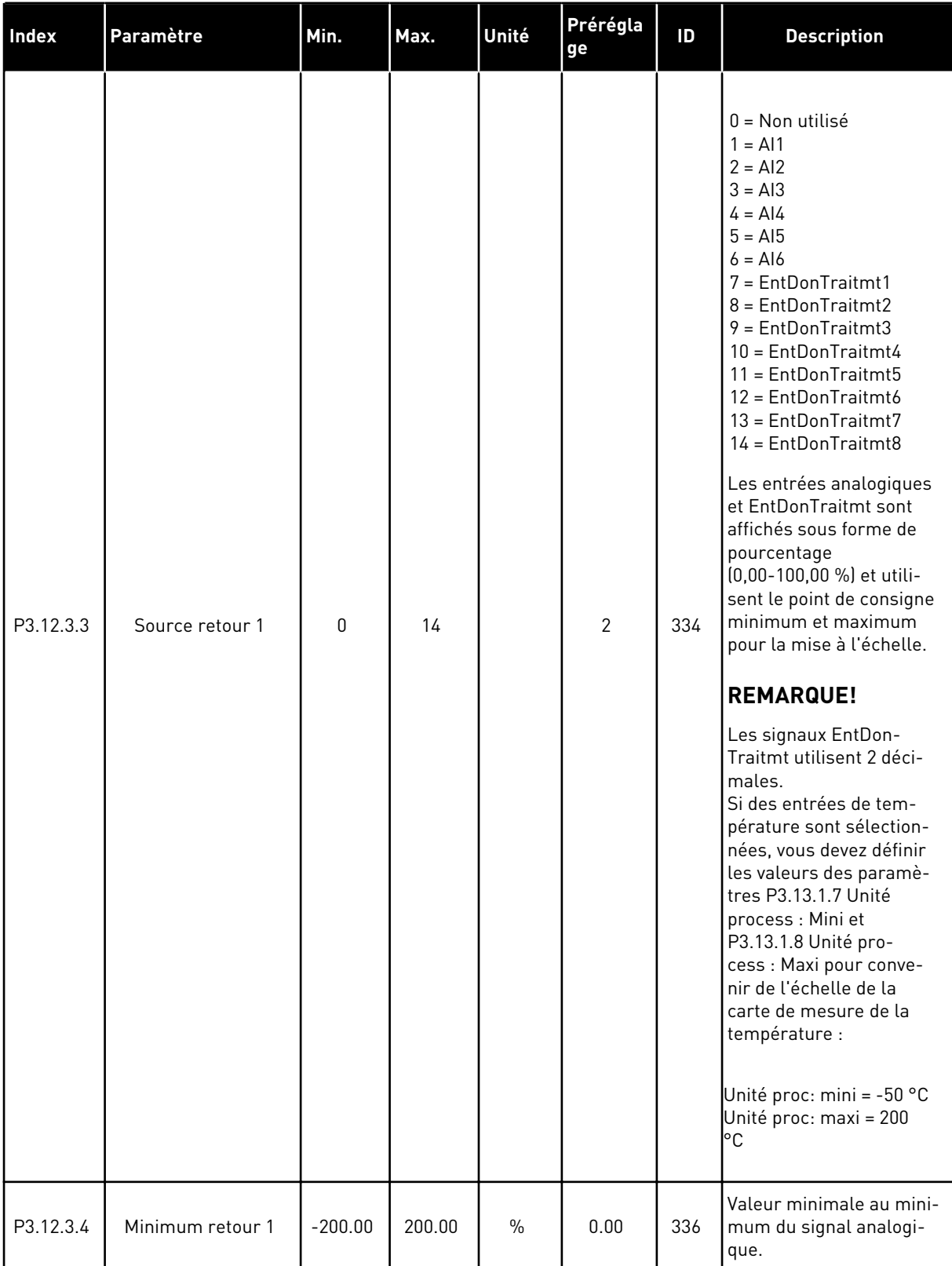

## *Table 34: Réglages Retours*

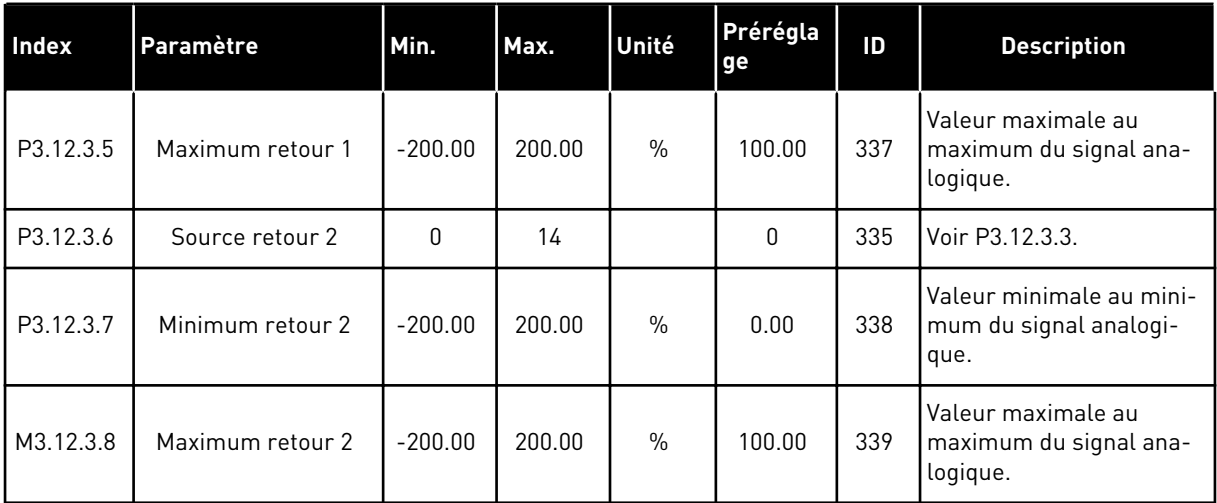

## *Table 35: Réglages Action directe*

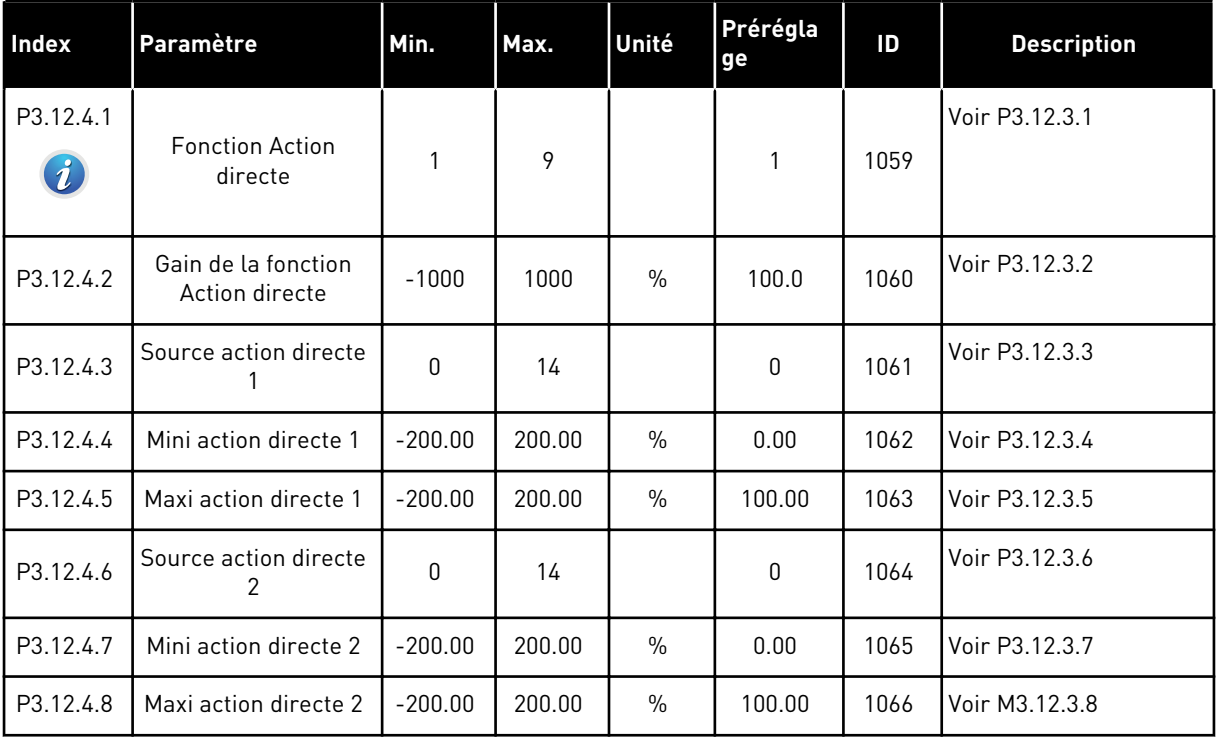

a dhe ann ann an 1970.<br>Tha ann an 1970, ann an 1970, ann an 1970.

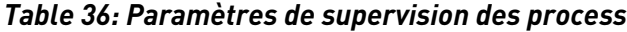

| <b>Index</b>                  | Paramètre                            | Min.        | Max.     | Unité         | Prérégla<br>ge | ID  | <b>Description</b>                                                                                  |
|-------------------------------|--------------------------------------|-------------|----------|---------------|----------------|-----|----------------------------------------------------------------------------------------------------|
| P3.12.5.1<br>$\boldsymbol{i}$ | Activer la supervision<br>de process | 0           | 1        |               | 0              | 735 | $0 =$ Désactivé<br>$1 =$ Activé                                                                     |
| P3.12.5.2                     | Limite haute                         | Variable    | Variable | Varia-<br>ble | Variable       | 736 | Supervision de la<br>valeur de process/<br>réelle supérieure.                                       |
| P3.12.5.3                     | Limite basse                         | Variable    | Variable | Varia-<br>ble | Variable       | 758 | Supervision de la<br>valeur de process/<br>réelle inférieure.                                       |
| P3.12.5.4                     | Temporisation                        | $\mathbf 0$ | 30000    | S             | $\mathbf 0$    | 737 | Si la valeur cible n'est<br>pas atteinte pendant ce<br>délai, un défaut ou une<br>alarme s'affiche. |

*Table 37: Paramètres Compensation de perte de pression*

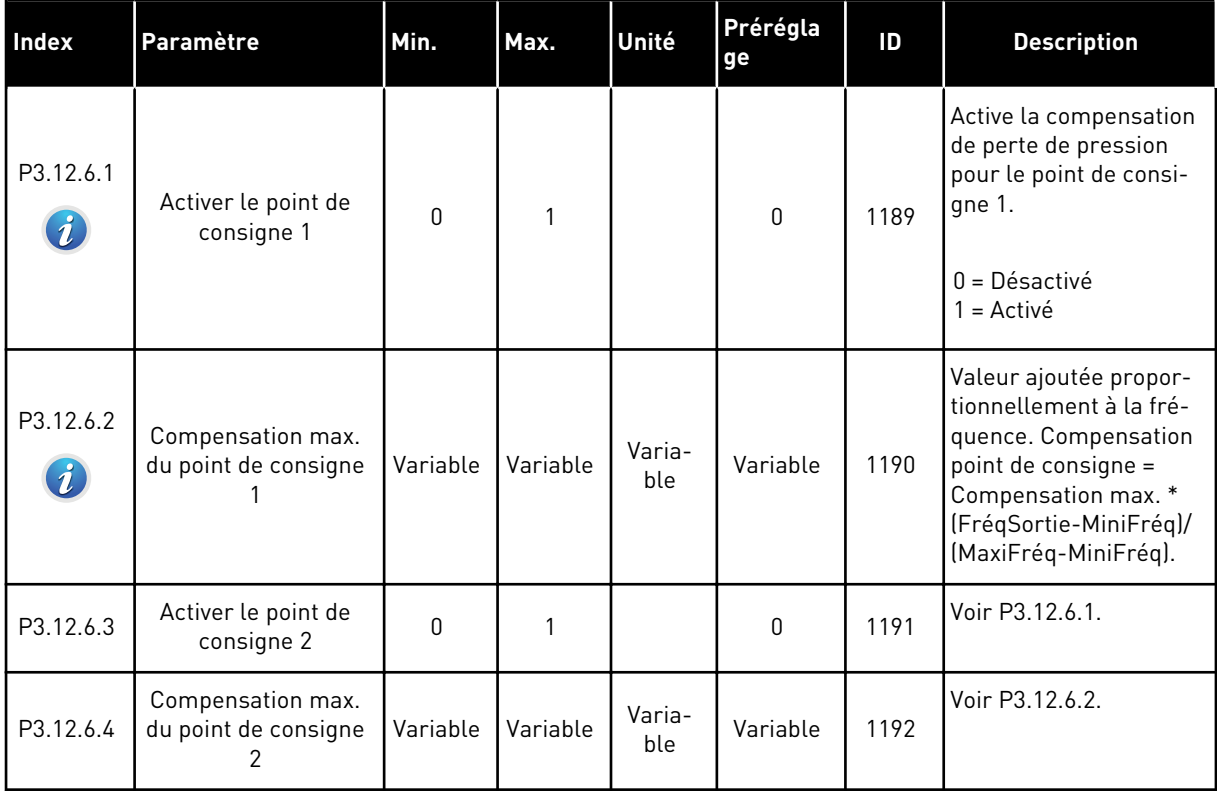

# **5.13 GROUPE 3.13 : RÉGULATEUR PID 2**

## *Table 38: Réglages de base*

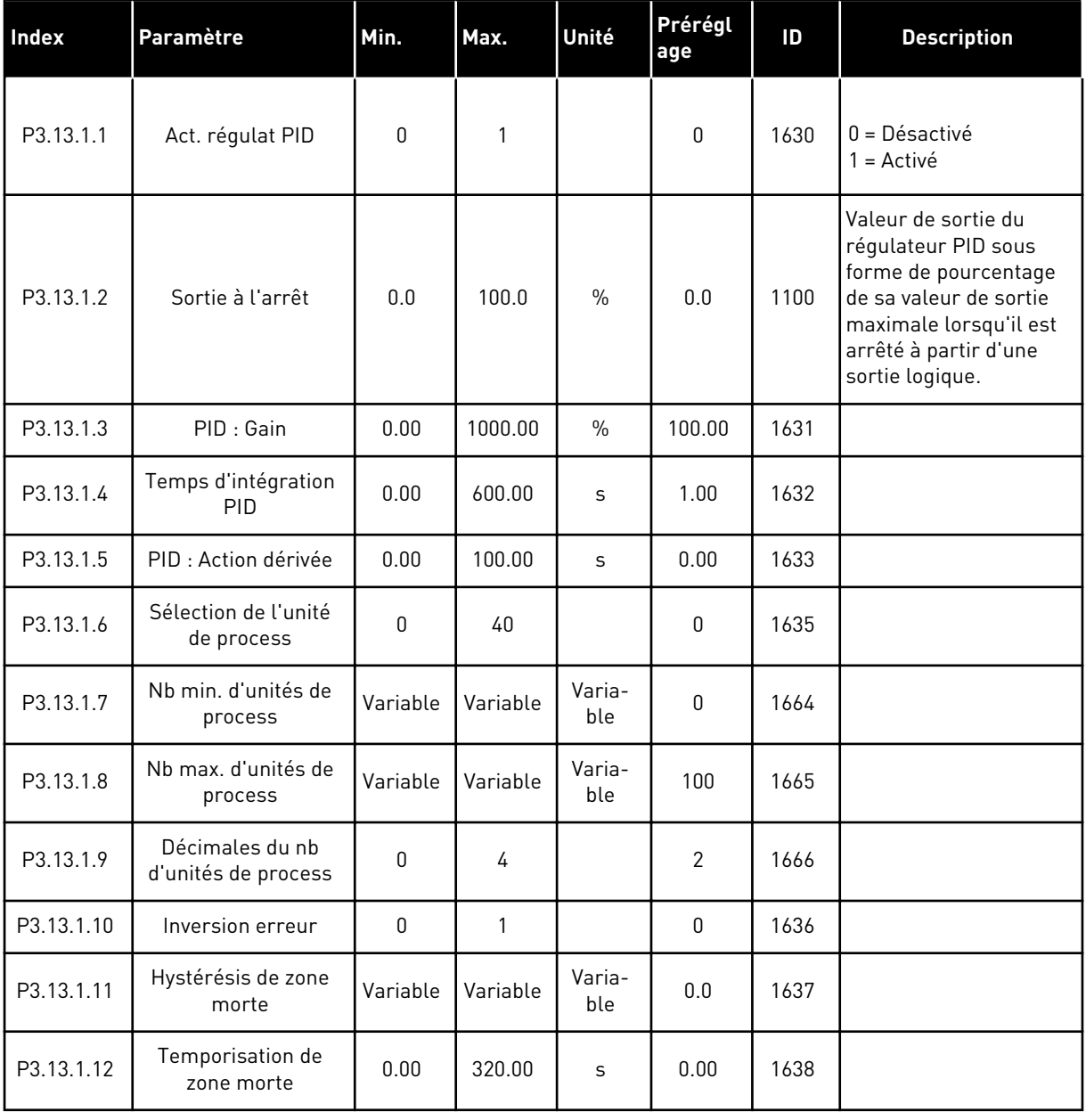

a dhe ann ann an 1970.<br>Tha ann an 1970, ann an 1970, ann an 1970.

## *Table 39: Points de consigne*

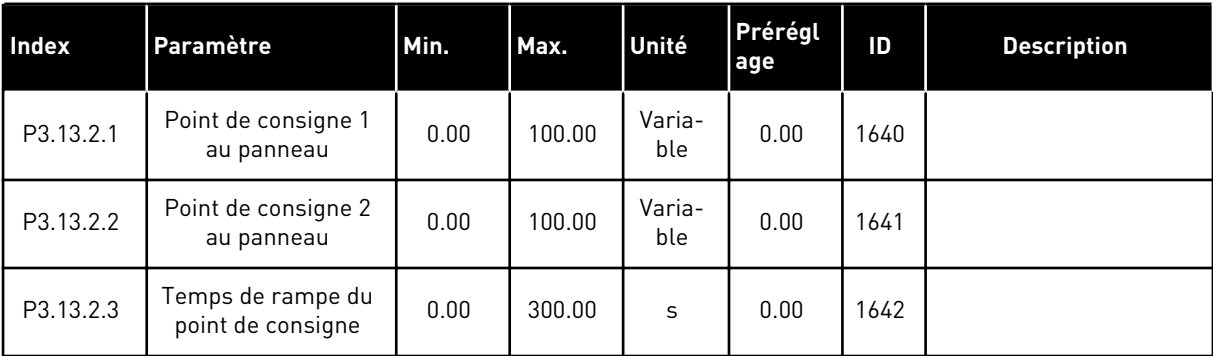

### *Table 39: Points de consigne*

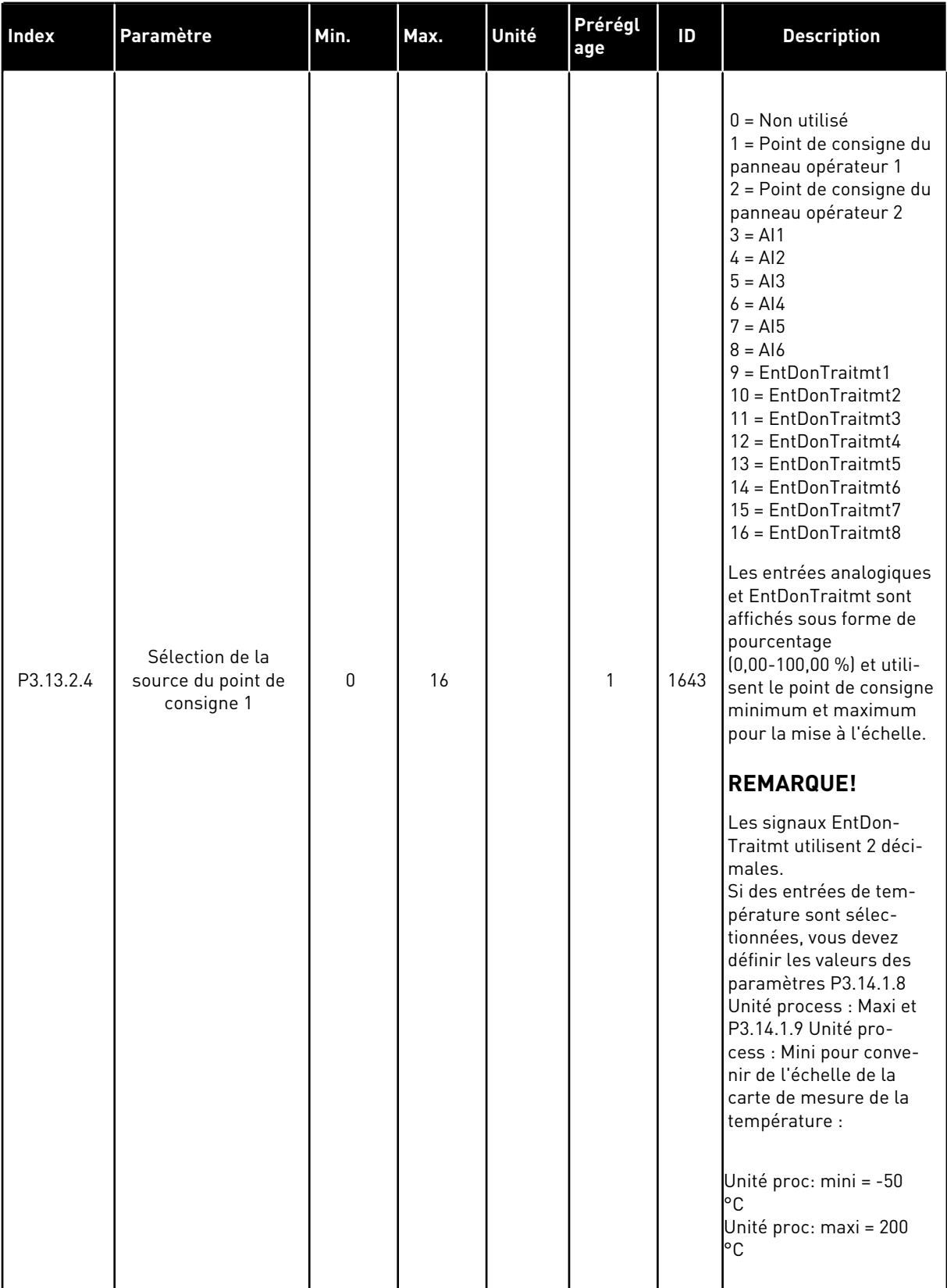

 $\overline{\phantom{a}}$ 

### *Table 39: Points de consigne*

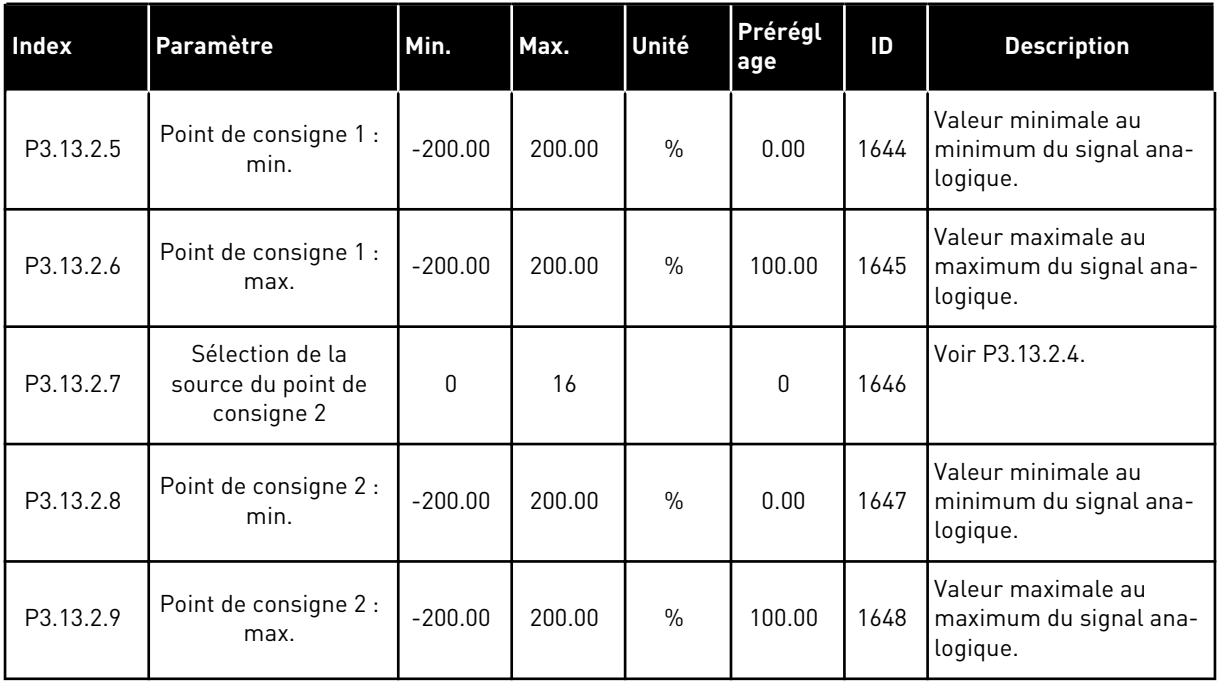

#### *Table 40: Retours*

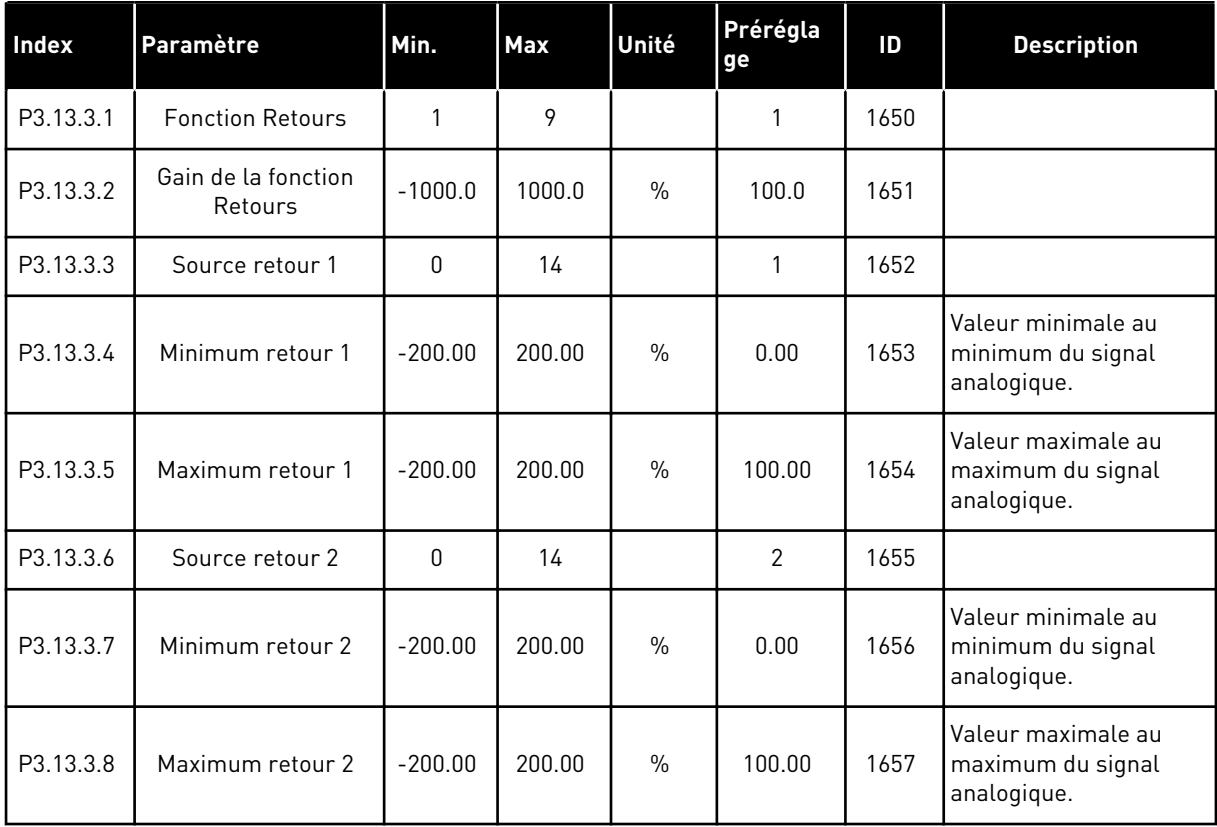

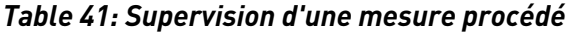

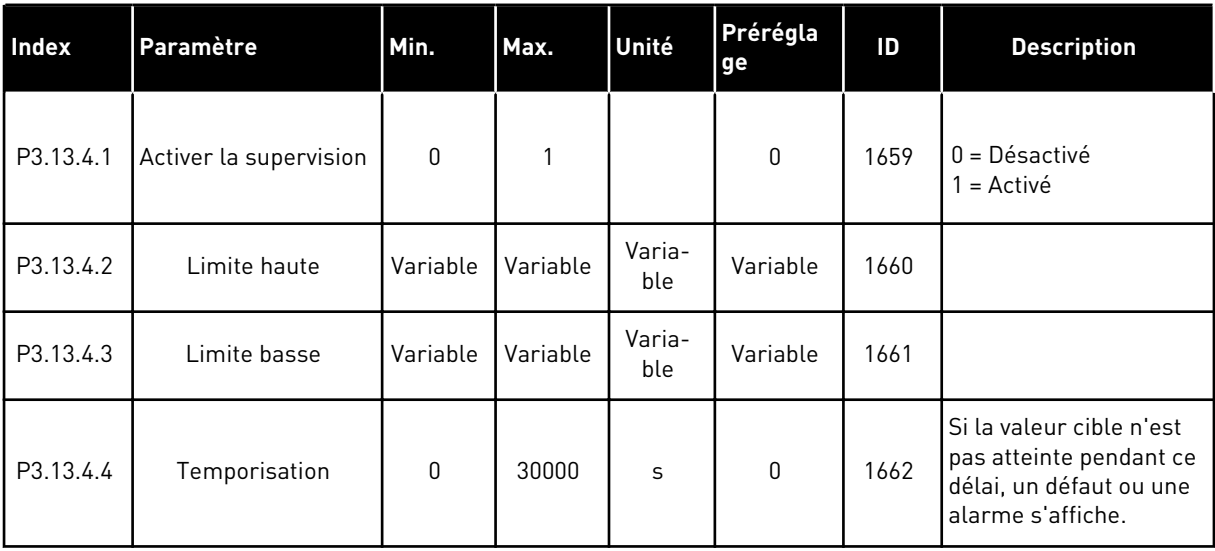

5 TEL. +358 (0)201 2121 · FAX +358 (0)201 212 205

a dhe ann ann an 1970.<br>Tha ann an 1970, ann an 1970, ann an 1970.

### **5.14 GROUPE 3.14 : MULTI-POMPE**

*Table 42: Paramètres du système multi-pompe*

| Index                       | <b>Paramètre</b>                    | Min.      | Max.   | Unité | Prérégla<br>ge | ID   | <b>Description</b>                                                                                                    |
|-----------------------------|-------------------------------------|-----------|--------|-------|----------------|------|----------------------------------------------------------------------------------------------------|
| P3.14.1                     | Nombre moteurs                      | 1         | 5      |       | 1              | 1001 | Nombre de moteurs<br>(ou pompes ou ventila-<br>teurs) compris dans le<br>système multi-pompe.                                                                                       |
| P3.14.2<br>$\boldsymbol{i}$ | Fonction Interver-<br>rouillage     | $\Omega$  | 1      |       | 1              | 1032 | Active ou désactive les<br>interverrouillages.<br>Vous pouvez utiliser les<br>interverrouillages pour<br>indiquer au système si<br>un moteur est con-<br>necté.<br>$0 = D$ ésactivé |
|                             |                                     |           |        |       |                |      | $1 =$ Activé                                                                                                    |
| P3.14.3<br>$\boldsymbol{i}$ | Inclure le convertis-<br>seur       | $\Omega$  | 1      |       | 1              | 1028 | Permet d'inclure le<br>convertisseur de fré-<br>quence dans le sys-<br>tème de permutation et<br>d'interverrouillage.<br>$0 = D$ ésactivé<br>$1 =$ Activé                           |
| P3.14.4<br>$\tilde{u}$      | Permutation                         | 0         | 1      |       | 1              | 1027 | Active ou désactive la<br>rotation de la séquence<br>démarrage et la prio-<br>rité des moteurs.<br>$0 = D$ ésactivé<br>$1 =$ Activé                                                 |
| P3.14.5                     | Intervalle de permu-<br>tation      | $0.0\,$   | 3000.0 | h     | 48.0           | 1029 | Lorsque ce délai est<br>écoulé, la permutation<br>a lieu si le régime est<br>inférieur au niveau<br>défini avec P3.14.6. et<br>P3.14.7.                                             |
| P3.14.6                     | Permutation : Seuil<br>de fréquence | 0.00      | 50.00  | Hz    | 25.00          | 1031 | Ces paramètres défi-<br>nissent le niveau sous                                                                                                    |
| P3.14.7                     | Permutation : limite<br>moteur      | $\pmb{0}$ | 4      |       | 1              | 1030 | lequel le régime de<br>fonctionnement doit<br>rester pour que la per-<br>mutation ait lieu.                                                                                         |

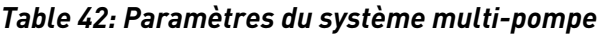

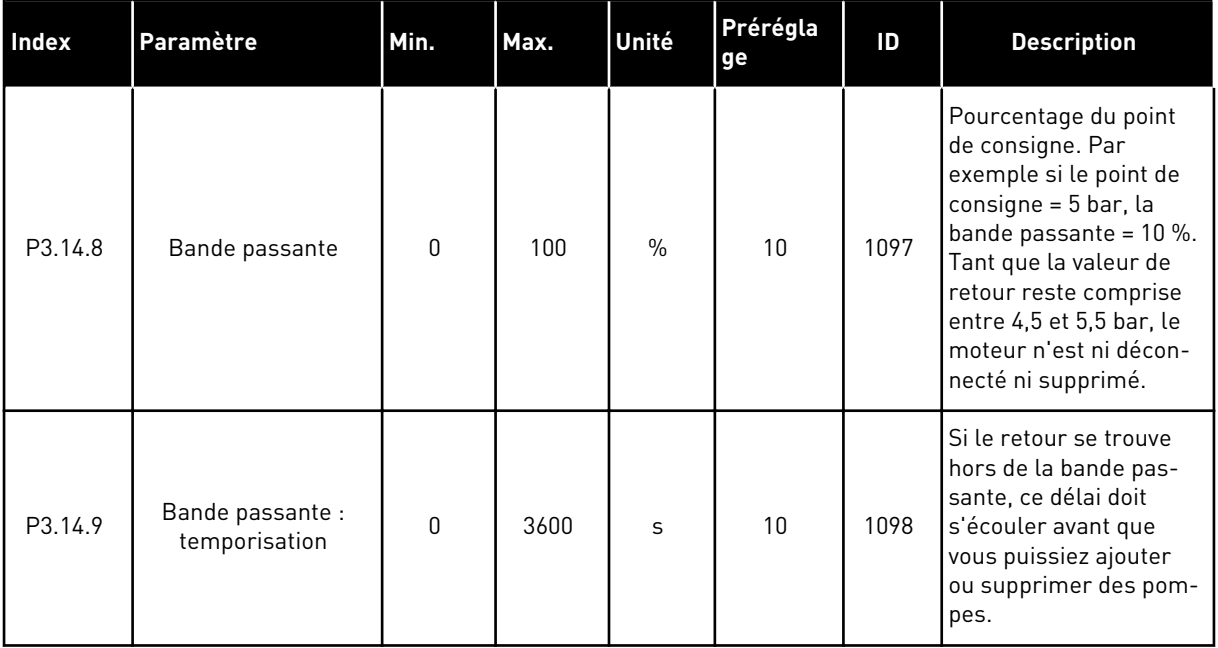

a dhe ann ann an 1970.<br>Tha ann an 1970, ann an 1970, ann an 1970.
## **5.15 GROUPE 3.16 : MODE INCENDIE**

*Table 43: Paramètres du mode incendie*

| Index   | Paramètre                               | Min.         | Max.   | Unité | Prérégla<br>ge           | ID   | <b>Description</b>                                                                                                    |
|---------|-----------------------------------------|--------------|--------|-------|--------------------------|------|----------------------------------------------------------------------------------------------------|
| P3.16.1 | Mot de passe du<br>mode incendie        | $\mathbf{0}$ | 9999   |       | $\mathbf{0}$             | 1599 | $1002 =$ Activé<br>1234 = Mode de test                                                                                                    |
| P3.16.2 | Mode incendie actif<br>Ouvert           |              |        |       | EntLog:<br>emplct0.2     | 1596 | Ouvert = Mode incen-<br>die actif<br>Fermé = Aucune action                                                                                                    |
| P3.16.3 | Mode incendie actif<br>Fermer           |              |        |       | EntLog:<br>emplct<br>0.1 | 1619 | <b>Ouvert = Aucune action</b><br>Fermé = Mode incen-<br>die actif                                                                                                    |
| P3.16.4 | Fréquence du mode<br>incendie           | 8.00         | P3.3.2 | Hz    | 0.00                     | 1598 | Fréquence utilisée<br>lorsque le mode incen-<br>die est activé.                                                                                                    |
| P3.16.5 | Source de fréquence<br>du mode incendie | $\Omega$     | 8      |       | $\Omega$                 | 1617 | Sélection de la source<br>de la référence de fré-<br>quence lorsque le<br>mode incendie est<br>activé. Permet la<br>sélection, par exemple,<br>de Al1 ou du régulateur<br>PID en tant que source<br>de la référence lorsque<br>vous utilisez le mode<br>incendie.<br>0 = Fréquence du<br>mode incendie<br>1 = Vitesses constantes<br>2 = Panneau opérateur<br>$3 = Bus$ de terrain<br>$4 = A11$<br>$5 = AI2$<br>$6 = A11 + A12$<br>$7 = PID1$<br>8 = Motopotentiomètre |

*Table 43: Paramètres du mode incendie*

| Index    | Paramètre                                               | Min.           | Max.  | Unité | Prérégla<br>ge           | ID    | <b>Description</b>                                                                                                    |
|----------|---------------------------------------------------------|----------------|-------|-------|--------------------------|-------|----------------------------------------------------------------------------------------------------|
| P3.16.6  | Inversion du mode<br>incendie                           |                |       |       | EntLog:<br>emplct<br>0.1 | 1618  | Commande d'inversion<br>du sens de rotation en<br>mode incendie. Cette<br>fonction n'a pas d'ac-<br>tion dans le cadre d'un<br>fonctionnement nor-<br>mal.<br>Ouvert = Avant<br>Fermé = Arrière |
| P3.16.7  | Vitesse constante du<br>mode incendie 1                 | 0              | 50    |       | 10                       | 15535 | Vitesse constante du<br>mode incendie.                                                                                                    |
| P3.16.8  | Vitesse constante du<br>mode incendie 2                 | $\mathsf 0$    | 50    |       | 20                       | 15536 | Voir ci-dessus.                                                                                                    |
| P3.16.9  | Vitesse constante du<br>mode incendie 3                 | $\overline{0}$ | 50    |       | 30                       | 15537 | Voir ci-dessus.                                                                                                    |
| M3.16.10 | État du mode incen-<br>die                              | 0              | 3     |       | 0                        | 1597  | Valeur affichée. Voir<br>4.1.2 Base.<br>$0 = D$ ésactivé<br>$1 =$ Activé<br>2 = Activé + (Activé +<br>EL ouvertel<br>$3 = Mode$ de test                                                         |
| M3.16.11 | Compteur du mode<br>incendie                            |                |       |       | $\Omega$                 | 1679  | Indique le nombre de<br>fois où le mode incen-<br>die a été activé en<br>mode Activé. Vous ne<br>pouvez pas remettre ce<br>compteur à zéro.                                                     |
| P3.16.12 | Courant d'indication<br>d'exécution du mode<br>incendie | 0.0            | 100.0 | $\%$  | 20.0                     | 15580 | Limite de courant du<br>signal d'indication<br>d'exécution de la sortie<br>logique.                                                                                                    |

# **5.16 GROUPE 3.17 : PARAMÈTRES DE L'APPLICATIF**

#### *Table 44: Paramètres de l'applicatif*

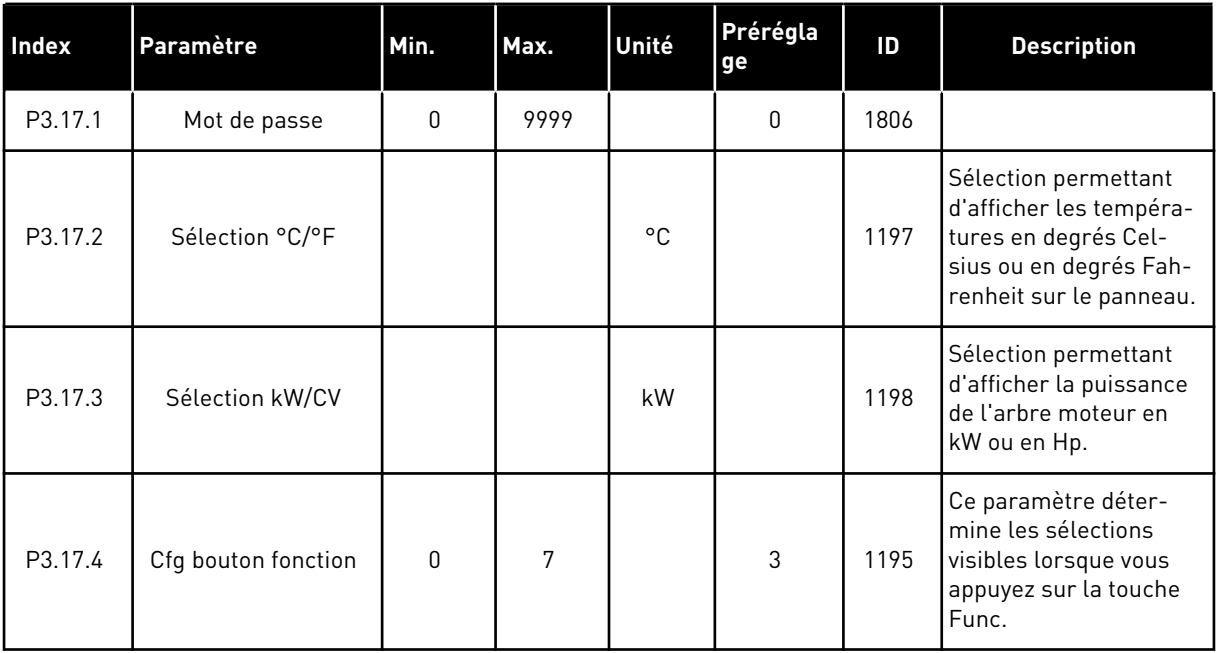

# **5.17 GROUPE 3.18 : RÉGLAGES DE SORTIE D'IMPULSION KWH**

*Table 45: Réglages de sortie d'impulsion kWh*

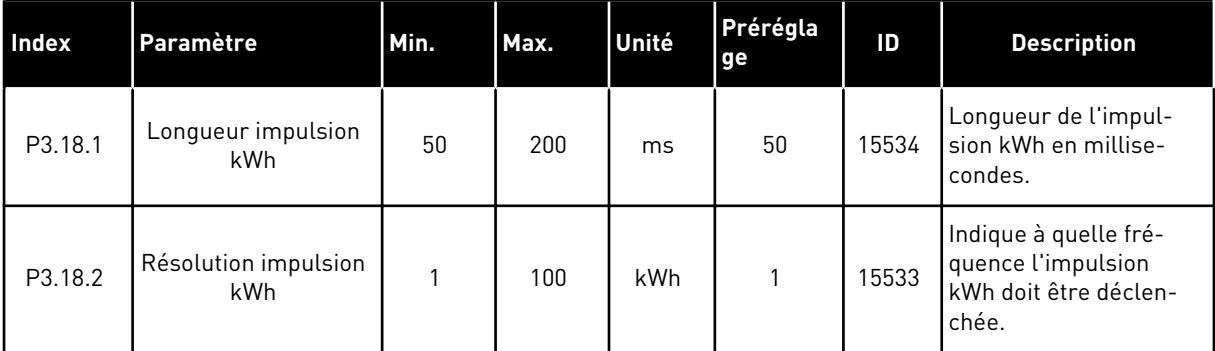

# **6 MENU DIAGNOSTICS**

## **6.1 DÉFAUTS ACTIFS**

En présence d'un ou plusieurs défauts, l'affichage indique le nom du défaut et clignote. Appuyez sur OK pour revenir au menu Diagnostics. Le sous-menu Défauts actifs affiche le nombre de défauts. Pour accéder aux données concernant l'heure de survenue d'un défaut, sélectionnez un défaut et appuyez sur OK.

Le défaut reste actif tant que vous ne l'avez pas réarmé. Il existe cinq méthodes de réarmement d'un défaut.

- Appuyez sur la touche de réarmement pendant 2 s.
- Accédez au sous-menu Réarmemt défauts et utilisez le paramètre Réarmemt défauts.
- Envoyez un signal de réarmement au bornier d'E/S.
- Envoyez un signal de réarmement avec le bus de terrain.
- Envoyez un signal de réarmement dans Vacon Live.

Le sous-menu Défauts actifs peut conserver 10 défauts au maximum. Il affiche les défauts dans l'ordre dans lequel ils sont survenus.

# **6.2 RÉARMEMENT DES DÉFAUTS**

Ce menu vous permet de réarmer les défauts. Voir les instructions au chapitre *[10.1 Affichage](#page-174-0)  [d'un défaut](#page-174-0)*.

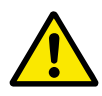

# **ATTENTION!**

Avant de réarmer le défaut, ouvrez les circuits de commande de marche externe pour prévenir tout redémarrage intempestif du convertisseur.

## **6.3 HISTORIQUE DES DÉFAUTS**

Vous pouvez voir 40 défauts dans l'historique Défauts.

Pour afficher les détails d'un défaut, accédez à l'historique Défauts, localisez le défaut concerné et appuyez sur OK.

#### **6.4 COMPTEURS SANS RAZ**

### *Table 46: Paramètres Compteurs sans RAZ du menu Diagnostics*

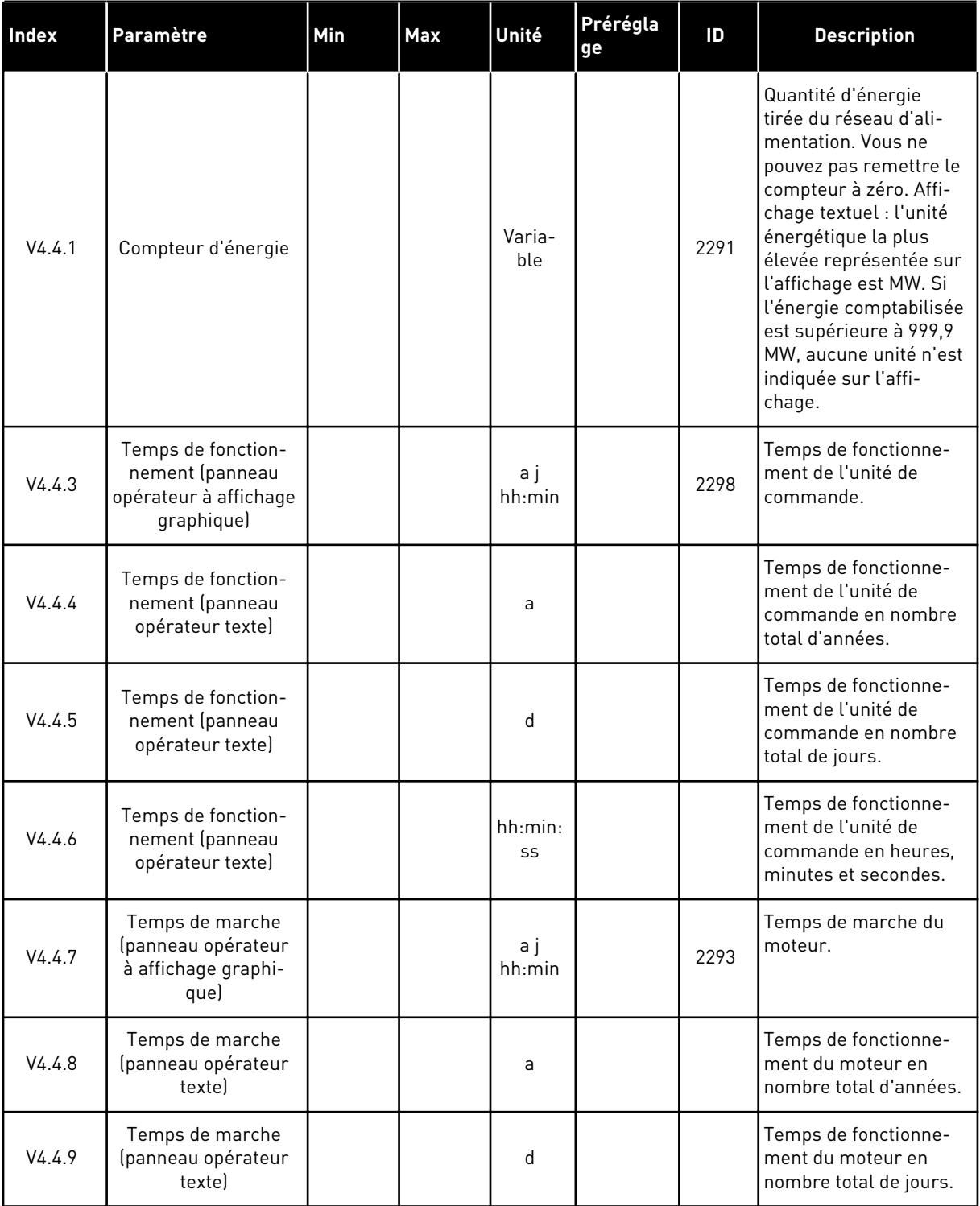

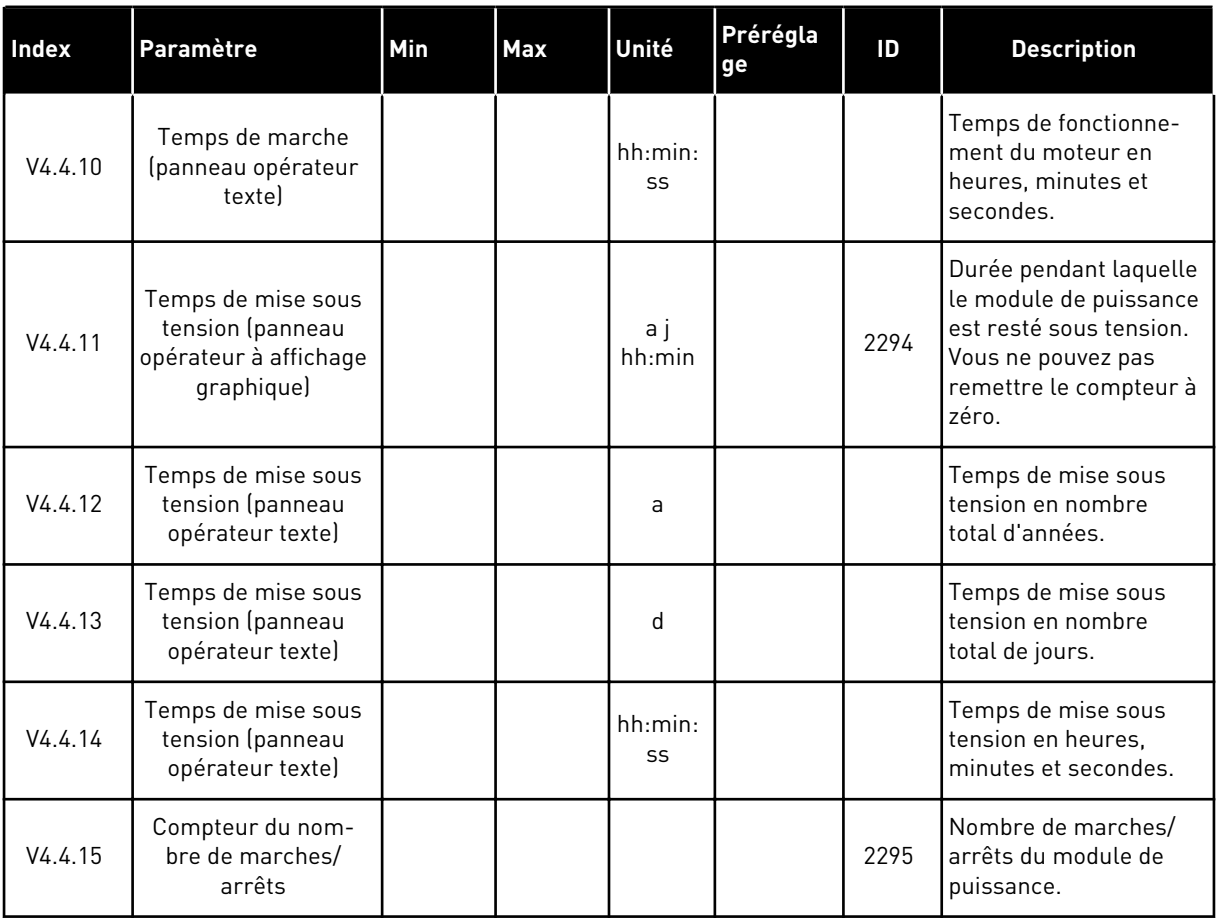

## *Table 46: Paramètres Compteurs sans RAZ du menu Diagnostics*

a dhe ann ann an 1970.<br>Tha ann an 1970, ann an 1970, ann an 1970.

# **6.5 COMPTEURS AVEC RAZ**

### *Table 47: Paramètres Compteurs avec RAZ du menu Diagnostics*

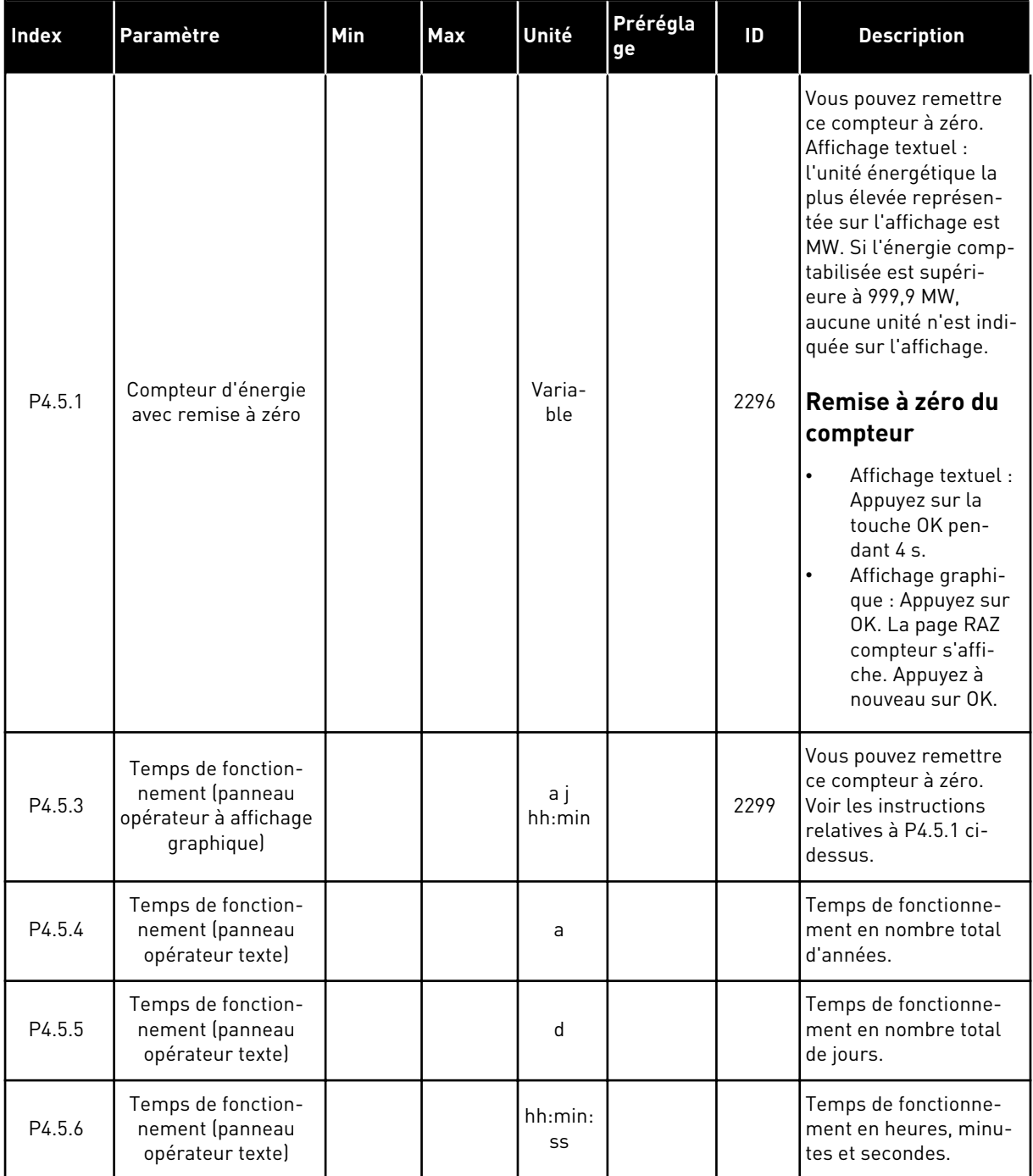

## **6.6 INFORMATIONS LOGICIELLES**

*Table 48: Paramètres Infos logiciel du menu Diagnostics*

| Index  | Paramètre                                                        | Min      | Max | Unité         | Prérégla<br>ge | ID   | <b>Description</b>                                          |
|--------|------------------------------------------------------------------|----------|-----|---------------|----------------|------|-------------------------------------------------------------|
| V4.6.1 | Pack logiciel (pan-<br>neau opérateur à<br>affichage graphique)  |          |     |               |                | 2524 | Code d'identification du<br>logiciel                        |
| V4.6.2 | ID pack logiciel (pan-<br>neau opérateur<br>texte)               |          |     |               |                |      |                                                             |
| V4.6.3 | Version pack logiciel<br>(panneau opérateur<br>texte)            |          |     |               |                |      |                                                             |
| V4.6.4 | Niveau de charge                                                 | $\Omega$ | 100 | $\frac{0}{0}$ |                | 2300 | Niveau de charge du<br>processeur de l'unité<br>de commande |
| V4.6.5 | Nom applicatif (pan-<br>neau opérateur à<br>affichage graphique) |          |     |               |                | 2525 | Nom de l'applicatif                                         |
| V4.6.6 | ID applicatif                                                    |          |     |               |                | 837  | Code de l'applicatif                                        |
| V4.6.7 | Version de l'applica-<br>tif                                     |          |     |               |                | 838  |                                                             |

a dhe ann an 1970.

# **7 MENU E/S ET MATÉRIEL**

Ce menu comporte différents réglages relatifs aux options.

## **7.1 E/S DE BASE**

Dans le menu E/S de base, vous pouvez afficher l'état des entrées et des sorties.

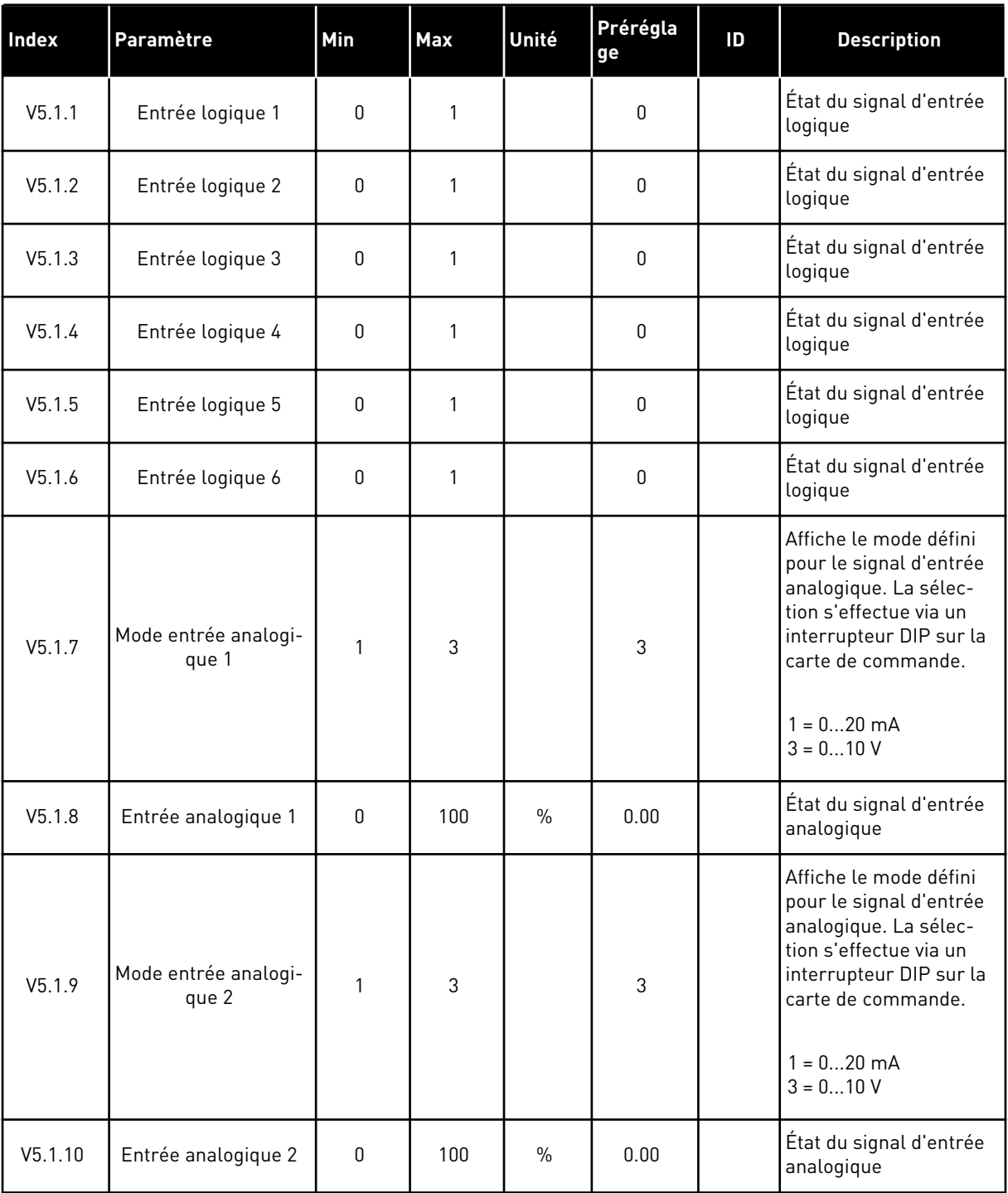

## *Table 49: Paramètres E/S de base du menu E/S et matériel*

a dhe ann an 1970.

| Index   | Paramètre                     | Min | Max | Unité         | Prérégla<br>ge | ID | <b>Description</b>                                                                                                    |
|---------|-------------------------------|-----|-----|---------------|----------------|----|----------------------------------------------------------------------------------------------------|
| V5.1.11 | Mode sortie analogi-<br>que 1 | 1   | 3   |               | 1              |    | Affiche le mode défini<br>pour le signal d'entrée<br>analogique. La sélec-<br>tion s'effectue via un<br>interrupteur DIP sur la<br>carte de commande.<br>$1 = 020$ mA<br>$3 = 010 V$ |
| V5.1.12 | Sortie analogique 1           | 0   | 100 | $\frac{0}{0}$ | 0.00           |    | État du signal de sortie<br>analogique                                                                                                    |
| V5.1.13 | Sortie relais 1               | 0   | 1   |               | 0              |    | État du signal de sortie<br>relais                                                                                                    |
| V5.1.14 | Sortie relais 2               | 0   | 1   |               | 0              |    | État du signal de sortie<br>relais                                                                                                    |
| V5.1.15 | Sortie relais 3               | 0   | 1   |               | 0              |    | État du signal de sortie<br>relais                                                                                                    |

*Table 49: Paramètres E/S de base du menu E/S et matériel*

#### **7.2 EMPLACEMENTS DES CARTES OPTIONNELLES**

Les paramètres contenus dans ce menu sont différents pour toutes les cartes optionnelles. Vous pouvez voir les paramètres de la carte optionnelle que vous avez installée. En l'absence de carte optionnelle aux emplacements C, D ou E, vous ne voyez aucun paramètre. Pour en savoir plus sur la localisation des emplacements, voir le chapitre *[9.5 Configuration E/S](#page-139-0)*.

Lorsque vous retirez une carte optionnelle, le code de défaut 39 et le nom de défaut *Module supprimé* apparaissent sur l'affichage. Voir le chapitre *[10.3 Codes de défaut](#page-180-0)*.

| Menu             | <b>Fonction</b> | <b>Description</b>                                   |  |  |  |
|------------------|-----------------|------------------------------------------------------|--|--|--|
| Emplacement<br>С | Réglages        | Réglages relatifs à la carte optionnelle             |  |  |  |
|                  | Affichage       | Affiche les données relatives à la carte optionnelle |  |  |  |
| Emplacement<br>D | Réglages        | Réglages relatifs à la carte optionnelle             |  |  |  |
|                  | Affichage       | Affiche les données relatives à la carte optionnelle |  |  |  |
| Emplacement<br>Ε | Réglages        | Réglages relatifs à la carte optionnelle             |  |  |  |
|                  | Affichage       | Affiche les données relatives à la carte optionnelle |  |  |  |

*Table 50: Paramètres des cartes optionnelles*

### **7.3 HORLOGE TEMPS RÉEL**

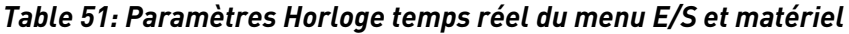

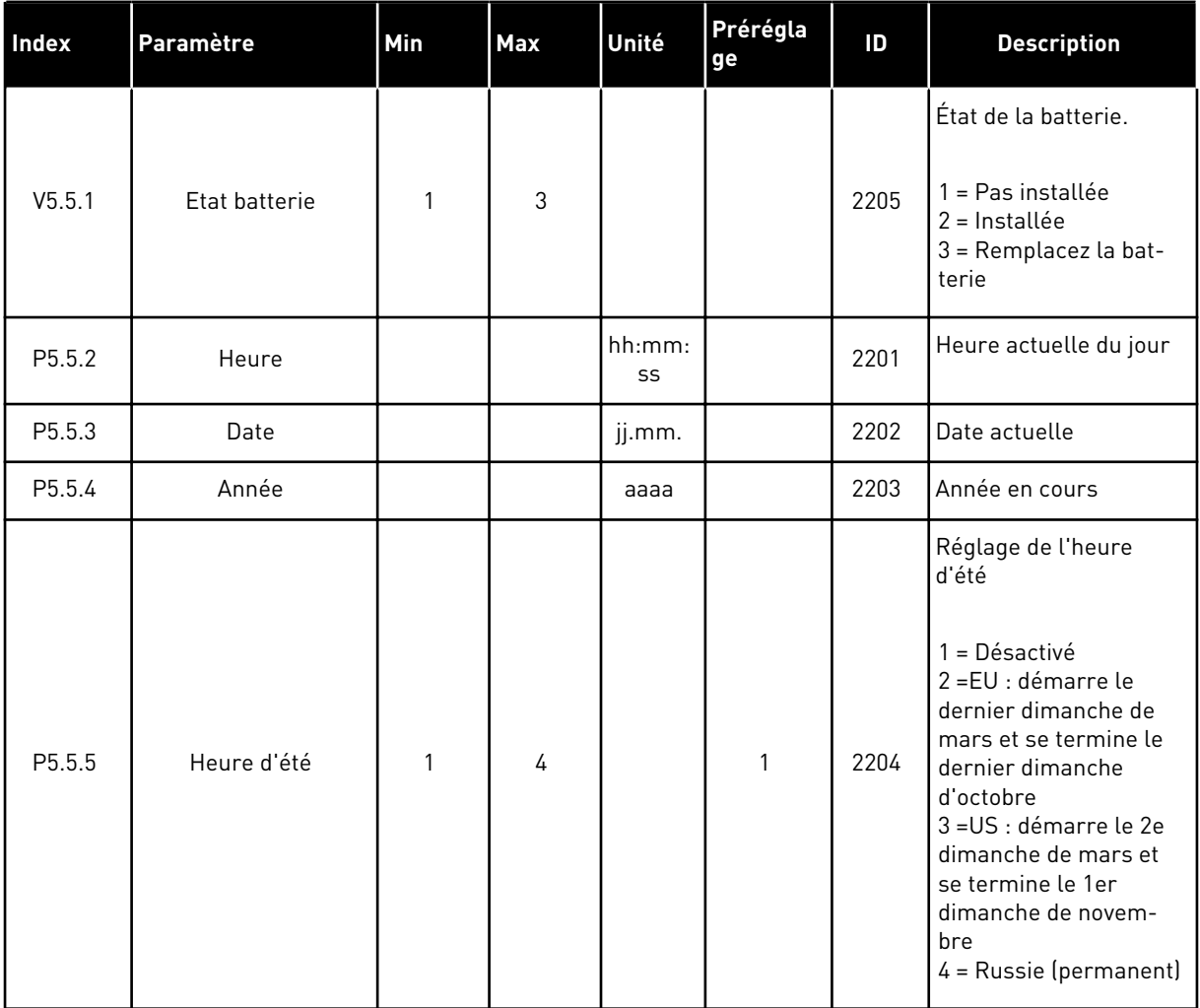

#### **7.4 RÉGLAGE UNITÉ DE PUISSANCE**

Dans ce menu, vous pouvez modifier les réglages du ventilateur et du filtre sinusoïdal.

Le ventilateur fonctionne en mode optimisé ou en mode toujours activé. En mode optimisé, la logique interne du convertisseur reçoit des données de température et commande la vitesse du ventilateur. Dès que le convertisseur est passé à l'état Prêt, le ventilateur s'arrête sous 5 minutes. En mode toujours activé, le ventilateur fonctionne à plein régime et ne s'arrête pas.

Le filtre sinusoïdal conserve la profondeur de surmodulation dans les limites définies et n'autorise pas les fonctions de gestion thermique à diminuer la fréquence de découpage.

*Table 52: Régl. unité puissce, Ventilateur*

| Index    | Paramètre                                               | Min. | Max.    | Unité | Prérégla<br>ge | ID   | <b>Description</b>                                      |
|----------|---------------------------------------------------------|------|---------|-------|----------------|------|---------------------------------------------------------|
| V5.5.1.1 | Mode commande<br>ventilateur                            | 0    | 1       |       | 1              | 2377 | $0 =$ Tjrs actif<br>= Optimisé                          |
| M5.6.1.5 | Durée de vie du ven-<br>tilateur                        | S/O  | S/O     |       |                | 849  | Durée de vie du venti-<br>lateur                        |
| M5.6.1.6 | Alarme de limite de<br>durée de vie du ven-<br>tilateur | 0    | 200 000 | h     | 50 000         | 824  | Alarme de limite de<br>durée de vie du ventila-<br>teur |
| M5.6.1.7 | RAZ durée vie ventil                                    | S/O  | S/O     |       | 0              | 823  | RAZ durée vie ventil                                    |

### *Table 53: Réglage unité de puissance, Filtre sinus*

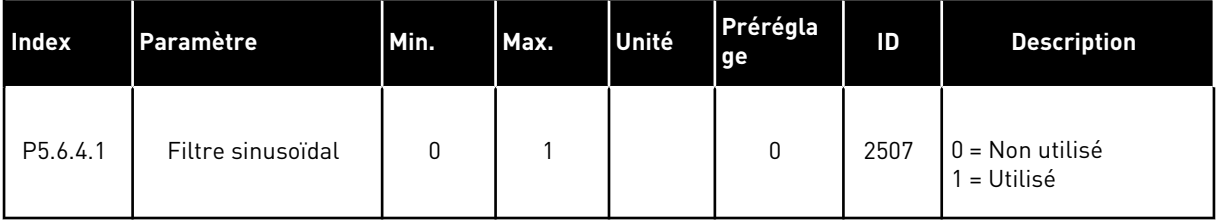

# **7.5 PANNEAU OPÉRATEUR**

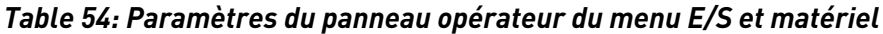

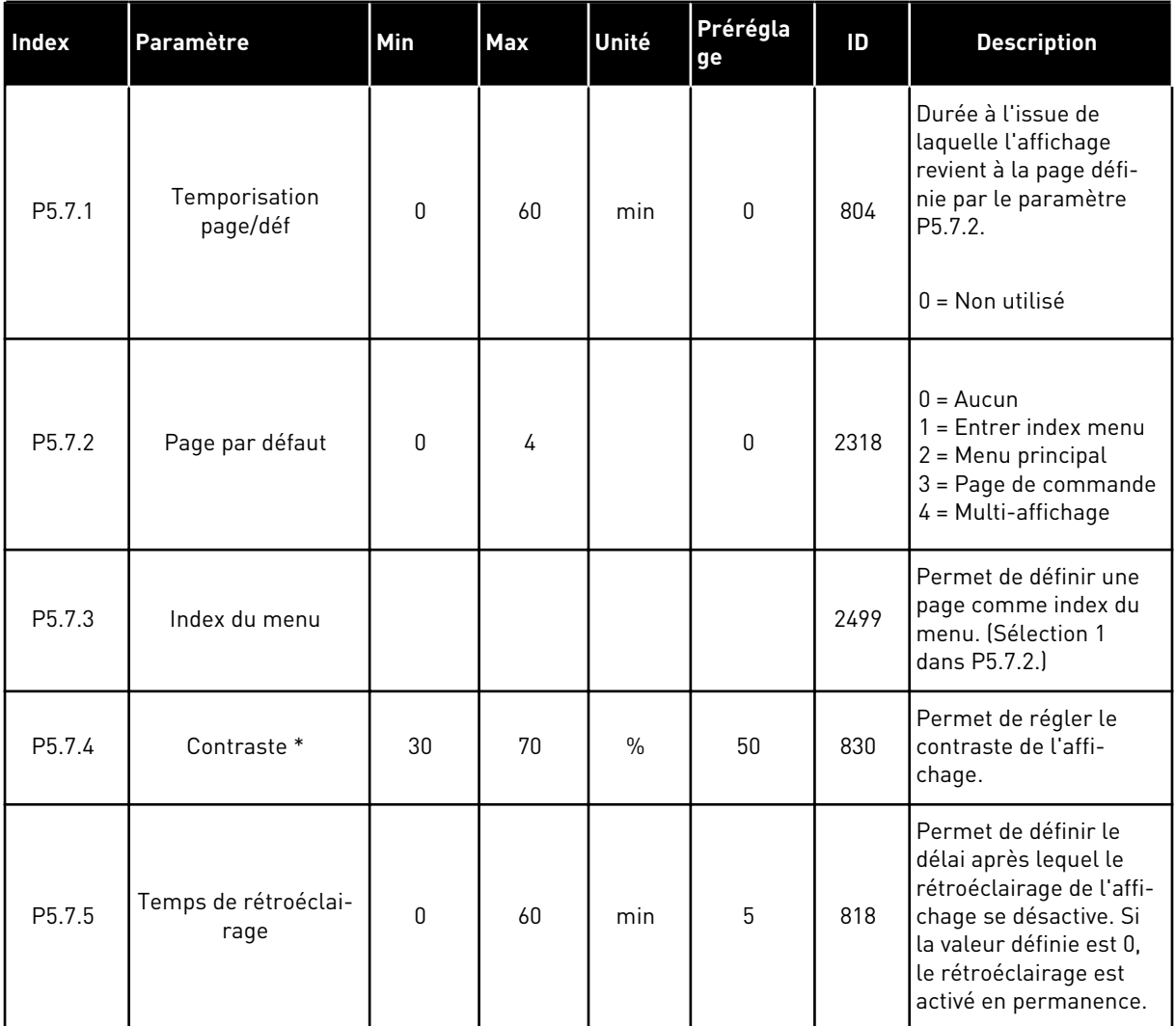

\* Disponible uniquement avec le panneau opérateur à affichage graphique.

### **7.6 BUS DE TERRAIN**

Le menu E/S et matériel contient les paramètres relatifs aux différentes cartes de bus de terrain. Vous trouverez des instructions sur l'utilisation de ces paramètres dans le manuel du bus de terrain correspondant.

# **8 MENUS RÉGLAGES UTILISATEUR, FAVORIS ET NIVEAUX UTILISATEUR**

## **8.1 RÉGLAGES UTILISATEUR**

#### *Table 55: Réglages généraux du menu Réglages utilisateur*

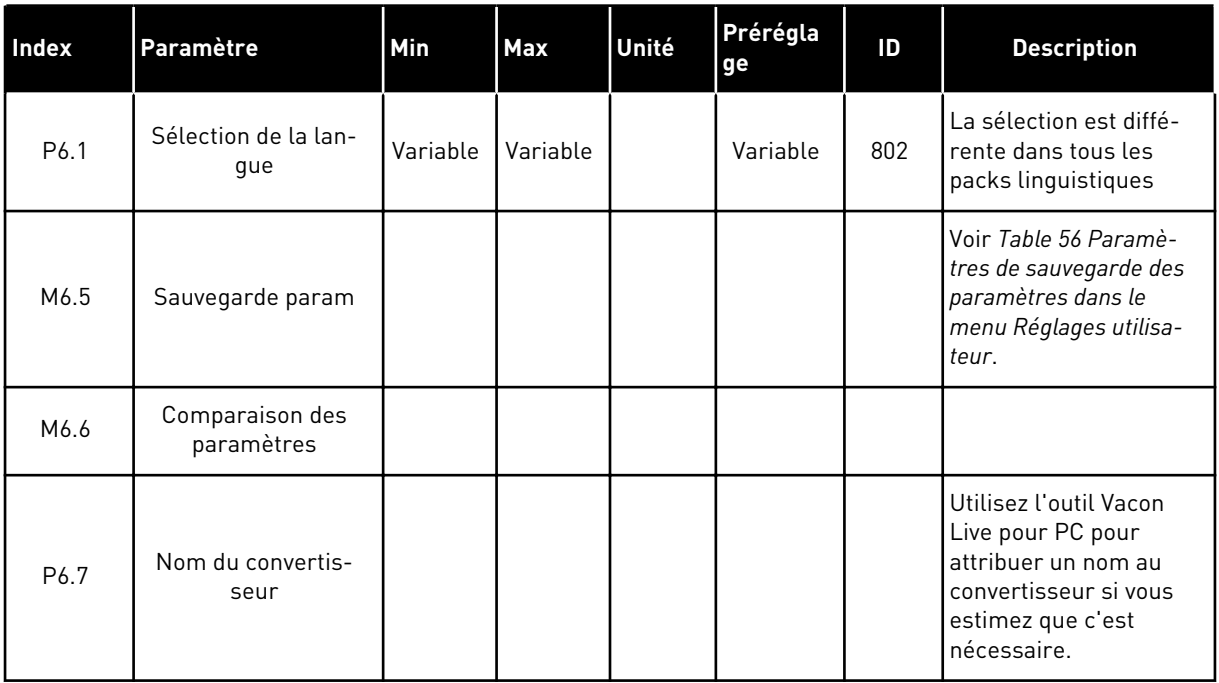

### <span id="page-123-0"></span>8.1.1 SAUVEGARDE PARAM

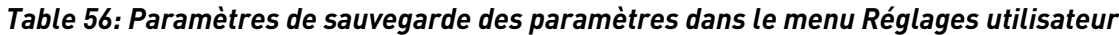

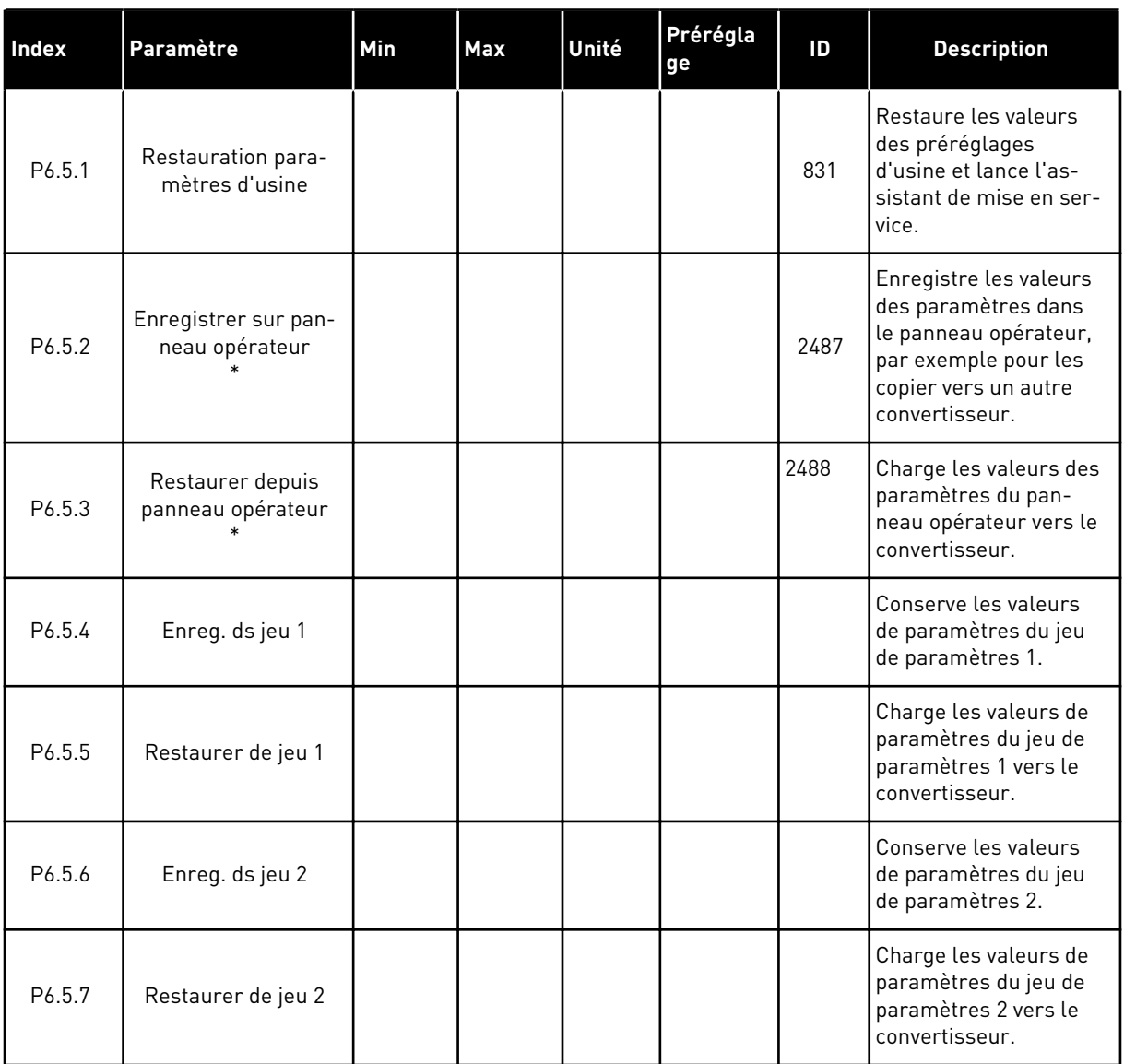

\* Disponible uniquement avec l'affichage graphique.

a dhe ann an 1970.<br>Chuir ann an 1970, ann an 1970, ann an 1970.

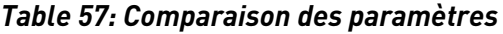

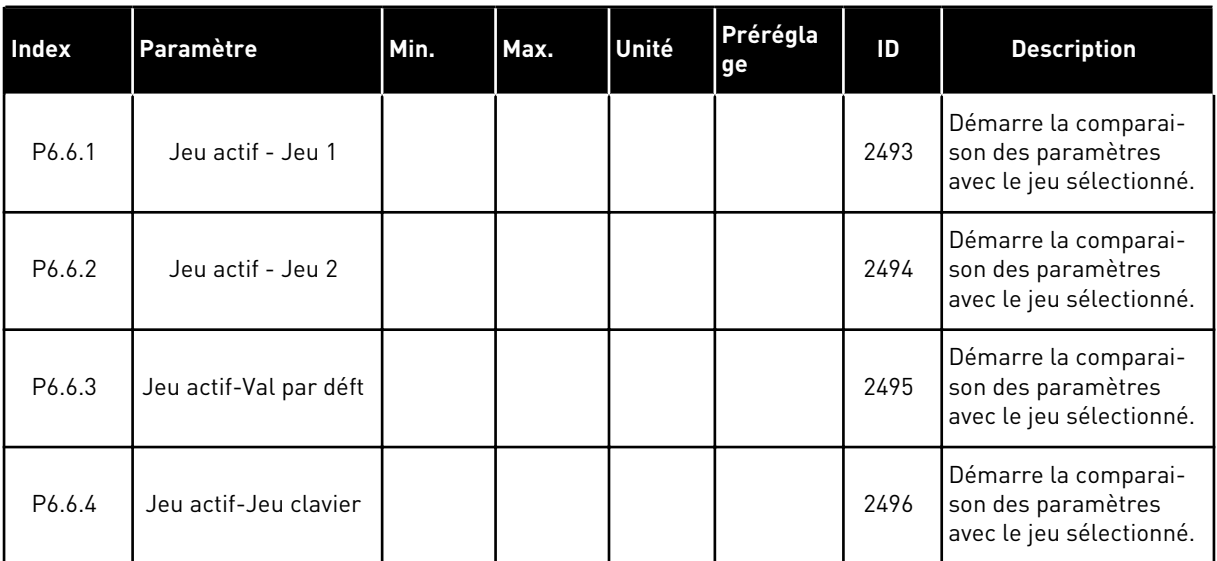

#### **8.2 FAVORIS**

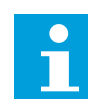

## **REMARQUE!**

Ce menu n'est pas disponible dans l'affichage textuel.

Si vous utilisez fréquemment les mêmes éléments, vous pouvez les ajouter aux favoris. Vous pouvez collecter un jeu de paramètres ou des signaux d'affichage depuis tous les menus du panneau opérateur. Il n'est pas nécessaire de les rechercher un par un dans la structure de menu. Vous pouvez également les ajouter au dossier Favoris où vous les retrouverez facilement.

#### AJOUT D'UN ÉLÉMENT AUX FAVORIS

1 Recherchez l'élément que vous voulez ajouter aux favoris. Appuyez sur OK.  $\|\text{STOP}[\mathbb{C}]$  READY | I/O

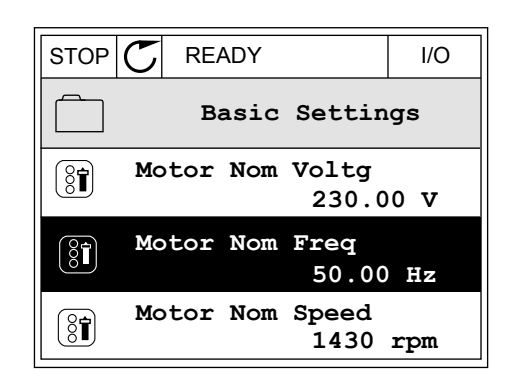

2 Sélectionnez *Ajt aux favoris* et appuyez sur OK.

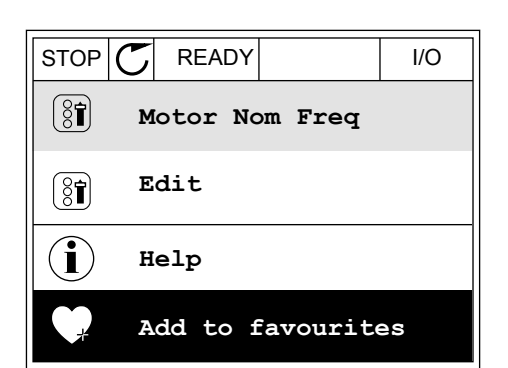

3 Les étapes nécessaires sont terminées. Pour poursuivre, lisez les instructions sur l'affichage.  $|\overline{\text{STOP} \mid \mathcal{C}}|$  READY | I/O

**Motor Nom Freq**  $\left( \mathbf{\Im }% \mathbf{1}\right)$ **was added to favourites. Press OK to continue.**

### SUPPRESSION D'UN ÉLÉMENT DES FAVORIS

- 1 Accédez à Favoris.
- 2 Recherchez l'élément que vous voulez supprimer. Appuyez sur OK.  $\sqrt{\frac{1}{S} \cdot \frac{1}{S}}$   $\sqrt{\frac{1}{S}}$  READY  $\sqrt{\frac{1}{S}}$  I/O

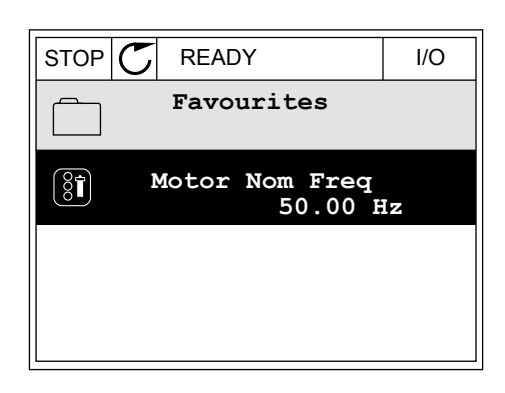

3 Sélectionnez *Supp des favoris*.

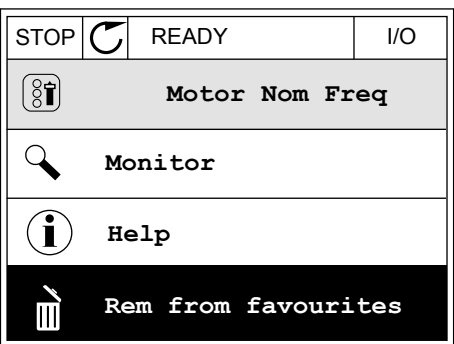

4 Pour supprimer l'élément, appuyez à nouveau sur OK.

### **8.3 NIVEAUX UTILISATEUR**

Utilisez les paramètres de niveau utilisateur pour empêcher le personnel non habilité de modifier les paramètres. Vous pouvez également empêcher toute modification accidentelle des paramètres.

Lorsque vous sélectionnez un niveau utilisateur, l'utilisateur ne peut pas voir tous les paramètres sur l'affichage du panneau opérateur.

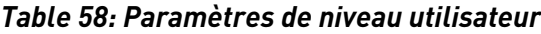

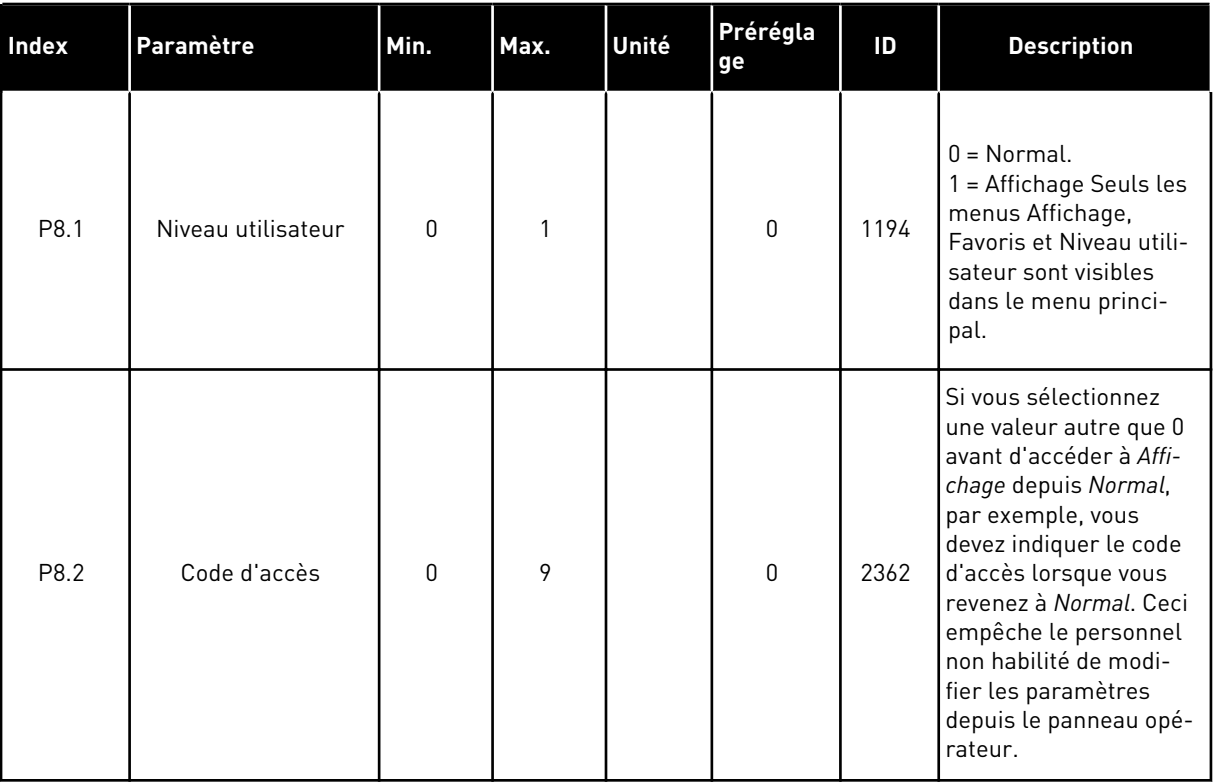

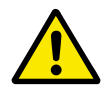

#### **ATTENTION!**

Ne perdez pas le code d'accès. En cas de perte du code d'accès, contactez le centre de service ou partenaire le plus proche.

#### MODIFICATION DU CODE D'ACCÈS DES NIVEAUX UTILISATEUR

1 Accédez à Niveaux utilisat.

2 Accédez à l'élément Code d'accès et appuyez sur la touche fléchée Droite.

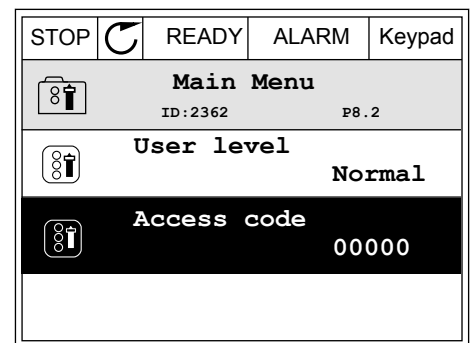

3 Pour modifier les chiffres du code d'accès, utilisez toutes les touches fléchées.

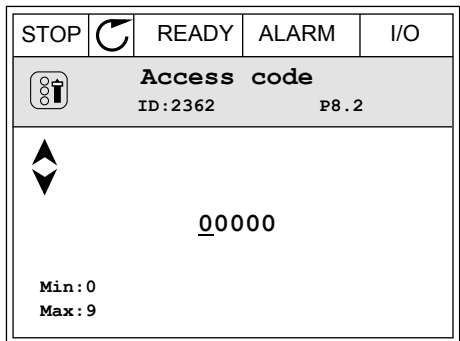

4 Acceptez la modification à l'aide de la touche OK.

# **9 DESCRIPTION DES PARAMÈTRES**

Dans ce chapitre, vous trouverez des données sur les paramètres les plus spécifiques de l'applicatif. Pour la plupart des paramètres de l'applicatif Vacon 100, une description de base suffit. Vous trouverez ces descriptions de base dans les tableaux de paramètres du chapitre *[5 Menu Paramètres](#page-55-0)*. Si d'autres données sont nécessaires, votre distributeur vous viendra en aide.

# **9.1 RÉGLAGES MOTEUR**

#### *P3.1.1.7 COURANT MAX. DE SORTIE (ID107)*

Ce paramètre détermine le courant max. fourni au moteur par le convertisseur de fréquence. La plage de valeurs du paramètre est différente pour chaque taille de convertisseur.

Lorsque le courant max. de sortie est atteint, la fréquence de sortie du convertisseur de fréquence diminue.

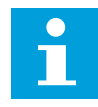

#### **REMARQUE!**

Le courant max. de sortie ne constitue pas une limite d'interruption en cas de surtension.

## *P3.1.2.9 SÉLECTION RAPPORT U/F (ID108)*

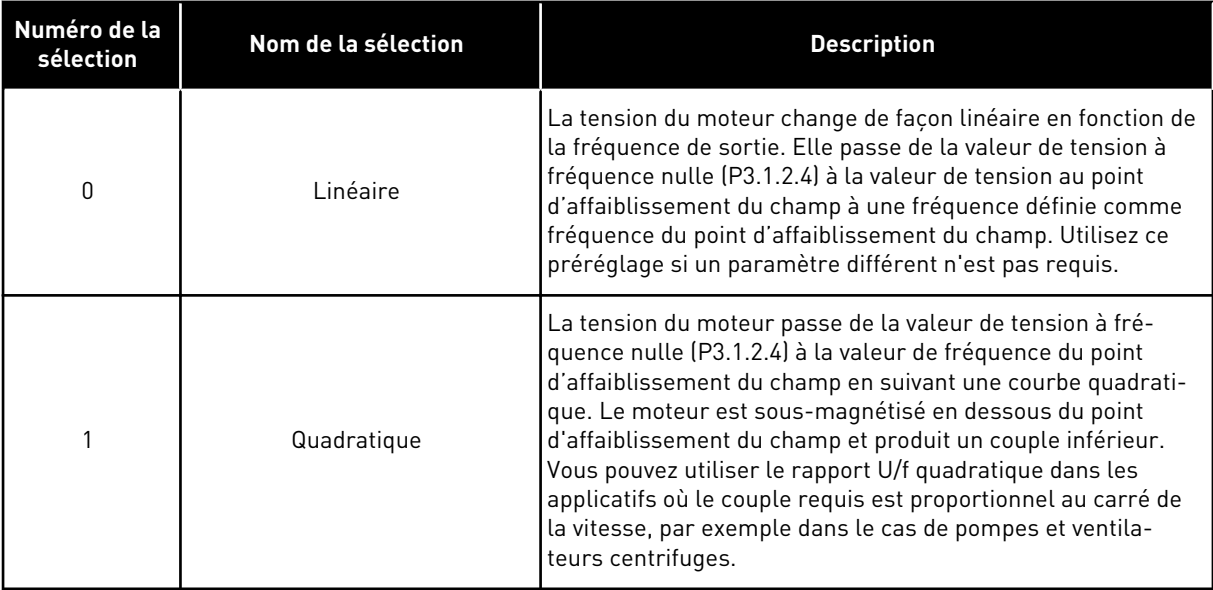

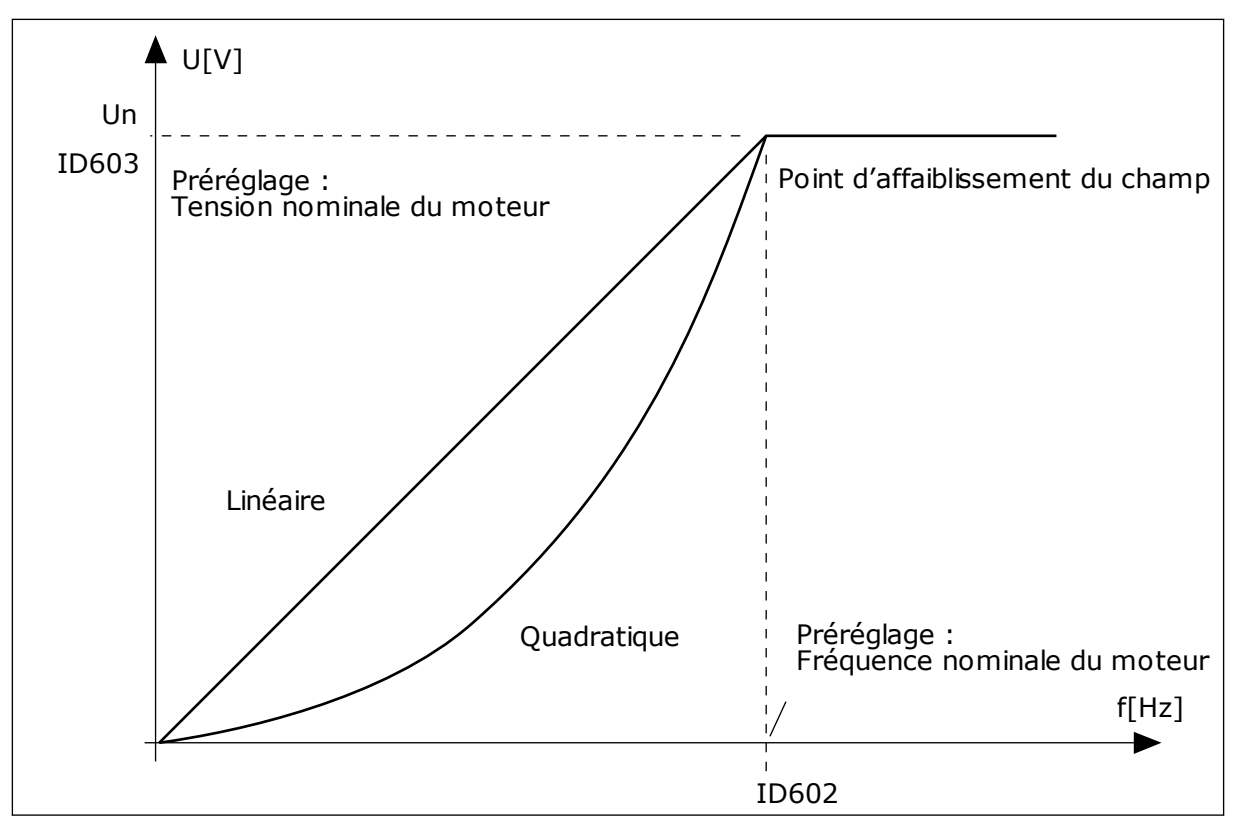

*Fig. 12: Variations linéaire et quadratique de la tension moteur*

#### *P3.1.2.15 RÉGULATEUR DE SURTENSION (ID607)*

Voir la description du paramètre P3.1.2.16 Régulateur de sous-tension.

#### *P3.1.2.16 RÉGULATEUR DE SOUS-TENSION (ID608)*

Lorsque vous activez P3.1.2.15 ou P3.1.2.16, les régulateurs démarrent pour surveiller les modifications apportées à la tension réseau. Les régulateurs corrigent la fréquence de sortie lorsqu'elle est trop élevée ou trop basse.

Pour arrêter les régulateurs de sous-tension et de surtension, désactivez ces deux paramètres. Cela est utile si la tension réseau évolue de plus de -15 % ou +10 % et si l'applicatif ne tolère pas le fonctionnement des régulateurs.

#### *P3.1.2.17 AJUST. TENSION STATOR (ID659)*

Ce paramètre peut uniquement être utilisé lorsque le paramètre P3.1.1.8 Type de moteur a la valeur *Moteur AP*. Si le type de moteur sélectionné est *Moteur à induction*, la valeur est automatiquement définie à 100 % et vous ne pouvez pas la modifier.

Lorsque vous modifiez la valeur de P3.1.1.8 (Type moteur) en *Moteur AP*, la courbe U/f augmente automatiquement jusqu'à atteindre la tension de sortie du convertisseur. Le rapport U/f défini ne change pas. Cela permet d'éviter le fonctionnement du moteur AP dans la zone d'affaiblissement du champ. La tension nominale du moteur AP est largement inférieure à la tension de sortie maximale du convertisseur.

La tension nominale du moteur AP correspond à la tension de force contre-électromotrice (FCEM) du moteur à fréquence nominale. Toutefois, chez un autre fabricant de moteur, elle peut être égale, par exemple, à la tension du stator à charge nominale.

La fonction Ajust. tension stator vous aide à ajuster la courbe U/f du convertisseur pour qu'elle soit proche de la courbe FCEM. Il n'est pas nécessaire de modifier les valeurs des différents paramètres de la courbe U/f.

Le paramètre P3.1.2.17 indique la tension de sortie du convertisseur en pourcentage de la tension nominale du moteur à la fréquence nominale de ce dernier. Ajustez la courbe U/f du convertisseur de fréquence sur une valeur légèrement supérieure à la courbe FCEM du moteur. Le courant moteur augmente proportionnellement à l'écart entre la courbe U/f et la courbe FCEM du moteur.

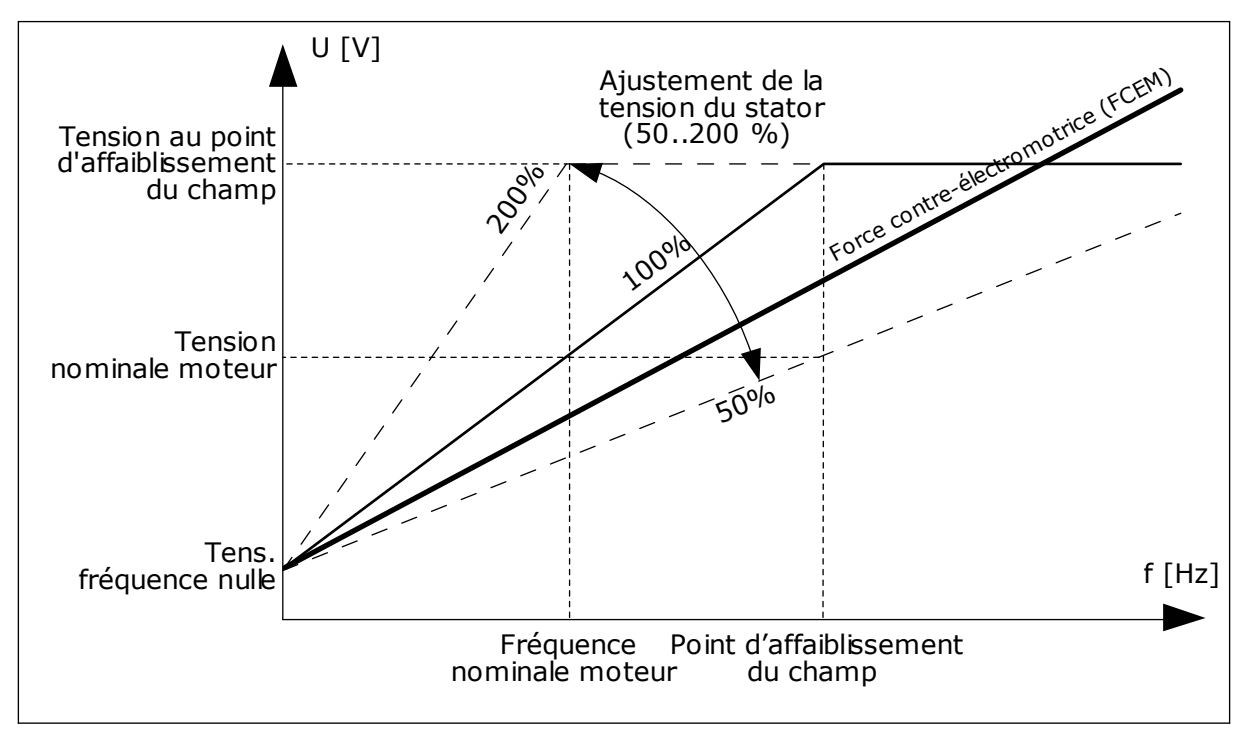

*Fig. 13: Ajustement de la tension du stator*

## **9.2 CONFIGURATION MARCHE/ARRÊT**

#### *P3.2.5 MODE ARRÊT (ID 506)*

Utilisez ce paramètre pour sélectionner le mode d'arrêt.

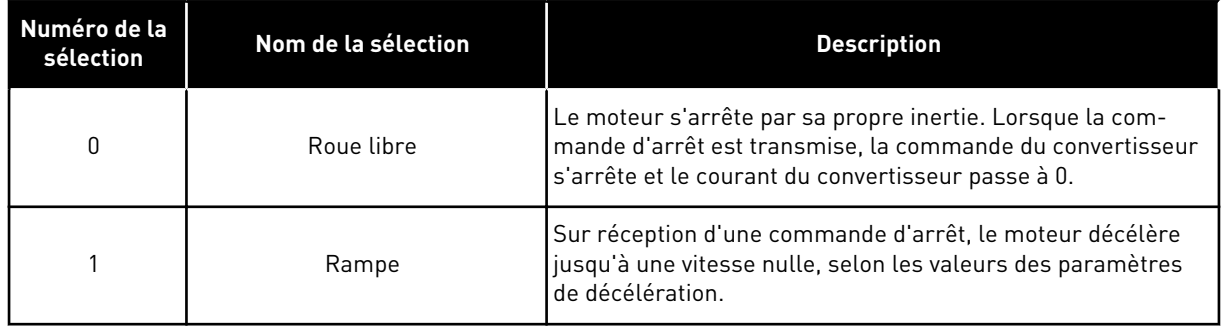

#### *P3.2.6 E/S : LOGIQUE MARCHE/ARRÊT (ID300)*

Il est possible de contrôler le démarrage et l'arrêt du convertisseur à l'aide des signaux logiques de ce paramètre.

Les sélections comportant le mot front vous aident à éviter tout démarrage accidentel.

#### **Un départ accidentel peut se produire, par exemple, dans les conditions suivantes :**

- lorsque vous connectez l'alimentation ;
- lorsque l'alimentation est reconnectée après une coupure de courant ;
- après le réarmement d'un défaut ;
- après l'arrêt du convertisseur à l'aide de la fonction Valid. marche ;
- lorsque vous modifiez la source de commande sur E/S.

Avant de pouvoir démarrer le moteur, vous devez ouvrir le contact Marche/Arrêt.

Dans tous les exemples présentés sur les pages suivantes, le mode d'arrêt est Roue libre. CS = Signal de commande.

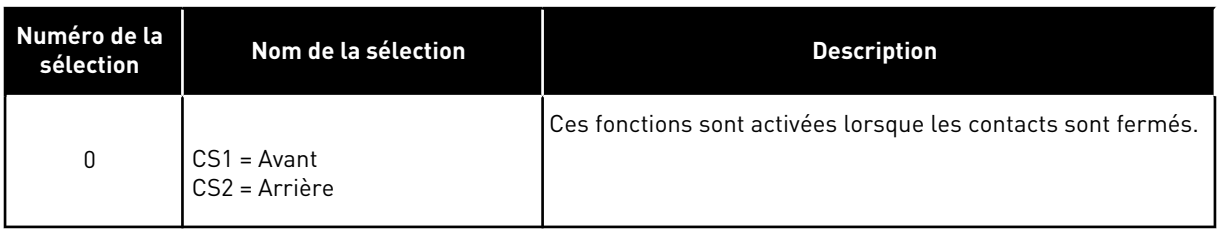

Signal cmd 1

Signal cmd 2 Touche Marche pan. op. Touche Arrêt pan. op.

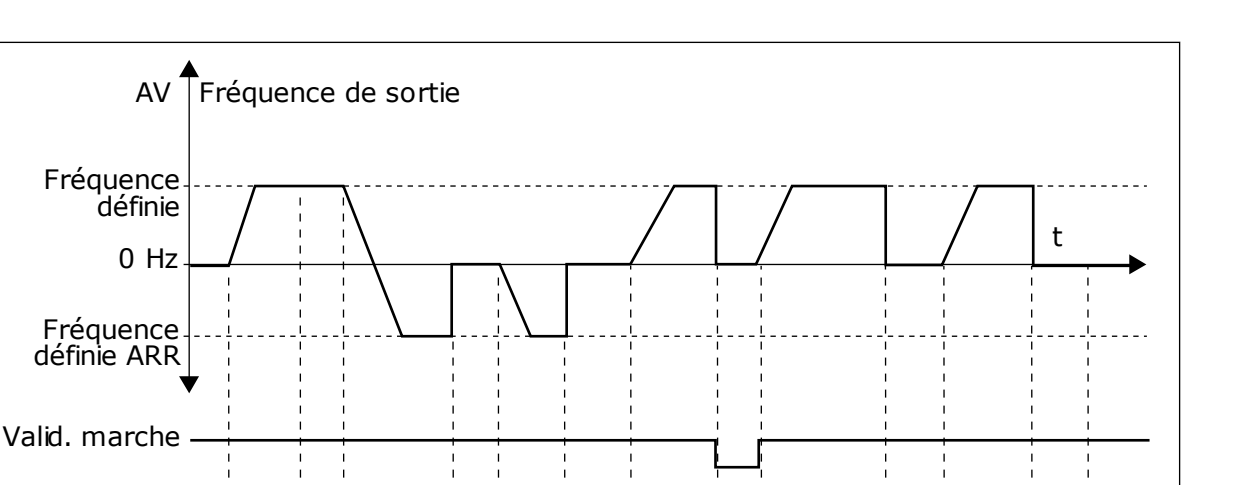

1)  $(2)(3)$   $(4)(5)(6)(7)$   $(8)(9)$   $(10)(11)$   $(12)(13)$ 

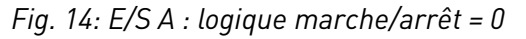

- 1. Le signal de commande (CS) 1 s'active et entraîne une augmentation de la fréquence de sortie. Le moteur tourne en marche avant.
- 2. Le CS 2 s'active, mais n'a aucun effet sur la fréquence de sortie, car le premier sens de rotation sélectionné est prioritaire.
- 3. Le CS 1 est désactivé et entraîne le début du changement du sens de rotation (AV vers AR), car le CS 2 est toujours actif.
- 4. Le CS2 est désactivé et la fréquence transmise au moteur passe à 0.
- 5. Le CS 2 se réactive et entraîne l'accélération du moteur (AR) jusqu'à la fréquence définie.
- 6. Le CS 2 est désactivé et la fréquence transmise au moteur passe à 0.
- 7. Le CS 1 s'active et le moteur accélère (AV) jusqu'à la fréquence définie.
- 8. Le signal Validation marche est réglé sur OUVERT, entraînant la chute de la fréquence à 0. Configurez le signal Validation marche à l'aide du paramètre P3.5.1.10.
- 9. Le signal Validation marche est réglé sur FERMÉ, entraînant une augmentation de la fréquence jusqu'à la fréquence définie, car CS1 est toujours actif.
- 10. La touche ARRÊT du panneau opérateur est activée et la fréquence transmise au moteur passe à 0. (Ce signal ne fonctionne que si la valeur de P3.2.3 Touche Arrêt pan. op. est *Oui*.)
- 11. Le convertisseur démarre, car la touche MARCHE du panneau opérateur a été activée.
- 12. La touche ARRÊT du panneau opérateur est de nouveau activée pour arrêter le convertisseur.
- 13. Toute tentative de démarrage du convertisseur de fréquence à l'aide de la touche MARCHE échoue, car le CS 1 est inactif.

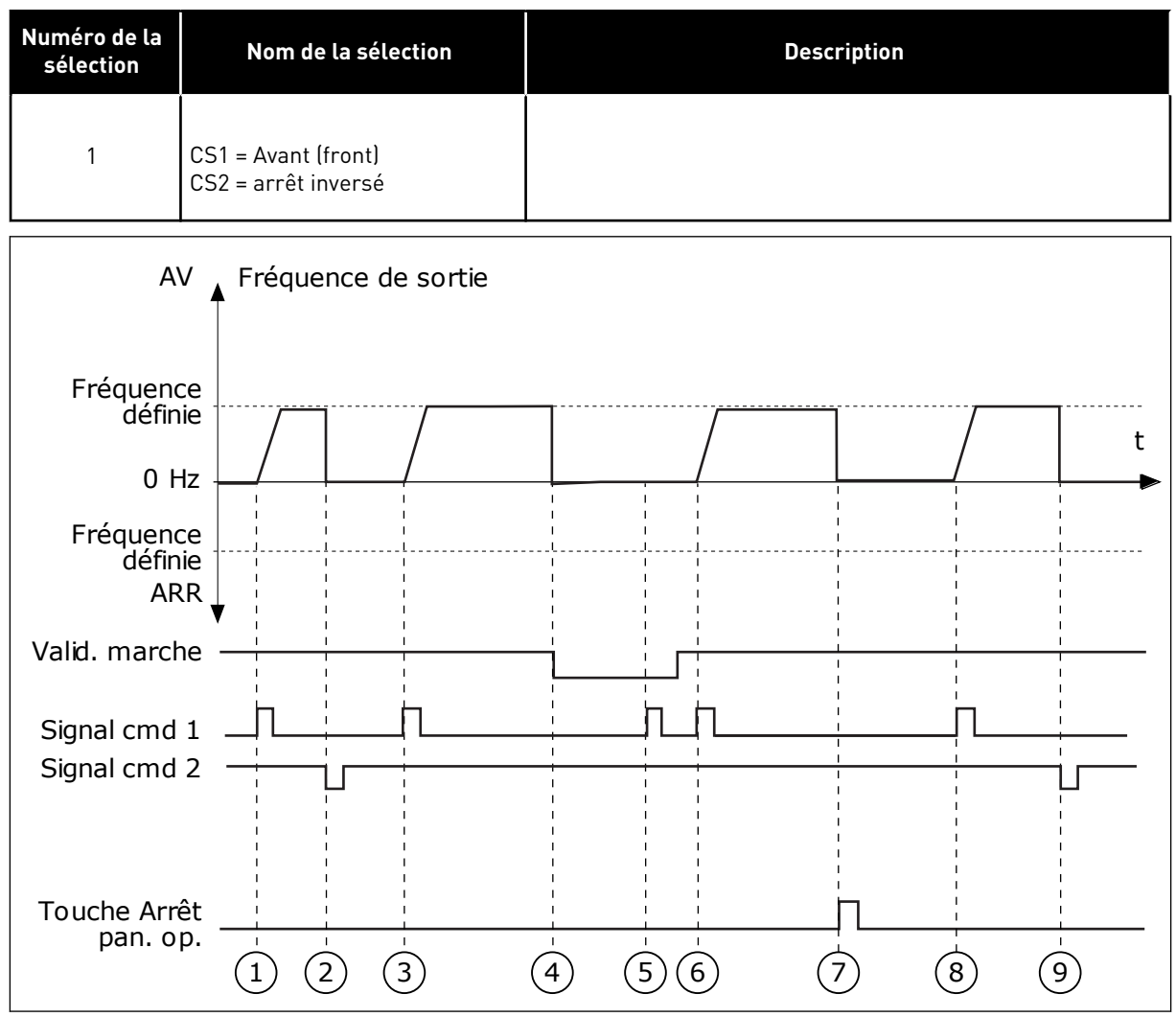

*Fig. 15: E/S A : logique marche/arrêt = 1*

- 1. Le signal de commande (CS) 1 s'active et entraîne une augmentation de la fréquence de sortie. Le moteur tourne en marche avant.
- 2. Le CS 2 est désactivé, entraînant le passage de la fréquence à 0.
- 3. Le CS 1 s'active et entraîne une nouvelle augmentation de la fréquence de sortie. Le moteur tourne en marche avant.
- 4. Le signal Validation marche est réglé sur OUVERT, entraînant la chute de la fréquence à 0. Configurez le signal Validation marche à l'aide du paramètre 3.5.1.10.
- 5. La tentative de démarrage via CS1 échoue, car le signal Validation marche est toujours réglé sur OUVERT.
- 6. CS1 s'active et le moteur accélère (sens de rotation AV) jusqu'à la fréquence définie, le signal Validation marche étant réglé sur FERMÉ.
- 7. La touche ARRÊT du panneau opérateur est activée et la fréquence transmise au moteur passe à 0. (Ce signal ne fonctionne que si la valeur de P3.2.3 Touche Arrêt pan. op. est *Oui*.)
- 8. Le CS 1 s'active et entraîne une nouvelle augmentation de la fréquence de sortie. Le moteur tourne en marche avant.
- 9. Le CS 2 est désactivé, entraînant le passage de la fréquence à 0.

| Numéro de la<br>sélection                                | Nom de la sélection                          | <b>Description</b>                                                                                                    |  |  |  |  |  |
|----------------------------------------------------------|----------------------------------------------|----------------------------------------------------------------------------------------------------|--|--|--|--|--|
| $\overline{2}$                                           | CS1 = Avant (front)<br>CS2 = Arrière (front) | Utilisez cette fonction pour éviter tout démarrage accidentel.<br>Avant de pouvoir redémarrer le moteur, vous devez ouvrir le<br>contact Marche/Arrêt. |  |  |  |  |  |
| AV ·                                                     | Fréquence de sortie                          |                                                                                                    |  |  |  |  |  |
| Fréquence<br>définie<br>0 Hz                             |                                              |                                                                                                    |  |  |  |  |  |
| Valid. marche.<br><b>ARRV</b><br>Fréquence<br>définie    |                                              |                                                                                                    |  |  |  |  |  |
| Signal cmd 1<br>Signal cmd 2<br>Touche Arrêt<br>pan. op. | $\overline{3}$<br>$\overline{2}$<br>5        | 8<br>6<br>9                                                                                                    |  |  |  |  |  |

*Fig. 16: E/S A : logique marche/arrêt = 2*

- 1. Le signal de commande (CS) 1 s'active et entraîne une augmentation de la fréquence de sortie. Le moteur tourne en marche avant.
- 2. Le CS 2 s'active, mais n'a aucun effet sur la fréquence de sortie, car le premier sens de rotation sélectionné est prioritaire.
- 3. Le CS 1 est désactivé et entraîne le début du changement du sens de rotation (AV vers AR), car le CS 2 est toujours actif.
- 4. Le CS2 est désactivé et la fréquence transmise au moteur passe à 0.
- 5. Le CS 2 se réactive et entraîne l'accélération du moteur (AR) jusqu'à la fréquence définie.
- 6. Le CS2 est désactivé et la fréquence transmise au moteur passe à 0.
- 7. Le CS 1 s'active et le moteur accélère (AV) jusqu'à la fréquence définie.
- 8. Le signal Validation marche est réglé sur OUVERT, entraînant la chute de la fréquence à 0. Configurez le signal Validation marche à l'aide du paramètre P3.5.1.10.
- 9. Le signal Validation marche est réglé sur FERMÉ, ce qui n'a aucune incidence, car un front montant est nécessaire pour le démarrage, même si CS1 est actif.
- 10. La touche ARRÊT du panneau opérateur est activée et la fréquence transmise au moteur passe à 0. (Ce signal ne fonctionne que si la valeur de P3.2.3 Touche Arrêt pan. op. est *Oui*.)
- 11. Le CS 1 est ouvert, puis refermé, entraînant le démarrage du moteur.

#### 12. Le CS1 est désactivé et la fréquence transmise au moteur passe à 0.

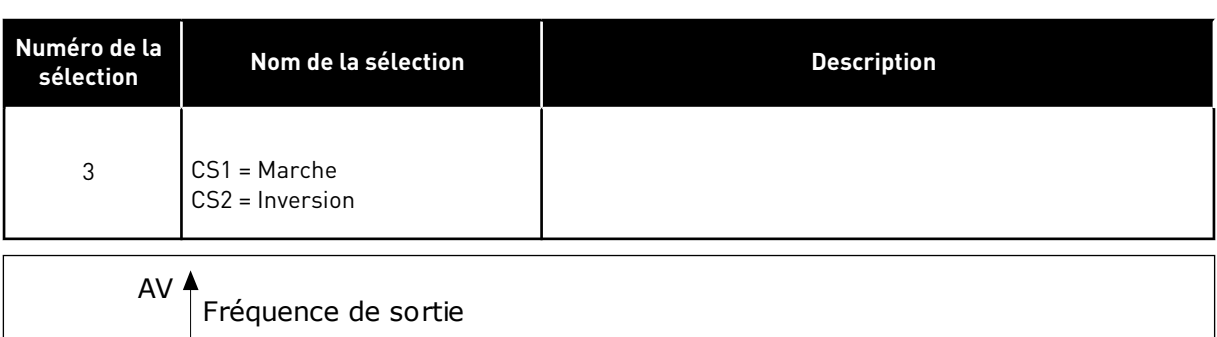

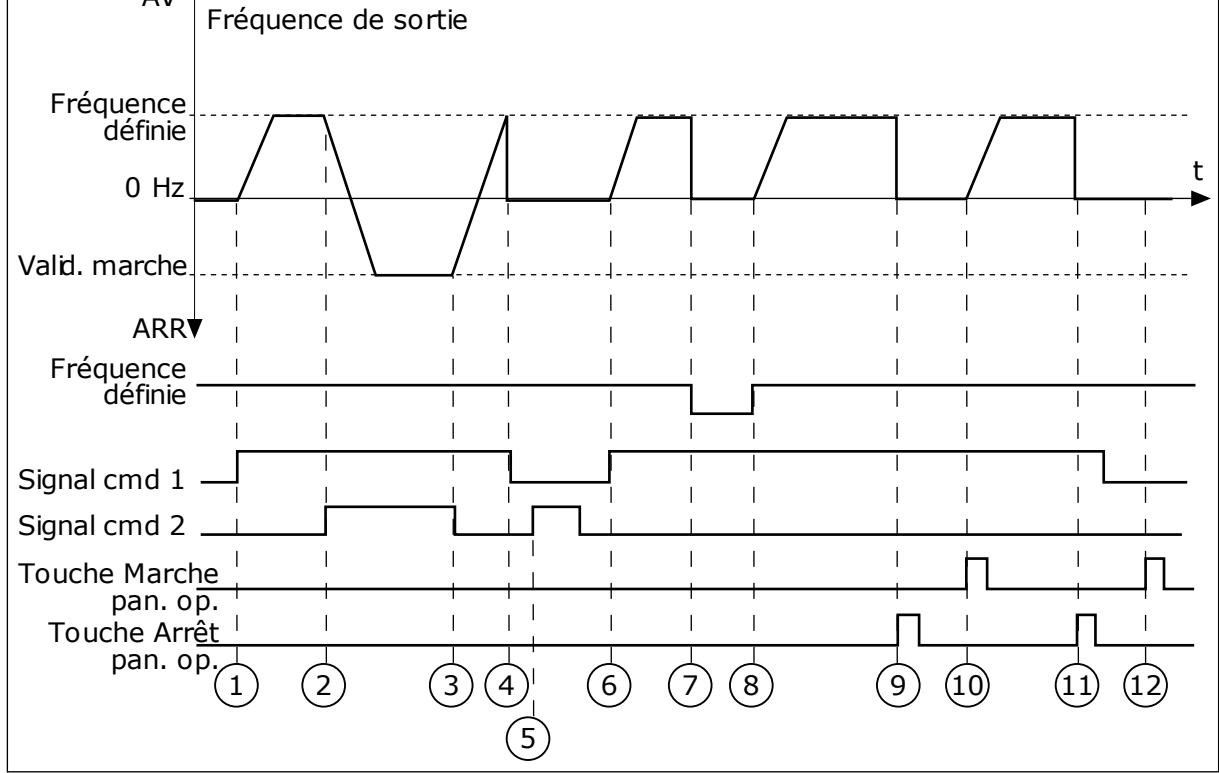

*Fig. 17: E/S A : logique marche/arrêt = 3*

- 1. Le signal de commande (CS) 1 s'active et entraîne une augmentation de la fréquence de sortie. Le moteur tourne en marche avant.
- 2. Le CS 2 s'active, entraînant le début du changement du sens de rotation (AV vers AR).
- 3. Le CS 2 est désactivé, entraînant le début du changement du sens de rotation (AR vers AV), car le CS 1 toujours actif.
- 4. Le CS 1 est désactivé, entraînant le passage de la fréquence à 0.
- 5. Le CS 2 s'active, mais le moteur ne démarre pas, car le CS 1 est inactif.
- 6. Le CS 1 s'active et entraîne une nouvelle augmentation de la fréquence de sortie. Le moteur tourne en marche avant, car le CS 2 est inactif.
- 7. Le signal Validation marche est réglé sur OUVERT, entraînant la chute de la fréquence à 0. Configurez le signal Validation marche à l'aide du paramètre P3.5.1.10.
- 8. Le signal Validation marche est réglé sur FERMÉ, entraînant une augmentation de la fréquence jusqu'à la fréquence définie, car CS1 est toujours actif.
- 9. La touche ARRÊT du panneau opérateur est activée et la fréquence transmise au moteur passe à 0. (Ce signal ne fonctionne que si la valeur de P3.2.3 Touche Arrêt pan. op. est *Oui*.)
- 10. Le convertisseur démarre, car la touche MARCHE du panneau opérateur a été activée.
- 11. Le convertisseur de fréquence est à nouveau arrêté par pression sur la touche ARRÊT du panneau opérateur.
- 12. Toute tentative de démarrage du convertisseur de fréquence à l'aide de la touche MARCHE échoue, car le CS 1 est inactif.

| Numéro de la<br>sélection                | Nom de la sélection                                                  | <b>Description</b>                                                                                                    |  |  |  |  |  |
|------------------------------------------|----------------------------------------------------------------------|----------------------------------------------------------------------------------------------------|--|--|--|--|--|
| $\sqrt{4}$                               | CS1 = Marche (front)<br>CS2 = Inversion                              | Utilisez cette fonction pour éviter tout démarrage accidentel.<br>Avant de pouvoir redémarrer le moteur, vous devez ouvrir le<br>contact Marche/Arrêt. |  |  |  |  |  |
| AV                                       | Fréquence de sortie                                                  |                                                                                                    |  |  |  |  |  |
| Fréquence<br>définie<br>$0$ Hz           |                                                                      | t                                                                                                    |  |  |  |  |  |
| Valid. marche-<br>ARR <sup>V</sup>       |                                                                      |                                                                                                    |  |  |  |  |  |
| Fréquence<br>définie<br>Signal cmd 1     |                                                                      |                                                                                                    |  |  |  |  |  |
| Signal cmd 2<br>Touche Arrêt<br>pan. op. | $\overline{3}$<br>$\left( 4\right)$<br>$\overline{\phantom{0}}$<br>5 | $\left(9\right)$<br>6<br>$\left[8\right]$<br>10                                                                                                    |  |  |  |  |  |
|                                          |                                                                      |                                                                                                    |  |  |  |  |  |

*Fig. 18: E/S A : logique marche/arrêt = 4*

- 1. Le signal de commande (CS) 1 s'active et entraîne une augmentation de la fréquence de sortie. Le moteur tourne en marche avant, car le CS 2 est inactif.
- 2. Le CS 2 s'active, entraînant le début du changement du sens de rotation (AV vers AR).
- 3. Le CS 2 est désactivé, entraînant le début du changement du sens de rotation (AR vers AV), car le CS 1 toujours actif.
- 4. Le CS 1 est désactivé, entraînant le passage de la fréquence à 0.
- 5. Le CS 2 s'active, mais le moteur ne démarre pas, car le CS 1 est inactif.
- 6. Le CS 1 s'active et entraîne une nouvelle augmentation de la fréquence de sortie. Le moteur tourne en marche avant, car le CS 2 est inactif.
- 7. Le signal Validation marche est réglé sur OUVERT, entraînant la chute de la fréquence à 0. Configurez le signal Validation marche à l'aide du paramètre P3.5.1.10.
- 8. Avant de pouvoir démarrer le convertisseur, vous devez à nouveau ouvrir et fermer le CS 1.
- 9. La touche ARRÊT du panneau opérateur est activée et la fréquence transmise au moteur passe à 0. (Ce signal ne fonctionne que si la valeur de P3.2.3 Touche Arrêt pan. op. est *Oui*.)
- 10. Avant de pouvoir démarrer le convertisseur, vous devez à nouveau ouvrir et fermer le CS 1.
- 11. Le CS 1 est désactivé, entraînant le passage de la fréquence à 0.

## **9.3 RÉFÉRENCES**

Vous pouvez utiliser la fonction Vitesses constantes dans les processus nécessitant plus d'une référence de fréquence fixe. Huit références fréquence préréglées sont disponibles. Vous pouvez sélectionner une des références fréquence préréglées à l'aide des signaux d'entrées logiques P3.5.1.15, P3.5.1.16 et P3.5.1.17.

### *P3.3.10 MODE VITESSE CONSTANTE (ID182)*

Avec ce paramètre, vous pouvez définir la logique qu'une des vitesses constantes doit utiliser. Vous avez le choix entre deux logiques différentes.

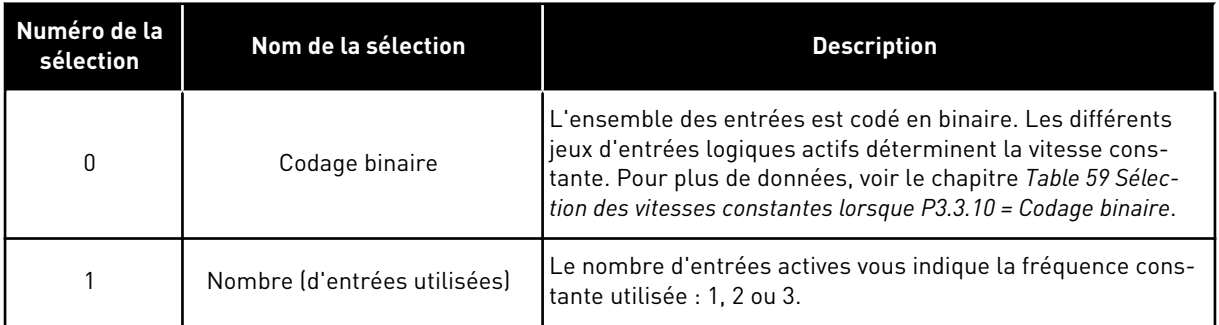

#### *P3.3.12 VITESSE CONSTANTE 1 (ID180)*

*P3.3.13 VITESSE CONSTANTE 2 (ID106)*

*P3.3.14 VITESSE CONSTANTE 3 (ID126)*

*P3.3.15 VITESSE CONSTANTE 4 (ID127)*

*P3.3.16 VITESSE CONSTANTE 5 (ID128)*

*P3.3.17 VITESSE CONSTANTE 6 (ID129)*

#### <span id="page-138-0"></span>*P3.3.18 VITESSE CONSTANTE 7 (ID130)*

Pour sélectionner une vitesse constante comprise entre 1 et 7, indiquez les entrées logiques pour les paramètres P3.5.1.15 (Sélection vitesse constante 0), P3.5.1.16 (Sélection vitesse constante 1), et/ou P3.5.1.17 (Sélection vitesse constante 2). Les différents jeux d'entrées logiques actifs déterminent la vitesse constante. Vous trouverez davantage de données dans le tableau ci-dessous. Les valeurs des vitesses constantes restent automatiquement limitées entre les fréquences minimale et maximale (P3.3.1 et P3.3.2).

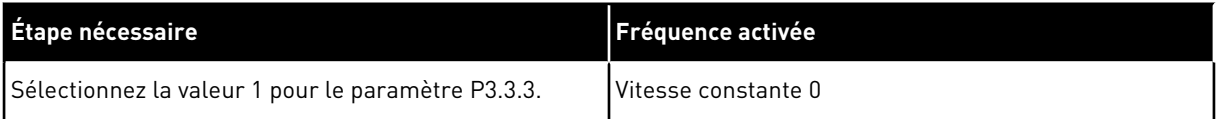

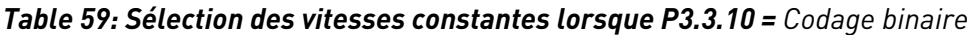

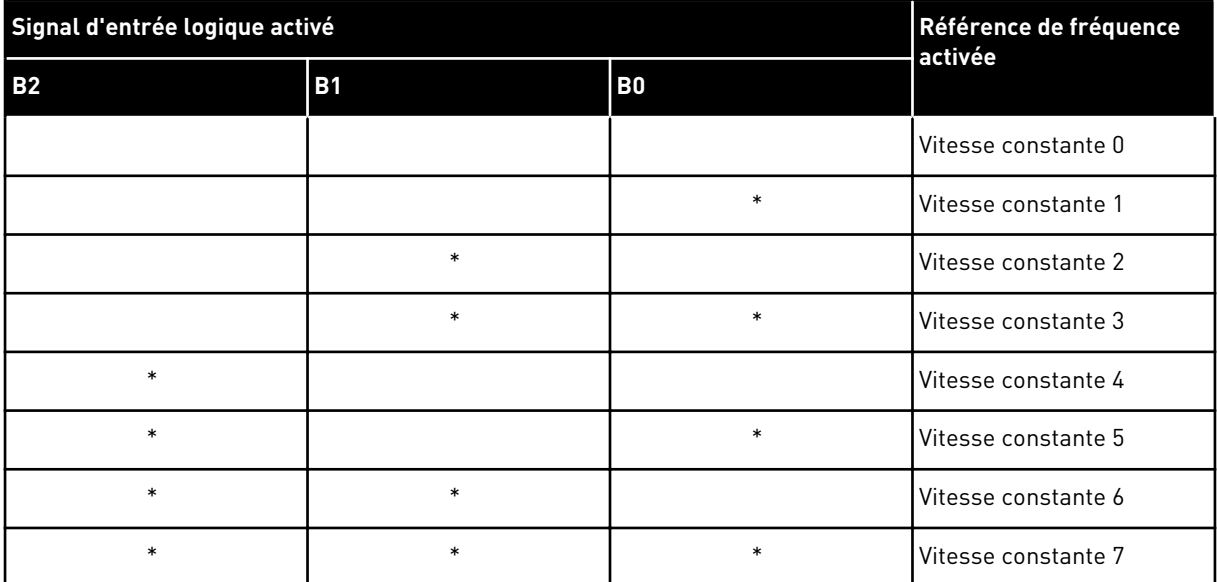

\* = l'entrée est activée.

#### **9.4 RAMPES ET FREINAGES**

#### *P3.4.1 FORME DE RAMPE 1 (ID500)*

Avec le paramètre Forme de rampe 1, vous pouvez lisser le début et la fin des rampes d'accélération et de décélération. Si vous sélectionnez la valeur 0, la forme de la rampe est linéaire. L'accélération et la décélération réagissent immédiatement aux changements du signal de référence.

Lorsque vous sélectionnez une valeur entre 0,1 et 10 s, la rampe d'accélération ou de décélération est en forme de S. Utilisez cette fonction pour réduire l'érosion des pièces et les pics de courant lorsque la référence est modifiée. Vous pouvez modifier le temps d'accélération à l'aide des paramètres P3.4.2 (Temps d'accélération 1) et P3.4.3 (Temps de décélération 1).

<span id="page-139-0"></span>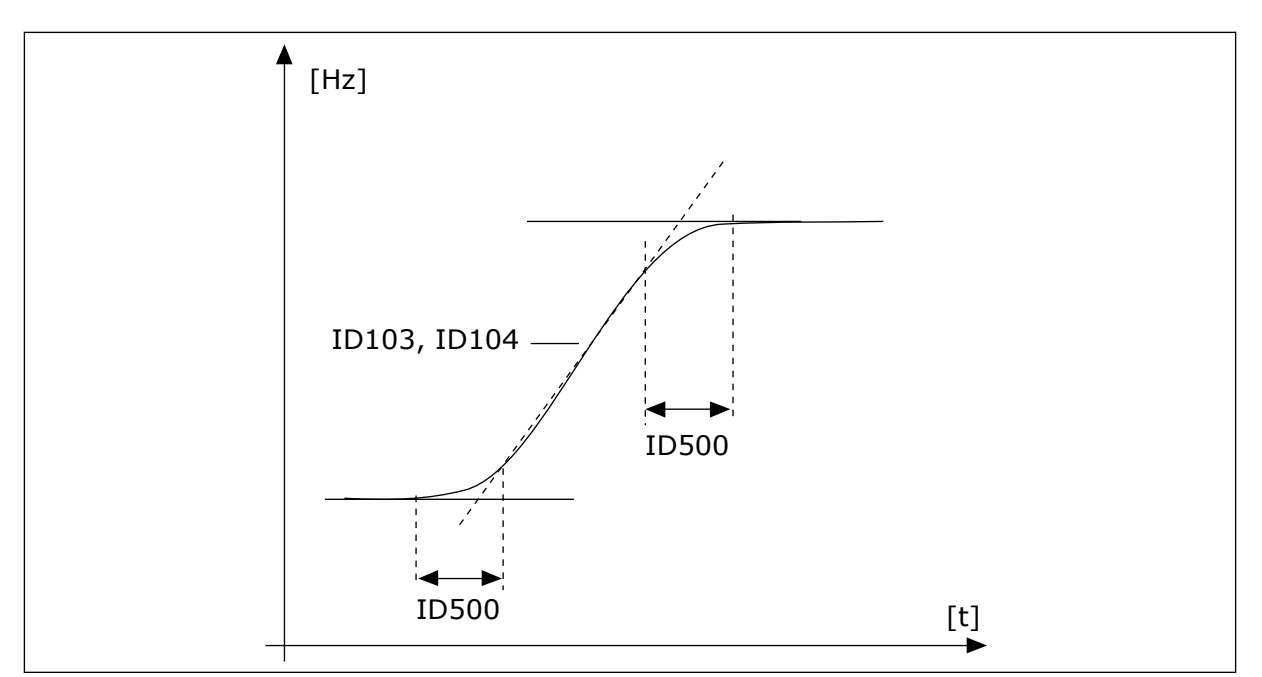

*Fig. 19: Courbe d'accélération/décélération (rampe en S)*

#### *P3.4.12 FREINAGE FLUX (ID520)*

En remplacement du freinage CC, vous pouvez également utiliser le freinage flux. Le freinage flux augmente la capacité de freinage dans les conditions où des résistances de freinage supplémentaires ne sont pas nécessaires.

Lorsqu'il faut freiner, le système réduit la fréquence et augmente le flux dans le moteur. Ceci augmente la capacité de freinage du moteur. La vitesse du moteur est régulée pendant le freinage.

Vous pouvez activer et désactiver le freinage flux.

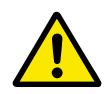

#### **ATTENTION!**

Utilisez le freinage uniquement par intermittence. Le freinage flux convertit l'énergie en chaleur, ce qui peut endommager le moteur.

## **9.5 CONFIGURATION E/S**

#### 9.5.1 PROGRAMMATION DES ENTRÉES LOGIQUES ET ANALOGIQUES

La programmation des entrées du convertisseur de fréquence est très flexible. Vous pouvez librement utiliser les entrées disponibles des cartes d'E/S standard et optionnelles pour différentes fonctions.

Utilisez les formats ci-dessous pour indiquer la valeur des paramètres programmables :

- **EntLog emplct A.1 / EntAna emplct A.1** (panneau opérateur à affichage graphique) ou
- **El A.1 / Ea A.1** (panneau opérateur texte).

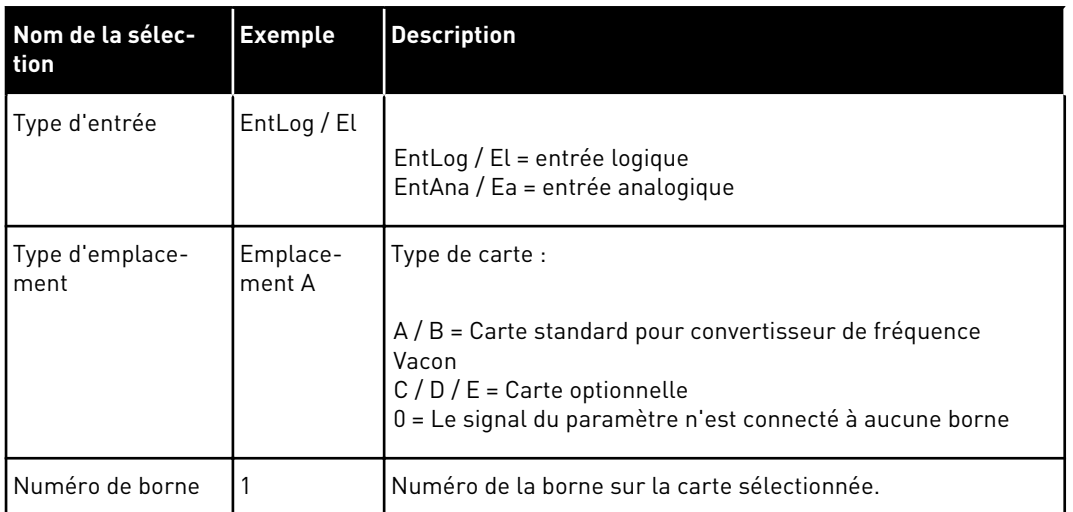

Par exemple, EntLog: emplct A.1 ou El A.1 indique que l'entrée logique 1 sur la carte standard est connectée dans l'emplacement de carte A.

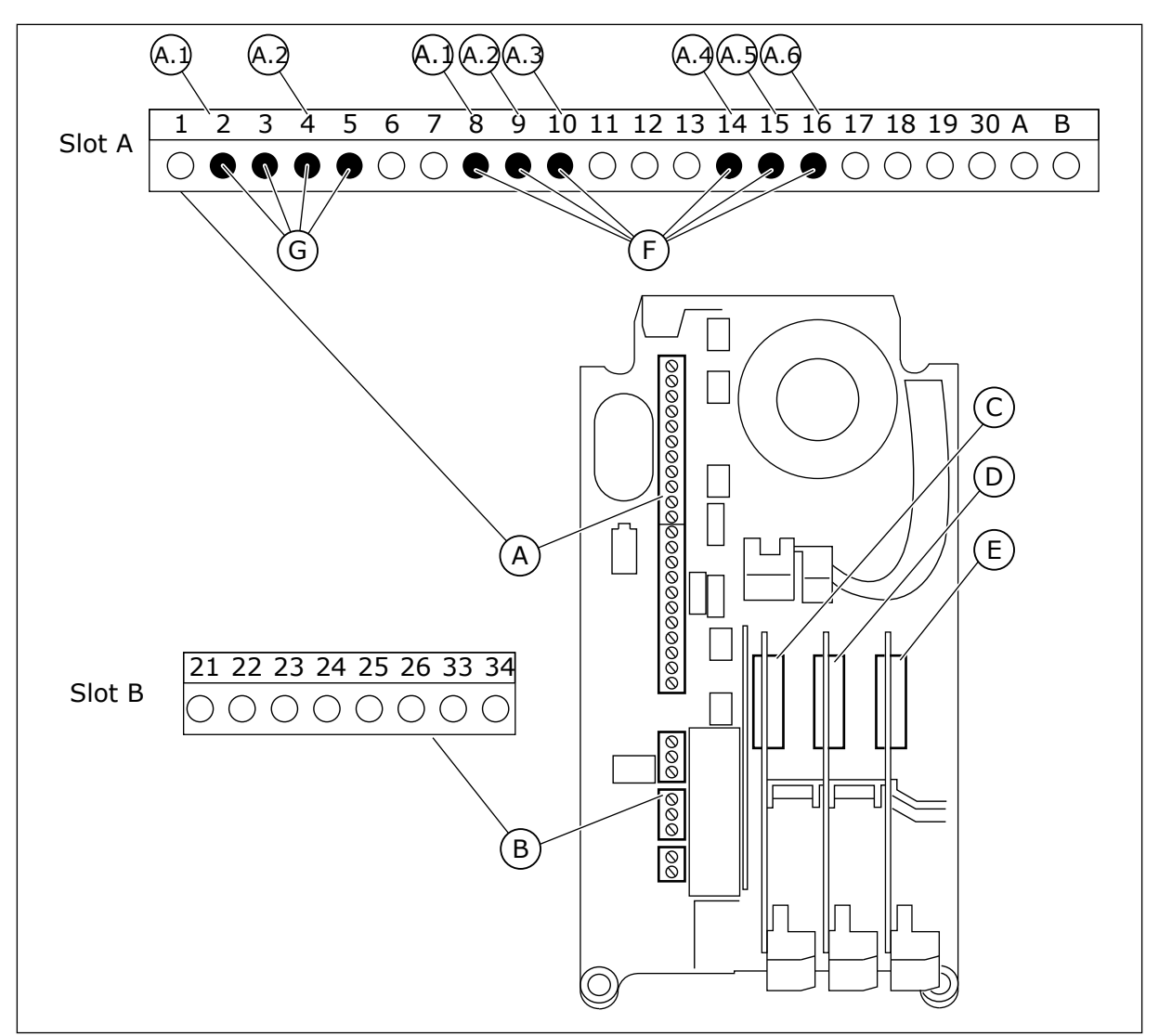

*Fig. 20: Emplacements des cartes optionnelles et entrées programmables*

- A. Emplacement de carte standard A et ses bornes
- B. Emplacement de carte standard B et ses bornes
- C. Emplacement de carte optionnelle C
- D. Emplacement de carte optionnelle D
- E. Emplacement de carte optionnelle E
- F. Entrées logiques programmables (DI)
- G. Entrées analogiques programmables (AI)

#### 9.5.1.1 Programmation des entrées logiques

Vous trouverez les fonctions applicables des entrées logiques sous forme de paramètres dans le groupe de paramètres M3.5.1. Pour attribuer une entrée logique à une fonction, attribuez une valeur au paramètre correspondant. La liste des fonctions applicables est présentée dans le tableau *[Table 14 Réglages des entrées logiques](#page-68-0)*.

#### **Exemple**

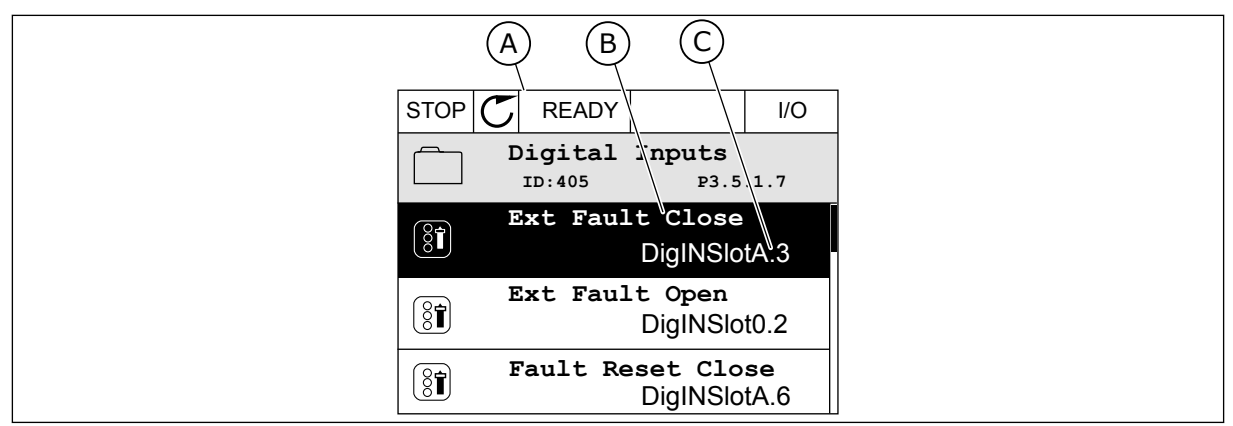

*Fig. 21: Menu Entrées logiques dans l'affichage graphique*

- A. Affichage graphique
- B. Nom du paramètre, autrement dit de la fonction
- C. Valeur du paramètre, autrement dit entrée logique définie

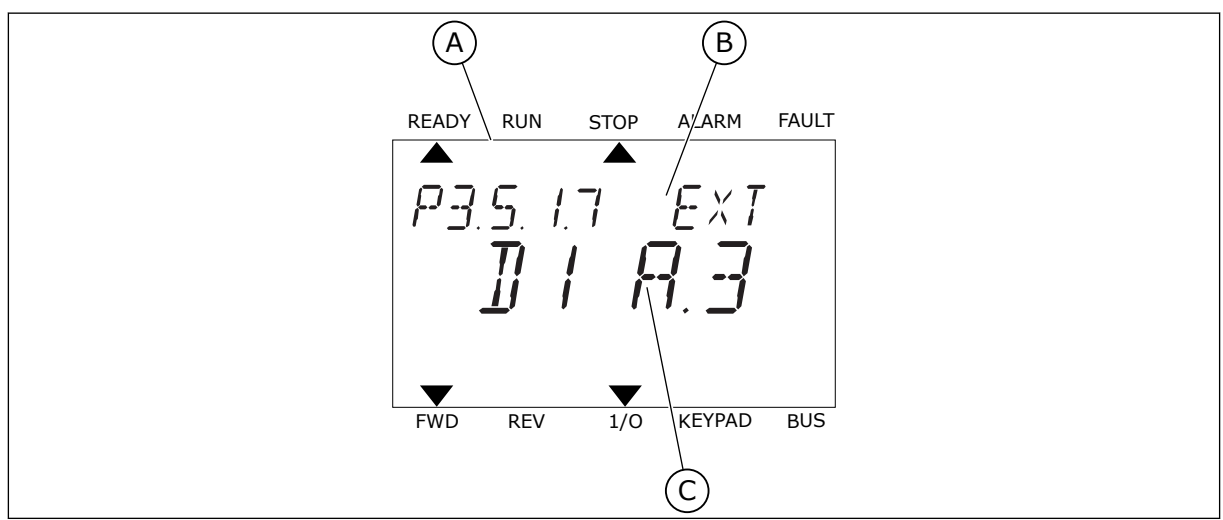

*Fig. 22: Menu Entrées logiques dans l'affichage textuel*

- A. Affichage textuel
- B. Nom du paramètre, autrement dit de la fonction
- C. Valeur du paramètre, autrement dit entrée logique définie

Dans la compilation de cartes d'E/S standard, six entrées logiques sont disponibles : les bornes 8, 9, 10, 14, 15 et 16 de l'emplacement A.

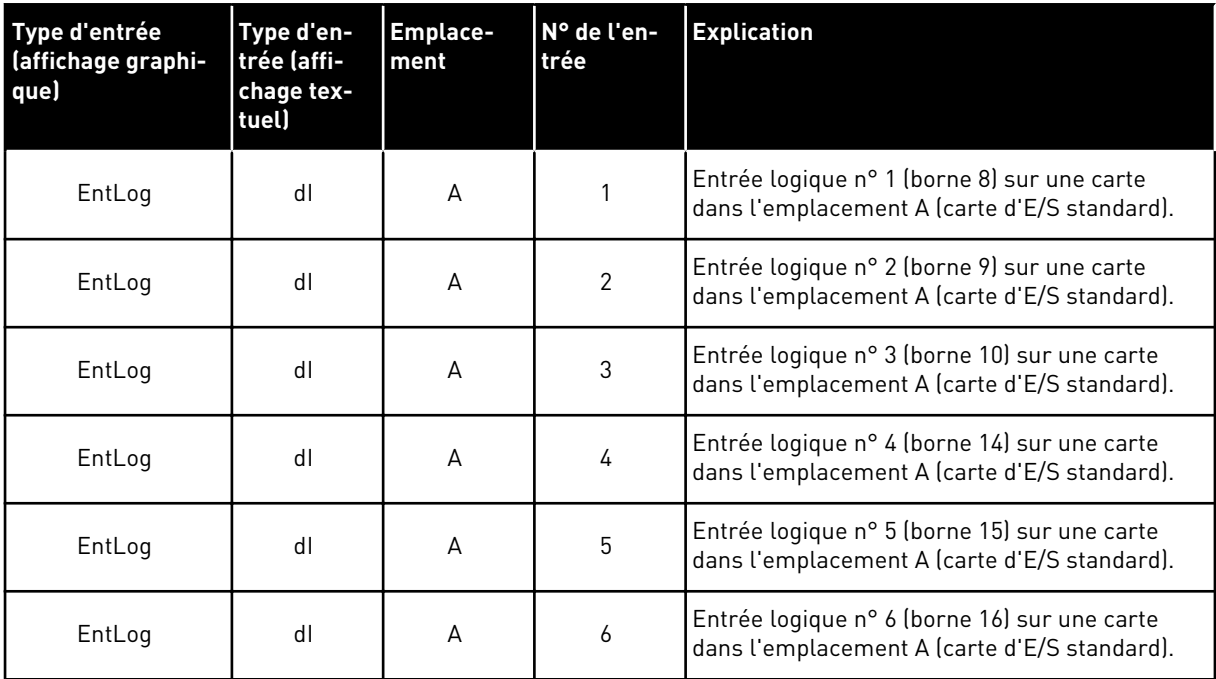

La fonction Défaut externe (NO), qui appartient au menu M3.5.1, est le paramètre P3.5.1.11. Elle indique le préréglage EntLog: emplct A.3 dans l'affichage graphique et dI A.3 dans l'affichage textuel. Après cette sélection, un signal logique raccordé à l'entrée logique DI3 (borne 10) commande la fonction Défaut externe (NO).

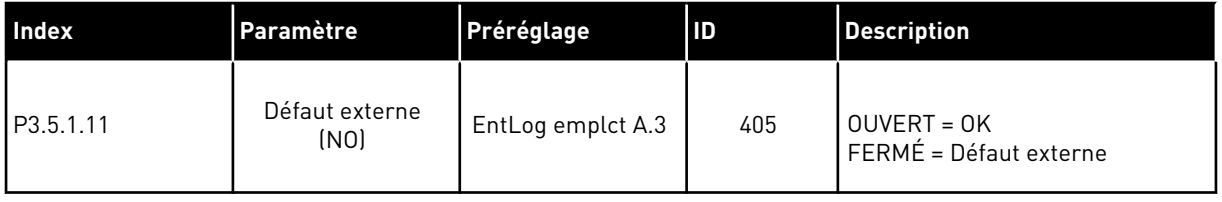

Pour modifier l'entrée DI3, par exemple, en DI6 (borne 16) sur la carte d'E/S standard, respectez les consignes suivantes.

#### PROGRAMMATION DANS L'AFFICHAGE GRAPHIQUE

1 Sélectionnez un paramètre. Pour accéder au mode Edition, appuyez sur la touche Droite.

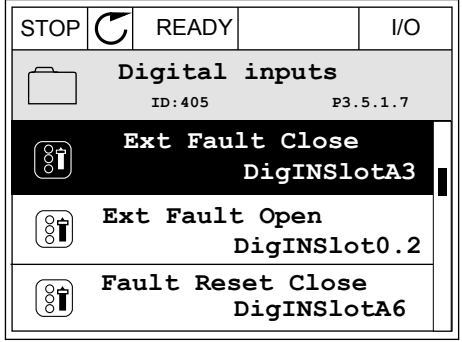
- 2 En mode Edition, la valeur d'emplacement EntLog emplct A. est soulignée et clignote. Si davantage d'entrées logiques sont disponibles sur votre E/S, par exemple de par la présence de cartes optionnelles dans les emplacements C, D ou E, vous pouvez les sélectionner.
- 3 Pour activer la borne 3, appuyez à nouveau sur la touche Droite.  $\|$  STOP  $\|$  READY  $\|$  I/O

- 4 Pour passer à la borne 6, appuyez 3 fois sur la touche Haut. Acceptez la modification à l'aide de la touche OK.
	- **DigIN SlotA.6**  $\ddot{\vee}$  $\mathbb{R}$ **Min: Max:**
- 5 Si l'entrée logique DI6 était déjà utilisée pour une autre fonction, un message apparaît sur l'affichage. Changez l'une des valeurs sélectionnées.

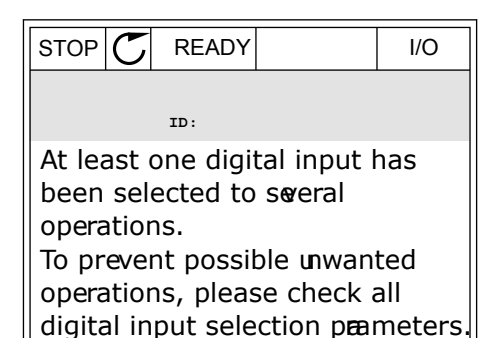

 $STOP$   $\boxed{\bigcup}$  READY  $\boxed{1}$  I/O **Ext Fault Close**

 $\Box$ 

 $\mathbf{L}$ 

**DigIN SlotA.3**

**Ext Fault Close**

**DigIN SlotA.3** -

STOP READY I/O **Ext Fault Close**

**ID:405 P3.5.1.7**

**ID:405 P3.5.1.7**

 $\overline{\phantom{a}}$ 

**Min: Max:**

 $\left[\begin{matrix} 8 \\ 0 \end{matrix}\right]$ 

 $\sqrt{}$ 

**Min: Max:**

 $\left[\begin{smallmatrix} 8 \\ 8 \end{smallmatrix}\right]$ 

 $\wedge$ 

 $\left[\begin{smallmatrix} 8 \\ 8 \end{smallmatrix}\right]$ 

 $\hat{\mathsf{c}}$ 

**ID:405 P3.5.1.7**

╱

### PROGRAMMATION DANS L'AFFICHAGE TEXTUEL

1 Sélectionnez un paramètre. Pour accéder au mode Edition, appuyez sur OK.

2 En mode Edition, la lettre D clignote. Si davantage d'entrées logiques sont disponibles sur votre E/S,

optionnelles dans les emplacements D ou E, vous

par exemple de par la présence de cartes

3 Pour activer la borne 3, appuyez à nouveau sur la touche Droite. La lettre D cesse de clignoter.

pouvez les sélectionner.

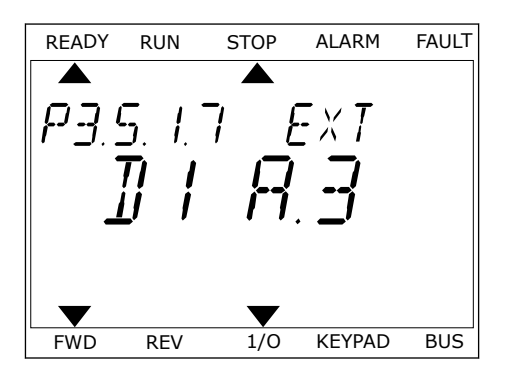

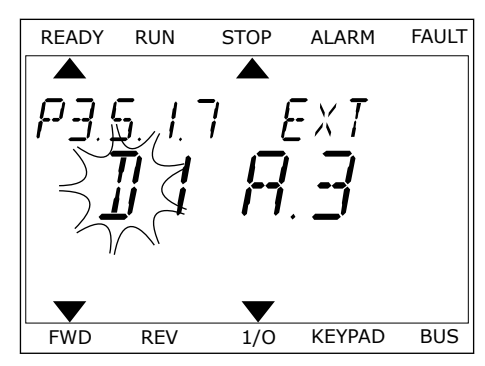

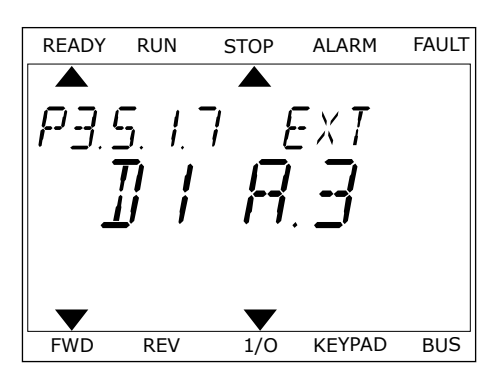

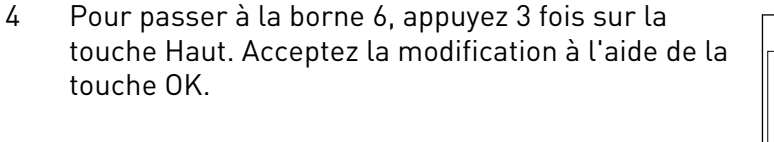

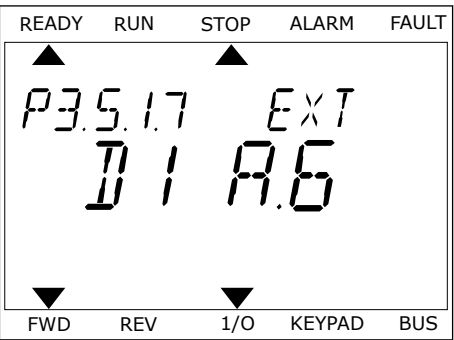

5 Si l'entrée logique DI6 était déjà utilisée pour une autre fonction, un message défile sur l'affichage. Changez l'une des valeurs sélectionnées.

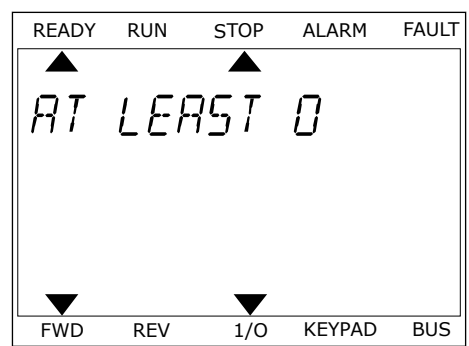

Après ces étapes, un signal logique raccordé à l'entrée logique DI6 commande la fonction Défaut externe (NO).

La valeur d'une fonction peut être EntLog emplct 0.1 (dans l'affichage graphique) ou dI 0.1 (dans l'affichage textuel). Dans ces conditions, vous n'attribuez pas de borne à la fonction ou l'entrée a été définie sur OUVERT de manière permanente. Il s'agit du préréglage de la plupart des paramètres du groupe M3.5.1.

D'un autre côté, certaines entrées ont toujours le préréglage FERMÉ. Leur valeur est EntLog emplct0.2 dans l'affichage graphique et dI 0.2 dans l'affichage textuel.

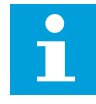

## **REMARQUE!**

Vous pouvez également affecter des séquences horaires à des entrées logiques. Pour en savoir plus à ce sujet, voir le tableau *[Table 14 Réglages des entrées logiques](#page-68-0)*.

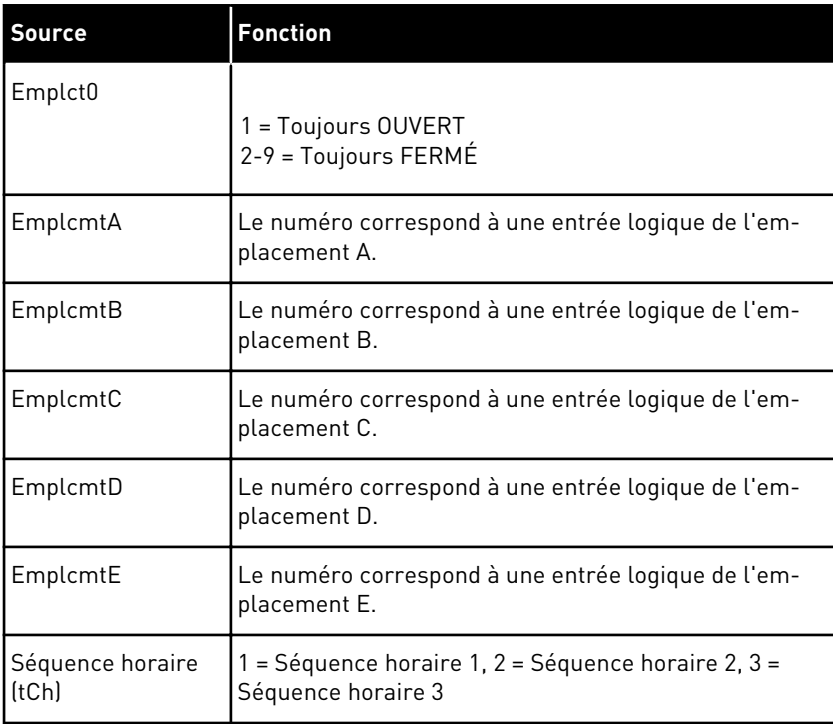

#### 9.5.1.2 Descriptions des sources de signaux

# 9.5.2 ENTRÉES LOGIQUES

Les paramètres sont des fonctions que vous pouvez raccorder à une borne d'entrée logique. Le texte *EntLog emplct A.2* désigne la deuxième entrée de l'emplacement A. Il est également de raccorder les fonctions à des séquences horaires. Ces dernières fonctionnent comme des bornes.

Vous pouvez afficher les états des entrées et sorties logiques dans la vue Multi-affichage.

## *P3.5.1.11 VALIDATION MARCHE (ID 407)*

Lorsque le contact est OUVERT, le démarrage du moteur est désactivé. Lorsque le contact est FERMÉ, le démarrage du moteur est activé.

Pour arrêter le moteur, le convertisseur de fréquence respecte la valeur du paramètre P3.2.5 Mode Arrêt. Le convertisseur de fréquence suiveur s'arrêtera toujours en roue libre.

# *P3.5.1.12 INTERVERROUILLAGE MARCHE 1 (ID 1041)*

# *P3.5.1.13 INTERVERROUILLAGE MARCHE 2 (ID 1042)*

Si un interverrouillage est actif, le convertisseur ne peut pas démarrer.

Vous pouvez utiliser cette fonction pour éviter le démarrage du convertisseur lorsque le registre est fermé. Si vous activez un interverrouillage pendant le fonctionnement du convertisseur, ce dernier s'arrête.

## *P3.5.1.15 SÉLECTION VITESSE CONSTANTE 0 (ID419)*

# *P3.5.1.16 SÉLECTION VITESSE CONSTANTE 1 (ID420)*

# *P3.5.1.17 SÉLECTION VITESSE CONSTANTE 2 (ID421)*

Pour appliquer les vitesses constantes 1 à 7, raccordez une entrée logique à ces fonctions en suivant les instructions du chapitre *[9.5.1 Programmation des entrées logiques et analogiques](#page-139-0)*. Pour plus de données, voir *[Table 59 Sélection des vitesses constantes lorsque P3.3.10 = Codage](#page-138-0)  [binaire](#page-138-0)*, ainsi que *[Table 12 Paramètres de référence de commande](#page-62-0)* et *[Table 14 Réglages des](#page-68-0)  [entrées logiques](#page-68-0)*.

# 9.5.3 ENTRÉES ANALOGIQUES

#### *P3.5.2.2 AI1 : TEMPS DE FILTRAGE DU SIGNAL (ID 378)*

Ce paramètre filtre les perturbations du signal d'entrée analogique. Pour activer ce paramètre, attribuez-lui une valeur supérieure à 0.

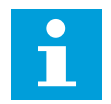

# **REMARQUE!**

Un temps de filtrage long ralentit la régulation.

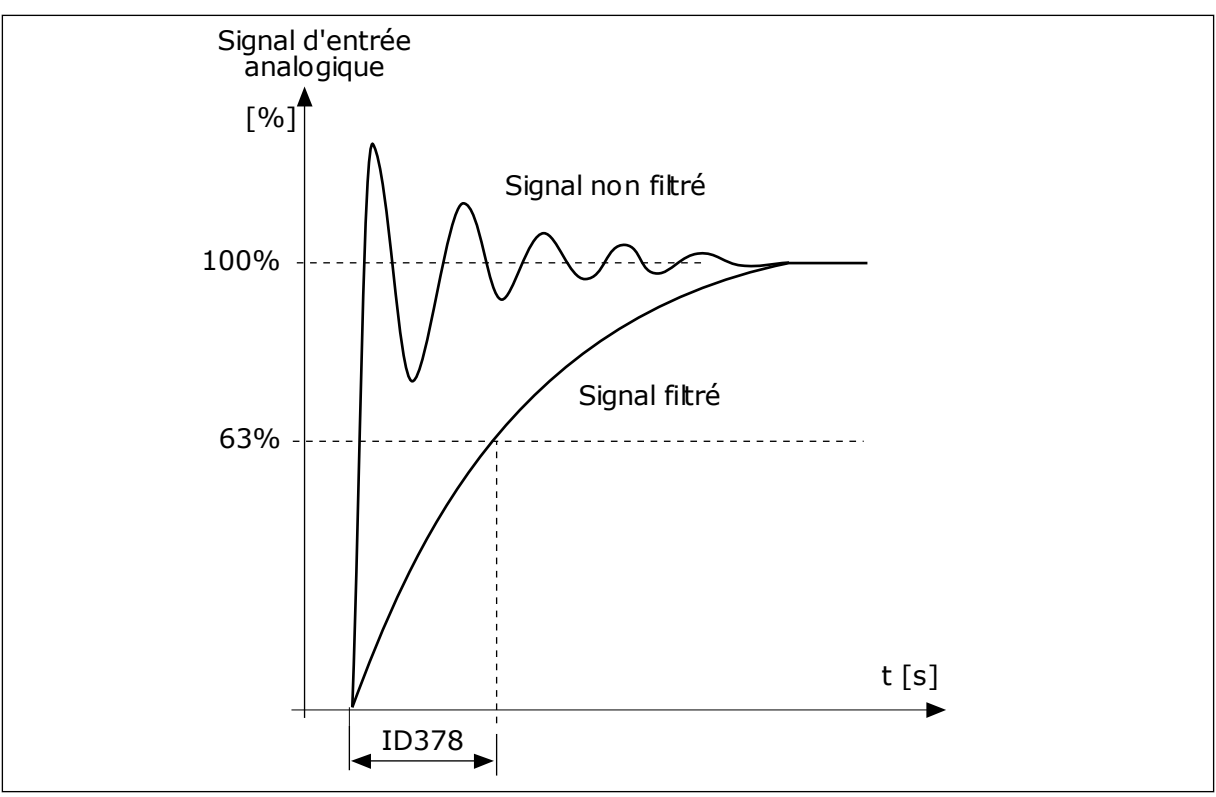

*Fig. 23: Filtrage du signal AI1*

## 9.5.4 SORTIES LOGIQUES

### *P3.5.3.2.1 FONCTION RO1 DE BASE (ID 11001)*

# *Table 60: Signaux de sortie transmis via RO1*

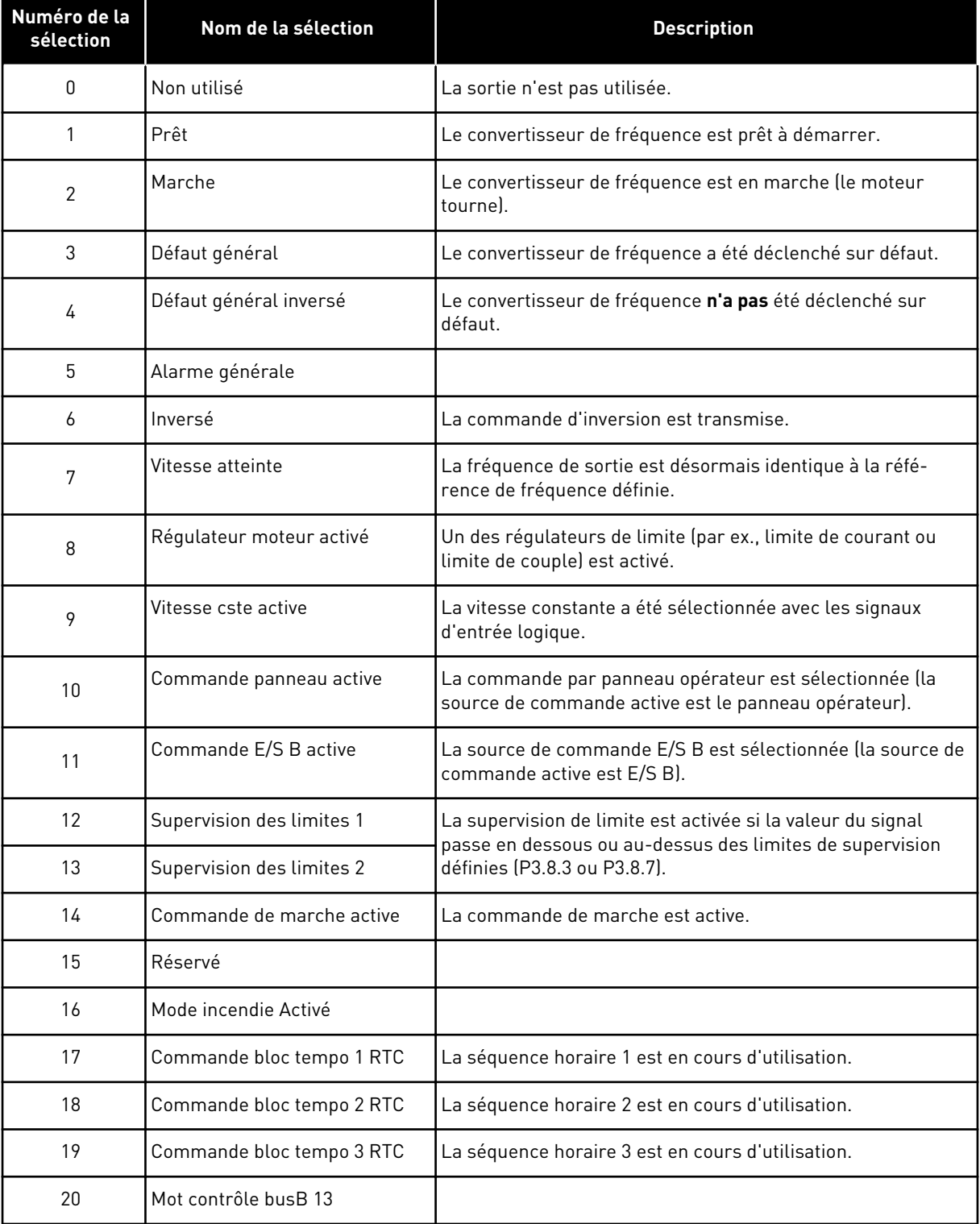

a dhe ann an 1970.

*Table 60: Signaux de sortie transmis via RO1*

| Numéro de la<br>sélection | Nom de la sélection             | <b>Description</b>                                                                                           |
|---------------------------|---------------------------------|----------------------------------------------------------------------------------------------------|
| 21                        | Mot contrôle busB 14            |                                                                                                    |
| 22                        | Mot contrôle busB 15            |                                                                                                    |
| 23                        | PID en mode Veille              |                                                                                                    |
| 24                        | Réservé                         |                                                                                                    |
| 25                        | Limites supervision PID1        | La valeur de retour du régulateur PID1 n'est pas comprise<br>dans les limites de supervision.                |
| 26                        | <b>Limites Supervision PID2</b> | La valeur de retour du régulateur PID2 n'est pas comprise<br>dans les limites de supervision.                |
| 27                        | Commande moteur 1               | Commande du contacteur pour la fonction Multi-pompe.                                                         |
| 28                        | Commande moteur 2               | Commande du contacteur pour la fonction Multi-pompe.                                                         |
| 29                        | Commande moteur 3               | Commande du contacteur pour la fonction Multi-pompe.                                                         |
| 30                        | Commande moteur 4               | Commande du contacteur pour la fonction Multi-pompe.                                                         |
| 31                        | Commande moteur 5               | Commande du contacteur pour la fonction Multi-pompe.                                                         |
| 32                        | Réservé                         | (Toujours ouvert)                                                                                            |
| 33                        | Réservé                         | (Toujours ouvert)                                                                                            |
| 34                        | Avertissement de maintenance    |                                                                                                    |
| 35                        | Défaut d'entretien              |                                                                                                    |
| 36                        | Défaut de thermistance          | Un défaut de thermistance s'est produit.                                                                     |
| 37                        | Interrupteur moteur             | La fonction Interrupt mot. a détecté l'ouverture de l'interrup-<br>teur entre le convertisseur et le moteur. |
| 38                        | Préchauffage                    |                                                                                                    |
| 39                        | Sortie d'impulsion kWh          |                                                                                                    |
| 40                        | Indication exécution            |                                                                                                    |
| 41                        | Jeu param. sélect.              |                                                                                                    |

# **9.6 FRÉQUENCES INTERDITES**

Dans certains process, il est parfois nécessaire d'éviter certaines fréquences susceptibles d'entraîner des problèmes de résonnance mécanique. Avec la fonction Fréquences interdites, il est possible d'empêcher l'utilisation de ces fréquences. Lorsque la référence de fréquence d'entrée augmente, la référence de fréquence interne demeure au niveau de la limite basse jusqu'à ce que la référence de fréquence d'entrée dépasse la limite haute.

# **9.7 PROTECTIONS**

# *P3.9.2 RÉPONSE EN CAS DE DÉFAUT EXTERNE (ID701)*

Avec ce paramètre, vous pouvez définir la réponse du convertisseur à un défaut externe. En cas de survenue d'un défaut, le convertisseur peut afficher une notification sur son écran. La notification s'effectue via une entrée logique. L'entrée logique préréglée est DI3. Vous pouvez également programmer les données de réponse dans une sortie relais.

# 9.7.1 PROTECTIONS THERMIQUES DU MOTEUR

La fonction de protection thermique du moteur protège ce dernier d'un échauffement excessif.

Le convertisseur de fréquence peut fournir un courant supérieur au courant normal. Ce courant élevé peut être nécessaire pour la charge et doit être utilisé. Dans ces conditions, il existe un risque de surcharge thermique. Les fréquences basses présentent un risque plus élevé. À basse fréquence, la capacité de refroidissement et la puissance du moteur diminuent. Si le moteur est doté d'un ventilateur externe, la réduction de charge à basse fréquence est minime.

La protection thermique du moteur repose sur des calculs. La fonction de protection utilise le courant de sortie du convertisseur pour déterminer la charge sur le moteur. Si la carte de commande n'est pas sous tension, les calculs sont remis à zéro.

Pour ajuster la protection thermique du moteur, utilisez les paramètres compris entre P3.9.6 et P3.9.10. Le courant thermique l<sub>T</sub> indique le courant de charge au-delà duquel le moteur est en surcharge. La limite de courant est une fonction de la fréquence de sortie.

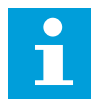

# **REMARQUE!**

Si vous utilisez des câbles moteur longs (100 m au maximum) avec de petits convertisseurs de fréquence (≤ 1,5 kW), le courant moteur mesuré par le convertisseur de fréquence peut être bien supérieur au courant moteur réel. Ceci est dû aux courants capacitifs dans le câble moteur.

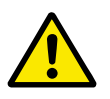

# **ATTENTION!**

Assurez-vous que le flux d'air vers le moteur n'est pas entravé. Lorsque le flux d'air est entravé, la fonction ne protège pas le moteur et ce dernier peut surchauffer. Cela risque d'endommager le moteur.

# *P3.9.8 REFROIDISSEMENT THERMIQUE DU MOTEUR À FRÉQUENCE NULLE (ID706)*

Lorsque la vitesse est nulle, cette fonction calcule le facteur de refroidissement relativement au point où le moteur fonctionne à vitesse nominale sans refroidissement extérieur.

Le préréglage est défini pour les conditions sans ventilateur externe. Si vous utilisez un ventilateur externe, vous pouvez définir une valeur supérieure à celle utilisée sans le ventilateur, par exemple 90 %.

Si vous modifiez la valeur du paramètre P3.1.1.4 (Courant nominal moteur), le paramètre P3.9.2.3 récupère automatiquement son préréglage.

Toute modification de ce paramètre est sans incidence sur le courant de sortie maximal du convertisseur. Seul le paramètre P3.1.1.7 Courant max. de sortie peut modifier le courant de sortie maximal.

La fréquence de coupure pour la protection thermique représente 70 % de la valeur du paramètre P3.1.1.2 Fréquence nominale du moteur.

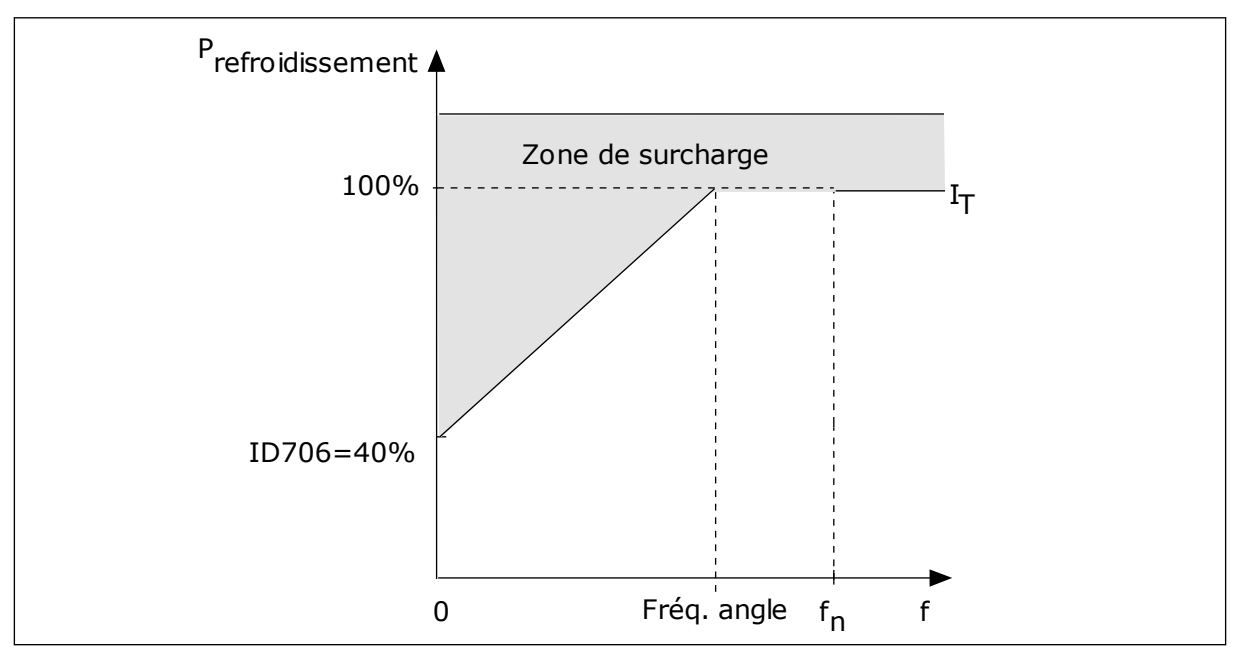

*Fig. 24: Courbe de courant thermique I*T *du moteur*

## *P3.9.9 CONSTANTE DE TEMPS THERMIQUE DU MOTEUR (ID707)*

La constante de temps est la durée mise par la courbe de chauffe calculée pour atteindre 63 % de sa valeur cible. La durée de la constante de temps dépend de la taille du moteur. Plus le moteur est gros, plus la constante de temps est élevée.

La constante de temps thermique du moteur varie d'un moteur à l'autre. Elle change également d'un fabricant de moteur à l'autre. Le préréglage du paramètre varie en fonction de la taille du moteur.

Le temps t6 est la durée en secondes pendant laquelle le moteur peut fonctionner en toute sécurité à 6 fois la valeur du courant nominal. Il est possible que le fabricant du moteur fournisse ces données avec le moteur. Si vous connaissez le temps t6 du moteur, vous pouvez l'utiliser pour définir le paramètre de constante de temps. Généralement, la constante de temps thermique du moteur exprimée en minutes est de 2 x t6. Lorsque le convertisseur est à l'état ARRÊT, la constante de temps est augmentée en interne à trois fois la valeur du paramètre défini, car le refroidissement est fonction de la convection. Voir *[Fig.](#page-153-0)  [25 Calcul de la température du moteur](#page-153-0)*.

# *P3.9.10 CAPACITÉ DE CHARGE THERMIQUE DU MOTEUR (ID708)*

Par exemple, si vous définissez une valeur de 130 %, le moteur atteint la température nominale à 130 % du courant nominal du moteur.

<span id="page-153-0"></span>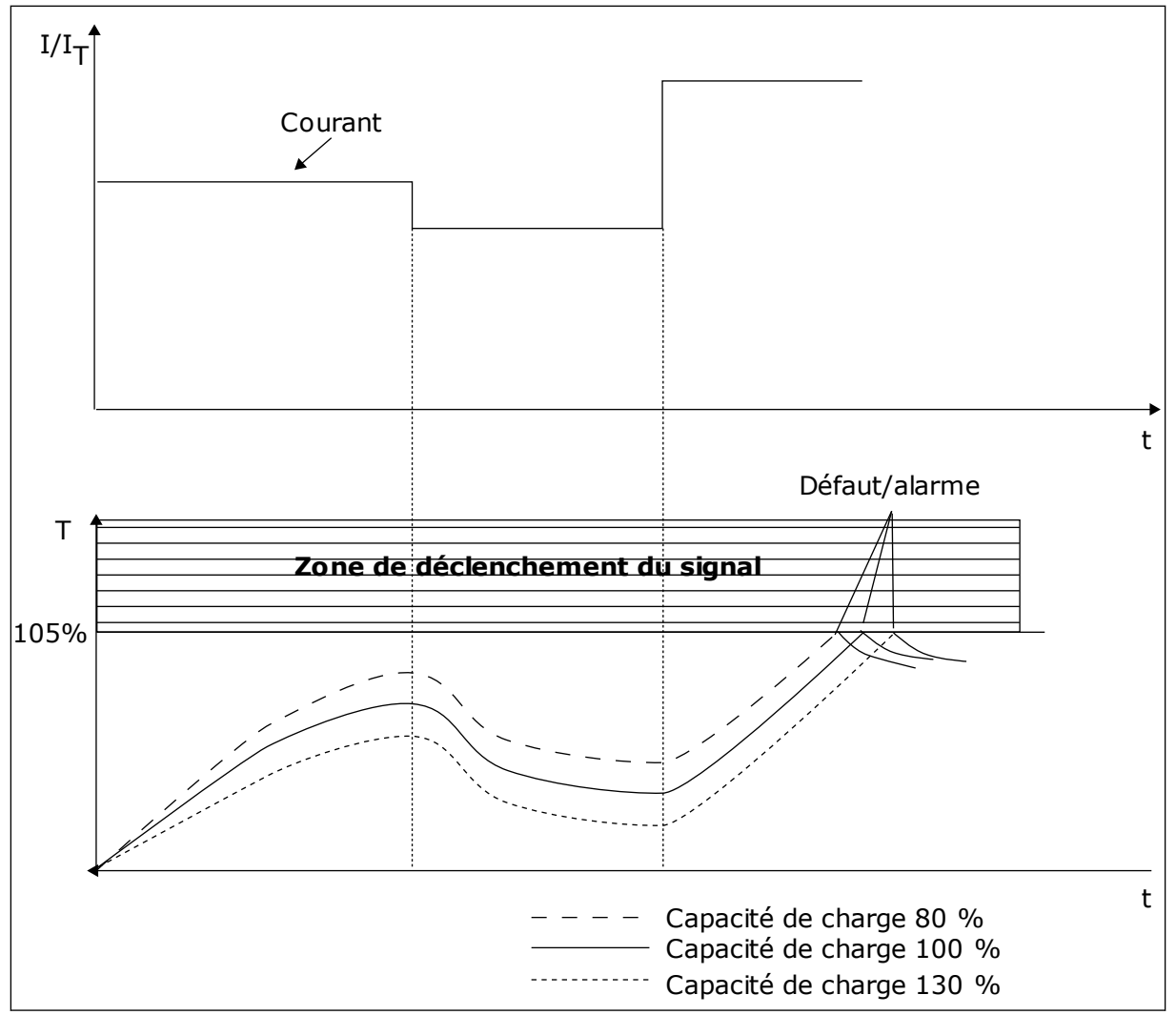

*Fig. 25: Calcul de la température du moteur*

# 9.7.2 PROTECTION CONTRE LE CALAGE DU MOTEUR

La fonction de protection contre le calage du moteur assure la protection du moteur contre les courtes surcharges. Une surcharge peut être causée, par exemple, par le calage d'un arbre. Il est possible de régler la durée de réaction de la protection contre le calage du moteur sur une valeur inférieure à celle de la protection thermique du moteur.

L'état de calage du moteur est spécifié à l'aide des paramètres P3.9.12 PCM:courant et P3.9.14 PCM:seuil de fréquence. Si le courant est supérieur au seuil et la fréquence de sortie inférieure au seuil, le convertisseur de fréquence considère qu'il y a un calage moteur.

La protection contre le calage est un type de protection contre la surintensité.

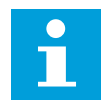

# **REMARQUE!**

Si vous utilisez des câbles moteur longs (100 m au maximum) avec de petits convertisseurs de fréquence (≤ 1,5 kW), le courant moteur mesuré par le convertisseur de fréquence peut être bien supérieur au courant moteur réel. Ceci est dû aux courants capacitifs dans le câble moteur.

## *P3.9.12 PCM : COURANT (ID710)*

Pour ce paramètre, vous pouvez définir une valeur comprise entre 0,0 et 2\*I.L. Pour qu'un calage moteur se produise, il faut que le courant soit supérieur à cette limite. Si le paramètre P3.1.1.7 Courant max. de sortie est modifié, ce paramètre est calculé automatiquement à 90 % de la limite de courant.

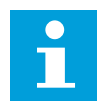

# **REMARQUE!**

La valeur du paramètre PCM : courant doit être inférieure à celle de la limite de courant moteur.

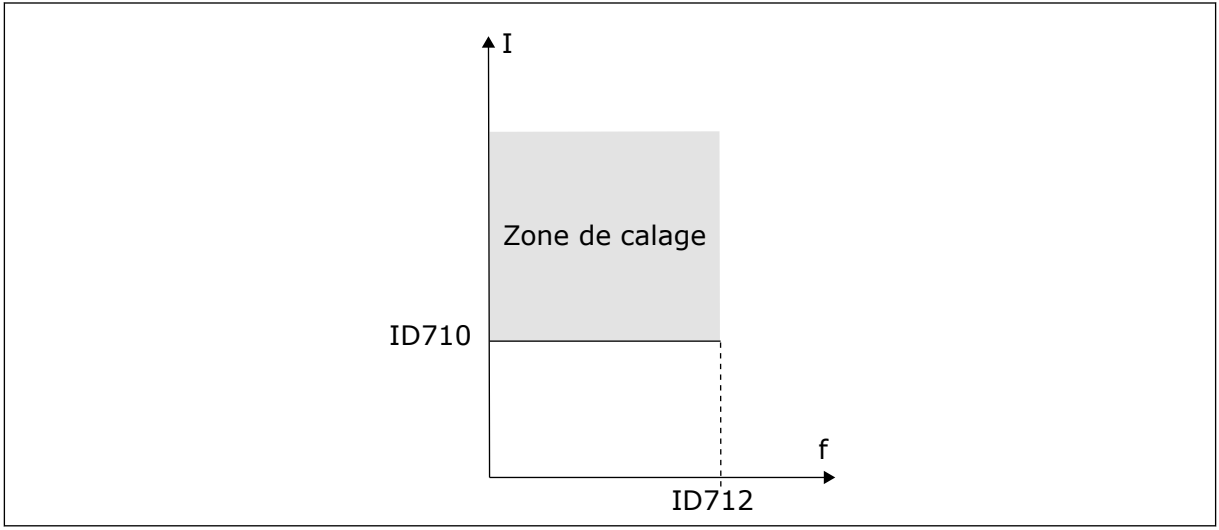

*Fig. 26: Définition de la zone de calage*

#### *P3.9.13 PCM:TEMPO (ID711)*

Vous pouvez définir la valeur de ce paramètre entre 1,0 et 120,0 s. Il s'agit de la durée maximale d'activation de l'état de calage. Un compteur interne décompte la temporisation de calage.

Si la valeur du compteur de temporisation de calage franchit cette valeur limite, la protection déclenche le convertisseur de fréquence.

# 9.7.3 PROTECTION CONTRE LES SOUS-CHARGES (POMPE TOURNANT À VIDE)

La fonction de protection contre les sous-charges vérifie la présence d'une charge moteur lorsque le convertisseur de fréquence fonctionne. Si le moteur perd la charge, un problème peut se produire dans le process. Par exemple, une courroie peut se rompre ou une pompe peut tourner à sec.

Vous pouvez régler la protection contre les sous-charges du moteur à l'aide des paramètres P3.9.16 (Protection contre les sous-charges : Charge de la zone d'affaiblissement de champ) et P3.9.17 (Protection contre les sous-charges : Charge à fréquence nulle). La courbe de sous-charge est une courbe quadratique réglée entre la fréquence nulle et le point d'affaiblissement du champ. La protection n'est pas active en deçà de 5 Hz. Le compteur de durée de sous-charge ne fonctionne pas en deçà de 5 Hz.

Les valeurs des paramètres de protection contre les sous-charges sont définies sous forme de pourcentage du couple nominal du moteur. Pour déterminer le facteur d'échelle de la valeur de couple interne, utilisez les données de la plaque signalétique du moteur, le courant nominal moteur et le courant nominal du convertisseur de fréquence (I).L. Si vous utilisez un courant autre que le courant moteur nominal, la précision du calcul diminue.

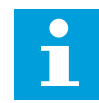

## **REMARQUE!**

Si vous utilisez des câbles moteur longs (100 m au maximum) avec de petits convertisseurs de fréquence (≤ 1,5 kW), le courant moteur mesuré par le convertisseur de fréquence peut être bien supérieur au courant moteur réel. Ceci est dû aux courants capacitifs dans le câble moteur.

## *P3.9.16 PROTECTION CONTRE LES SOUS-CHARGES : CHARGE DE LA ZONE D'AFFAIBLISSEMENT DE CHAMP (ID714)*

Pour ce paramètre, vous pouvez définir une valeur comprise entre 10,0 et 150 % x T<sub>nMoteur</sub>. Cette valeur correspond à la limite de couple minimal lorsque la fréquence de sortie est supérieure au point d'affaiblissement du champ.

Si vous modifiez la valeur du paramètre P3.1.1.4 (Courant nominal moteur), ce paramètre récupère automatiquement son préréglage. Voir le chapitre *[5.9 Groupe 3.9 : Protections](#page-82-0)*.

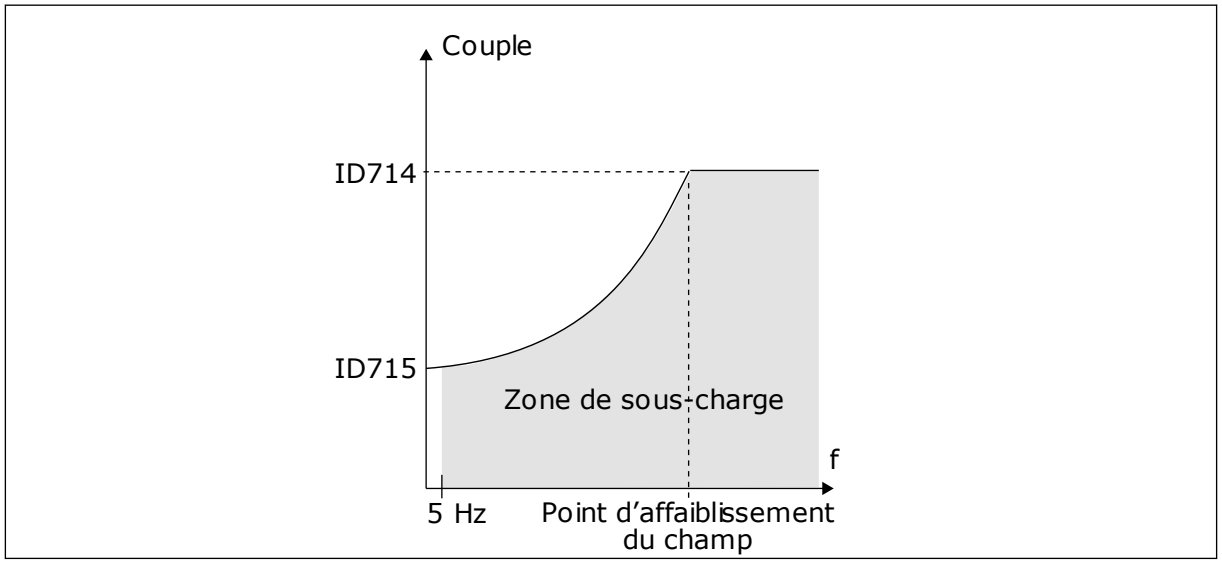

*Fig. 27: Réglage de la charge minimale*

# *P3.9.18 PROTECTION CONTRE LES SOUS-CHARGES : LIMITE DURÉE (ID716)*

Vous pouvez définir la limite de durée entre 2,0 et 600,0 s.

Il s'agit de la durée maximale d'activité d'un état de sous-charge. Un compteur interne décompte la temporisation de sous-charge. Si la valeur du compteur franchit cette valeur limite, la protection déclenche le convertisseur de fréquence. Le convertisseur est déclenché conformément au paramètre P3.9.15 Défaut sous-charge. Si le convertisseur s'arrête, le compteur de sous-charge est remis à zéro.

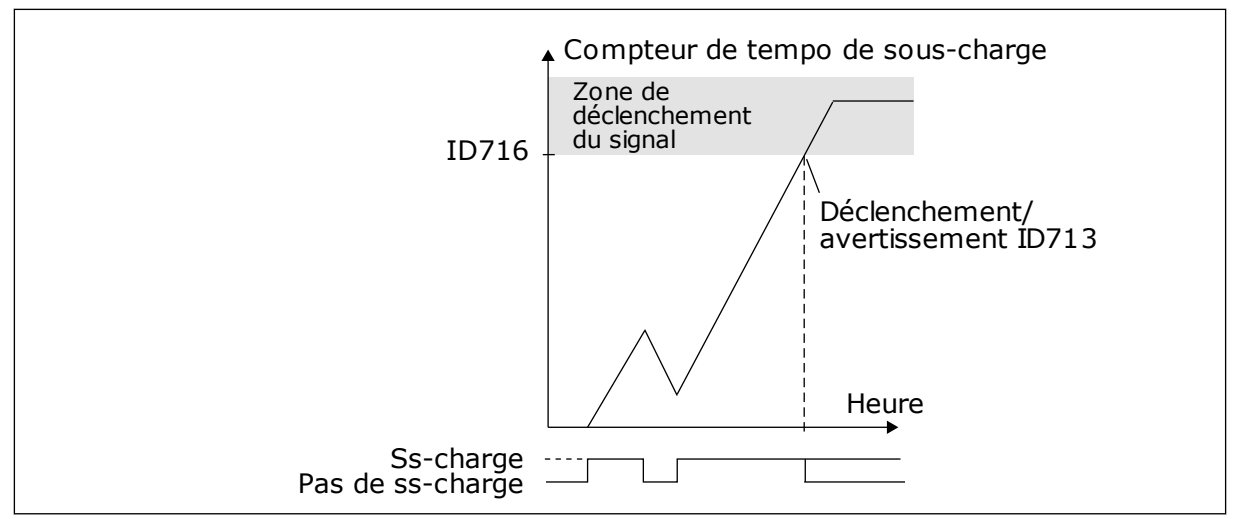

*Fig. 28: Fonction de compteur de temporisation de sous-charge*

## *P3.9.29 RÉPONSE EN CAS DE DÉFAUT STO (ID 775)*

Ce paramètre définit la réponse pour F30 – Suppression sûre du couple (ID du défaut : 530).

Ce paramètre définit le fonctionnement du convertisseur lorsque la fonction Suppr. sûre cple (STO) est activée (par ex. lorsque la touche d'arrêt d'urgence est utilisée ou qu'une autre opération d'arrêt a été activée).

 $0 =$  Aucune action

1 = Alarme

2 = Défaut, arrêt en roue libre

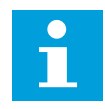

#### **REMARQUE!**

Ce paramètre n'est pas visible si le convertisseur ne prend pas en charge la fonctionnalité de suppression sûre du couple (STO).

# **9.8 RÉARMEMENT AUTOMATIQUE**

## *P3.10.1 RÉARMEMENT AUTOMATIQUE*

Utilisez le paramètre P3.10.1 pour activer la fonction Réarmement automatique. Pour sélectionner les défauts réarmés automatiquement, attribuez la valeur *0* ou *1* aux paramètres P3.10.6 à P3.10.14.

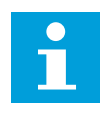

#### **REMARQUE!**

La fonction de réarmement automatique est disponible uniquement pour certains types de défauts.

#### *P3.10.3 TEMPORISATION RÉARMEMENT (ID 717)*

Utilisez ce paramètre pour définir le temps d'attente avant le premier réarmement.

# *P3.10.4 RÉARMEMENT AUTO: PÉRIODE RÉARM. (ID 718)*

Utilisez ce paramètre pour définir la temporisation de la fonction de réarmement automatique. Pendant la temporisation du réarmement, la fonction de réarmement automatique tente de réarmer les défauts survenus. Le décompte débute au moment du premier réarmement automatique. Le défaut suivant relance le décompte de la temporisation du réarmement.

# *P3.10.5 NB RÉARMEMENTS (ID 759)*

Si le nombre de tentatives de réarmement au cours de la temporisation de réarmement dépasse la valeur de ce paramètre, un défaut permanent s'affiche. Dans le cas contraire, le défaut s'efface de l'affichage une fois la temporisation de réarmement écoulée.

Avec le paramètre P3.10.5, vous pouvez définir le nombre maximal de tentatives de réarmement automatique pendant la temporisation de réarmement définie au paramètre P3.10.4. Le type de défaut n'a pas d'incidence sur le nombre maximal.

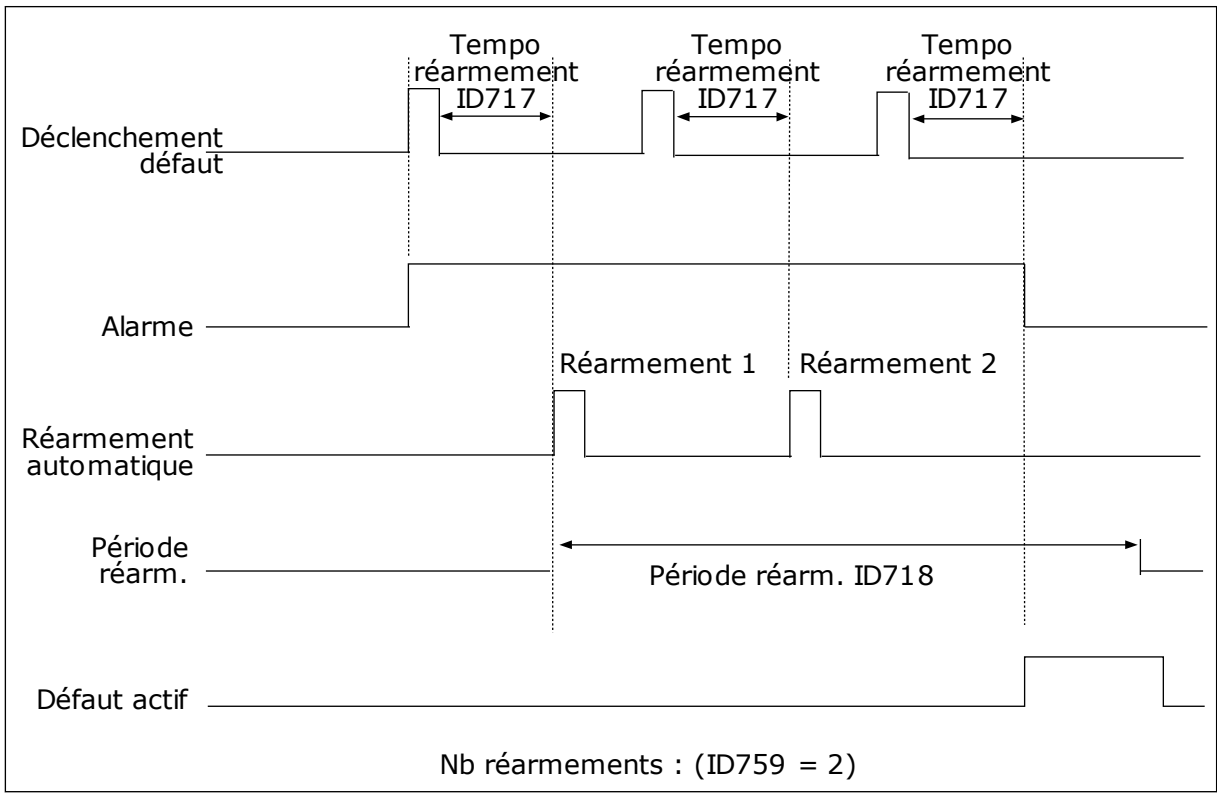

*Fig. 29: Fonction de réarmement automatique*

# **9.9 FONCTIONS DE TEMPORISATION**

Les fonctions de temporisation permettent à l'horloge temps réel de commander les fonctions. Toutes les fonctions pouvant être commandées par une entrée logique peuvent également l'être via l'horloge temps réel, à l'aide des séquences horaires 1 à 3. Il n'est pas nécessaire de disposer d'une horloge temps réel externe pour commander une entrée logique. Vous pouvez programmer les intervalles de fermeture et d'ouverture de l'entrée en interne.

Pour obtenir des résultats optimaux à l'aide des fonctions de temporisation, installez une batterie et réglez minutieusement l'horloge temps réel dans l'assistant de mise en service. La batterie est disponible en option.

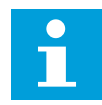

#### **REMARQUE!**

Il est déconseillé d'utiliser les fonctions de temporisation sans batterie auxiliaire. Les paramètres d'heure et de date du convertisseur sont remises à zéro à chaque coupure de courant si aucune batterie n'est installée pour l'horloge temps réel.

#### SÉQUENCES HORAIRES

Vous pouvez affecter la sortie des fonctions de plage de fonctionnement et/ou de temporisation aux séquences horaires 1 à 3. Vous pouvez utiliser les séquences horaires pour commander les fonctions de type marche/arrêt, telles que les sorties relais ou les entrées logiques. Pour configurer la logique de marche/arrêt des séquences horaires, attribuez-leur des plages de fonctionnement et/ou des blocs de temporisation. Une séquence horaire peut être commandée pour de nombreux plages de fonctionnement et blocs de temporisation différents.

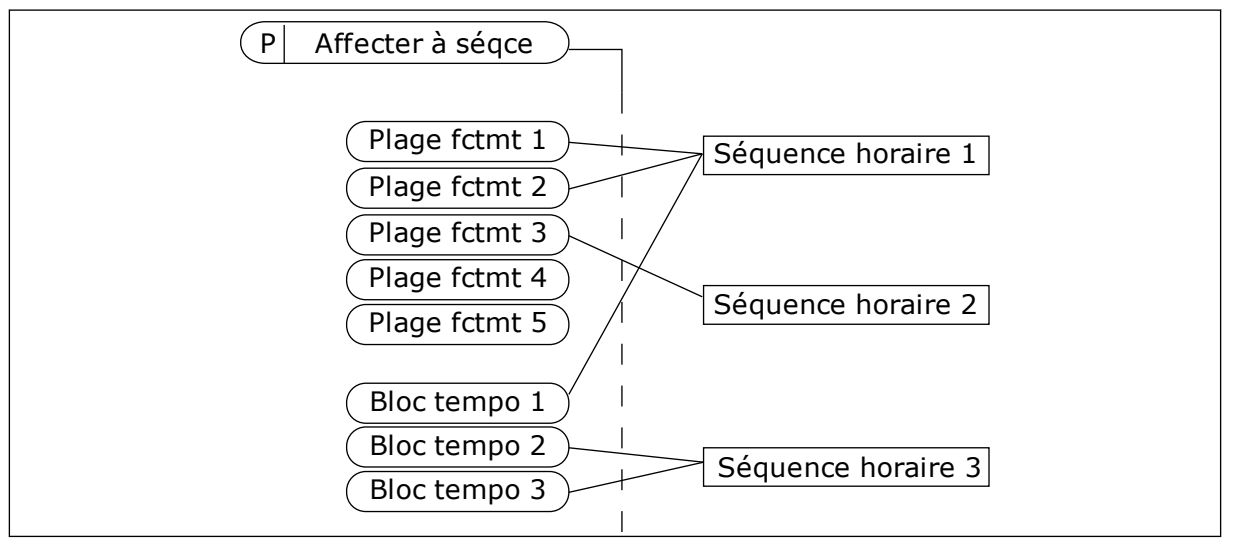

*Fig. 30: L'affectation de plages de fonctionnement et de blocs de temporisation aux séquences horaires est flexible. Chaque plage de fonctionnement et bloc de temporisation dispose d'un paramètre grâce auquel vous pouvez l'affecter à une séquence horaire.*

#### PLAGES DE FONCTIONNEMENT

Utilisez les paramètres pour attribuer une valeur Heure début et une valeur Heure fin à chaque plage de fonctionnement. Il s'agit de la durée d'activité quotidienne de la plage de fonctionnement au cours des jours définis à l'aide des paramètres Jour début et Jour fin. Par exemple, avec le réglage de paramètres ci-dessous, la plage de fonctionnement est active de 7 h à 9 h du lundi au vendredi. La séquence horaire est semblable à une entrée logique, mais virtuelle.

Heure début : 07:00:00 Heure fin : 09:00:00 Jour début: Lundi Jour fin: Vendredi

#### BLOCS TEMPO

Utilisez les blocs de temporisation pour activer une séquence horaire pendant un certain temps à l'aide d'une commande issue d'une entrée logique ou d'une séquence horaire.

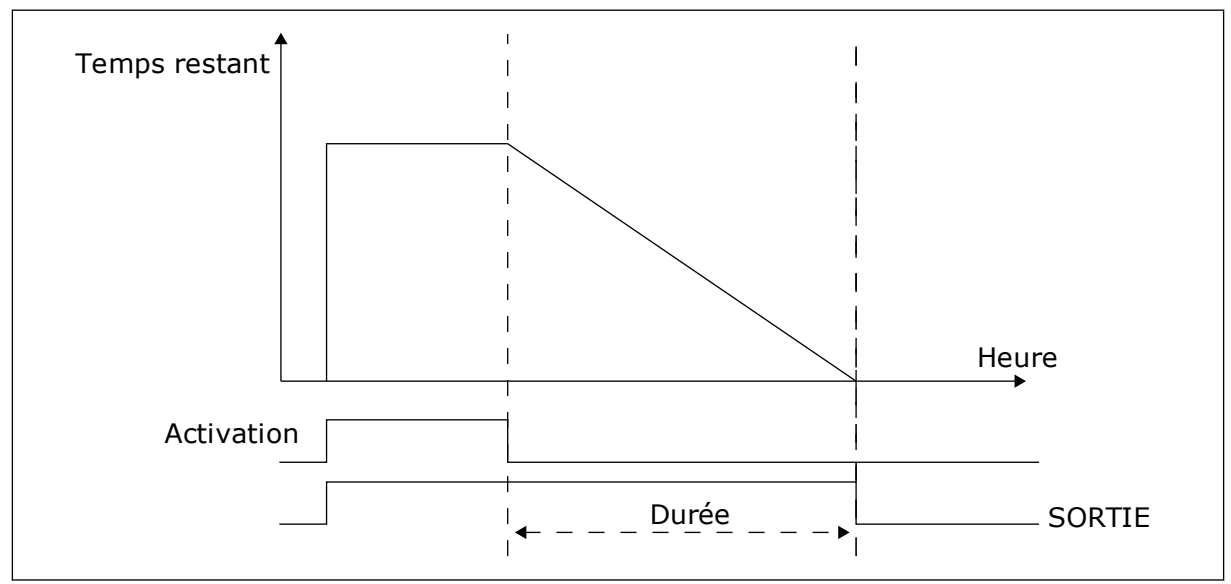

*Fig. 31: Le signal d'activation provient d'une entrée logique ou d'une entrée logique virtuelle, telle qu'une séquence horaire. Le bloc de temporisation débute son décompte à partir du front descendant.*

Les paramètres ci-dessous activent le bloc de temporisation lorsque l'entrée logique 1 de l'emplacement A est fermée. Ils maintiennent également l'activité du bloc de temporisation pendant 30 s après l'ouverture.

- Durée : 30 s
- Bloc tempo : EntLog emplct A.1

Vous pouvez utiliser une durée de 0 seconde pour remplacer une séquence horaire activée à partir d'une entrée logique. Il n'existe pas de temporisation d'arrêt suite au front descendant.

#### **Exemple :**

#### **Problème** :

Le convertisseur de fréquence est installé dans un entrepôt et contrôle la climatisation. Il doit fonctionner entre 7 h et 17 h les jours de semaine et entre 9 h et 13 h les week-ends. Il doit en outre fonctionner en dehors de ces plages horaires lorsque du personnel se trouve dans le bâtiment. Il doit continuer à fonctionner 30 minutes après le départ du personnel.

#### **Solution** :

Définissez deux plages de fonctionnement, une pour les jours de semaine et l'autre pour les week-ends. Une plage de fonctionnement est également nécessaire pour activer le process en dehors des heures définies. Voir la configuration ci-dessous.

#### **Plage fctmt 1**

P3.11.1.1 : Heure début : 07:00:00 P3.11.1.2 : Heure fin : 17:00:00 P3.11.1.3 : Jour début: 1 (= Lundi) P3.11.1.4 : Jour fin: 5 (= Vendredi) P3.11.1.5 : Affecter à la séquence : Séquence horaire 1

#### **Plage fctmt 2**

P3.11.2.1 : Heure début : 09:00:00 P3.11.2.2 : Heure fin : 13:00:00 P3.11.2.3 : Jour début: Samedi P3.11.2.4 : Jour fin: Dimanche P3.11.2.5 : Affecter à la séquence : Séquence horaire 1

#### **Bloc tempo 1**

Vous pouvez démarrer le moteur à l'aide de l'entrée logique 1 de l'emplacement A en dehors des périodes spécifiées par les intervalles. Dans ce cas, le séquenceur précise la durée de marche du moteur.

P3.11.6.1 : Durée : 1 800 s (30 min)

P3.11.6.2 : Affecter à la séquence : Séquence horaire 1

P3.5.1.18 : Bloc tempo 1 : EntLog emplct A.1 (Paramètre figurant dans le menu des entrées logiques)

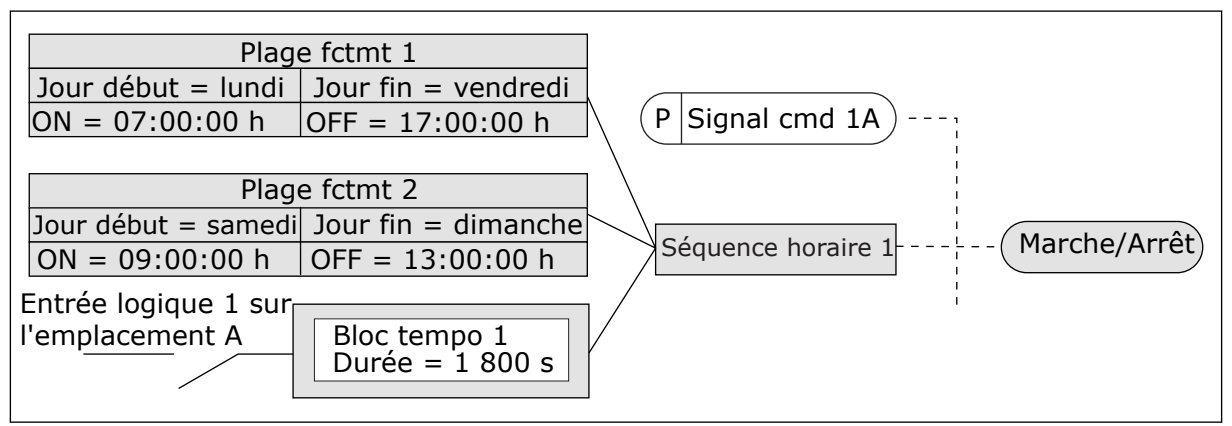

*Fig. 32: La séquence horaire 1 est utilisée en tant que signal de commande pour la commande de démarrage en lieu et place d'une entrée logique*

# **9.10 RÉGULATEUR PID 1**

#### *P3.13.1.9 HYSTÉRÉSIS DE ZONE MORTE (ID 1056)*

#### 9.10.1 POINTS DE CONSIGNE

#### *P3.12.2.8 TEMPO VEILLE 1 (ID1017)*

Voir la description du paramètre P3.12.2.10.

#### *P3.12.2.9 FONCTION VEILLE 1 : NIVEAU DE REPRISE (ID1018)*

Voir la description du paramètre P3.12.2.10.

#### *P3.12.2.10 MODE DE REPRISE PC1 (ID 15539)*

Avec ces paramètres, vous pouvez définir à quel moment le convertisseur sort du mode Veille.

Le convertisseur sort du mode Veille lorsque la valeur du retour PID passe sous le niveau de reprise.

Ce paramètre définit si le niveau de reprise est utilisé comme un niveau absolu statique ou comme un niveau relatif qui suit la valeur du point de consigne PID.

Sélection 0 = Niveau absolu (Le niveau de reprise est un niveau statique qui ne suit pas la valeur du point de consigne.)

Sélection 1 = Point de consigne relatif (Le niveau de reprise est un écart situé sous la valeur de point de consigne réelle. Le niveau de reprise suit le point de consigne réel.)

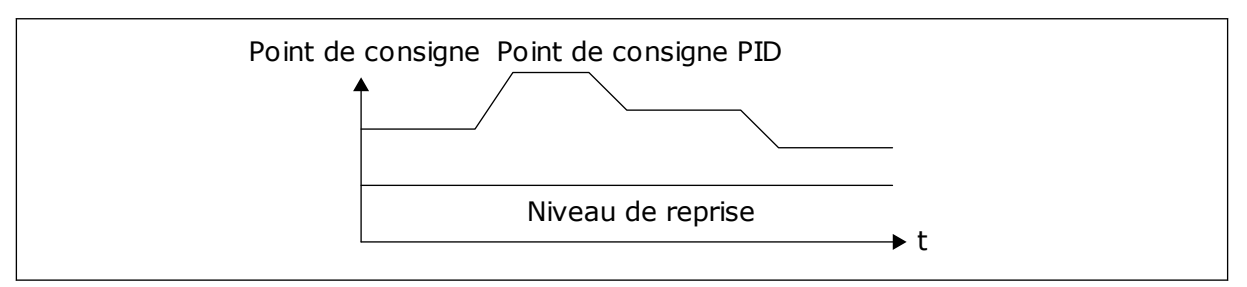

*Fig. 33: Mode de reprise : niveau absolu*

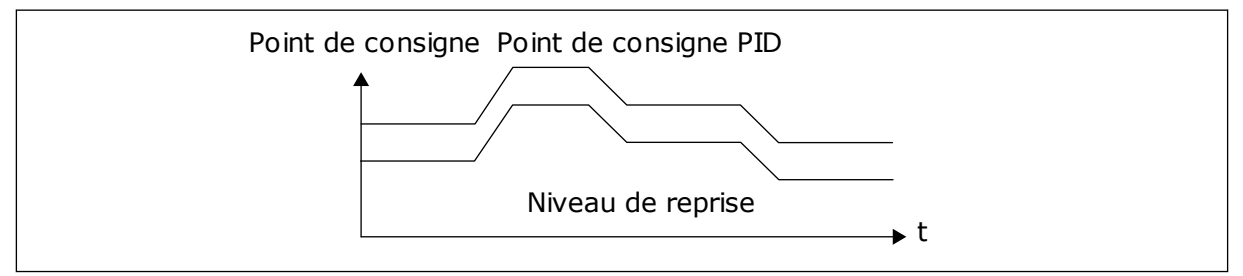

*Fig. 34: Mode de reprise : point de consigne relatif*

#### *P3.12.2.7 SEUIL DE FRÉQUENCE DE VEILLE 1 (ID1016)*

Voir la description du paramètre P3.12.2.10.

#### 9.10.2 ACTION DIRECTE

#### *P3.12.4.1 FONCTION ACTION DIRECTE (ID 1059)*

Une modélisation élaborée des process est généralement nécessaire pour la fonction Action directe. Dans certaines conditions, une action directe de type gain + offset est suffisante. La partie relative à l'action directe n'utilise pas les mesures de retour de la valeur de process réellement contrôlée. La commande d'action directe utilise d'autres mesures qui ont une incidence sur la valeur de process contrôlée.

#### EXEMPLE 1 :

Vous pouvez contrôler le niveau d'eau d'une cuve à l'aide du contrôle du débit. Le niveau d'eau voulu est défini comme point de consigne et le niveau réel comme retour. Le signal de commande affiche le débit entrant.

Le débit sortant peut être vu comme une interférence mesurable. À partir des mesures de cette interférence, vous pouvez tenter de compenser cette dernière à l'aide d'une commande d'action directe (gain et offset) que vous ajoutez à la sortie PID. Le régulateur PID réagit plus rapidement aux variations du débit sortant que si vous vous contentiez de mesurer le niveau.

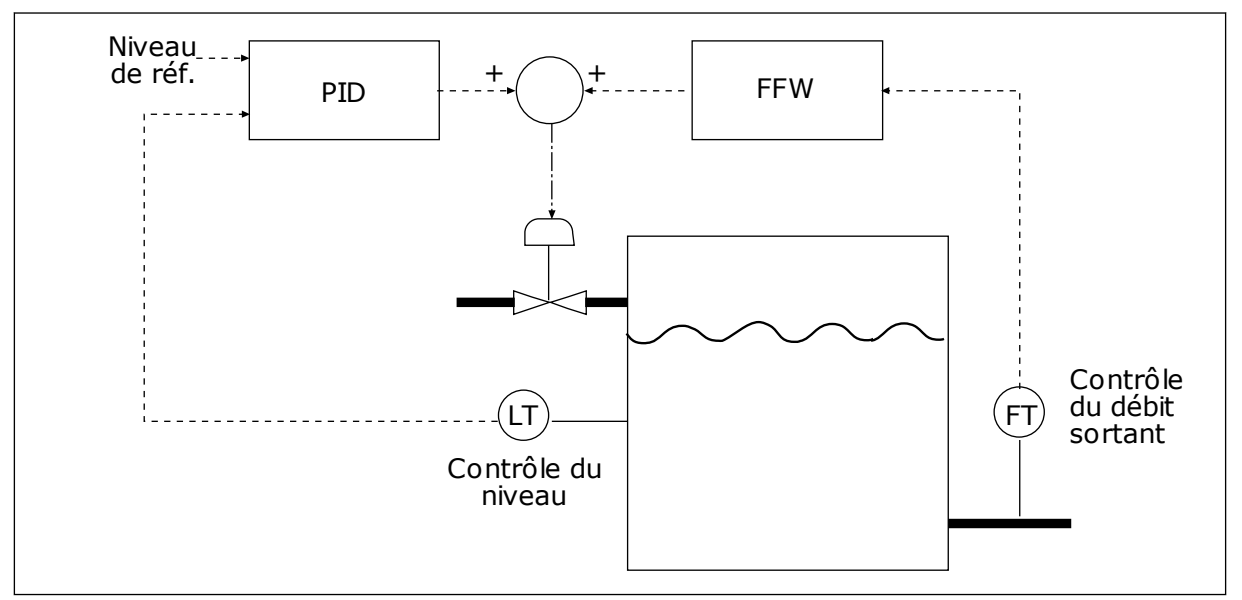

*Fig. 35: Commande d'action directe*

## 9.10.3 SUPERVISION D'UNE MESURE PROCÉDÉ

Utilisez la supervision des process pour vous assurer que la valeur de retour PID (valeur du process ou valeur actuelle) demeure dans les limites définies. Avec cette fonction, vous pouvez, par exemple, repérer une rupture de canalisation et arrêter l'inondation.

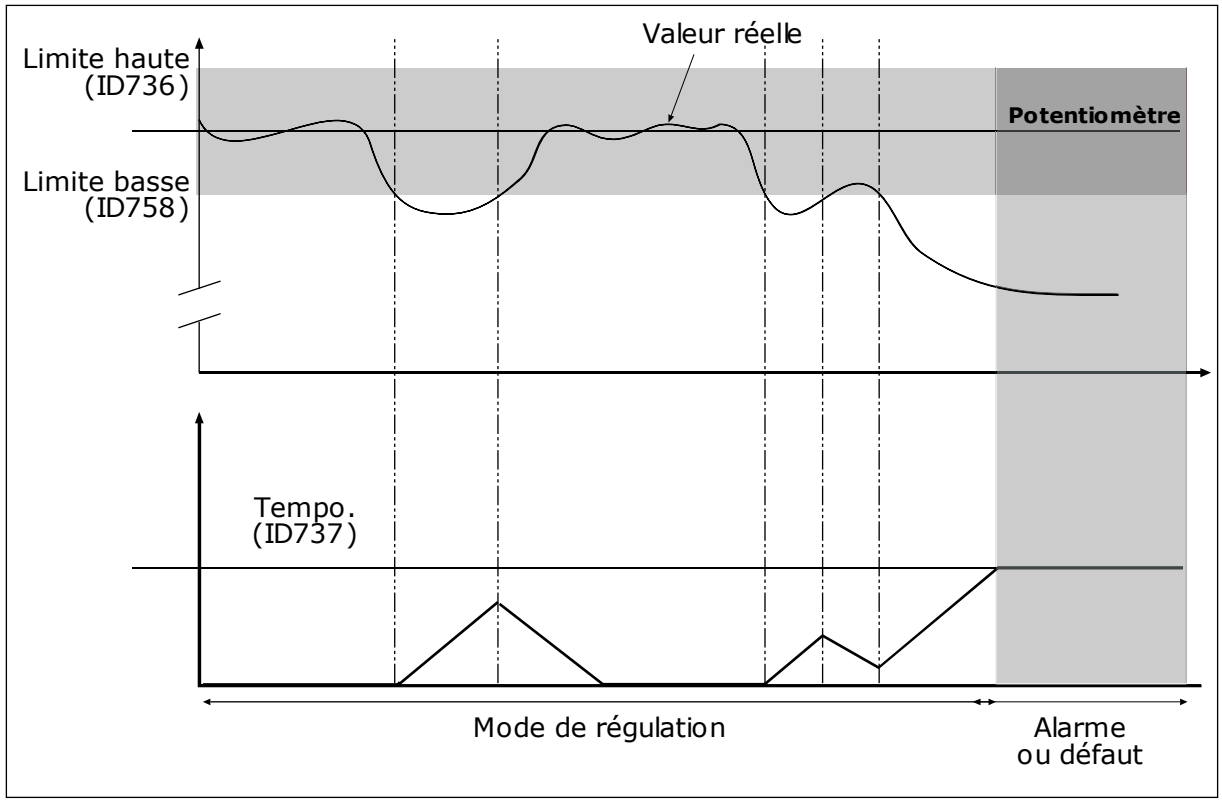

*P3.12.5.1 ACTIVER LA SUPERVISION DE PROCESS (ID 735)*

*Fig. 36: Fonction Activer la supervision des retours*

Définissez les limites supérieure et inférieure qui encadrent la référence. Lorsque la valeur réelle est inférieure ou supérieure aux limites fixées, un compteur est déclenché. Lorsque la valeur réelle se situe dans les limites, le compteur commence son décompte. Lorsque le compteur obtient une valeur supérieure à la valeur du paramètre P3.12.5.4 Temporisation, une alarme ou un défaut s'affiche.

# 9.10.4 COMPENSATION DE PERTE DE PRESSION

Lorsque vous pressurisez un long tuyau comportant plusieurs sorties, la position optimale pour le capteur se situe à mi-chemin du tuyau (position 2 sur la figure). Vous pouvez également placer le capteur directement après la pompe. Cela permet de connaître la pression en sortie de pompe, mais plus loin dans le tuyau, celle-ci chute en fonction du débit.

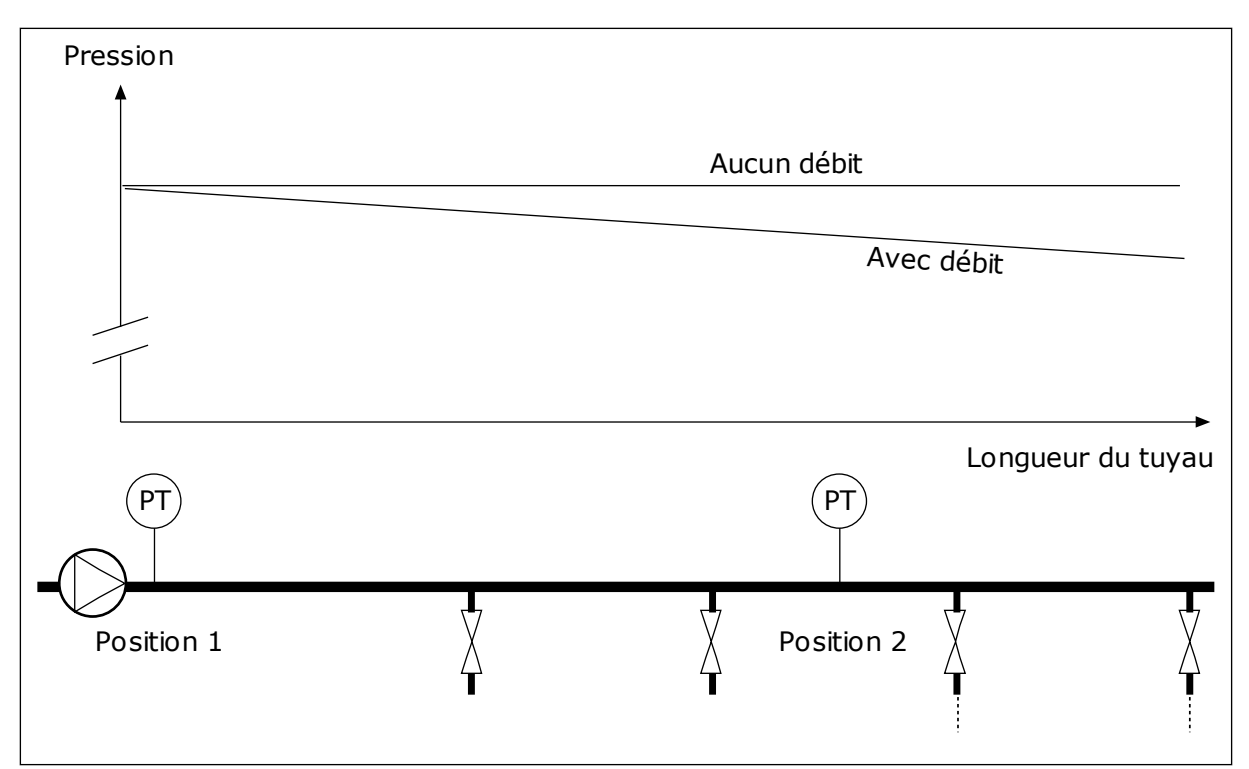

*Fig. 37: Position du capteur de pression*

## *P3.12.6.1 ACTIVER LE POINT DE CONSIGNE 1 (ID1189)*

#### *P3.11.6.2 COMPENSATION MAX. POINT DE CONSIGNE 1 (ID 1190)*

Le capteur est placé en position 1. La pression dans le tuyau reste constante en l'absence de débit. Toutefois, en présence d'un débit, la pression diminue plus loin dans le tuyau. Pour compenser cette perte de pression, augmentez le point de consigne à mesure que le débit augmente. La fréquence de sortie estime alors le débit et le point de consigne augmente de manière linéaire avec le débit.

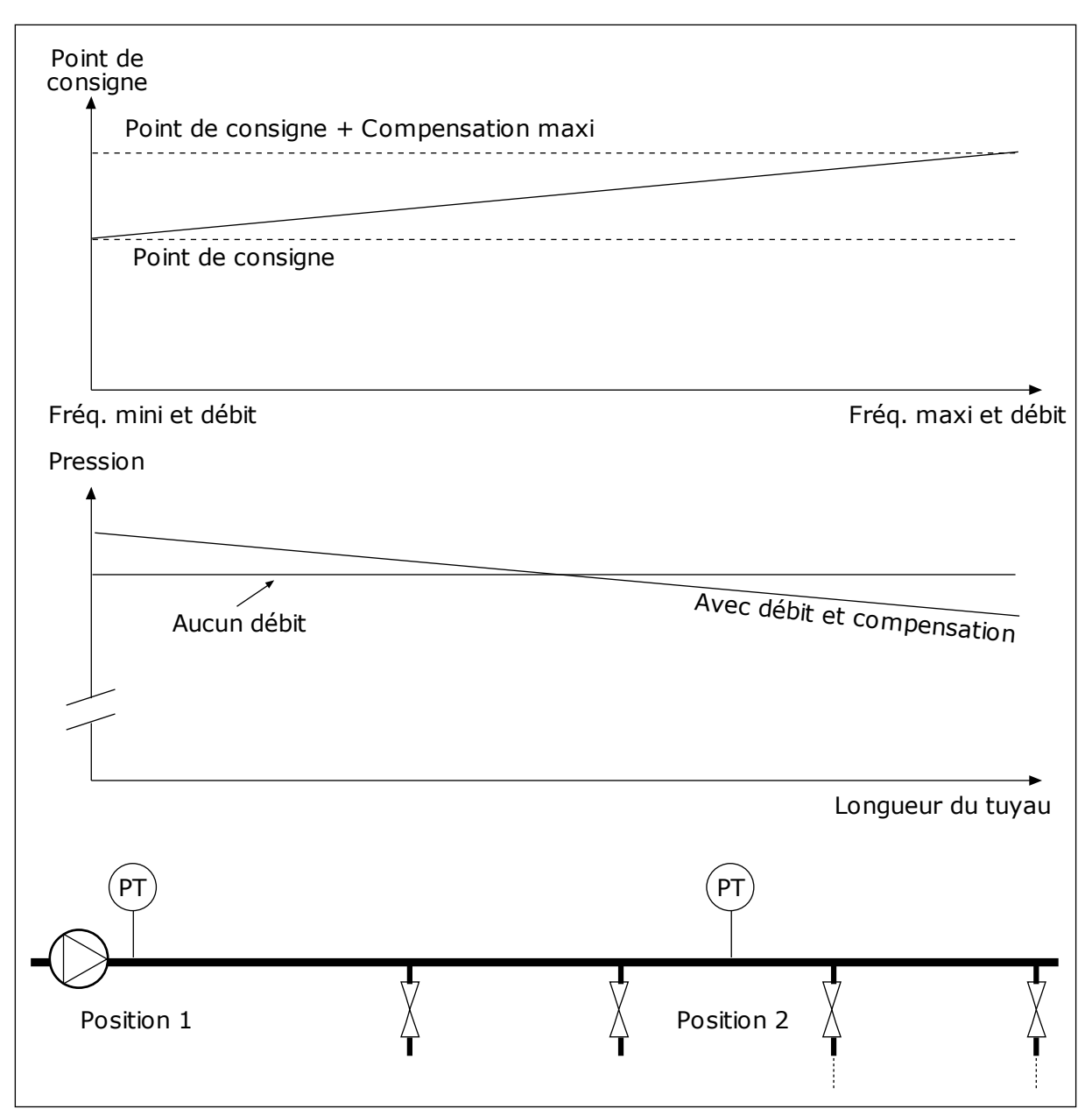

*Fig. 38: Activation du point de consigne 1 pour la compensation de perte de pression*

# **9.11 RÉGULATEUR PID 2**

# *P3.13.1.10 TEMPORISATION DE ZONE MORTE (ID 1057)*

Si la valeur réelle demeure dans la zone morte pendant la durée définie par le paramètre Temporisation de zone morte, la sortie du régulateur PID est verrouillée. Cette fonction empêche l'usure et les mouvements indésirables des actionneurs, tels que les vannes.

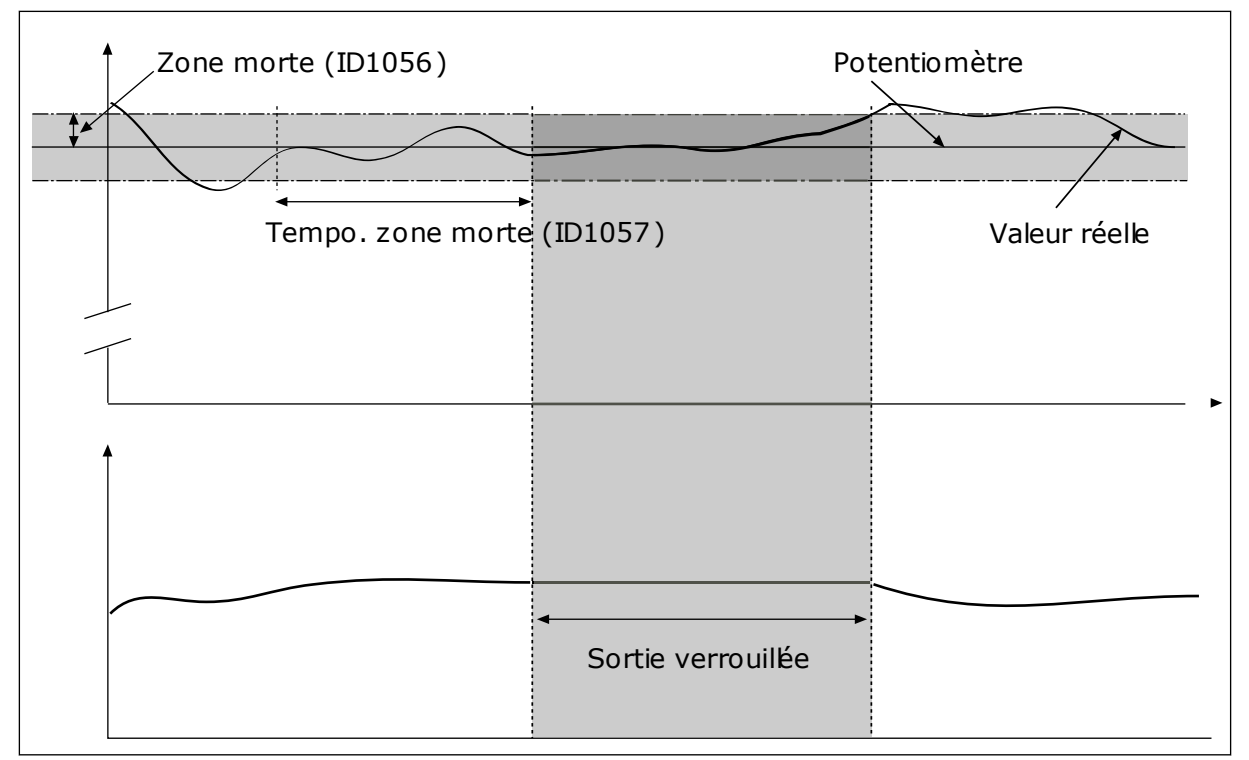

*Fig. 39: Fonction Zone morte*

# **9.12 MULTI-PUMP FUNCTION**

La fonction Multi-pompe vous permet de commander un maximum de 4 moteurs, pompes ou ventilateurs à l'aide du régulateur PID.

Le convertisseur de fréquence est raccordé à un moteur, appelé moteur régulateur. Le moteur régulateur raccorde les autres moteurs au secteur ou les déconnecte de ce dernier à l'aide de relais. Cela permet de conserver le point de consigne adapté. La fonction Permutation commande l'ordre dans lequel les moteurs démarrent pour leur garantir une usure égale. Vous pouvez inclure le moteur régulateur à la logique de permutation et d'interverrouillage, ou le définir en permanence en tant que Moteur 1. Il est possible de déconnecter temporairement des moteurs à l'aide de la fonction Interverrouillage, par exemple pour les opérations de maintenance.

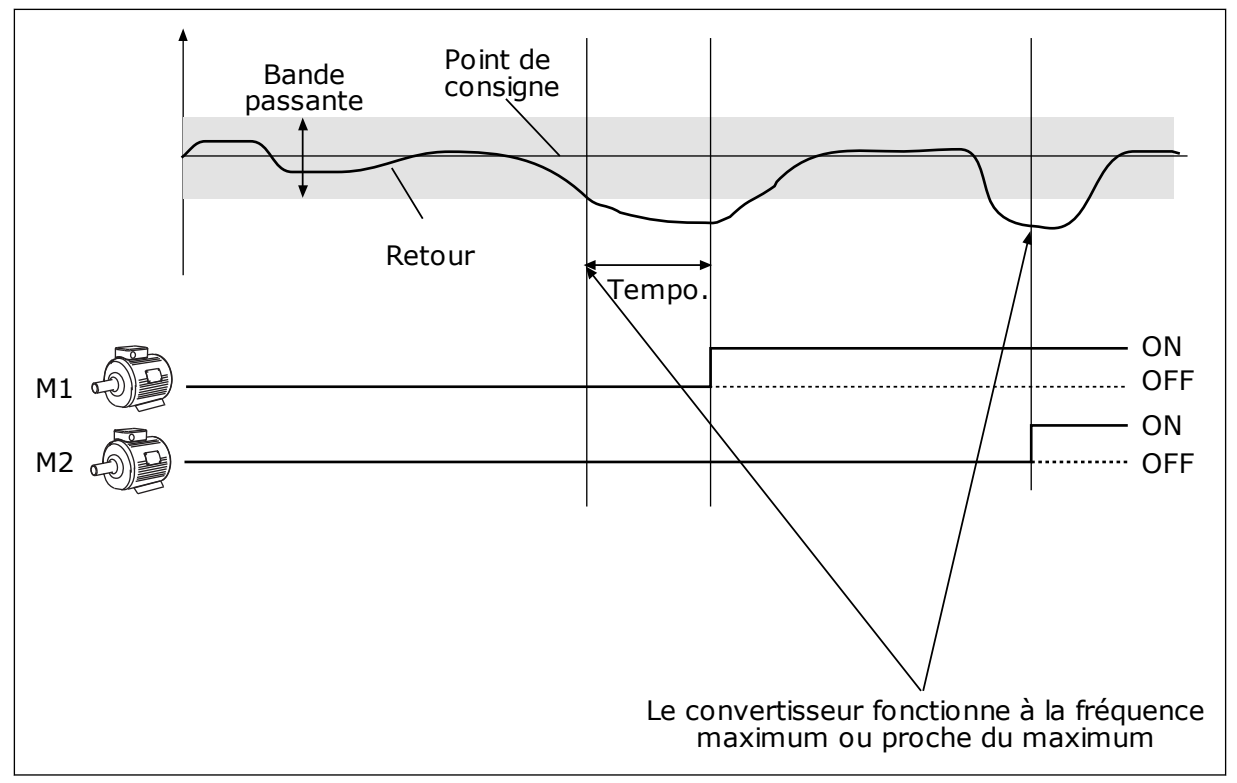

*Fig. 40: Fonction Multi-pompe*

Si le régulateur PID ne peut pas maintenir le retour dans la bande passante définie, un ou plusieurs moteurs sont raccordés ou déconnectés.

#### **Conditions dans lesquelles raccorder et/ou ajouter des moteurs :**

- La valeur du retour est hors des limites de bande passante.
- Le moteur régulateur fonctionne à une fréquence proche du maximum (-2 Hz).
- Les conditions ci-dessus sont remplies pendant un délai supérieur à la temporisation de bande passante.
- D'autres moteurs sont disponibles.

#### **Conditions dans lesquelles déconnecter et/ou retirer des moteurs :**

- La valeur du retour est hors des limites de bande passante.
- Le moteur régulateur fonctionne à une fréquence proche du minimum (+2 Hz).
- Les conditions ci-dessus sont remplies pendant un délai supérieur à la temporisation de bande passante.
- D'autres moteurs sont en marche en plus du moteur régulateur.

#### *P3.14.2 FONCTION D'INTERVERROUILLAGE (ID 1032)*

Les interverrouillages indiquent au système multi-pompe qu'un moteur n'est pas disponible. Cela peut se produire lorsque le moteur est retiré du système pour maintenance ou contourné pour une commande manuelle.

Pour utiliser les interverrouillages, activez le paramètre P3.14.2. Sélectionnez l'état de chaque moteur à l'aide d'une entrée logique (paramètres P3.5.1.25 à P3.5.1.28). Si la valeur de l'entrée est FERMÉ (autrement dit, actif), le moteur est disponible pour le système Multipompe. Dans le cas contraire, la logique Multi-pompe ne le raccorde pas.

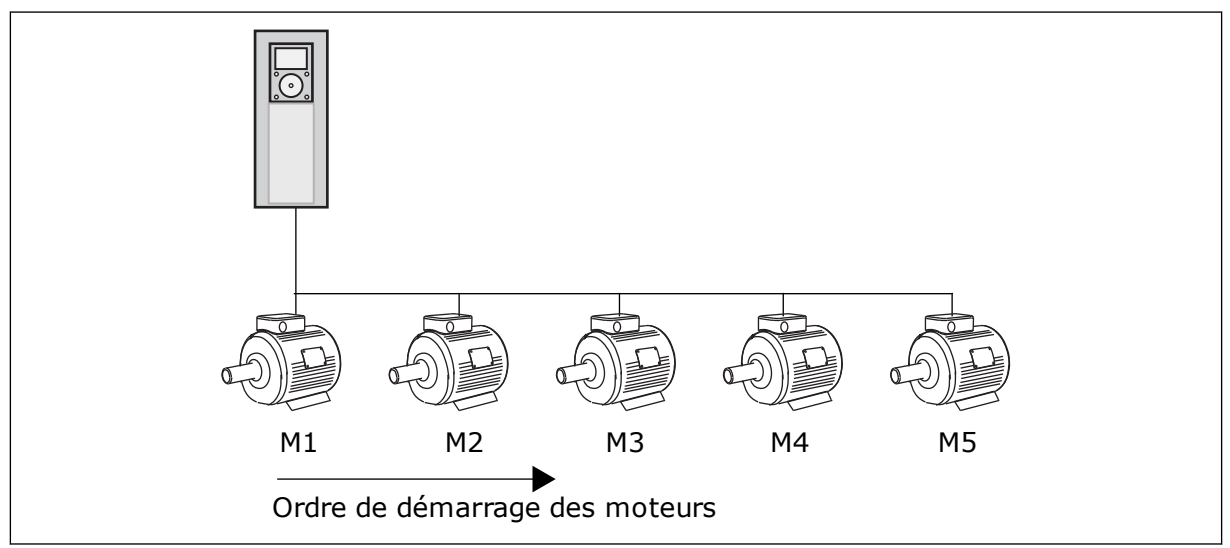

*Fig. 41: Logique d'interverrouillage 1*

## L'ordre des moteurs est **1, 2, 3, 4, 5**.

Si vous supprimez l'interverrouillage du moteur 3, c'est-à-dire si vous définissez la valeur de P3.5.1.36 sur OUVERT, l'ordre est modifié en **1, 2, 4, 5**.

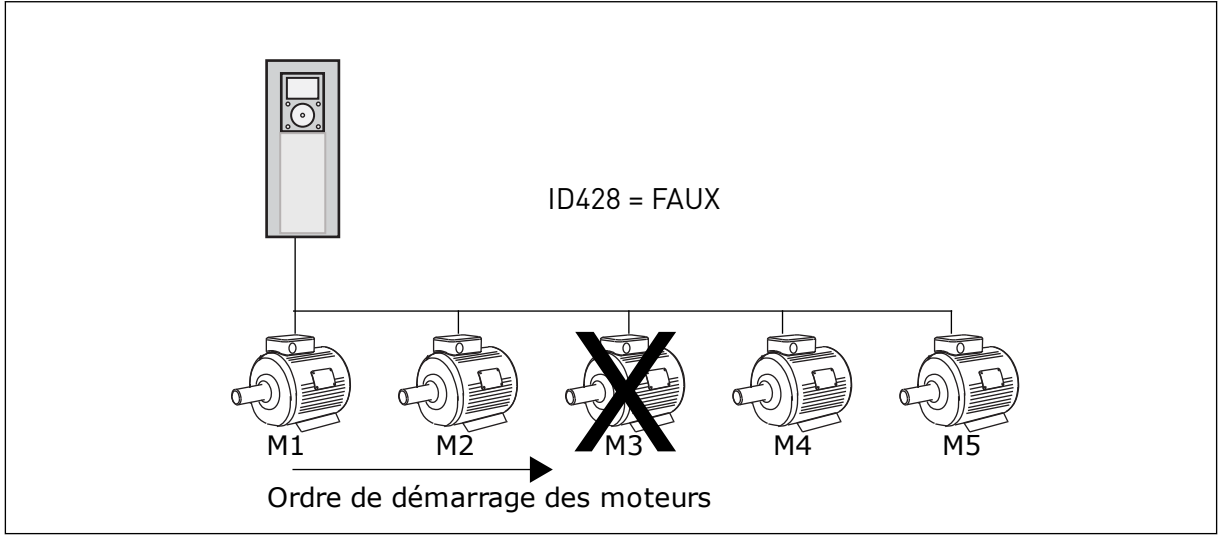

*Fig. 42: Logique d'interverrouillage 2*

Si vous ajoutez à nouveau le moteur 3 (en définissant P3.5.1.36 sur FERMÉ), le système place le moteur 3 à la fin de la séquence : **1, 2, 4, 5, 3**. Le système ne s'arrête pas, mais continue de fonctionner.

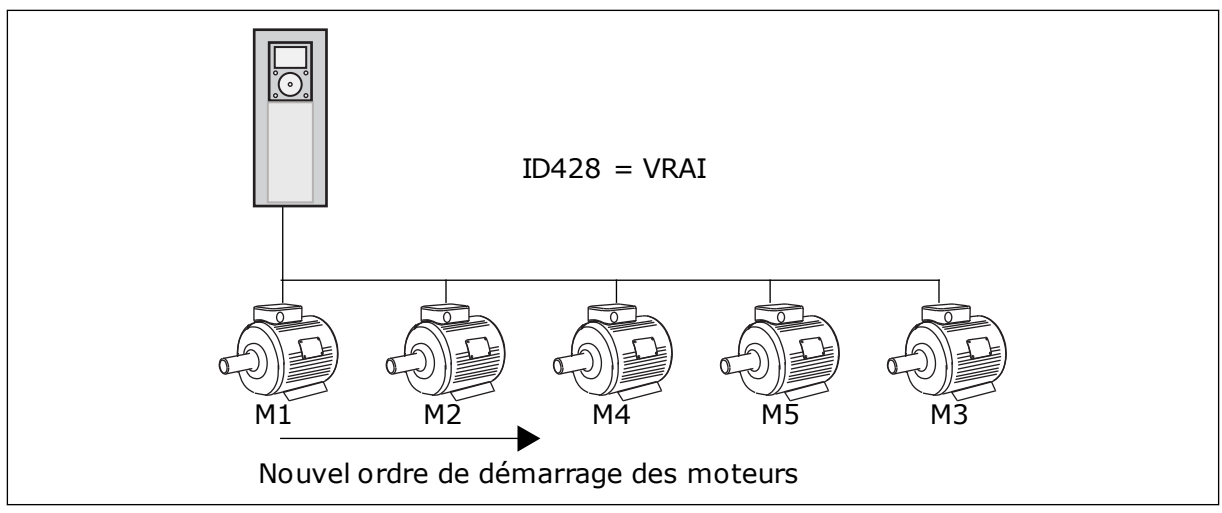

*Fig. 43: Logique d'interverrouillage 3*

Lors du prochain arrêt ou du prochain passage en mode Veille du système, l'ordre revient à **1, 2, 3, 4, 5**.

# *P3.14.3 INCLURE LE CONVERTISSEUR (ID 1028)*

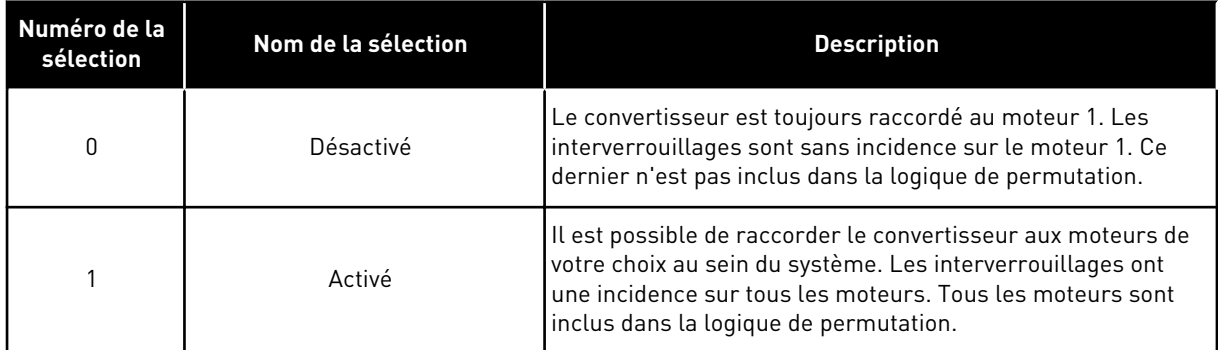

# **CÂBLAGE**

Les raccordements sont différents pour les valeurs de paramètre *0* et *1*.

# SÉLECTION *0*, DÉSACTIVÉ

Le convertisseur est directement raccordé au moteur 1. Les autres moteurs sont des moteurs auxiliaires. Ils sont raccordés au réseau par des contacteurs et contrôlés par les relais du convertisseur de fréquence. La logique de permutation ou d'interverrouillage est sans incidence sur le moteur 1.

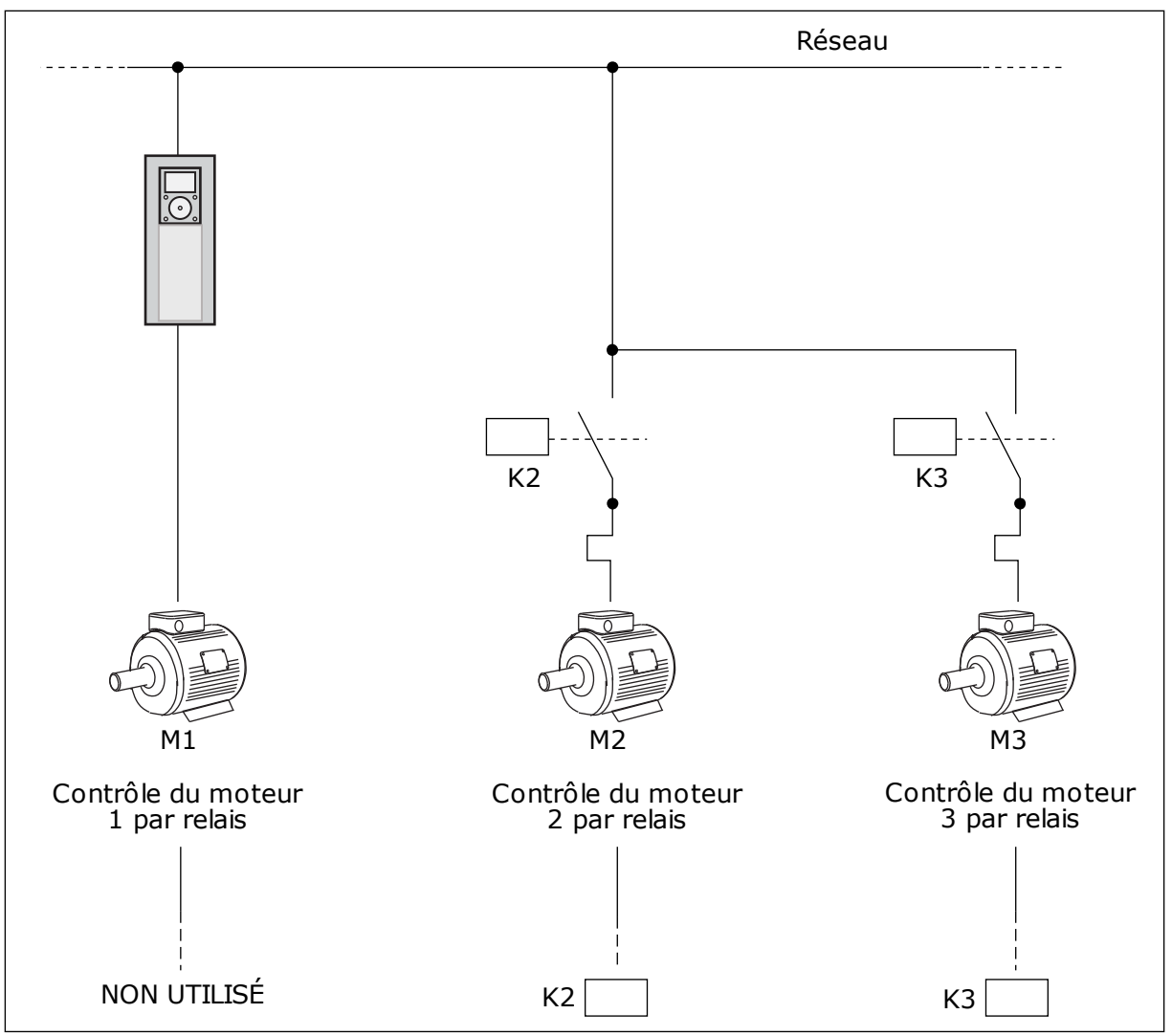

*Fig. 44: Sélection 0*

# SELECTION *1*, ACTIVÉ

Pour inclure le moteur régulateur dans la logique de permutation ou d'interverrouillage, respectez les instructions de la figure ci-dessous. Un relais commande chaque moteur. La logique du contacteur raccorde le premier moteur au convertisseur, et les moteurs suivants au réseau.

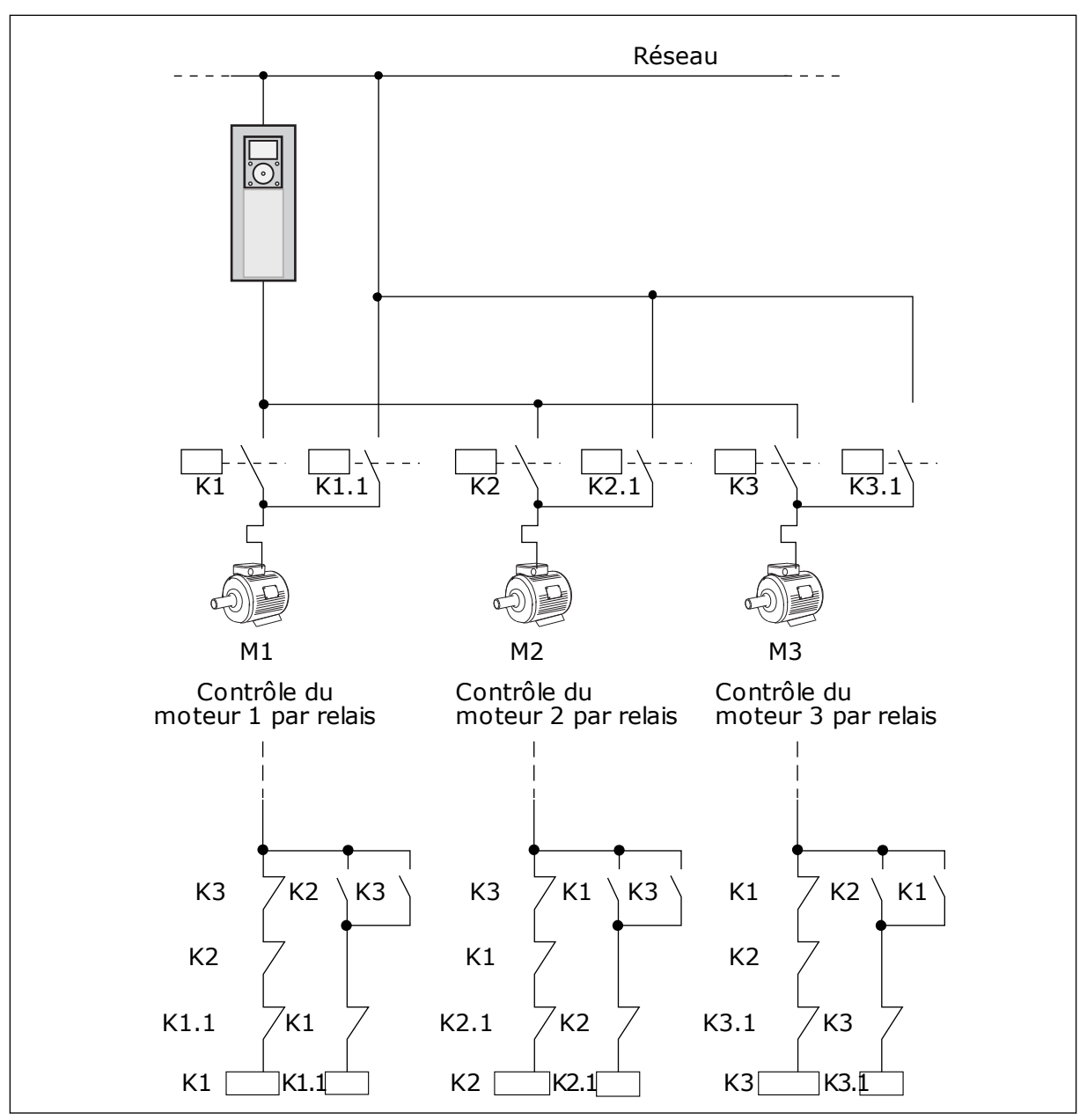

*Fig. 45: Sélection 1*

# *P3.14.4 PERMUTATION (ID 1027)*

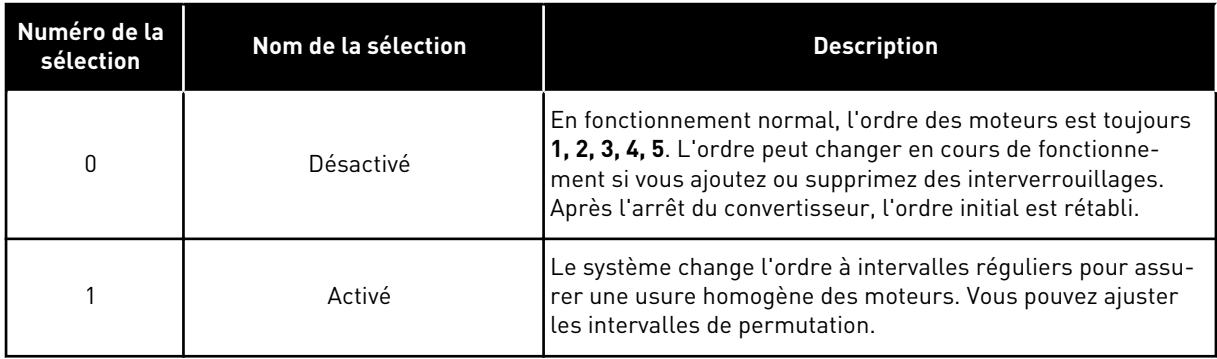

Pour ajuster les intervalles de permutation, utilisez le paramètre P3.14.5 Intervalle de permutation. Vous pouvez définir le nombre maximal de moteurs pouvant fonctionner simultanément à l'aide du paramètre Permutation : limite moteur (P3.14.7). Vous pouvez également définir la fréquence maximale du moteur régulateur (Permutation : seuil de fréquence P3.14.6).

Lorsque le process se trouve dans les limites définies à l'aide des paramètres P3.14.6 et P3.14.7, la permutation a lieu. Si le process se trouve hors de ces limites, le système patiente jusqu'à ce qu'il figure dans les limites et procède ensuite à la permutation. Cela évite toute chute soudaine de la pression pendant la permutation lorsqu'une capacité élevée est nécessaire au niveau d'une station de pompage.

## EXEMPLE

Après une permutation, le premier moteur est placé en dernier. Les autres moteurs remontent d'une position.

```
Ordre de démarrage des moteurs : 1, 2, 3, 4, 5
--> Permutation -->
Ordre de démarrage des moteurs : 2, 3, 4, 5, 1
--> Permutation -->
```
Ordre de démarrage des moteurs : 3, 4, 5, 1, 2

# **9.13 MODE INCENDIE**

Lorsque le mode incendie est actif, le convertisseur réarme tous les défauts qui surviennent et continue de fonctionner à la même vitesse jusqu'à ce que ça ne soit plus possible. Le convertisseur ignore toutes les commandes du panneau opérateur, des bus de terrain et de l'outil PC.

La fonction Mode incendie propose deux modes : le mode Test et le mode Activé. Pour sélectionner un mode, définissez un mot de passe dans le paramètre P3.16.1 (Mot de passe du mode incendie). En mode Test, le convertisseur ne réarme pas automatiquement les défauts et s'arrête lorsqu'un défaut se produit.

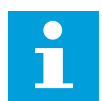

# **REMARQUE!**

Cette entrée est normalement fermée.

Lorsque vous activez la fonction Mode incendie, une alarme apparaît sur l'affichage.

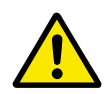

# **ATTENTION!**

La garantie devient nulle si la fonction Mode incendie est activée ! Vous pouvez utiliser le mode Test pour tester la fonction Mode incendie sans annuler la garantie.

## *P3.16.12 COURANT D'INDICATION D'EXÉCUTION DU MODE INCENDIE*

Ce paramètre ne s'applique que lorsque l'option Indication exécution est sélectionnée pour une sortie relais et que le mode incendie est actif. La fonctionnalité Indication exécution de la sortie relais indique rapidement si le courant est transmis au moteur pendant un incendie.

La valeur de ce paramètre est le pourcentage déterminé à partir du courant nominal moteur. En cas d'incendie, si le courant transmis au moteur est supérieur au courant nominal multiplié par la valeur de paramètre, la sortie relais se ferme.

Par exemple, si le courant nominal du moteur est de 5 A et que vous définissez une valeur par défaut de 20 % pour ce paramètre, la sortie relais se ferme et le mode incendie est activé lorsque le courant de sortie atteint 1 A.

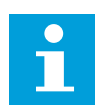

### **REMARQUE!**

Ce paramètre est sans effet lorsque le mode incendie n'est pas activé. En mode de fonctionnement normal, si vous sélectionnez Indication exécution en tant qu'option pour une sortie relais, le résultat est identique à celui obtenu en sélectionnant Marche pour la sortie relais.

# **9.14 PARAMÈTRES DE L'APPLICATIF**

## *P3.17.4 CONFIGURATION DE LA TOUCHE FUNCT*

Ce paramètre précise les sélections affichées lorsque vous appuyez sur la touche Funct.

- Locale/Distance
- Page de commande
- Changer de sens (uniquement visible sur le panneau opérateur)

# **10 LOCALISATION DES DÉFAUTS**

Lorsque les diagnostics de contrôle du convertisseur de fréquence identifient une condition de fonctionnement inhabituelle, le convertisseur affiche une notification. Vous pouvez visualiser cette notification sur l'affichage du panneau opérateur. L'affichage indique le code, le nom et une brève description du défaut ou de l'alarme.

Les infos de source vous renseignent sur l'origine du défaut, sa cause, son lieu de survenance et fournissent d'autres détails.

#### **Il existe trois types de notification différents.**

- Une information n'a pas d'incidence sur le fonctionnement du convertisseur. Vous devez la réarmer.
- Une alarme vous informe d'un fonctionnement inhabituel du convertisseur. Elle n'arrête pas le convertisseur. Vous devez la réarmer.
- Un défaut arrête le convertisseur. Vous devez réarmer le convertisseur et trouver une solution au problème.

Pour certains défauts, vous pouvez programmer différentes réponses dans l'applicatif. Pour en savoir plus, voir le chapitre *[5.9 Groupe 3.9 : Protections](#page-82-0)*.

Réarmez le défaut en appuyant sur la touche de réarmement du panneau opérateur ou à l'aide du bornier d'E/S, du bus de terrain ou de l'outil PC. Le défaut est conservé dans l'historique des défauts, où vous pouvez le consulter. Pour connaître les différents codes de défaut, voir le chapitre *[10.3 Codes de défaut](#page-180-0)*.

Avant de contacter le distributeur ou l'usine en raison d'un fonctionnement inhabituel, préparez certaines données. Prenez note de l'ensemble des textes qui apparaissent sur l'affichage, du code de défaut, de l'ID de défaut, des infos source, de la liste Défauts actifs et de l'Historique des défauts.

# **10.1 AFFICHAGE D'UN DÉFAUT**

Lorsque le convertisseur affiche un défaut et s'arrête, recherchez l'origine du défaut et réarmez ce dernier.

Il existe deux procédures de réarmement d'un défaut : à l'aide de la touche de réarmement et à l'aide d'un paramètre.

# RÉARMEMENT À L'AIDE DE LA TOUCHE DE RÉARMEMENT

1 Appuyez sur la touche de réarmement du panneau opérateur pendant deux secondes.

# RÉARMEMENT À L'AIDE D'UN PARAMÈTRE DE L'AFFICHAGE GRAPHIQUE

1 Accédez au menu Diagnostics.

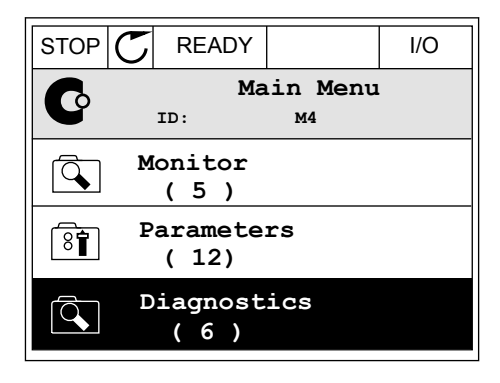

2 Accédez au sous-menu Réarmer défauts.

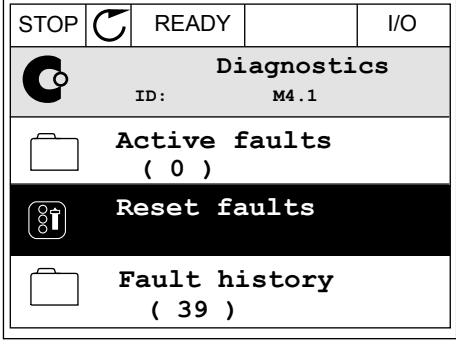

3 Sélectionnez le paramètre Réarmer défauts.

- RÉARMEMENT À L'AIDE D'UN PARAMÈTRE DE L'AFFICHAGE TEXTUEL
- 1 Accédez au menu Diagnostics.

2 Utilisez les touches Haut et Bas pour repérer le but des touches naut et pas pour réperente de la READY RUN STOP ALARM FAULT

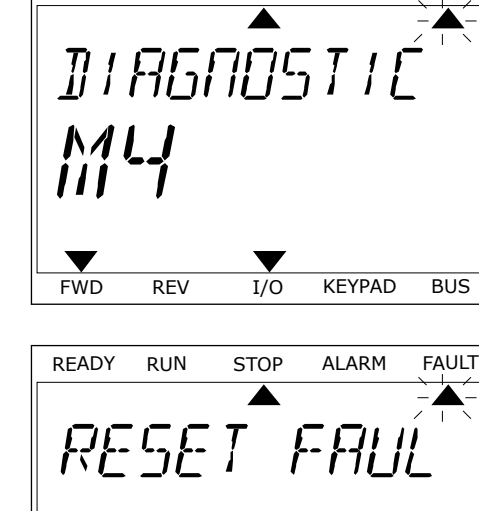

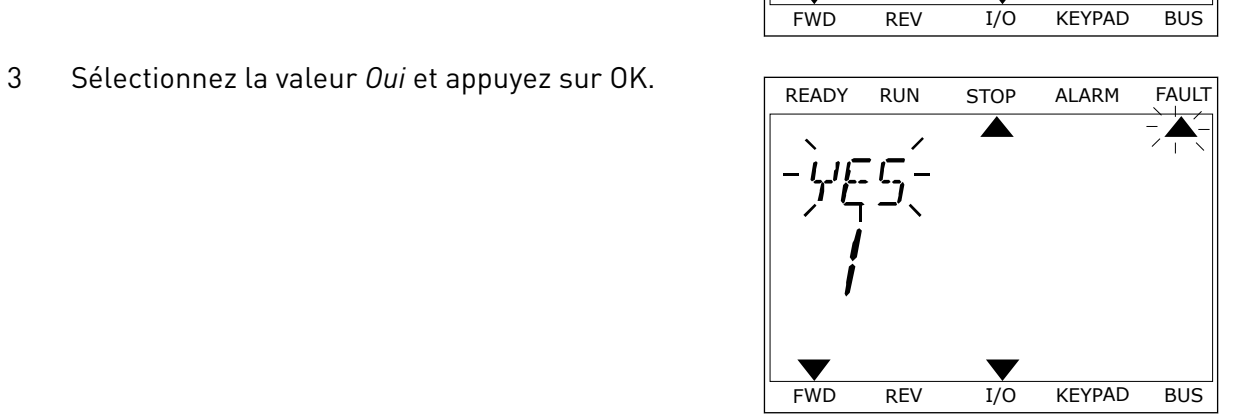

 $\blacktriangledown$ 

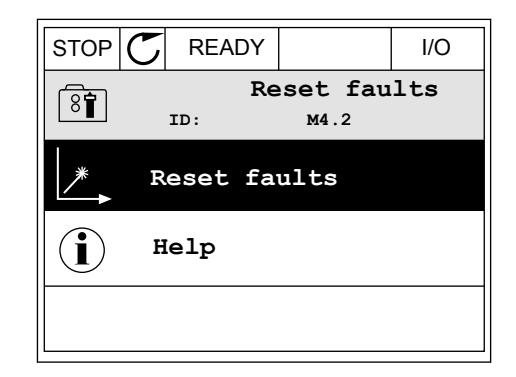

# **10.2 HISTORIQUE DES DÉFAUTS**

Dans l'historique des défauts, vous trouverez davantage d'informations sur les défauts. L'historique des défauts peut contenir jusqu'à 40 défauts.

# VISUALISATION DE L'HISTORIQUE DES DÉFAUTS VIA L'AFFICHAGE GRAPHIQUE

1 Pour consulter des données supplémentaires sur un défaut, accédez à l'historique des défauts.

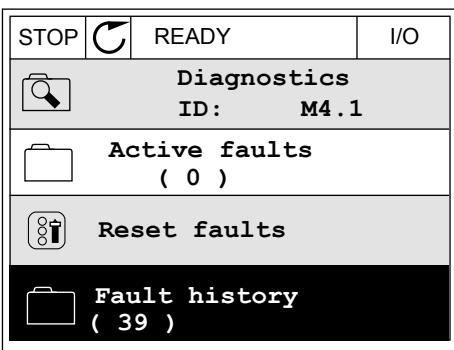

2 Pour étudier les données d'un défaut, appuyez sur la touche Droite.

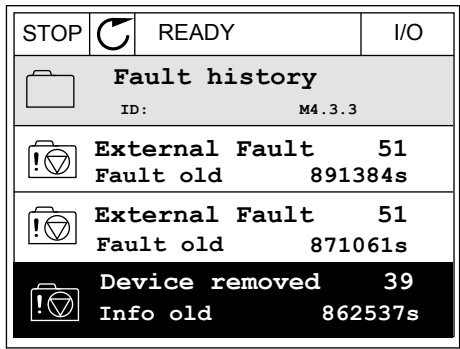

3 Les données s'affichent sous forme de liste.

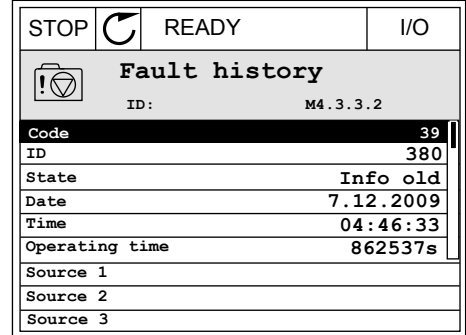

#### VISUALISATION DE L'HISTORIQUE DES DÉFAUTS VIA L'AFFICHAGE TEXTUEL

1 Appuyez sur OK pour accéder à l'historique des défauts.

2 Pour examiner les données d'un défaut, appuyez à Pour examiner les données d'un défaut, appuyée a READY RUN STOP ALARM FAULT

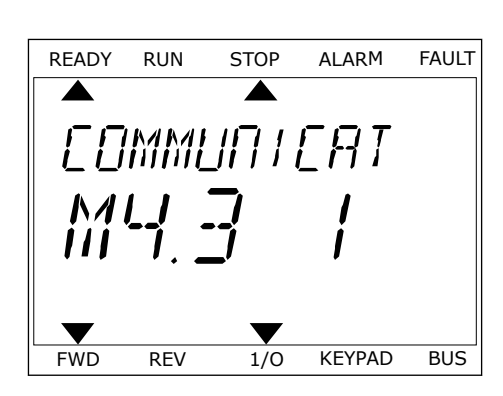

FWD REV 1/O KEYPAD BUS

FAULT HIST

 $M - 7 - 7$ 

 $\blacktriangledown$ 

3 Utilisez la touche Bas pour passer en revue toutes Utilisez la touche bas pour passer en revue toutes<br>les données.

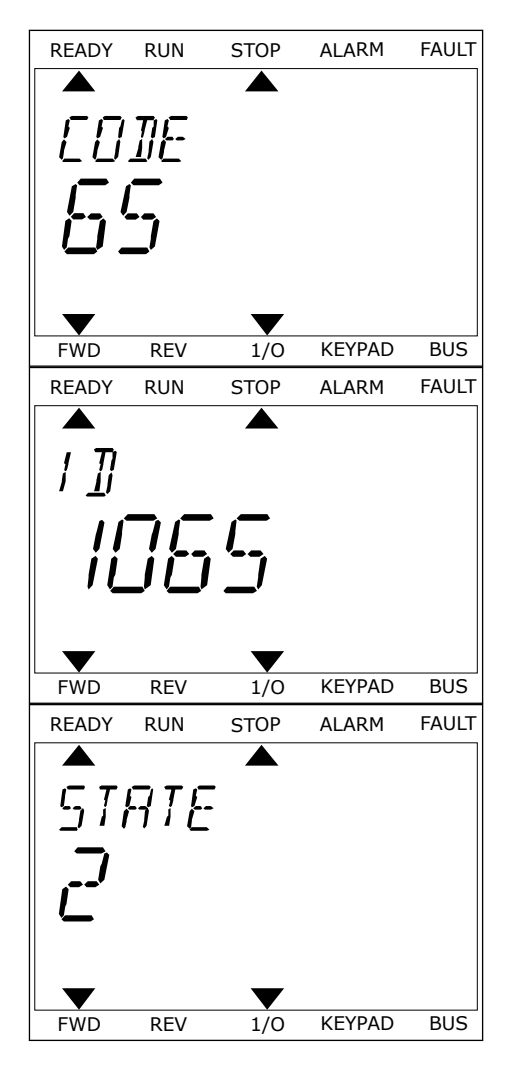
# **10.3 CODES DE DÉFAUT**

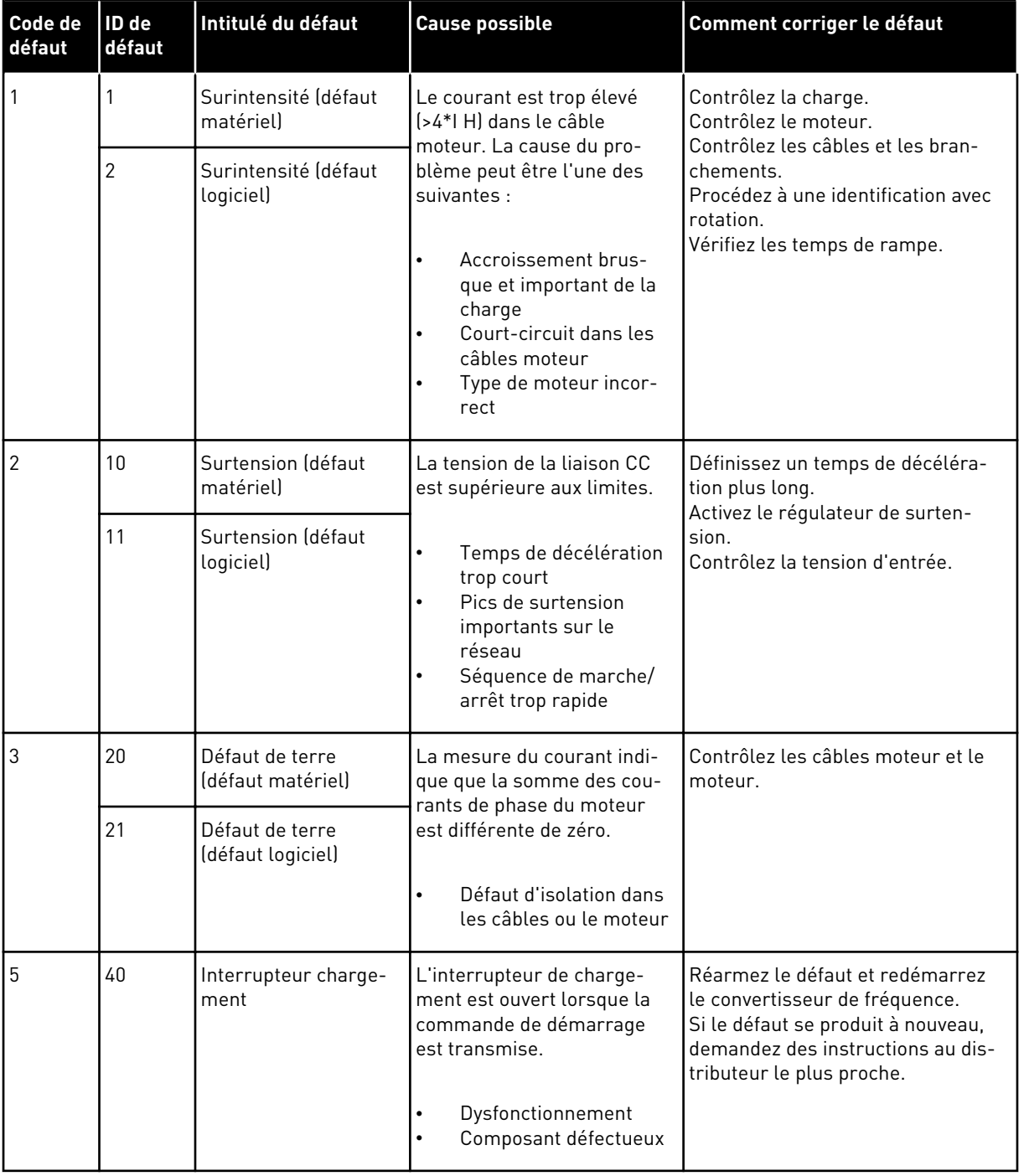

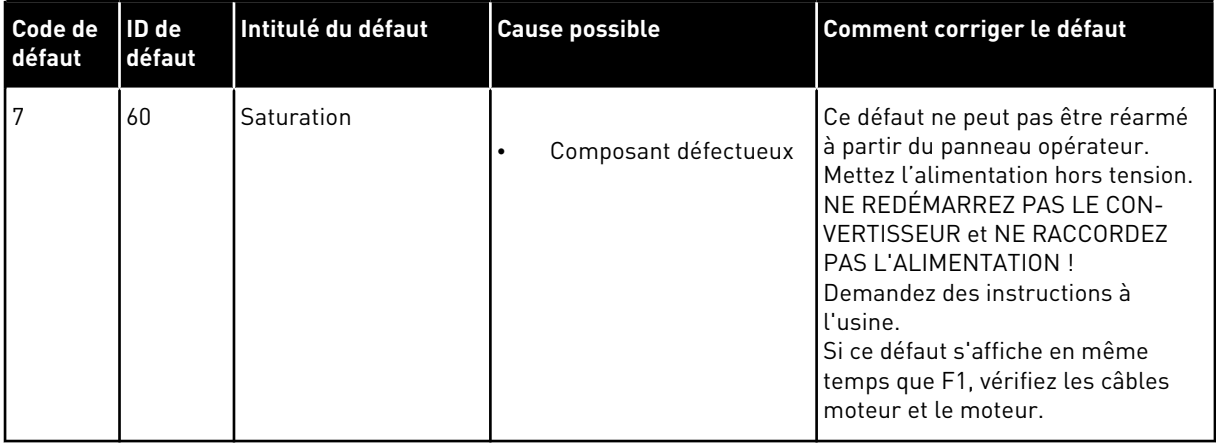

a dhe ann ann an 1970.<br>Tha ann an 1970, ann an 1970, ann an 1970.

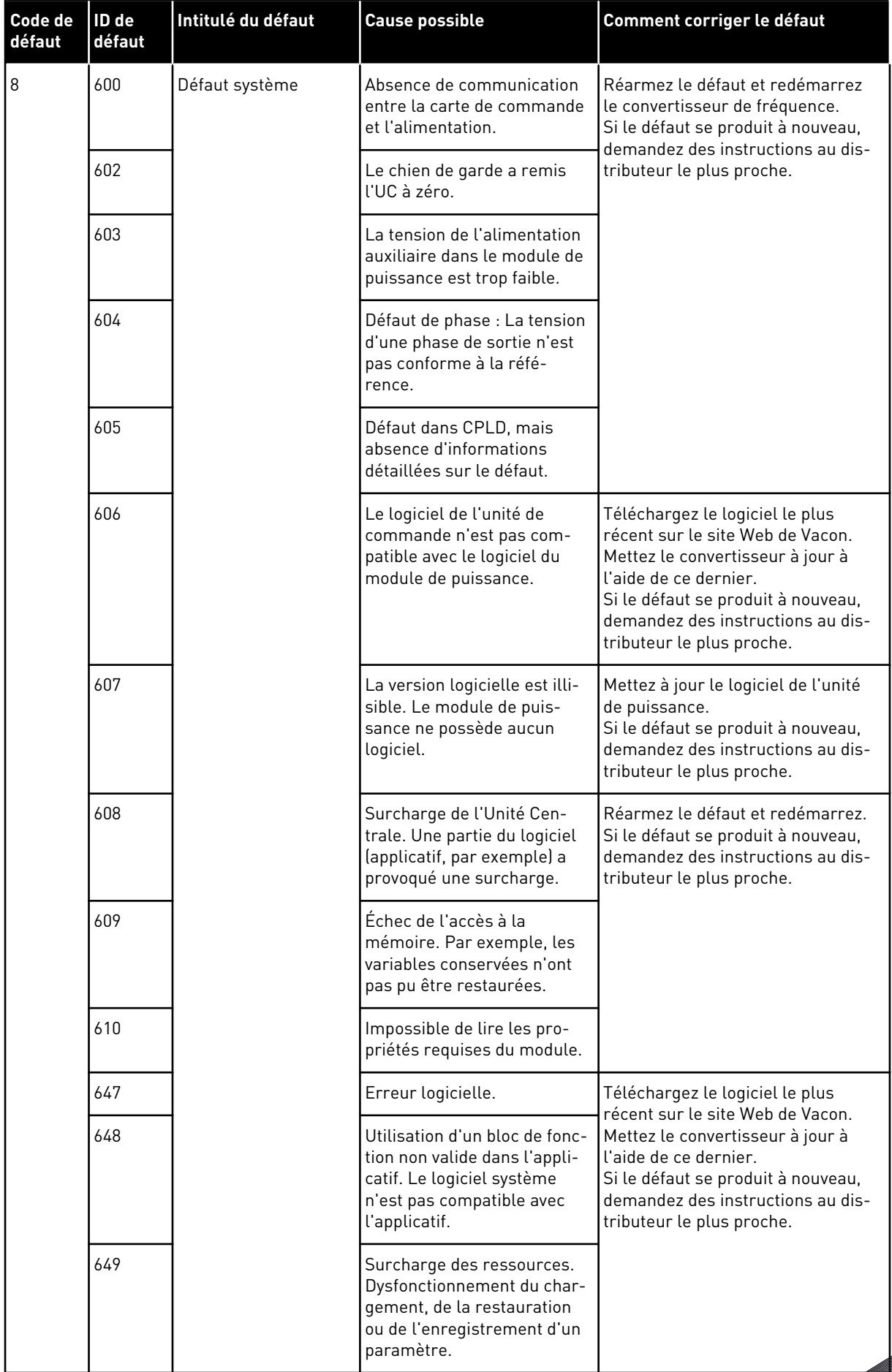

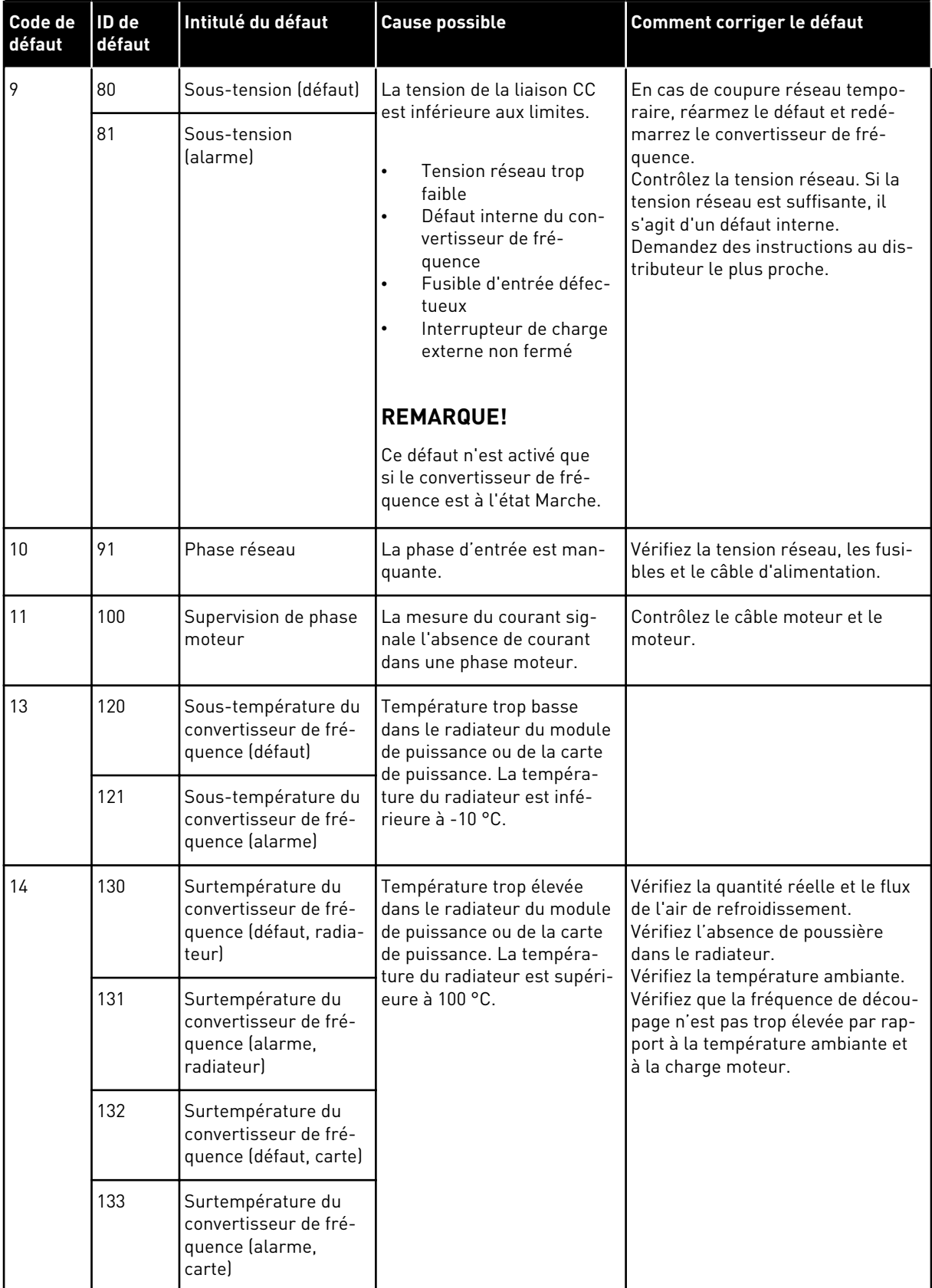

a dhe ann ann an 1970.

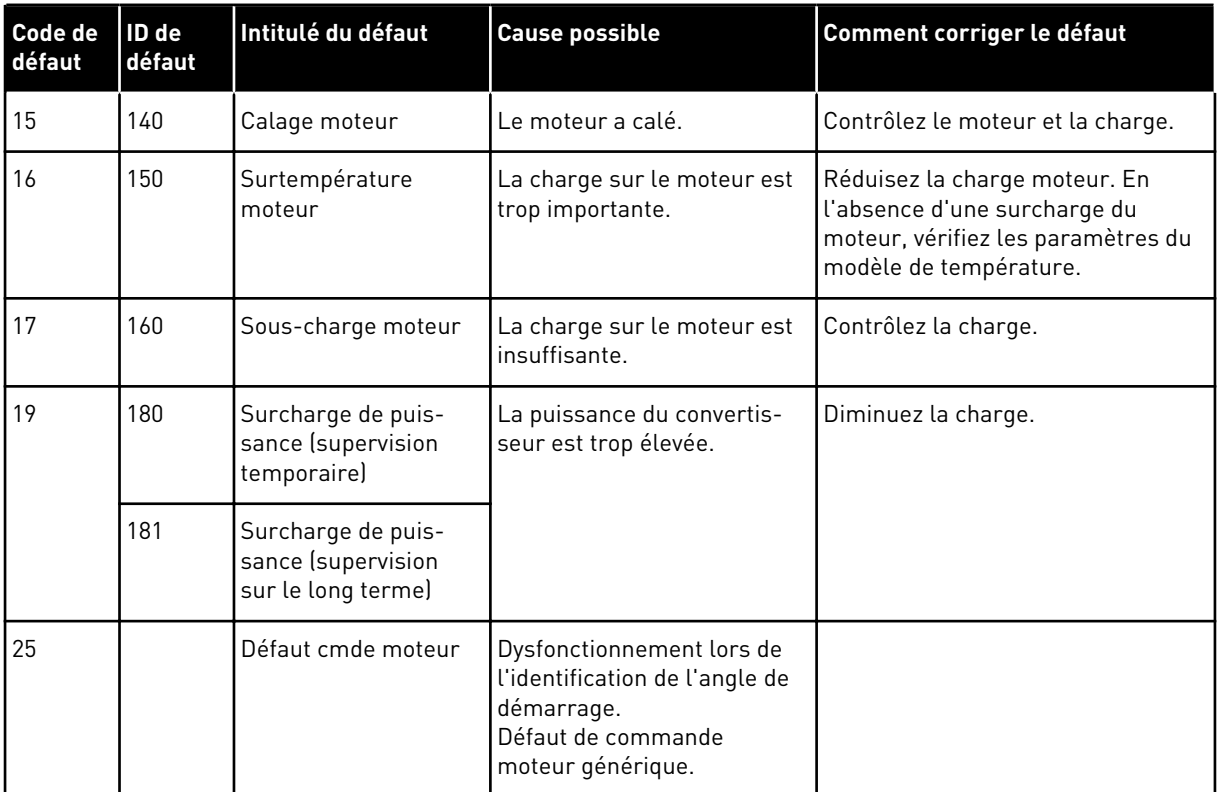

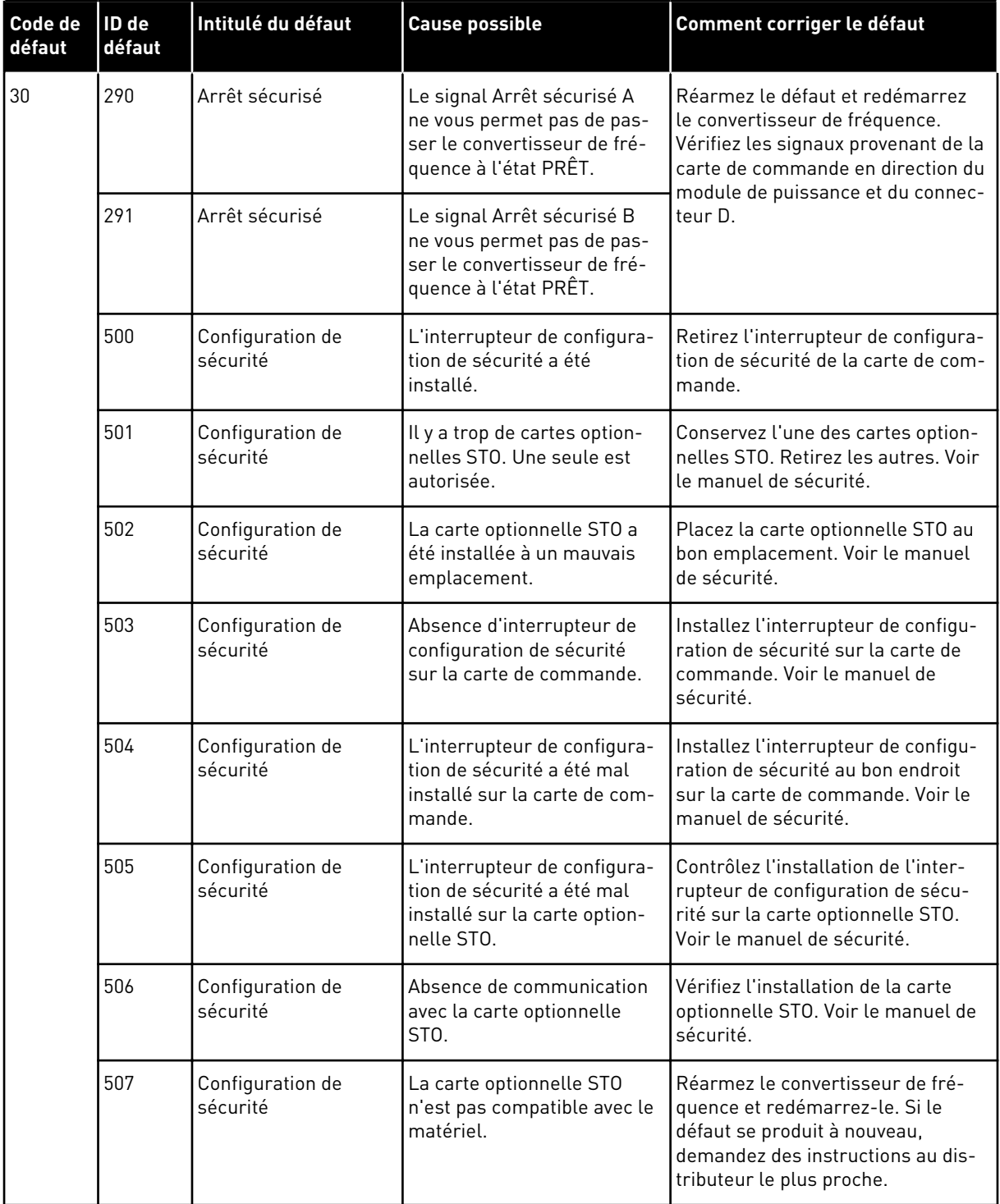

a dhe ann an 1970.

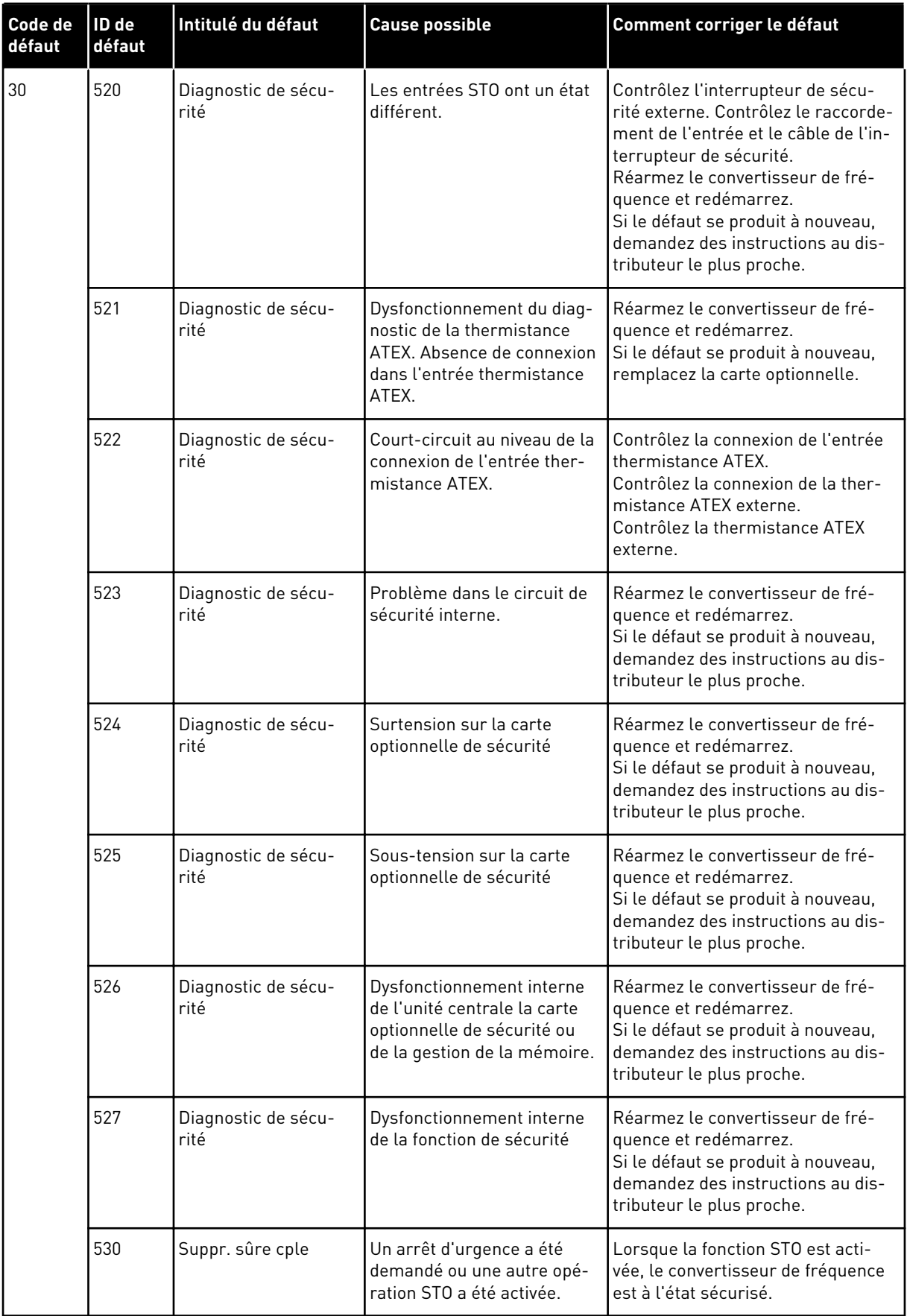

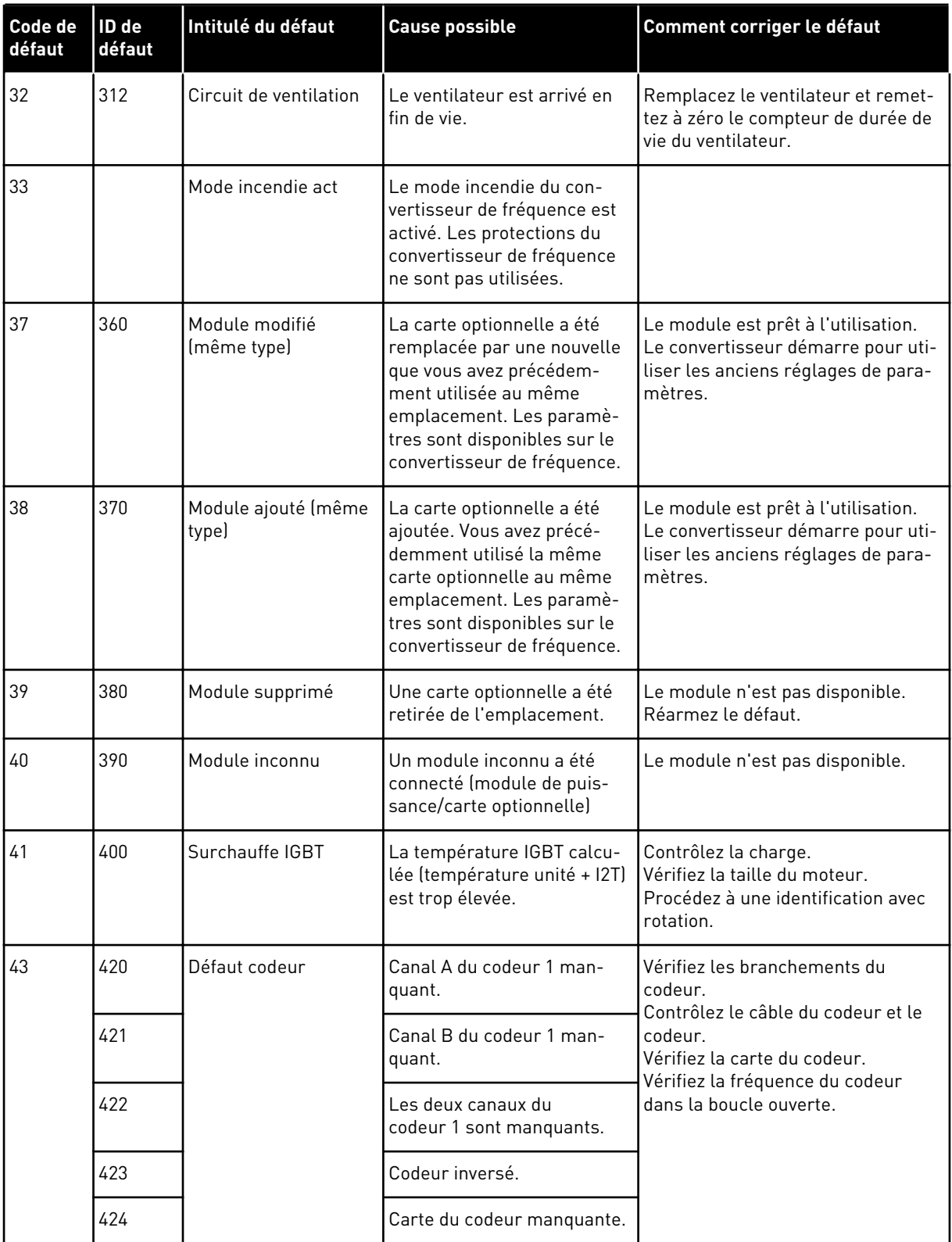

a dhe ann an 1970.

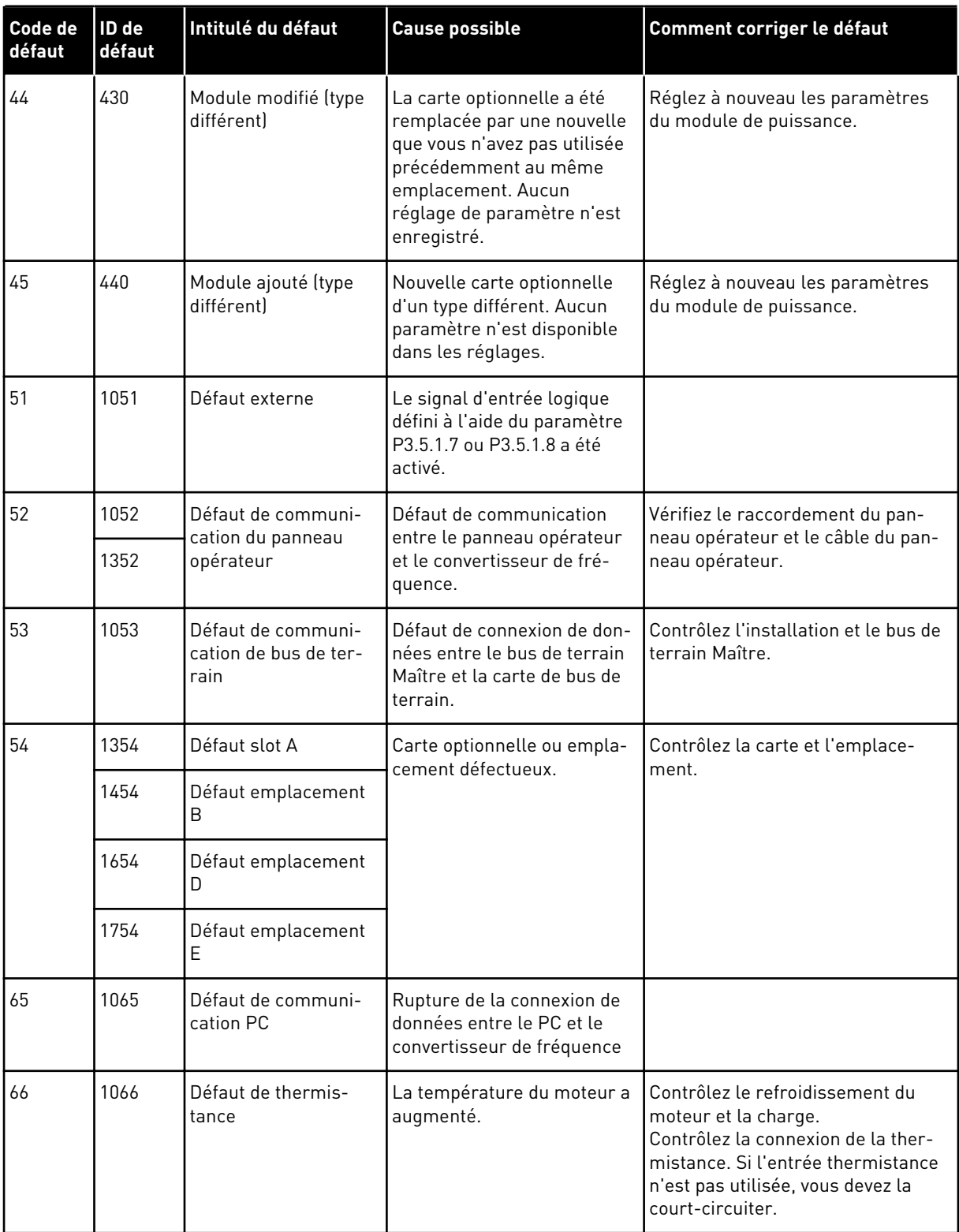

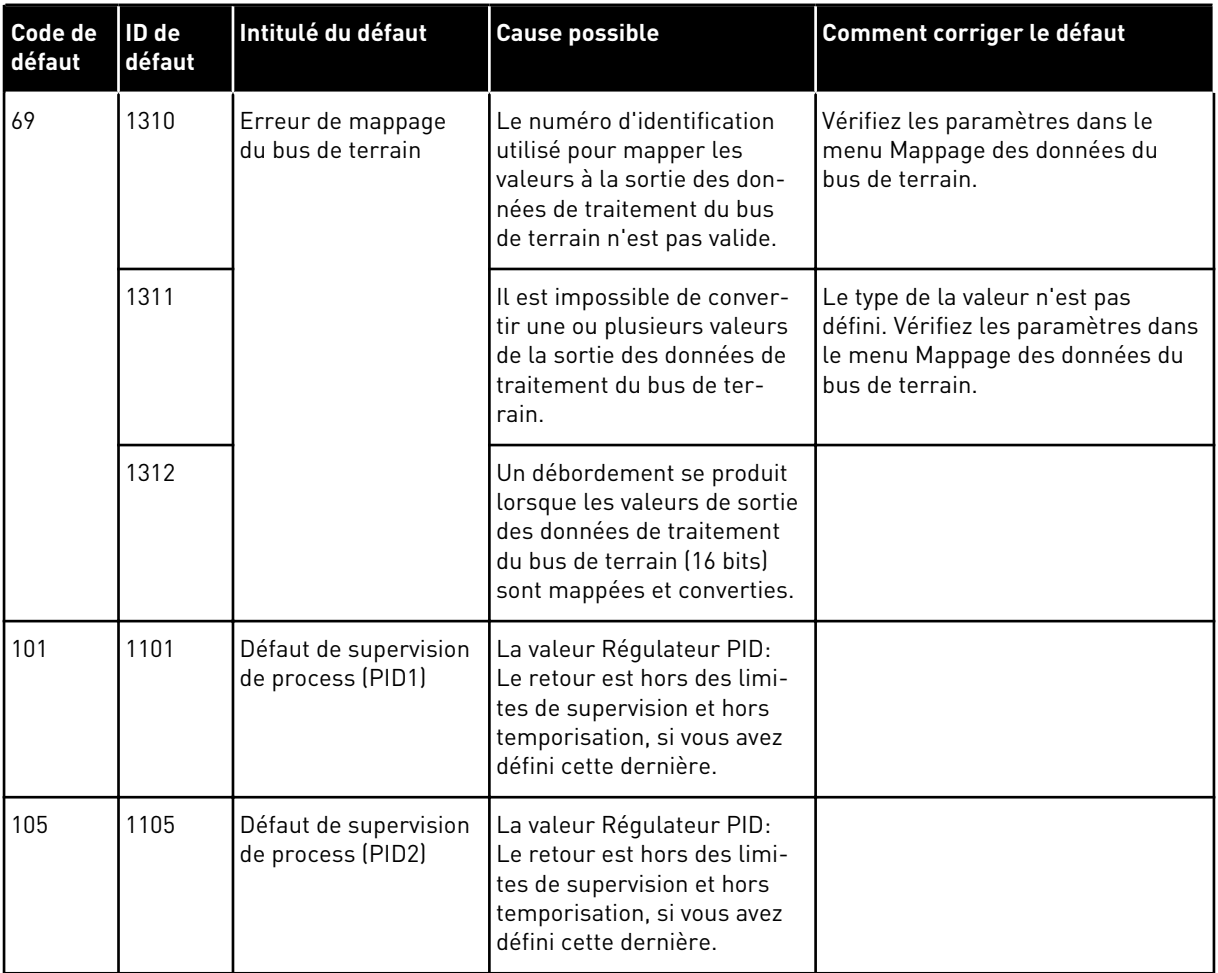

a dhe ann an 1970.<br>Chuirtean

# VAGON®

www.danfoss.com

Document ID:

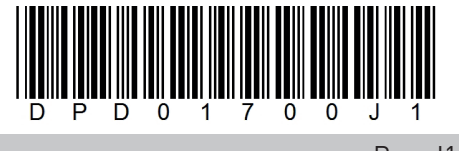

Rev. J1

Vacon Ltd Member of the Danfoss Group Runsorintie 7 65380 Vaasa Finland

Sales code: DOC-APP100HVAC+DLFR